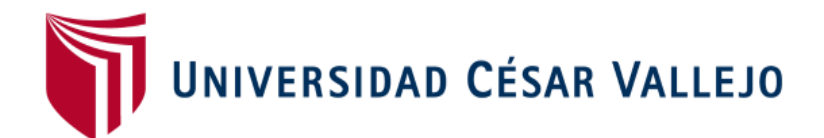

# FACULTAD DE INGENIERÍA Y ARQUITECTURA ESCUELA PROFESIONAL DE INGENIERÍA DE SISTEMAS

# **Aplicativo móvil con ionic y laravel para el control de trámite documentario en una entidad municipal**

TESIS PARA OBTENER EL TÍTULO PROFESIONAL DE:

Ingeniera de Sistemas

### **AUTORA:**

Acosta Huaylla, Treicy Milagros (orcid.org/0000-0001-9309-2458)

### **ASESOR:**

Mgtr. Huarote Zegarra, Raul Eduardo (orcid.org/0000-0001-7466-7404)

### **LÍNEA DE INVESTIGACIÓN:**

Sistemas de Información y Comunicaciones

### **LÍNEA DE ACCIÓN DE RESPONSABILIDAD SOCIAL UNIVERSITARIA:**

Fortalecimiento de la democracia, liderazgo y ciudadanía

**LIMA – PERÚ 2023**

### <span id="page-1-0"></span>**DEDICATORIA**

El presente proyecto lo dedico primeramente a Dios, a mi amada madre, a mis queridos hermanos y a toda mi familia que me brindó un apoyo incondicional. Con profundo cariño y gratitud, les dedico esta tesis que hoy culmina. Su apoyo inquebrantable ha sido el motor que me impulsó a superar obstáculos, a perseverar en momentos de duda y a alcanzar esta meta que una vez parecía inalcanzable.

*Treicy Acosta Huaylla*

### <span id="page-2-0"></span>**AGRADECIMIENTO**

Agradezco a Dios, fuente de sabiduría y guía en cada paso que he dado. A mi amada madre, quien con su amor y apoyo constante ha sido mi mayor motivación. A mis padrinos, les agradezco por su apoyo y confianza en mí. A mis docentes, por su valioso aporte en mi educación. A la Universidad Cesar Vallejo, mi alma máter, por brindarme la oportunidad de formarme como profesional.

*Treicy Acosta Huaylla*

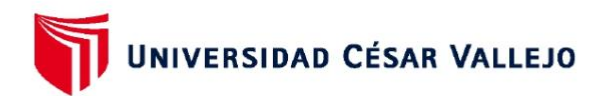

### **FACULTAD DE INGENIERÍA Y ARQUITECTURA ESCUELA PROFESIONAL DE INGENIERÍA DE SISTEMAS**

#### Declaratoria de Autenticidad del Asesor

Yo, HUAROTE ZEGARRA RAUL EDUARDO, docente de la FACULTAD DE INGENIERÍA Y ARQUITECTURA de la escuela profesional de INGENIERÍA DE SISTEMAS de la UNIVERSIDAD CÉSAR VALLEJO SAC - LIMA ESTE, asesor de Tesis Completa titulada: "APLICATIVO MÓVIL CON IONIC Y LARAVEL PARA EL CONTROL DE TRÁMITE DOCUMENTARIO EN UNA ENTIDAD MUNICIPAL", cuyo autor es ACOSTA HUAYLLA TREICY MILAGROS, constato que la investigación tiene un índice de similitud de 19.00%. verificable en el reporte de originalidad del programa Turnitin, el cual ha sido realizado sin filtros, ni exclusiones.

He revisado dicho reporte y concluyo que cada una de las coincidencias detectadas no constituyen plagio. A mi leal saber y entender la Tesis Completa cumple con todas las normas para el uso de citas y referencias establecidas por la Universidad César Vallejo.

En tal sentido, asumo la responsabilidad que corresponda ante cualquier falsedad, ocultamiento u omisión tanto de los documentos como de información aportada, por lo cual me someto a lo dispuesto en las normas académicas vigentes de la Universidad César Vallejo.

LIMA, 23 de Julio del 2023

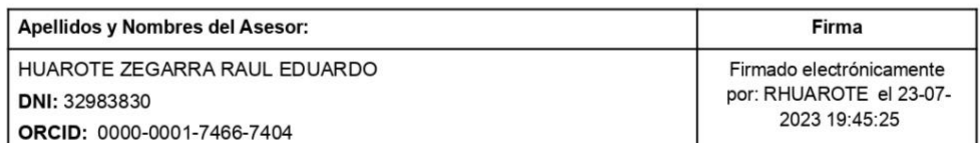

Código documento Trilce: TRI - 0612463

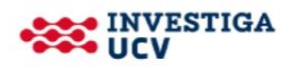

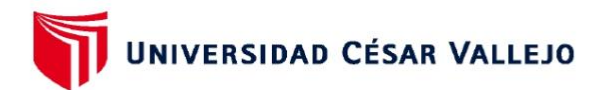

### **FACULTAD DE INGENIERÍA Y ARQUITECTURA ESCUELA PROFESIONAL DE INGENIERÍA DE SISTEMAS**

#### Declaratoria de Originalidad del Autor

Yo, ACOSTA HUAYLLA TREICY MILAGROS estudiante de la FACULTAD DE INGENIERÍA Y ARQUITECTURA de la escuela profesional de INGENIERÍA DE SISTEMAS de la UNIVERSIDAD CÉSAR VALLEJO SAC - LIMA ESTE, declaro bajo juramento que todos los datos e información que acompañan la Tesis Completa titulada: "APLICATIVO MÓVIL CON IONIC Y LARAVEL PARA EL CONTROL DE TRÁMITE DOCUMENTARIO EN UNA ENTIDAD MUNICIPAL", es de mi autoría, por lo tanto, declaro que la Tesis Completa:

- 1. No ha sido plagiada ni total, ni parcialmente.
- 2. He mencionado todas las fuentes empleadas, identificando correctamente toda cita textual o de paráfrasis proveniente de otras fuentes.
- 3. No ha sido publicada, ni presentada anteriormente para la obtención de otro grado académico o título profesional.
- 4. Los datos presentados en los resultados no han sido falseados, ni duplicados, ni copiados.

En tal sentido asumo la responsabilidad que corresponda ante cualquier falsedad, ocultamiento u omisión tanto de los documentos como de la información aportada, por lo cual me someto a lo dispuesto en las normas académicas vigentes de la Universidad César Vallejo.

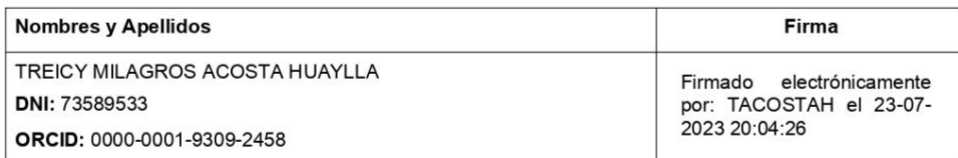

Código documento Trilce: TRI - 0612464

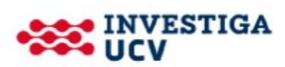

### **Índice de contenidos**

<span id="page-5-0"></span>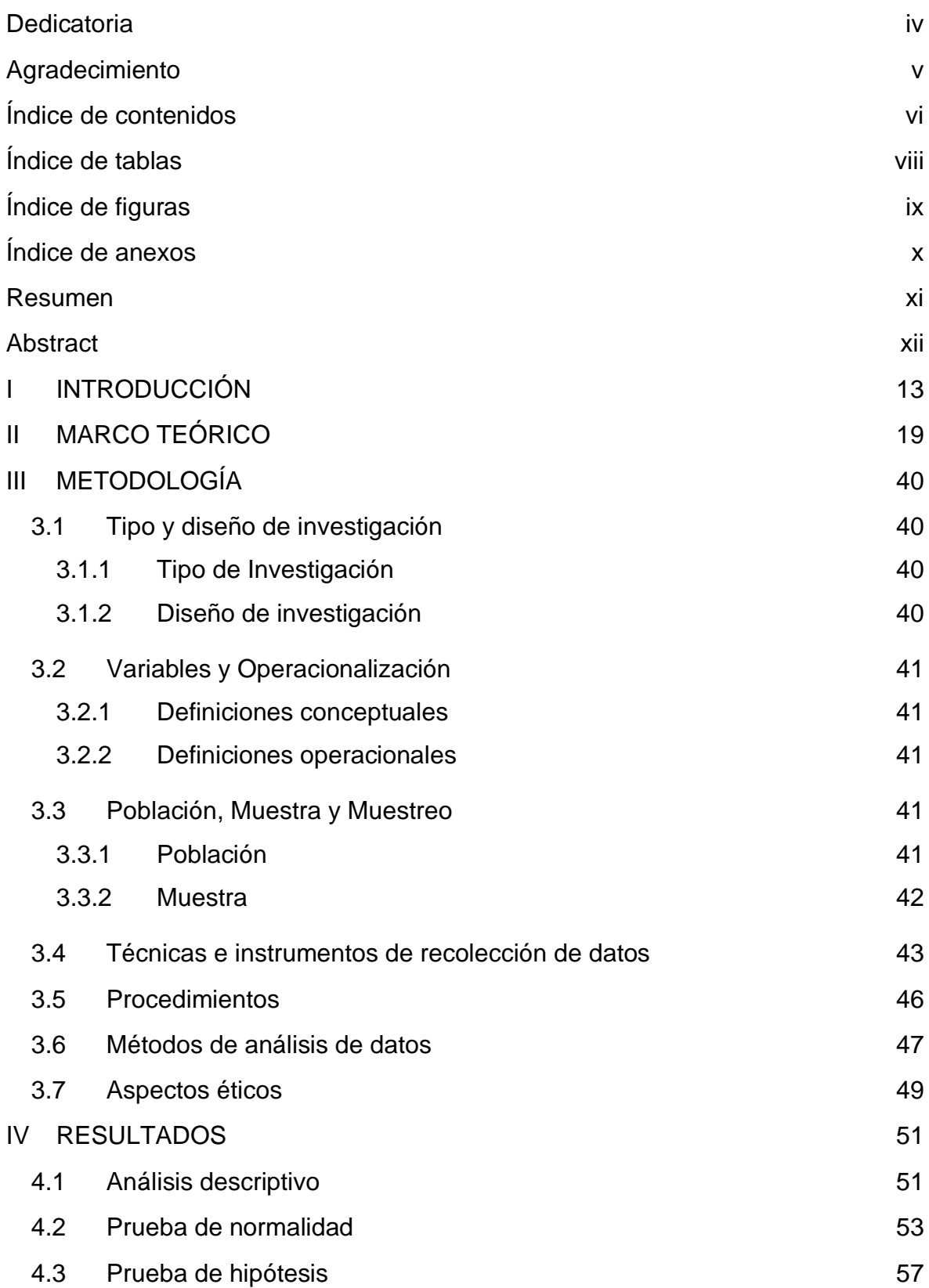

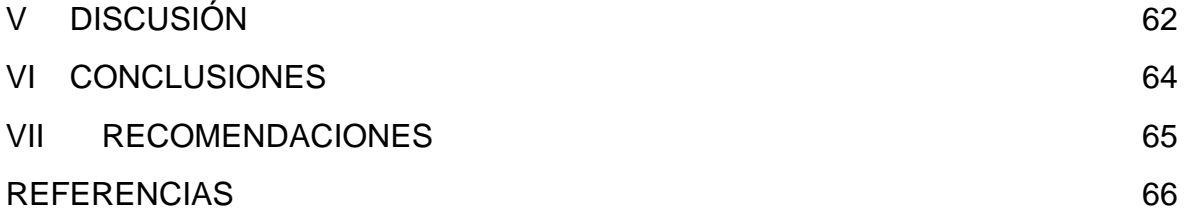

### **Índice de tablas**

<span id="page-7-0"></span>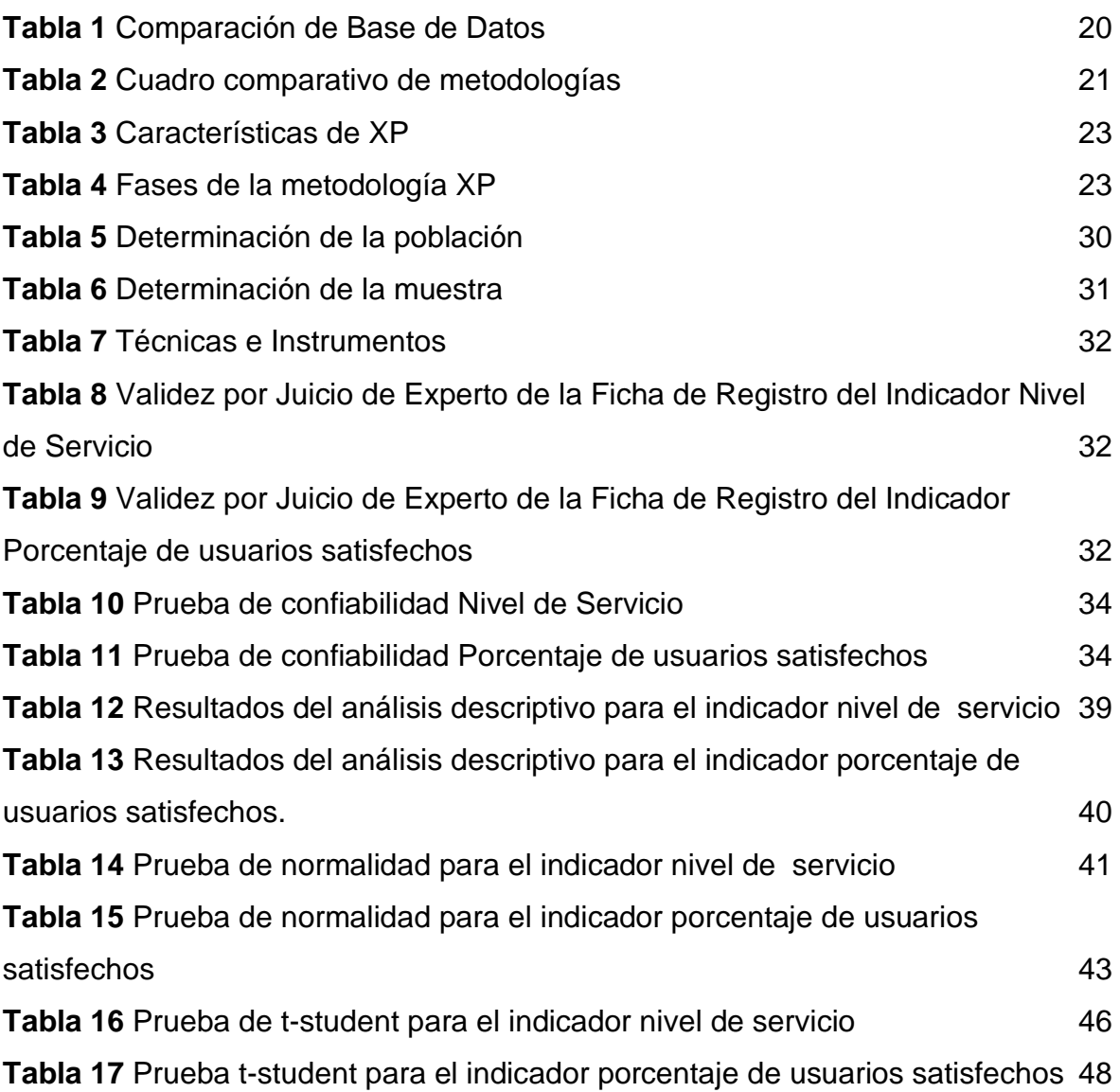

## **Índice de figuras**

<span id="page-8-0"></span>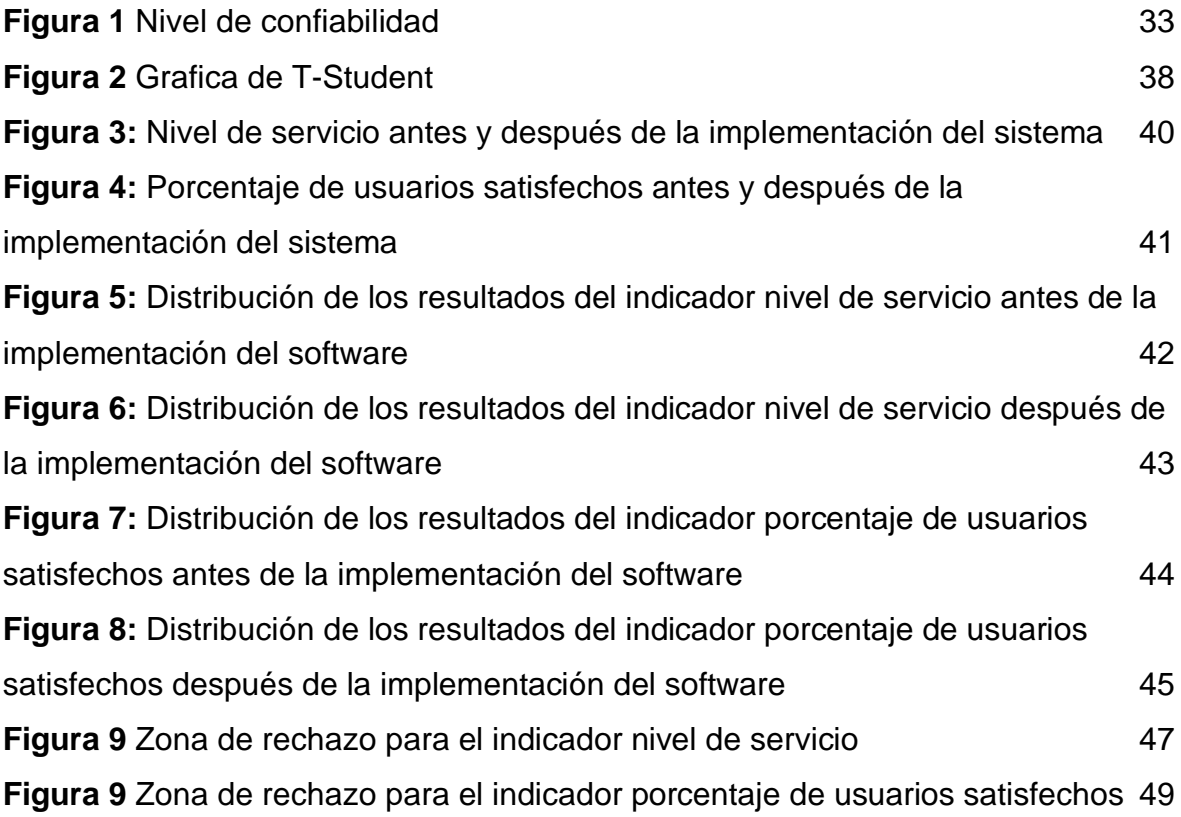

### **Índice de anexos**

<span id="page-9-0"></span>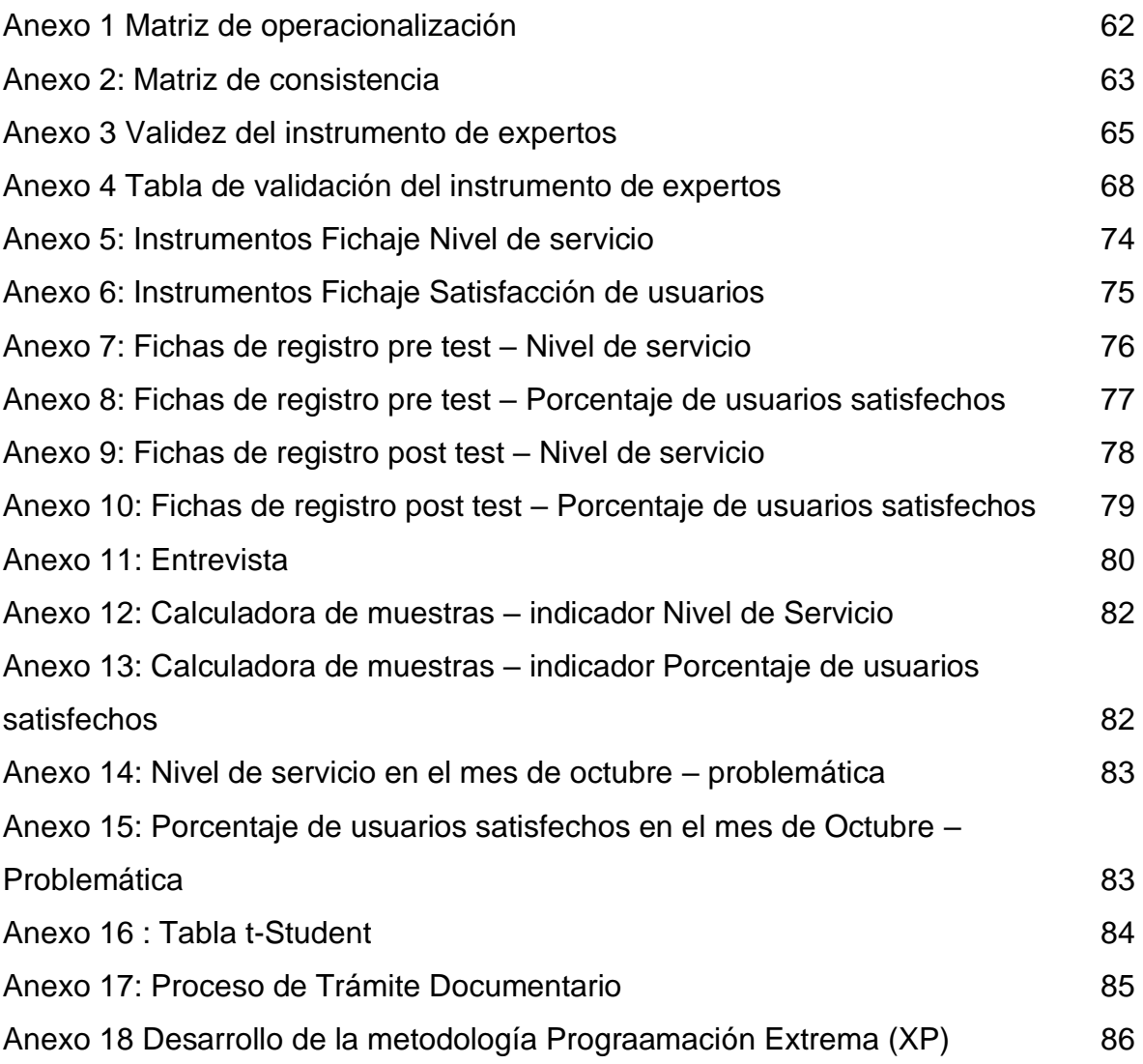

#### **Resumen**

<span id="page-10-0"></span>El objetivo de esta investigación fue determinar la Influencia en la Implementación de una Aplicativo Móvil para el control de trámite documentario en una entidad municipal. La investigación fue de tipo aplicada con diseño experimental. Y con respecto a la muestra para el indicador nivel de servicio fue de 132 registros y de 109 usuarios. En los resultados se realizaron el pre test y post test de los indicadores NS: nivel de servicio y PUS: porcentaje de usuarios satisfechos. Se realizó la prueba de normalidad y la prueba paramétrica con t de student donde se aceptó la hipótesis alterna y se rechazó la nula. Los resultados mostraron que el NS nivel de servicio mejoró (aumentó) de 51.1% (Pre-Test) a un 82.45% (Post\_Test), lo que significa una mejora del (31.35%) con la implementación de la aplicación móvil y, el PUS porcentaje de usuarios satisfechos mejoró (aumentó) de 44.10% (Pre-Test) a un 80.2% (Post\_Test), lo que significa una mejora del (36.1%) con la implementación de la aplicación móvil. Se concluyó que la aplicación móvil con ionic y laravel aumentó el porcentaje de ambos indicadores en el post test y por ende mejoraba el control de tramite documentario en una entidad municipal. Las recomendaciones fueron ampliar el estudio a otras instituciones para brindar soluciones, seguir avanzando con el desarrollo de sistemas y digitalizar los documentos.

**Palabras clave**: Aplicativo móvil, tramite documentario, control, control de tramite documentario.

#### **Abstract**

<span id="page-11-0"></span>The objective of this research was to improve document processing control in a municipal entity, through the implementation of a mobile application. The research was of an applied nature with an experimental design. As for the sample for the Service Level indicator, there were 132 records, and for the Percentage of Satisfied Users indicator, there were 109 users. In the results, pre-tests and post-tests were conducted for the Service Level (SL) and Percentage of Satisfied Users (PSU) indicators. Normality testing and parametric testing with the Student's t-test were performed, where the alternative hypothesis was accepted and the null hypothesis was rejected. The results showed that the SL improved (increased) from 51.1% (Pre-Test) to 82.45% (Post-Test), indicating an improvement of 31.35% with the implementation of the mobile application. The PSU, Percentage of Satisfied Users, improved (increased) from 44.10% (Pre-Test) to 80.2% (Post-Test), indicating an improvement of 36.1% with the implementation of the mobile application. It was concluded that the mobile application with Ionic and Laravel increased the percentage of both indicators in the post-test and therefore improved document processing control in a municipal entity. The recommendations were to expand the study to other institutions to provide solutions, continue advancing in the development of systems, and digitize documents.

**Keywords:** Mobile application, documentary processing, document management.

#### <span id="page-12-0"></span>**I INTRODUCCIÓN**

En la actualidad, la sociedad ha llegado a utilizar las diferentes aplicaciones móviles existentes, por razones de entretenimiento o para agilizar algunos procesos es así como poco a poco se ha convertido en un componente esencial para los distintos negocios donde se ofrecen oportunidades de éxito para las distintas empresas u organizaciones, debido a que poseen la capacidad de poder procesar, compartir y distribuir los datos o información de manera integrada. Estos se consideran más cercanos a la comunidad y quien es el encargado de poder resolver las necesidades urgentes. Es así como que, en esta investigación, se hará énfasis respecto a la realidad problemática que se abordará de forma general y específica, así también las justificaciones respecto al entorno que rodea la realidad problemática.

De acuerdo al trámite documentario dentro de una municipalidad es la encargada de poder dirigir todas las actividades de manera administrativa, poder supervisar la administración documentaria de dicha entidad, como también la orientación a cada ciudadano respecto a los tramites, a los procedimientos que una municipalidad pueda brindar (Municipalidad Distrital de Santa - Ancash).

El trámite documentario se hace responsable respecto al despacho, el control y la dispensación de todos los documentos, la documentación que se genere a partir de servicios, es de mucha importancia por lo que es necesario una adecuada organización, un buen control, registro y también archivo (Hermida,2018, p.481). La evaluación como parte importante de la metodología de gestión, es el sistema más efectivo para la certificación del personal de la organización. Este procedimiento ayuda a determinar la calificación y el nivel de conocimiento de los empleados, evaluar sus habilidades, habilidades morales y comerciales. Cada empleado en el desempeño de sus funciones debe utilizar métodos racionales y medios técnicos modernos para garantizar una organización eficaz de la producción (Zakirova et.al, 2019).

Dentro de una organización el trámite documental es un proceso muy delicado de manejar, respecto a lo indicado según Estacio (2022) en Radio Nacional de Colombia señaló que, en un informe de auditoría realizada en Empresas Municipales en Cali, se encontraron hallazgos administrativos con presuntas incidencias disciplinarias, estas diferentes irregularidades fueron presentadas especialmente en los procesos de contratación, más precisamente por el incumplimiento de los contratistas. Frente a ello se advirtió que las falencias en su mayoría obedecen a las gestiones y el trámite documental, que por razones no se pudieron presentar durante la ejecución de la auditoría (párr 1-8). Así también con respecto a los sistemas de tramite documental el Ministerio de Transportes y Comunicaciones (MTC) se dio inicio a la puesta en marcha del sistema de gestión de documentos (STD) la cual ha sido denominada "Cero papel" esto para reducir el problema del impacto ambiental y dejar de imprimir una cantidad aproximada de 3,000 cajas de papel lo que es utilizada anualmente en el proceso de tramite documentario, así mismo es una iniciativa para otras organizaciones públicas de reducir el uso de papel, como también de un cambio dentro del desarrollo de los procesos en las entidades públicas, con este sistema se logrará proveer una mayor transparencia en el acceso de datos y las acciones de control (MTC, 2021, párr 1).

Respecto a las entidades públicas en el Perú, y respectivamente a una entidad Municipal se realizó la entrevista (Ver anexo 11) a la señorita Indira Madueño Canchari jefa directa del área de mesa de partes; secretaria general de la Municipalidad Distrital de Ocros, Provincia Huamanga, Departamento de Ayacucho lo cual señala lo siguiente: Una entidad Municipal es una corporación independiente y pública, la cual posee con una personalidad jurídica y un propio patrimonio. Esta organización tiene como objetivo satisfacer necesidades a la respectiva comunidad local que viene a ser el Distrito para que de esta manera asegure el progreso tanto económico, social como también cultural.

En la actualidad el proceso en la entidad Municipal en la que labora se lleva a cabo de esta manera: Los requerimientos emitidos por los ciudadanos ingresan por el área de Mesa de Partes, este departamento se encarga de realizar las derivaciones respectivas a cada tenor que se presenta, dependiendo si este documento va dirigido al alcalde, al gerente u a otra oficina. Así mismo dentro de cada oficina se tiene un espacio de recepción la cual procede al colocarse el sello de recepción y registrados manualmente en un libro, así mismo otro sello en la parte posterior de proveído, las oficinas que cuentan con este

proceso son Alcaldía, Gerencia y las sub gerencias. Cada documento es presentado a cada jefe o encargado de área el cual se encarga de la decisión de derivar a otra área o de realizar otro procedimiento. Ser derivadas con proveído (llenar los datos que pide el sello de proveído) o con otro documento, informe, memorando oficio entre otros. (Ver anexo 17).

Con respecto a la conversación llevada a cabo con la encargada del departamento de recepción de documentos y a las evaluaciones realizadas el 49% de tramites ingresados en un día a la entidad municipal no son atendidos con rapidez debido a la falta de organización, presentando demoras en la atención al usuario con respecto a su trámite documentario, aproximadamente 10 requerimientos mensuales ingresan cada día de la cual solo se logra atender en un 52% diarios, es así como se puede observar la falta de organización en cada área de recepción, el seguimiento inadecuado debido a que cada documento se deriva a una oficina y al llegar es derivada nuevamente o es tratado de distinta manera, no se tiene el conocimiento completamente, así mismo el orden al momento de realizar el proceso genera demoras en las soluciones, confusiones e incluso en algunas ocasiones perdidas de documentos, un aproximado de 20 requerimientos son confundidas o perdiendo sin ningún motivo o sin ser derivadas. Esto genera pérdida de tiempo al realizar las búsquedas y las consultas, las búsquedas se toman en promedio de 5 minutos o también pueden ser horas, y las derivaciones se dan en más de 1 día. Todo esto conlleva en ciertas ocasiones incumplimiento de los plazos que se establecen tanto dentro de la institución como externamente para cada trámite. La manera en la que se estuvieron realizando estos procesos no es la mejor, sin embargo, ha estado ayudando a cumplir con las tareas, la información almacenada no se encuentra ordenada ni rápida, es por ello que existen casos de vacíos de información la cual perjudica el trámite.

Se ejecutó una evaluación con respecto al nivel de servicio en el mes de octubre en la cual se tuvo un resultado del 52%, donde se llega a la conclusión que este nivel está encontrado en la mitad de lo que sería lo ideal, así es representada gráficamente en el (anexo 14).

Asimismo, con el indicador porcentaje de usuarios satisfechos se ha ejecutado la evaluación con respecto al mes de octubre en la cual el promedio fue del 44% donde se revela una ineficiencia de este indicador. De igual manera se representa gráficamente en el (anexo 15).

Es así como es conveniente desarrollar una aplicación móvil la cual permita realizar de manera eficiente el trámite documentario, realizando seguimientos respecto a la localización de todos los documentos recibidos y supervisados por la entidad correspondiente, así como brindar información respecto al estado de cada documento a los ciudadanos o instituciones. Se debe recalcar que esta aplicación no llega con la intención de destituir aquellos procedimientos realizados hasta el momento, por lo contrario, se busca ofrecer herramientas para mejorar el control de todos los documentos.

Respecto a los distintos problemas especificados anteriormente se puede plantear el problema principal: ¿De qué manera la aplicación móvil mejorará el control de tramite documentario en una entidad Municipalidad?, así mismo como problemas específicos:

**PE1:** ¿De qué manera influye la aplicación móvil en el nivel de servicio con respecto al control de trámite documental en una entidad Municipalidad?

**PE2:** ¿De qué manera influye la aplicación móvil en el porcentaje de usuarios satisfechos con respecto al control de trámite documental en una entidad Municipalidad?

Esta investigación se justifica en distintos niveles; se comenzará por la tecnológica, según Barrios (2018), al investigar y poder tener nuevos conocimientos también se recolecta experiencia, además se va a permitir poder mejorar los movimientos de los distintos equipos y poder llevar un correcto control en los equipos informáticos la cual va a conducir a la optimización de los diversos procedimientos llevados a cabo. Teniendo esta respectiva tecnológica, en esta investigación se desarrollará una aplicación móvil con ionic y laravel utilizando como hardware los teléfonos móviles con sistema operativo Android, Xiomi 10 5G y Xiomi 10 Pro; con respecto a la gestión del proceso de control documentario se usará la computadora de secretaría.

Justificación social, Guadalupe y Ruiz (2020) sostiene que debido a la mejora que se dará a los procesos respecto a la gestión documentaria la institución puede llegar a ofrecer un excelente servicio respecto al distrito en la que se trabaje se logre mejorar la burocracia y así mismo generando claridad en los distintos procesos para de esta manera poder reflejar el porcentaje de usuarios satisfechos.

Teniendo en cuenta una respectiva institución como una municipalidad es necesario tener en cuenta dentro de sus procesos una aplicación o sistema respecto al trámite documentario, generando de esta manera un impacto social satisfactorio.

Justificación Operativa; respecto al servicio en una organización pública es muy probable la existencia de cien proyectos identificando de esta manera todas las dificultades (Pachas, Molleapaza, 2019, p.13). Para esta investigación es dado por supuesto que existirán múltiples registros o expedientes, y así mismos errores dentro del proceso de administración de la documentación. La ejecución de la aplicación móvil de esta investigación puede automatizar respecto a los cambios en las modificaciones.

Justificación Económico; todo sistema aumenta la eficiencia de los procesos, es así como se aumentan los beneficios de cada empresa (Pachas, Molleapaza, 2019, p.13). El sistema al administrar los documentos, se generará un ahorro significativo de tiempo, el cual a su vez se reflejará en un ahorro económico del personal, se estima entre 50 soles diarios ahorrados en tiempos que antes eran de espera o tiempos muertos, que al mes equivalen a 1250 aproximadamente mensuales.

Respecto a todo ello, el propósito es alcanzar los siguientes objetivos: Determinar la Influencia en la Implementación de una Aplicativo Móvil para el control de trámite documentario en una entidad municipal. Como objetivos específicos:

**OE1:** Determinar cómo influye la aplicación móvil en el nivel de servicio para el control de tramite documentario en una entidad Municipalidad.

**OE2:** Determinar cómo influye la aplicación móvil en el porcentaje de usuarios satisfechos con respecto al control de trámite documental en una entidad Municipalidad.

Además de ello se lograron plantear las siguientes hipótesis, que refiere a las aseveraciones de lo que se quiere lograr en la investigación, habiendo dicho lo anterior tenemos la hipótesis principal: "La implementación de una aplicación móvil mejora el control de trámite documentario en una entidad Municipalidad". Así como las hipótesis específicas:

**HE1** "Una aplicación móvil aumenta el nivel de servicio para el control de tramite documentario en una entidad Municipalidad"

**HE2** "Una aplicación móvil incrementa el porcentaje de usuarios satisfechos con respecto al control de trámite documentario en una entidad Municipalidad"

#### <span id="page-18-0"></span>**II MARCO TEÓRICO**

Miranda (2021), en su trabajo de investigación, donde se tuvo como objetivo realizar la explicación de la incorporación de los documentos electrónicos dentro del gobierno electrónico optimizando así el procesamiento de los trámites, esto para la problemática de no tener fácil conocimiento respecto a la ubicación de los trámites documentarios esto en los departamentos de la organización. De esta manera, se emplea una metodología de investigación exploratoria con un enfoque descriptivo particular. Como resultados se obtuvieron como evidencia que el 50% de los usuarios que realizaron la encuesta señalan que los trámites hechos vienen a ser burocráticos, un 18% señala que son deficientes y el 43% que es eficiente y oportuno. En conclusión, la revolución de toda la información supone enormes formas de trabajo dentro de las organizaciones. Aporte: Además del conocimiento sobre el entorno global, el estudio fue una guía para comprender los documentos electrónicos.

Según Bacilio (2022), en su trabajo de titulación en la Universidad Agraria del Ecuador, donde se tuvo como objetivo proporcionar toda la información eficazmente y en el tiempo preciso, donde los usuarios tengan datos de manera exacta al momento de visualizarlos. Esto debido a que dentro de la empresa se apreciaban distintas necesidades, dentro de las cuales sugería el control de las ventas ya que se usaban mecanismos manuales y se presentaban inconvenientes como la pérdida de tiempo, información que no concordaban. Asimismo, como el enfoque de la investigación evolucionó hacia la utilización de la investigación documental con la metodología descriptiva. La metodología de desarrollo utilizada fue la XP. Como resultados se pudo determinar que los usuarios o clientes manifiestan su conformidad con el sistema ya implementado. En síntesis, los inconvenientes vistos antes de la implementación del sistema fueron solucionadas mediante la incorporación de la herramienta dentro de la organización además de proveer una seguridad para que los datos que se dan día a día sean almacenados dentro del repositorio de datos, se puede observar un mejor control de las tareas que se elaboran dentro de la empresa. Aporte: Esta investigación fue como guía para los conocimientos respecto a los documentos electrónicos, además de tener conocimiento respecto al ámbito internacional.

Según la tesis de maestría de Tirenti (2019), El objetivo principal es analizar las posibles contribuciones a la transparencia gubernamental a partir de la implementación del gobierno electrónico a través del sistema GDE (gestión electrónica de documentos). Antes de la implantación de este sistema, la gestión administrativa había creado diversos problemas sobre el papel, especialmente en el ámbito del acceso y control de la administración pública. Se espera que la transición al gobierno electrónico a través del sistema GDE supere estos problemas. El estudio cualitativo se basa en un enfoque de estudio de caso y se centra en la implementación del sistema GDE. En esta investigación, este método se utilizó para analizar fuentes sobre diversos temas, como tradiciones, leyes, reglamentos y documentos de organizaciones internacionales y regiones relacionadas con estos temas. También se realizaron entrevistas en profundidad a usuarios del sistema (incluidos investigadores internos) e investigadores externos no usuarios. Los resultados obtenidos muestran que la implementación del sistema GDE en el sector público como parte del proceso de gobierno electrónico, en lugar de la gestión en papel y otros sistemas inconsistentes, ha contribuido en gran medida a la transparencia de la gestión gubernamental. Al mismo tiempo, se encontraron condiciones favorables para identificar importantes oportunidades de mejora, especialmente en materia de acceso a la información pública y control externo. Finalmente, esta tesis muestra que la implementación del sistema GDE en el sector público ha tenido un efecto positivo en la transparencia de la administración y que ha reemplazado los procesos en papel y los sistemas que no están integrados en la notificación como un procesamiento informático eficiente y transparente en la política gubernamental.

Ronquillo (2021) implementación de un plan de desarrollo orientado a brindar un modelo de gestión documental inteligente sobre tecnología Blockchain. El deseo detrás de esta solicitud es garantizar la seguridad e integridad de la información y garantizar la prioridad de los documentos científicos. Para lograr esto, se presentan preguntas de investigación que permiten diferentes métodos de investigación, proposiciones y métodos. En su investigación utiliza un método de investigación que abarca muchos campos. El primer paso es una revisión sistemática de la literatura. La parte de planificación fue impulsada por el trabajo previo con el estándar ISO 15489. A esto le sigue

una fase de planificación realizada en condiciones reales, pero el estudio no incluye una fase de prueba. La muestra utilizada fue de 10 personas. Dado que el trabajo es académico, para asegurar su validez se realizó un estudio según el método GQM (Goal Question-Metric) dirigido a un grupo de interesados. La encuesta evalúa la seguridad percibida, la integridad y la precisión de la arquitectura propuesta. Los hallazgos demográficos indicaron que los participantes tenían entre 30 y 40 años, se graduaron de la universidad y tenían conocimiento de gestión de información y herramientas relacionadas. Por lo tanto, sus opiniones se basan en el conocimiento y la experiencia profesional. En resumen, esta solución requiere que las personas participen en un estudio aprobado. Sin embargo, es importante comparar el costo de implementar estas soluciones con el costo de publicar artículos científicos tradicionales.

Según Cordova (2019), en su trabajo de investigación, donde se tuvo como objetivo poder realizar la instalación de un sistema para administrar los trámites dentro de la Municipalidad Distrital de Santo Domingo en Piura, así como poder definir todos los procedimientos de la gestión documental y por último reconocer la satisfacción de sus usuarios. Esto debido a que poseen una deficiencia en el departamento de recepción de documentos ya que se realiza un control documentario de forma manual desde el ingreso hasta la salida de cada departamento realizado en libros la cual se expone a una pérdida de información. Así mismo como enfoque esta investigación es cuantitativa debido a que se permitió usar distintas herramientas para poder recolectar información o datos además de que fue analizada estadísticamente para poder comprobar una hipótesis la cual fue previamente establecida. Como diseño se estableció la no experimental específicamente de corte transversal. Como población se tuvo a 120 trabajadores de la Municipalidad y como muestra de 76 trabajadores. En el tiempo de registro de un documento se obtuvo como resultados una disminución de 1.82 minutos lo cual implica que la instalación del sistema mejoró el tiempo de registro de un documento. Así como el tiempo de búsqueda de un documento donde el tiempo mejoró un 77.16%. En conclusión, en esta investigación se logró identificar los distintos procesos para poder realizar un buen trámite documentario para de esta manera organizar el flujo documentario, se llegó a un mejor análisis. También se aplicó métodos de la ingeniería de

software con herramientas tecnológicas para realizar un proyecto que permita minimizar tiempos en el proceso de trámite documentario. Aporte: Esta investigación fue como guía para los conocimientos respecto al proceso administrativo en parte al contrato, los cuales van a ser relacionados en cómo se gestionan los documentos.

Bances (2020) sostiene en su tesis, la cual tuvo como objetivo realizar el desarrollo de un aplicativo móvil que contenga notificaciones como también alertas para poder de esta manera gestionar o tener un buen control en el trámite de documentos. Esto respecto a la problemática, en la cual se detalla que desde los inicios los documentos que ingresan se han incrementado cada vez más, solicitudes entre otros, es por ello que se ha observado que el registro se da de manera manual es por ello que se presenta demoras en la atención de todos los documentos existentes, además la consulta que se realizan de aquellos documentos para el conocimiento de en qué estado se encuentra. Para esta investigación se usó un enfoque cuantitativo y propiamente el diseño es investigación aplicada, la población que se conformó es de 50 personales administrativos y 1200 alumnos propiamente matriculado y egresados, la muestra es de 34 trabajadores administrativos y 260 estudiantes. Como resultados se obtuvieron que el 88% de la muestra consideran la buena funcionalidad del sistema debido al cumplimiento de los requerimientos del cliente, además que se presenta una mejora en la gestión, un 94% manifiesta su satisfacción respecto a la velocidad del sistema y que el sistema no es complicado de usar. En síntesis, el desarrollo de esta aplicación se logró optimizar la administración de los trámites documentarios en la escuela de postgrado mediante el desarrollo de un módulo que permite enviar notificaciones y alertas correspondientes a las solicitudes en proceso. Aporte: Esta investigación fue como guía para afinar los objetivos e indicadores.

Guadalupe y Ruiz (2020) en su tesis en la Universidad Cesar Vallejo primeramente se buscó optimizar la administración de los procedimientos documentales asociados a los desplazamientos de equipos informáticos en el área de Soporte Técnico mediante la implementación de una plataforma web y móvil. Esto para la problemática, la falta de desarrollo de un trámite optimizado que sea rápido y fácil para la obtención de buenos resultados, en el caso de la

UGEL en la que se está trabajando cuenta con ciertas limitaciones debido a la ineficiencia del servicio que se ofrece, no cuenta con las respectivas herramientas para realizar dichos procedimientos, se aprecian demoras en el registro de la documentación de igual manera en la derivación de la documentación con registros manuales se observa desperdicio de tiempo. Así mismo la consulta de documentos no es eficiente, perdidas y el tiempo de respuesta es exagerada. La naturaleza de la investigación es de carácter aplicado, y los diseños utilizados son experimental y preexperimental, respectivamente. La población fue de 1450 expedientes las cuales van a ser tramitadas en 15 áreas, y así mismo la muestra es de 110 registros. Como resultados se disminuyó 425 segundos en el registro documental, un 980.63 segundos en la disminución de tiempo en la derivación documental, 1243.61 segundo en la atención documental, 206.90 segundos en la consulta documental. En conclusión, el sistema en línea logró disminuir los períodos de tiempo. en la gestión de tramite documentario respecto a cada indicador. Aporte: Esta investigación fue como guía para los conocimientos respecto al proceso administrativo en parte al contrato, los cuales van a ser relacionados en cómo se gestionan los documentos.

En la siguiente investigación (Molleapaza y Pachas 2019) en sus tesis, tuvo como objetivo mediante la ejecución de una página web manejar de manera correcta la deficiencia en la gestión del servicio. Esto respecto a la problemática identificada como poca eficiencia dentro de la gestión de requerimientos, debido a la inadecuada administración y atención, inexistencia de los seguimientos y control, así como en la supervisión entre otros. En esta investigación se utilizó la metodología RUP, como resultados se crearon reportes respecto a los indicadores de negocio, un módulo la cual permita la identificación, supervisión y seguimiento de los requerimientos. En conclusión, se llegó a tomar como pruebas iniciales el desempeño del servicio ofrecido por la empresa pública en relación a los requisitos, el sistema logra aumentar la eficacia del servicio así mismo controlar los recursos humanos. Aporte: Este trabajo contribuyó en la clarificación de algunos aspectos dentro del contexto teórico. como la optimización de los tiempos debido a que contiene información parecida a la investigación actual.

Según Herrera (2018), en su tesis elaborada, se centró en la creación de una aplicación web para cumplir con la optimización en la gestión de pedidos dentro de la organización, así mismo como problema general fue la situación a solucionar esto a través de las elecciones de distintas alternativas en las que se vaya a disponer los rankings de todas ellas. Es así como la alternativa seleccionada es compara con otras mediante las evaluaciones de criterios y de esta manera obteniendo el pro y contras de cada alternativa. La población fue determinada por la cantidad de 104 clientes de la ciudad, como también en la muestra de ha de establecer la unidad de análisis, en esta situación, se refiere a los consumidores o usuarios de la compañía. Como resultados se consiguió una reducción del 75% en el tiempo requerido para realizar el proceso de toma de pedidos, un 95% en el tiempo de envío a Lima. En conclusión, mediante la instalación del sistema en línea se logró optimizar el envío de los pedidos ya que antes tenía una demora de 3 días a más, esto genera optimización en los tiempos. Aporte: Esta investigación fue de gran importancia en la definición de las justificaciones

Burgos (2018) en su tesis, se propuso identificar los niveles de influencia para las capacidades de una aplicación en línea diseñada para la administración de contratos dentro del departamento de logística en la empresa. Así mismo como objetivos específicos para examinar el grado de impacto en la eficacia de la funcionalidad como también en la usabilidad, confiabilidad y eficiencia de una aplicación web esto específicamente para la gestión de contratos. Esto se debe a la situación problemática en la empresa, donde se ha notado un incremento en la solicitud de servicios publicitarios, como también en la cartera de clientes lo que conlleva a que la cantidad de contratos generados vaya en aumento. Es por ello que la empresa consciente de la importancia que genera la tecnología ya que así mismo tiene distintas áreas sistematizadas, se ha visto la deficiente gestión de contratos debido que se está realizando de forma manual. Como resultados se obtuvo que la plataforma en línea destinada a la administración de contratos tuvo buena influencia en el proceso de gestión de contratos debido a la optimización y reducción de tiempo. En conclusión, la funcionalidad de esta aplicación web llegó a cubrir los distintos requerimientos funcionales de todos los

usuarios. Aporte: Esta investigación fue de gran importancia en la definición de las justificaciones

Coronel (2018) en su tesis, donde el propósito principal fue implementar un sistema en línea para la administración académicas esto para la mejora de los procedimientos internos en una entidad educativa, así mismo se buscará realizar un diagnóstico respecto a los procesos actuales y la elaboración de módulos. Así también crear la estructura de una base de datos con el fin de permitir de esta manera realizar con el registro y almacenamiento de información, esto respecto a los problemas que presentan la institución educativa ya que los datos de los estudiantes y docentes no están ubicados de manera organizada lo que genera llevar una correcta gestión y control de toda la información, el registro de datos es realizada manualmente, lo que ocasiona pérdidas de información y tiempo. Es así como si se desea actualizar toda la información se debe de volver a llenar una ficha nueva debido a que la anterior deja de servir esto lo que ocasiona es pérdida de tiempo. En conclusión, respecto a las encuestas aplicadas a los estudiantes se obtiene que una gran cantidad de ellos no tienen acceso a realizar alguna consulta respecto a sus calificaciones, asistencias, así mismo de que no se puede actualizar información sin acercarse a la secretaria, y con respecto a la matrícula es complicado debido a la pérdida de tiempo que se genera. Aporte: Este trabajo de investigación es útil debido a que está basada en la institución educativa lo cual sirve para la definición de la problemática, ya que los usuarios son similares, entregan información a la institución como también esperan una respuesta rápida y concisa.

Napan (2018), en su tesis el objetivo principal fue determinar de manera general la influencia del aplicativo para la optimización de todo el proceso de autenticación de actas en la Reniec. Así también se tiene el problema general de la carencia de eficiencia en el procedimiento de autenticación con respecto a las actas en la Reniec en el año 2017. Con respecto a los resultados se lograron observar que un 30% de la población que el aplicativo es bueno, un 70% consideran que es alta. En conclusión, este aplicativo influye en la mejora del procedimiento de autenticación con respecto a las actas del Reniec, se puede asegurar que se percibió un cambio significativo de la mejora. Aporte: Esta investigación dio aporte para determinar los indicadores.

Morales (2021) en su tesis, el objetivo general fue realizar la mejora de la gestión de los expedientes administrativos dentro de una Municipalidad mediante un sistema de tramite documentario. Así mismo la problemática se refiere a la demora en el registro de los expedientes, así también en la consulta y la ubicación de todos los expedientes. Como resultados se obtuvieron se consiguió disminuir el lapso de tiempo necesario para el registro de expedientes en un 243.57 segundos señalando el sistema optimiza el proceso. En conclusión, el sistema logró mejorar la gestión de expedientes dentro de la Municipalidad, reduciendo el tiempo requerido para el registro y las consultas se reduce de todos los expedientes incrementando de esta manera la satisfacción de los usuarios. Aporte: Esta investigación dio aporte para determinar los indicadores.

Quintana (2019) en su proyecto de investigación, la cual el objetivo fue examinar la relación entre de administración de TI en este rol correspondencia con la ciudad provincial de Bambamarca mediante la problemática el registro realiza varias operaciones, documentos como externo, hay un problema, administración burocrática; lo que causó retrasos en la transmisión y duplicación al procesar documentos. un sistema verdaderamente manual, sin heno mecanismo de notificación a los responsables de todos los documentos encuentra en tu propiedad días en trámite, relevancia o qué derivar ver más información sobre el próximo taller para su atención con tiempo, ver su página de Facebook los documentos se manejan mal. Se utilizó un enfoque cuantitativo en esta investigación, con un tipo de estudio no experimental y un diseño descriptivo. La población de estudio estuvo compuesta por 2850 usuarios de la Municipalidad, y la muestra seleccionada incluyó a 193 usuarios. Los resultados obtenidos indicaron que, según el 91.67% de los usuarios encuestados, el proceso de tramitación documentaria dentro de la institución se encuentra en un nivel bajo. Asimismo, el 65.0% de los sistemas de gestión informático se ubican en un nivel bajo. En conclusión, existe una relación de manera se identificó una relación directa entre todas las variables del sistema de gestión, así como también con el proceso de tramitación documentaria. Aporte: Esta investigación fue de mucha utilidad para poder abarcar la problemática.

Hurtado y Zapana (2022) en su tesis, en la cual el objetivo fue para entender la conexión un sistema en línea para procesar y administrar registros.

Se constató que no hubo debido proceso despacho y archivo de documentos, como revela el error los documentos causan retrasos en los pagos falta de conocimiento sobre las partes interesadas, los procesos y el estado todas sus actividades con límite de tiempo y preguntas cruciales e innecesarias en la oficina de atención a los stakeholders externos; ¿Qué es el Informe General de Siniestros? o investigar a los contribuyentes que hacen afirmaciones y afirmaciones creíbles institucional. El estudio fue hecho de tipo aplicada, con un alcance descriptivo resolviéndose bajo el enfoque cuantitativo. Los resultados se presentan en base a dos análisis. comentarios descriptivos y resumidos. Para entender la esencia de Oromos Para las variables, primero se crea un marco para el análisis descriptivo variables y dimensiones educativas. En conclusión, se llegó a determinar que el sistema de gestión en línea y de trámite documentario implica que, un 63% de los usuarios los usuarios consideran que el sistema se encuentra en un nivel intermedio. Aporte: Esta investigación fue de gran importancia en la definición de las justificaciones.

Vargas (2021) en su tesis, donde se abarcó el objetivo poder decidir el impacto creado por la concepción y ejecución en marcha de sistemas de computación en línea documentar la calidad del servicio para los usuarios. Otro aspecto importante consiste en la valoración de la excelencia de los servicios educativos se han introducido ciertas normas mínimas de calidad, sobre la base de las cuales medimos y encontramos una mejora. Por eso todo importa que las universidades están en proceso de acreditar la calidad de la educación; cabe mencionar que de las 8 especialidades técnicas que ofrece el Instituto Nueva Esperanza, solo la profesión de electrónica industrial es la única acreditada habrá 4 carreras en 2017, 3 de las cuales acaban de comenzar. La investigación realizada fue de carácter aplicado, experimental. Asimismo, la población refiere a 68 trabajadores del instituto y como muestra a 20 trabajadores. En cuanto al parámetro "disponibilidad", siempre está regulado: Primero se desarrolla e implementa un sistema de procesamiento de documentos en línea 29,2% a 75% de nivel de eficiencia después de la implementación, esto está ayudando mucho a la compañía ahora capacidad para proporcionar servicios de apoyo y educación sistemáticos ante brotes documento. En conclusión, con base en los resultados obtenidos, concluimos juntos implementación e implementación de

trámites en línea los documentales tienen una influencia considerable en la mejora de la calidad. Servicios ofrecidos a los usuarios del Instituto. Aporte: Esta investigación fue de mucha utilidad para poder abarcar la problemática.

Davila (2022) en su tesis, donde su objetivo fue con el fin de evaluar el impacto del sistema en línea Party Table en el procesamiento de documentos a automatizar. Mediante la problemática una de las principales razones los residentes se sienten incómodos en el trabajo de las entidades estatales es el tiempo requerido para completar el trámite. Él trata de hacer fácil administrar programas de residencia o carrera las empresas y/o el estado permiten a los residentes solicitar documentos particulares que facilitarán la interoperabilidad entre las entidades gubernamentales, así como estas agencias pueden compartir información. La investigación realizada es de naturaleza descriptiva, con un enfoque cuantitativo. La población referida es un total de 100 usuarios. Se encontró que los lugares y procedimientos de recepción eran sistemáticamente inconsistentes el archivo 2022 obviamente afecta el espacio del archivo falta el 80% de las variables dependientes en el nivel de "procesamiento de archivos" tiene un promedio de 80% en la escala de "pegajosidad". en porcentajes las variables de procesamiento de archivos representan un factor de reducción del 100%. El mejor tamaño al más alto nivel. En conclusión, usando un sistema en línea, se convierte en una tabla de clientes y procesos el documental automático ayuda a reducir el tiempo requerido gestión de archivos, 2022. Aporte: Esta investigación dio aporte para determinar los indicadores.

López y Pezo (2019) En su investigación, el objetivo principal fue evaluar la relación entre la calidad del servicio y la satisfacción del cliente en la tienda 762 del banco Interbank en el distrito de Tarapoto durante el año 2018. Se utilizó una metodología de investigación aplicada con un enfoque descriptivoexplicativo y un diseño no experimental-transversal. La muestra consistió en 67 clientes y se recopilaron los datos mediante una encuesta. Los resultados revelaron que la mayoría de los clientes (70.15%) mostraron un nivel alto de satisfacción en la tienda Interbank de Tarapoto en 2018, mientras que el 29.85% tuvo un nivel medio de satisfacción. Además, se evaluó la calidad del servicio en la tienda 762 de Interbank, y se determinó que el 76.12% la calificó como alta,

mientras que el 23.88% la consideró como media. En conclusión, se encontró una correlación positiva entre la calidad del servicio y la satisfacción del cliente en la tienda 762 del banco Interbank en el distrito de Tarapoto. La hipótesis de investigación fue confirmada, lo que indica que a medida que aumenta la calidad del servicio, también lo hace el nivel de satisfacción del cliente en la tienda. Esto sugiere que el banco Interbank ha logrado brindar un servicio excelente que satisface las expectativas de los clientes en la tienda 762 de Tarapoto.

Mejia (2022) En el proyecto de investigación, el objetivo principal fue mejorar la gestión de los trámites documentarios en el Gobierno Regional San Martín mediante la implementación de un sistema en línea utilizando la metodología ágil SCRUM. Se utilizó una investigación preexperimental de tipo aplicada, con una población diversa durante el período de estudio. Se emplearon técnicas de investigación basadas en la observación y fichas de registro para el muestreo. La metodología ágil SCRUM se utilizó para aplicar buenas prácticas en el desarrollo del sistema, utilizando Sprints para cada procedimiento realizado. Para el desarrollo del sistema web, se utilizó Java con una interfaz de ZKoos que permite la interacción modular del sistema. Tras la implementación del sistema web, se obtuvieron resultados significativos, incluyendo una reducción del tiempo de registro de trámites a 200 segundos, una reducción del tiempo de búsqueda de expedientes en 30 segundos y una reducción del tiempo de respuesta de los trámites a 125 segundos. Además, se observó un incremento de 4.24 puntos en el nivel de satisfacción de los usuarios.

Carrera y García (2023) En el proyecto de investigación, se tuvo como objetivo principal evaluar el impacto del sistema integrado de gestión electrónica en los trámites del municipio beneficiario. Para lograrlo, se establecieron indicadores de eficiencia y eficacia, y se realizó un diseño pre-experimental que incluyó evaluaciones antes y después de la implementación del sistema. La recolección de datos se llevó a cabo mediante fichas de recolección de datos, donde se registraron muestras de 107 procedimientos seleccionados de un total de 300 procedimientos en un mes. El sistema desarrollado se basó en el lenguaje de programación PHP y utilizó una plataforma web con una base de datos MySQL. Se implementaron el modelo de vista modelo y el controlador para el desarrollo del software. Los resultados revelan que el sistema integrado de

gestión electrónica, con una eficiencia del 97%, tiene un efecto significativo en el proceso de tramitación.

En esta investigación se toma como herramienta tecnológica al aplicativo móvil con ionic y laravel, es por ello que Softcorp sostiene respecto a la aplicación móvil como programas las cuales son diseñadas para poder ejecutarlas en teléfonos, tabletas u otros dispositivos las cuales permitan al usuario realizar distintas actividades. Las primeras aplicaciones fueron apareciendo a fines de los 90, las cuales fueron analógicos como la agenda, juegos, editores, tonos de llamadas, entre otros, las cuales tenían funciones básicas a comparación de la actualidad. Es así como a través de los tiempos se fueron actualizaron creando así distintas tecnologías como la tecnología EDGE, ya que fue una posibilidad de poder conectarse con el internet. Es así como en 2007 Apple crea una gran innovación la cual posibilitó la descarga de aplicaciones de ambientes externos, así mismo Android puso como alternativa la cual empezó con 50 aplicaciones, cosa que al día de hoy cuenta con más de 1 millón de apps.

Sotelo (2020) sostiene que una aplicación móvil se refiere a un programa informático creado específicamente para ser utilizado en dispositivos móviles, tales como teléfonos inteligentes o tabletas. La opinión generalizada es que la mayoría de las personas piensan en las aplicaciones móviles en el contexto de los teléfonos inteligentes en el siglo XXI. Pero en la década de 1980. Ahora hay más de nueve millones de aplicaciones móviles. Para 2020, se descargarán una cantidad de 218 mil millones de aplicaciones móviles en total. Entre los géneros más destacados se encuentran las aplicaciones de mensajería, las cuales son descargadas por el 90,7% de los usuarios, y las aplicaciones de redes sociales, que alcanzan un porcentaje del 88,4%. Otros tipos populares de aplicaciones móviles incluyen el comercio móvil, utilizado por el 69,4% de los usuarios, el entretenimiento y video con un 67,2%, y las aplicaciones de mapas con un 61,8%. La música cuenta con una popularidad del 52,9% y los deportes alcanzan el 50% de los usuarios interesados. Además, se pueden identificar tres categorías de aplicaciones móviles, las cuales son: las aplicaciones nativas, las aplicaciones web progresivas y las aplicaciones híbridas.

Las aplicaciones nativas están escritas para su uso en una plataforma o dispositivo. (Android posee el 99% de los dispositivos móviles iOS y Google de

Apple). Como resultado, las aplicaciones nativas pueden usar dispositivos y software especializados (como cámaras). Suelen ser efectivos y brindan una gran experiencia para el usuario móvil.

Las aplicaciones web progresivas (PWA) pueden ejecutarse en cualquier plataforma móvil. Al igual que los dispositivos locales, las PWA pueden funcionar sin conexión, enviar notificaciones automáticas y acceder a dispositivos como cámaras o GPS. La experiencia del usuario es comparable tanto en las aplicaciones móviles como en las aplicaciones de escritorio nativas, sin problemas de descarga o actualización, y tienen una gran ventaja: funcionan bien en conexiones débiles.

Las aplicaciones híbridas fusionan las características de los sistemas tradicionales y basados en la web. Podemos pensar en ellos como aplicaciones web que están incrustadas dentro del shell (o contenedor) de la aplicación nativa, se encuentran las aplicaciones híbridas. Al igual que las aplicaciones nativas, las aplicaciones híbridas requieren ser descargadas desde la App Store. Una vez que se coloca el estuche, utiliza cepillos incorporados para lograr resultados premium y con clase. Los sistemas híbridos tienen muchas ventajas y limitaciones.

A continuación, se define a Laravel, según Cíceri (2019) define a Laravel como Laravel hace posible desarrollar el código PHP en de una manera elegante y sencilla, evitando el "código espagueti". Y que los frameworks de Symfony son un completo framework diseñado para optimizar el código PHP, desarrollo de Las aplicaciones web se fundamentan en el patrón de controlador de modelovista (MVC) (p. 705).

RedUser (2022) Laravel y W3.CSS ofrecen más posibilidades para salir de la monotonía de Bootstrap y tener más librerías de estilos a tu alcance. Esta biblioteca CSS se utiliza para acceder a varios recursos sofisticados como botones, tablas, paneles de control, pestañas y diseños de página modernos. Puede trabajar con una filosofía de dar prioridad a los dispositivos móviles y crear páginas que se vean bien desde cualquier navegador y cualquier dispositivo.

Ionic ha sido desarrollado para ofrecer un rendimiento ágil en los dispositivos móviles más modernos. Permite crear aplicaciones con un tamaño

reducido y aprovechar las mejores prácticas, como transiciones optimizadas por hardware y gestos táctiles mejorados., representación previa y más (ionicframework, 2022).

Cuando se trata de administradores de bases de datos, MySQL se describe con mayor frecuencia como un administrador de bases de datos gratuito y moderno con documentación de alta calidad para fines comerciales, pero ofrece velocidad y seguridad gratuitas. que intercambiamos con otras culturas (Lozano, 2018, p.9).

MySQL (2019) incluye uno de los conjuntos completos respecto a las funciones avanzadas, como también herramientas de administración para poder de esa manera lograr niveles altos de seguridad escalabilidad, confiabilidad y por último el tiempo de actividad, ayuda a reducir el riesgo, el costo y la complejidad asociados con el desarrollo, la implementación y la administración de MySQL para empresas. (p.1).

SQL Server, según Microsoft (2019) el SQL viene a ser un centro para integrar datos, el cual proporciona conocimientos con la capacidad de transformar cada empresa a partir de datos que esten debidamente estructurados con la eficiencia de SQL Server y Spark. Así mismo incorpora distintas características innovadoras respecto a la seguridad y el cumplimiento.

Oracle 12g, Según Oracle (2019) El consolidar la base de datos es uno de los pasos esenciales con respecto del viaje en la nube. Con ella el proceso es más rápido y asimismo más sencillo ya que admite la consolidación basándose en distintos esquemas sin la necesidad de realizar cambios en las aplicaciones. Para poder realizar todo ello, una base de datos la cual es contenedor multitenant es buena manera para albergar muchas bases de datos con la característica de ser conectables. Logra agilizar la transición a la nube, gestión una de las ventajas para las distintas instituciones las cuales logran gestionar muchas bases de datos (p.1).

En la tabla siguiente se detalla las bases de datos mencionadas.

<span id="page-32-0"></span>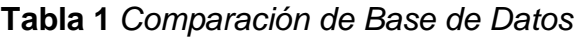

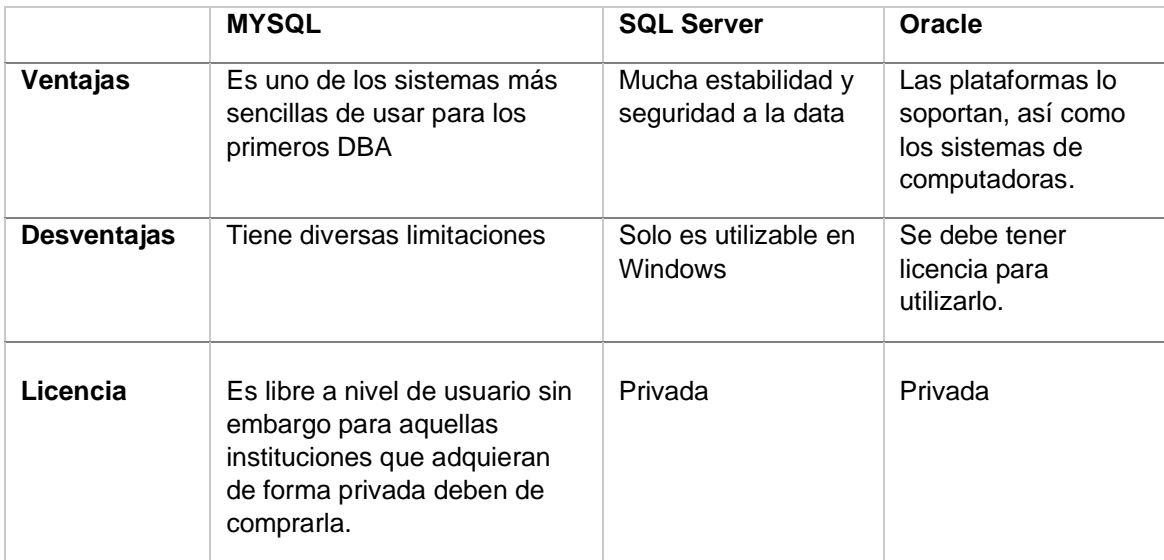

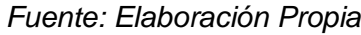

Respecto a la investigación, se llega a escoger la base de datos MYSQL, por sus beneficios y su facilidad de uso y así mismo el tiempo de respuesta.

Continuando se definirá los lenguajes de programación, empezando con PHP es un lenguaje de código abierto popular y asequible para el desarrollo web. Se diferencia del cliente en que el código se ejecuta en el servidor, luego genera HTML y lo envía al cliente. El cliente ejecuta el script y obtiene los resultados. El servidor web está configurado para procesar archivos HTML en PHP. (PHP, 2022, párr 1-2)

JAVA, Oracle (2022) Java es un lenguaje de programación y una plataforma al mismo tiempo de desarrollo, es capaz de reducir costos, se acortan los plazos de desarrollo, además de impulsar la innovación y mejorar todos los servicios de aquellas aplicaciones (parr 1).

Para esta investigación se utilizará una metodología para el desarrollo de software**.** La siguiente tabla compara los métodos de software:

| Metodología | <b>Definición</b>                           | <b>Beneficios</b>         |
|-------------|---------------------------------------------|---------------------------|
| <b>RUP</b>  | $(RUP)$ ,<br>Rational<br>Unified<br>Process | Es adecuado para ellos    |
|             | comúnmente abreviado como RUP, junto        | pocos usuarios            |
|             | con Unified Modeling Language (UML), es     | conocimiento como perfil  |
|             | una metodología de desarrollo de software   | abajo y arriba            |
|             | análisis,<br>implementación<br>para<br>v    | conocimiento del proyecto |

<span id="page-32-1"></span>**Tabla 2** *Cuadro comparativo de metodologías*

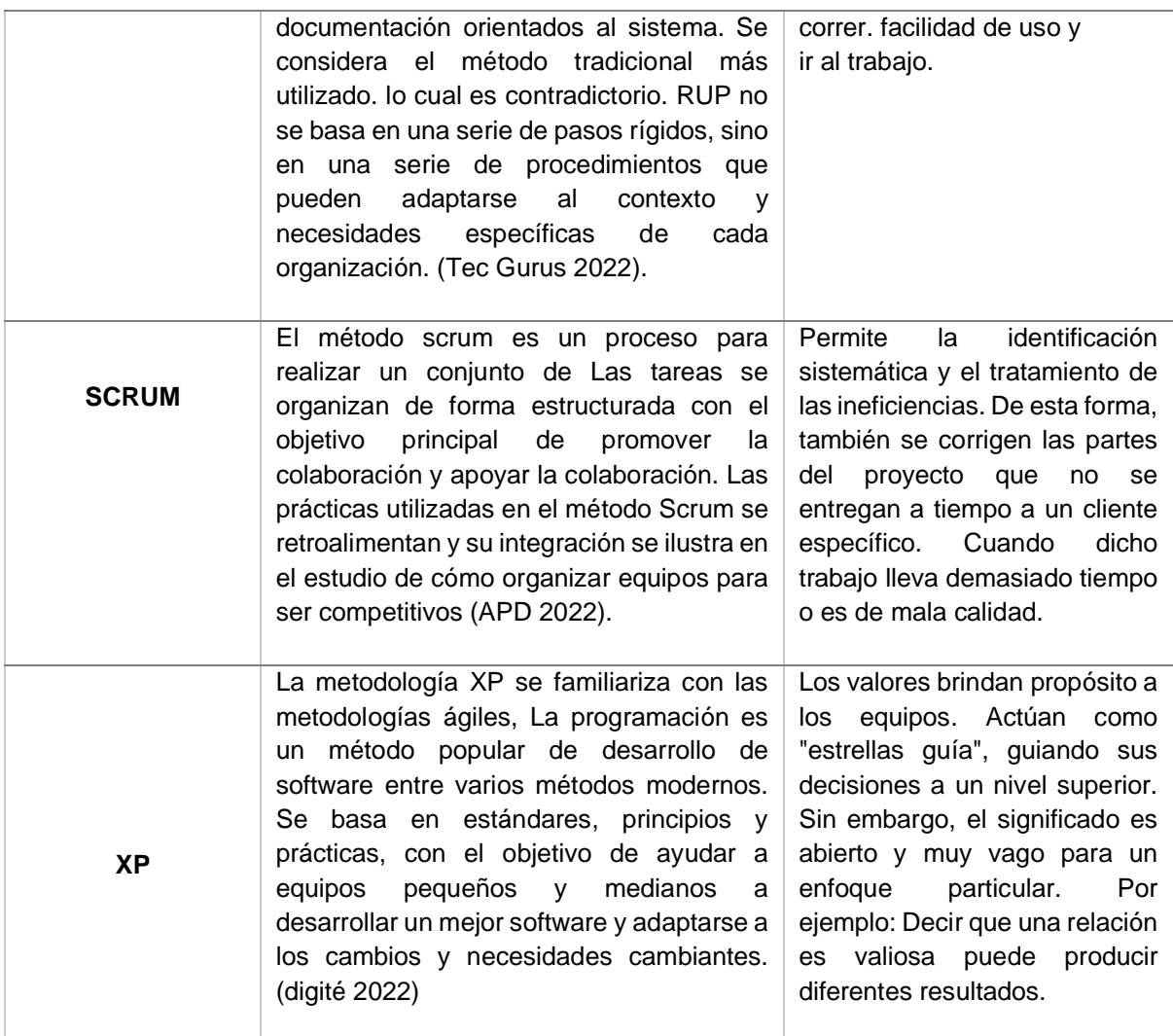

#### *Fuente: Elaboración Propia*

Es así como estas metodologías representan el avance en el uso del aplicativo móvil. Respecto a la investigación, se llega a escoger la metodología XP, por sus beneficios y su facilidad de uso y así mismo el tiempo de respuesta.

Como metodología seleccionada se define la metodología XP, según (Salazar et.al, 2018). El método de programación extrema o XP se utiliza para desarrollar software basado en proyectos, con ellas se van construyendo productos mucho mejor ajustados a los requerimientos o necesidades del cliente.

El método XP, también conocido como programación extrema, contiene prácticas que promueven la agilidad y flexibilidad en la gestión de proyectos. Este enfoque se centra en la creación de productos que se adaptan a las necesidades específicas del cliente. Además, se fomenta la participación activa en el proceso de gestión del desarrollo de productos, involucrando a todas las partes interesadas tanto como sea posible.

A continuación, se muestran las características.

<span id="page-34-0"></span>**Tabla 3** *Características de XP*

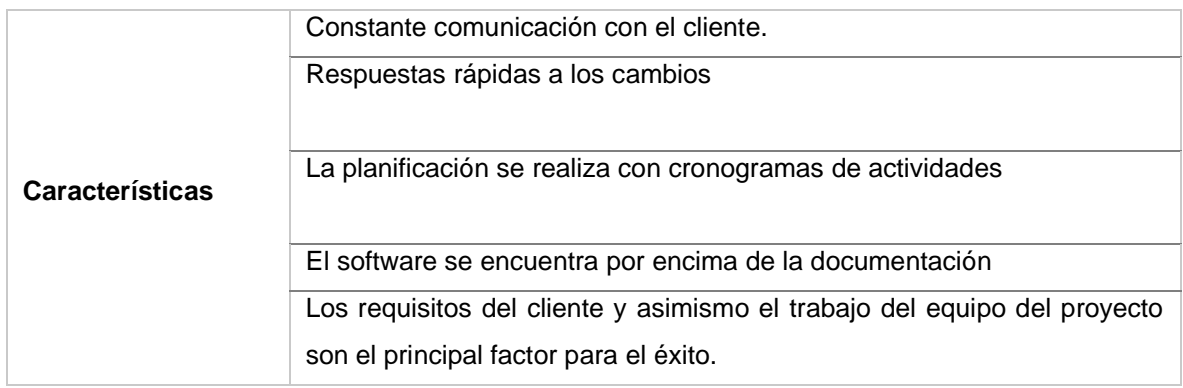

*Fuente: Elaboración Propia*

Así mismo se presentan las fases de la metodología XP. Para manejar un equipo XP de manera efectiva, es necesario tener en cuenta tanto los valores filosóficos de la programación extrema como las reglas prácticas que se utilizan para realizar el trabajo. Los valores constituyen los aspectos fundamentales, mientras que las reglas son los aspectos operativos.

### <span id="page-34-1"></span>**Tabla 4** *Fases de la metodología XP*

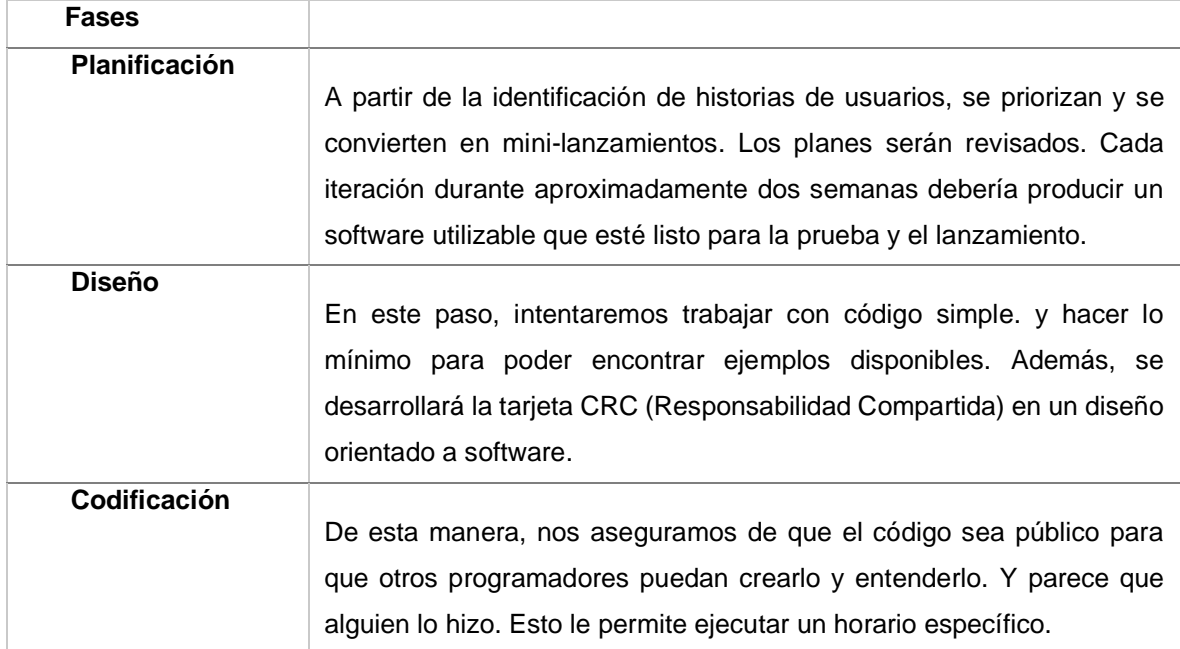

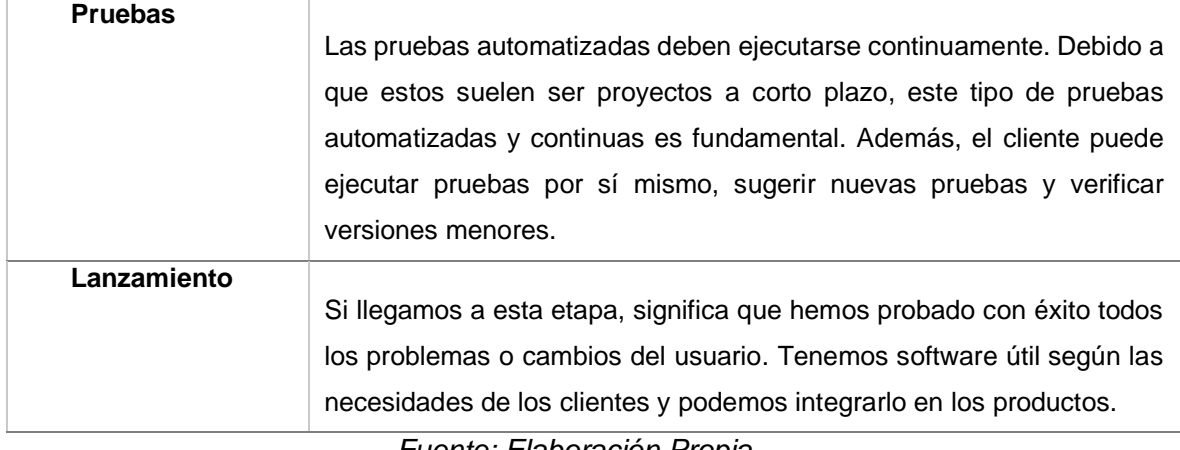

*Fuente: Elaboración Propia*

A continuación, se define el trámite documentario, según Cordova (2019) sostiene que el trámite documentario son actividades las cuales admiten controlar y así mismo coordinar los procesos respecto a la recepción, derivación, organización, disposición final y por último la accesibilidad a los distintos documentos para la mejora de todos los flujos. Este sistema de gestión documental presenta estos procesos:

**Recepción;** donde el usuario entrega la copia y un original de los documentos, y la persona encargada colocará debidamente el sello a ambos documentos, la copia se entrega al usuario. Los sobres recibidos donde se haga deben ser remitidos con hojas de envío, en condición de recibido, en este sentido la mesa de partes no se responsabiliza del contenido de los sobres (Senamhi, 2020)

**Registro;** el propósito del registro es dar prueba de que el documento fue creado y recibido con un identificador único, así como la misma información para la fácil búsqueda en su recuperación. Asimismo, dentro del control documental se analizan los documentos, se aprueban y se da el registro como también las aprobaciones o modificaciones (exact 2020)

**Clasificación;** se ordena la documentación para la identificación respecto a categorías donde pertenece aquel documento, se concreta en qué lugar se encuentra el documento. Clasificación significa la identificación y clasificación de documentos en un concepto que muestra todas las actividades y actividades específicas de la universidad, en una estructura jerárquica y lógica: Tabla de clasificación (Universidad de Málaga).
**Derivación;** donde se deriva a cualquier área o departamento que se tramitará aquel documento indicando la fecha de entrega. El asistente de cada oficina o el jefe es el encargado de atender el documento con un proveído, lo cual tiene que ser firmado por el jefe y el destinatario es la oficina a quien corresponda el documento (La Contraloría 2020).

**Almacenamiento;** Es donde se debe mantener los documentos respetando su autenticidad, integridad y disponibilidad respecto al tiempo necesario. No todas las oficinas almacenan el mismo número de documentos ni tienen las mismas necesidades en las consultas, para oficinas donde se mantienen expedientes abiertos y que son muy consultados el almacenamiento deberá ser ágil, tanto como los instrumentos de recuperación de información tienen que ser eficaces y accesibles (Fernández)

**Accesibilidad;** accederá aquel que realice la operación referida al documento. Es prescindible antes tener un buen almacenamiento de documentos y sobre todo que esté en orden para que posteriormente la accesibilidad a los documentos no sea un problema, y que sobre todo sea posible encontrar con facilidad un documento (Fernández).

**Seguimiento;** se tendrá que realizar el seguimiento hasta que se tramite. El seguimiento de registros se refiere al proceso de monitorear y rastrear el progreso de un documento o registro a lo largo de su ciclo de vida. Esto incluye administrar y controlar registros de acciones, cambios, actualizaciones y niveles de acceso a un archivo en particular. (Gonzales, 2019)

**Disposición:** En esta etapa, es necesario decidir qué hacer con los documentos actuales, estas acciones pueden ser eliminación, almacenamiento permanente, transferencia o almacenamiento de documentos. Pero el trabajo es importante, sobre todo si está bien organizado y sin obstáculos que impidan su descuido (Gonzales, 2019).

Momblanc (2020) La gestión de la información consiste en acceder, almacenar y recuperar información. Todas las organizaciones realizan la recopilación, recopilación y almacenamiento de datos a diario. La información se envía a la empresa en papel y por vía electrónica. Las facturas por correo regular son documentos claros que deben leerse y contarse. Sin embargo, esta factura puede ser pagada por la empresa. Estas solicitudes serán documentos electrónicos, lo que significa que tenemos dos documentos relevantes que deben presentarse como evidencia y tienen una forma muy diferente de conservarlos.

Berrios 2018, sostiene que la gestión documental es una de las actividades las cuales surgieron a causa de la necesidad de controlar y mantener documentos administrativos. Esto desde los inicios de la escritura, es así como por mucho tiempo en las distintas empresas solían manejarlo de manera manual, en registros, archivadores y estanterías y para la recuperación de información se utilizaba sistemas de codificación o la clasificación. Sin embargo, la gestión de documentos se está convirtiendo en un problema en varias organizaciones, lo que genera costos y consume mucho tiempo en la gestión y búsqueda de documentos. Con la llegada de la computadora solo algunas empresas empezaron a digitalizarlas para el apoyo en la gestión de la documentación. Luego de unos años cada empresa va intensificando las tecnologías de la información y comunicación usando de esta manera bases de datos como documentación electrónica.

#### **Dimensiones e Indicadores**

#### **Dimensión: Recepción y Registro**

La recepción es uno de los procesos donde el usuario entrega la copia y un original de los documentos, y la persona encargada colocará debidamente el sello a ambos documentos, la copia se entrega al usuario (Cordova, 2019).

El registro es uno de los procesos con el propósito de dar constancia de que el documento fue creado y recibido mediante el identificador única asimismo información para la fácil búsqueda en su recuperación (Cordova, 2019).

## **Indicador: Nivel de Servicio**

El nivel de servicio muestra el estado de agotado, fuera de stock, lo que impide que el cliente pueda realizar un pedido se cumplan dentro de un período de tiempo específico (Escudero, 2021).

La existencia de niveles de servicio surge de considerar el tiempo como una variable en todas las actividades económicas. Si los clientes estuvieran dispuestos a esperar indefinidamente a que se cumplieran sus

solicitudes, se cumplirían todas las solicitudes y el nivel de servicio alcanzaría el 100 %. Pero eso no es cierto. La siguiente fórmula se puede utilizar para determinar el nivel de servicio de una organización:

$$
NS = \left(\frac{PA}{PR}\right) * 100
$$

Dónde:

NS: Nivel de Servicio

PA: Peticiones atendidas

PR: Peticiones recibidas

#### **Dimensión: Disposición**

En esta etapa, es necesario decidir qué hacer con los documentos actuales, estas acciones pueden ser eliminación, almacenamiento permanente, transferencia o almacenamiento de documentos. Pero el trabajo es importante, sobre todo si está bien organizado y sin obstáculos que impidan su descuido (Gonzales, 2019).

#### **Indicador: Porcentaje de usuarios satisfechos**

Esta métrica es importante para las empresas, ya que mide directamente al usuario y muestra si se brinda un servicio de calidad. Se tiene en cuenta su satisfacción con el tratamiento y otros factores que influyen en el proceso. Esto quiere decir que el proceso de gestión documental se calcula según la siguiente fórmula (Arenal, 2020). Para el cálculo de este indicador se utiliza la siguiente fórmula:

$$
PUS = \left(\frac{NUS}{TUA}\right) * 100
$$

Dónde:

PUS: Porcentaje de usuarios satisfechos

NUS: Número de usuarios satisfechos

TUA: Total de usuarios atendidos

### **III METODOLOGÍA**

#### **3.1 Tipo y diseño de investigación**

#### **3.1.1 Tipo de Investigación**

Tipo de investigación utilizada: Nicomedes (2018) quien realiza investigación aplicada tiene como objetivo dar solución a todos los problemas que se presentan en diversas áreas de la empresa, como distribución, producción y otras actividades en desarrollo. Así también el motivo se da en base a la realización de la investigación básica, cuando se vaya a desarrollar a formular los problemas, hipótesis de distintas investigaciones para la productividad social. (p.3).

Es por ello que esta investigación se desarrollará de manera aplicada, debido a que la Aplicación móvil contribuye a la solución del problema respecto al control del trámite documentario en una municipalidad.

#### **3.1.2 Diseño de investigación**

Continuando con el diseño de la investigación, esta será experimental, así mismo, según Ramos (2021) el diseño experimental es aquel que contiene una o más grupos, un grupo control y poder asignar a los participantes en los distintos grupos la cual se hace de manera aleatoria (p.01).

Así mismo, Alonzo (2020) sostiene que el enfoque cuantitativo se da de manera secuencial y probatoria por lo que cada paso es precedido por el siguiente paso, el cual no se debe pisar, es decir, seguir una secuencia muy estricta para que cada paso pueda redefinirse, el propósito de la investigación y las preguntas puedan formularse de la misma manera. para de esta manera generar hipótesis y poder determinar variables y así ser aprobadas en el diseño. (p. 6). Es así como esta investigación se hará con el enfoque cuantitativo, debido a que se van a emplear el análisis estadístico y usar distintas herramientas para poder realizar la recolección de datos las cuales contribuirán en las pruebas de hipótesis que se hayan establecidos.

#### **3.2 Variables y Operacionalización**

# **3.2.1 Definiciones conceptuales Variable Independiente (VI): Aplicación Móvil**

Cacheiro (2019) sostiene que las aplicaciones móviles eso también denominadas Apps, son programas debidamente adaptadas a las distintas características y así mismo especificaciones de aquellos dispositivos móviles las cuales permiten generar distintas necesidades de manera ubicua esto respecto a su descarga en línea.

#### **Variable Dependiente (VD): Trámite Documentario**

Según Cordova (2019) sostiene que el trámite documentario son actividades las cuales admitan controlar y así mismo coordinar los procesos respecto a la recepción, envío, asignación, publicación final y acceso a varios documentos para mejorar el flujo general.

# **3.2.2 Definiciones operacionales Variable Independiente (VI): Aplicación Móvil**

Esta aplicación móvil va a admitir el control de tramite documentario como sus procesos, en el área de mesa de partes, el cual contará con módulos las cuales se podrán visualizar en todo momento para optimizar el control de tramite documentario en una municipalidad.

### **Variable Dependiente (VD): Trámite Documentario**

Procesos que se encargan que se logre controlar con un nivel adecuado dentro de la organización la documentación que se ingrese, para de esta manera tener una mejora de calidad en el área de recepción de documentos.

#### **3.3 Población, Muestra y Muestreo**

## **3.3.1 Población**

Respecto a Arizmendi (2019) la población se refiere al grupo de elementos que es necesario para una investigación, la cual puede ser constituida por conjunto de personas u objetos existentes de distintos tipos, la cual puede ser cuantificable. Para la presente se ha de tomar como residentes, los documentos se registran mensualmente, de lunes a sábado.

La población está constituida por 200 registros documentarios tramitados en un mes en 7 oficinas de la Municipalidad Distrital de Ocros y así mismo 150 usuarios de la entidad municipal.

- **Criterios de inclusión:** Tramite realizado entre las oficinas de una entidad Municipalidad.
- **Criterios de exclusión:** Tramite externa que se da entre la Municipalidad y otras instituciones.

## **Tabla 5** *Determinación de la población*

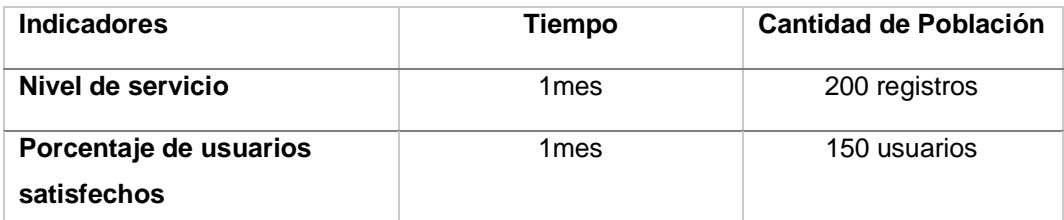

*Fuente: Elaboración Propia*

## **3.3.2 Muestra**

Salazar y Del Castillo (2018) se refiere llegar a conclusiones de acuerdo con un plan de acción predeterminado (patrón) con un grupo seleccionado de representantes de la población de contacto extensivas para toda la población. Si esta población es igual o menor a 50, las cantidades serán la misma.

- Cálculo de la muestra para el indicador nivel de servicio donde la población es de 200 registros. Donde se obtuvo como resultado de la muestra 132 registros. (Ver anexo 12)
- Cálculo de la muestra para el indicador el porcentaje de usuarios satisfechos en la cual la población es de 150 usuarios. Es así como el cálculo de la muestra da un resultado de 109 usuarios. (Ver anexo 13)

Debido a las limitaciones de tiempo y recursos dedicados al estudio, se utilizó un método de muestreo no probabilístico, en este sentido se obtuvieron de esta manera una muestra de 132 registros y 109 usuarios de la Municipalidad sometidos de tal manera a los indicadores del trámite documentario

## **Tabla 6** *Determinación de la muestra*

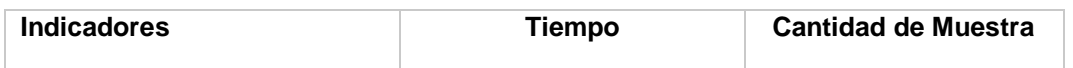

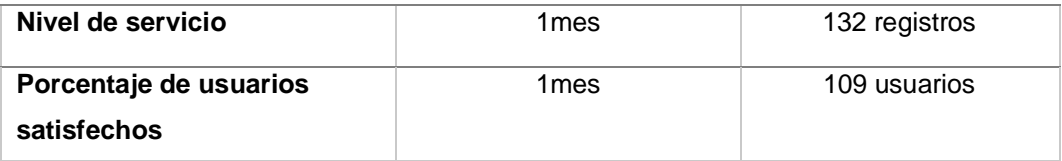

La muestra ahora se va a agrupar en estratos. Este es el número de días hábiles en el mes, 20 días en total.

## **3.4 Técnicas e instrumentos de recolección de datos**

El software estadístico se utiliza para procesar los datos y revisar los registros que recopila. Esto permite que la investigación analice variables y saque conclusiones importantes.

Para la recolección de datos se usó los instrumentos como técnicas:

- **Fichaje:** Es una manera de recolectar la data, brindándole unidad y valor. Permite registrar datos para cada ficha del indicador evaluando dentro del proceso.
- **Ficha de registro:** es una herramienta que le permite ver todos los datos recopilados para los métodos de aprendizaje por transferencia. Incluir puntuaciones obtenidas por indicadores.

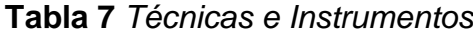

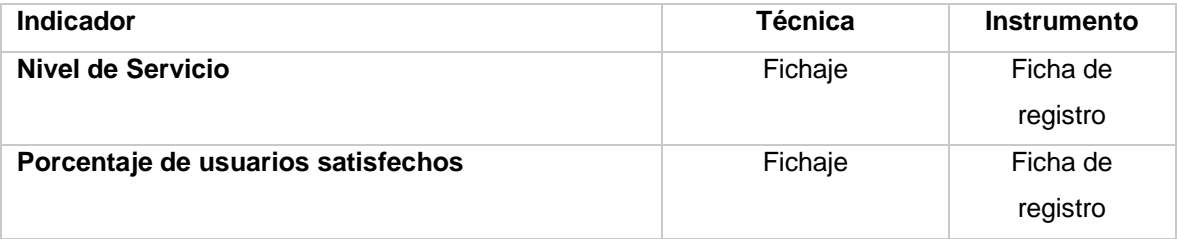

*Fuente: Elaboración Propia*

## Validez

La validez se evidencia mejor en estudios cuantitativos que en investigaciones cualitativas estudios. Como existe diversidad en Métodos de Investigación Cualitativa, no existe un criterio universalmente aceptado para evaluar la validez en estudios cualitativos; también se cuestiona su utilidad. (Hayashi, Abib y Hoppen, 2019, p.1).

**Tabla 8** *Validez por Juicio de Experto de la Ficha de Registro del Indicador Nivel de Servicio*

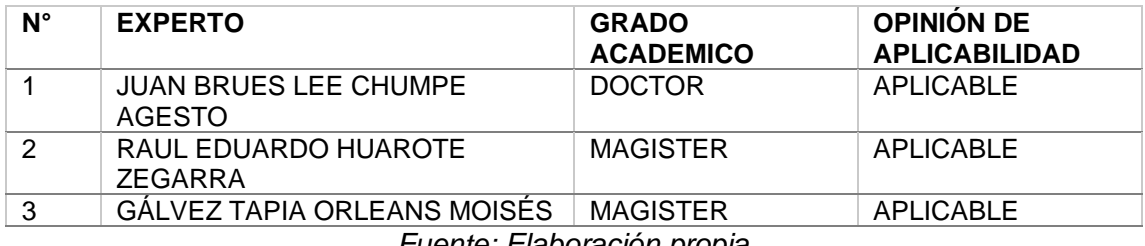

*Fuente: Elaboración propia*

El resultado proporcionado por el experto se utilizó para calcular el indicador de nivel de servicio. La evaluación demostró que el instrumento utilizado en este indicador es aplicable y nos brinda confianza en su efectividad, el certificado y tabla de validación de los expertos se encuentran en los (anexos 3 y 4)

**Tabla 9** *Validez por Juicio de Experto de la Ficha de Registro del Indicador Porcentaje de usuarios satisfechos*

| N°                         | <b>EXPERTO</b>                         | <b>GRADO</b><br><b>ACADEMICO</b> | <b>OPINION DE</b><br><b>APLICABILIDAD</b> |  |  |
|----------------------------|----------------------------------------|----------------------------------|-------------------------------------------|--|--|
|                            | <b>JUAN BRUES LEE CHUMPE</b><br>AGESTO | <b>DOCTOR</b>                    | APLICABLE                                 |  |  |
| 2                          | RAUL EDUARDO HUAROTE<br>ZEGARRA        | <b>MAGISTER</b>                  | <b>APLICABLE</b>                          |  |  |
| ર                          | <b>GÁLVEZ TAPIA ORLEANS MOISÉS</b>     | <b>MAGISTER</b>                  | APLICABLE                                 |  |  |
| Fuente: Flebenesión nueste |                                        |                                  |                                           |  |  |

#### *Fuente: Elaboración propia*

El resultado proporcionado por el experto se utilizó para calcular el indicador de porcentaje de usuarios satisfechos. La evaluación demostró que el instrumento utilizado en este indicador es aplicable y nos brinda confianza en su efectividad, el certificado y tabla de validación de los expertos se encuentran en los (anexos 3 y 4).

## Confiabilidad

El proceso de evaluación de la confiabilidad técnica permite al investigador determinar la relación o correlación entre las variables bajo consideración original entre el instrumento y el objeto de estudio con procedimientos y estándares establecidos, lo que permite determinar qué tan confiable es el instrumento en este sentido la cual se utiliza para recopilar información, todo esto nos permite medir si el instrumento a utilizar es confiable o no, esta relación es la razón de Pearson. También se mide examinando y calificando una prueba. Si desea saber si el nivel de confiabilidad de los

formularios independientemente de si la recopilación de datos es confiable o no, los resultados deben basarse en la siguiente tabla.: (Correa, 2019, p.11).

| Escala                     | <b>Nivel</b> |
|----------------------------|--------------|
| $0.00 <$ sig. $< 0.20$     | Muy bajo     |
| $0.20 \leq sig. \leq 0.40$ | Bajo         |
| $0.40 \leq sig \leq 0.60$  | Regular      |
| $0.60 \leq sig. \leq 0.80$ | Aceptable    |
| $0.80 \leq sig. \leq 1.00$ | Elevado      |

**Tabla 10** *Nivel de confiabilidad*

*Fuente: Correa (2019)*

Este método test-retest se realiza con un grupo de investigación específico, donde la medición se realiza en dos momentos diferentes. Luego se evalúa si existe una correlación aceptable entre ambas medidas para determinar la confiabilidad del instrumento utilizado. (Galindo, 2020, p.56).

**Tabla 11** *Prueba de confiabilidad Nivel de Servicio*

| <b>Correlaciones</b> |                                                                   |                                 |                                |  |  |
|----------------------|-------------------------------------------------------------------|---------------------------------|--------------------------------|--|--|
|                      |                                                                   | Nivel de servicio<br><b>Pre</b> | Nivel de servicio<br><b>Re</b> |  |  |
| Nivel de             | Correlación de Pearson                                            | 1                               | ,781**                         |  |  |
| servicio Pre         | Sig. (bilateral)                                                  |                                 | ,000                           |  |  |
|                      | N                                                                 | 20                              | 20                             |  |  |
| Nivel de             | Correlación de Pearson                                            | $,781$ <sup>**</sup>            |                                |  |  |
| servicio Re          | Sig. (bilateral)                                                  | ,000                            |                                |  |  |
|                      | N                                                                 | 20                              | 20                             |  |  |
|                      | **. La correlación es significativa en el nivel 0,01 (bilateral). |                                 |                                |  |  |

*Fuente: Elaboración Propia*

Cuando se analizó la tabla anterior, se realizó la prueba de confiabilidad comparando los resultados de la prueba y reprueba. Los resultados obtenidos fueron los siguientes: para el indicador de nivel de servicio se obtuvo un nivel de significancia de 0.781. En consecuencia, se concluye que los registros utilizados para este indicador son confiables y pueden considerarse aceptables en términos de confiabilidad.

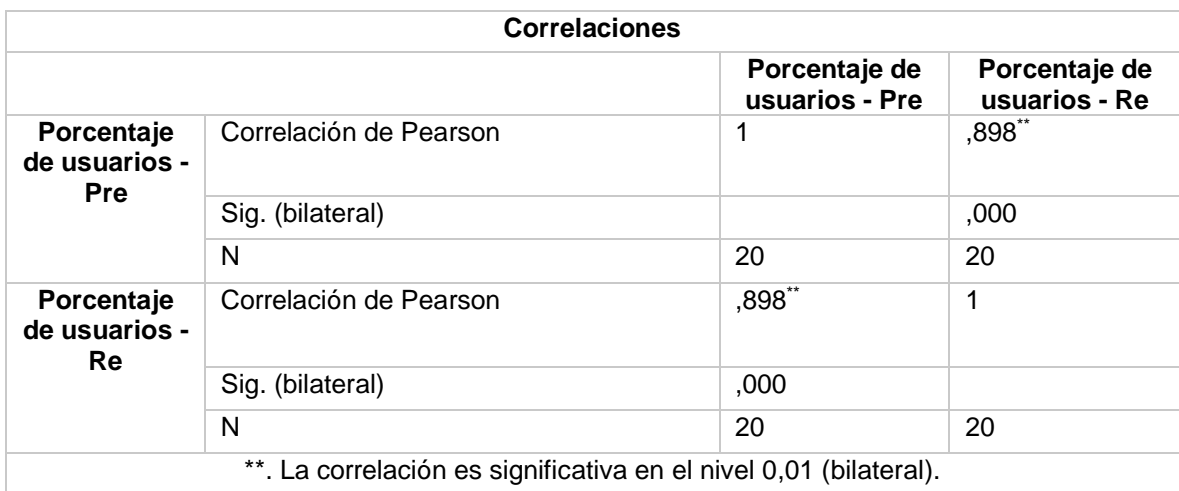

### **Tabla 12** *Prueba de confiabilidad Porcentaje de usuarios satisfechos*

*Fuente: Elaboración Propia*

Mirando la tabla anterior, para el segundo indicador, el porcentaje de usuarios satisfechos, obtuvimos un nivel de significación de 0,920, lo que significa que las tarjetas instaladas para este indicador tienen un alto nivel de confiabilidad.

## **3.5 Procedimientos**

Por tratarse de una investigación aplicada, se presentó como solución al problema de la gestión documental una aplicación de telefonía móvil, el objetivo es ordenar y analizar en profundidad esta técnica. Por lo que mejora los resultados que muestran los síntomas.

Por ejemplo, antes de esto, esta prueba es una muestra que hay que revisar dos veces, pero antes de tomar una decisión, se hace la primera investigación, es decir, cómo está organizada la administración de documentos en el país. luego, la organización local realiza una segunda encuesta, pero con la llegada del teléfono móvil, los resultados pueden compararse.

En este sentido, la medición del nivel de servicio y el porcentaje de usuarios satisfechos se realiza a través de planillas de recolección de datos, siendo los números estimados muestras predefinidas. El primer período se llama prueba previa y el segundo período se llama prueba posterior.

- Para la prueba previa, todos los datos se recopilan manualmente a través de cuestionarios, entrevistas y otra información proporcionada por el cliente.

- Después de la prueba, la información se recopilará directamente desde la aplicación móvil, que debe crear un informe para cada uno de los indicadores, una comparación precisa del análisis de datos. comportamiento.

Después de completar el método de análisis de datos Se puede concluir que, si se acepta la hipótesis alternativa, rechazará la hipótesis nula.

#### **3.6 Métodos de análisis de datos**

Análisis descriptivo, es un resumen de los resultados de las pruebas antes y después, y los resultados experimentales brindan información como el valor medio, el valor mínimo, el valor máximo y el rango posterior. El objetivo es poder obtener una visión general de los resultados (Fávero, 2020).

Prueba de normalidad, las pruebas de normalidad le permiten evaluar cómo se distribuyen los datos recopilados para que luego pueda decidir qué método usar para probar sus hipótesis, Para la prueba de normalidad, cuando el tamaño de muestra estimado es inferior a 50, se utilizan los resultados tanto de los autores como de Shapiro-Wilk. Kolmogorov será el disertante. Ambos dan dos valores de salida llamados niveles de significancia, por lo tanto, la distribución es normal. El nivel de significación para ambos resultados debe ser mayor o igual a 0,05, de lo contrario la distribución no es normal. Si la distribución es normal, la siguiente prueba es la prueba t de Student. en caso contrario, prueba de Wilcoxon.

Prueba de hipótesis El propósito de la prueba de hipótesis es simple: rechazar la hipótesis nula y aceptar la hipótesis alternativa. Para ello, es importante determinar si la hipótesis nula se encuentra en la región de rechazo. Luego se crea una hipótesis nula y una hipótesis alternativa, las cuales han sido predeterminadas. (Fávero, 2020).

Se especificarán las hipótesis estadísticas las cuales serán empleadas en esta investigación:

## **Indicador:** Nivel de servicio

**H1:** Una aplicación móvil aumenta el nivel de servicio para el control de tramite documentario en una entidad Municipalidad

Donde:

- NSa: Nivel de servicio antes de realizar la implementación de la aplicación móvil.
- NS<sub>d</sub>: Nivel de servicio después de realizar la implementación de la aplicación móvil.

**Hipótesis H10:** Una aplicación móvil no aumenta el nivel de servicio para el control de tramite documentario en una entidad Municipal.

$$
H1_0: NS_a - NS_d < = 0
$$
\n
$$
H1_0: NS_a > NS_d
$$

**Hipótesis H1a:** Una aplicación móvil aumenta el nivel de servicio para el control de tramite documentario en una entidad Municipal.

$$
H1_a: NS_a - NS_d > 0
$$
  
H1a: NSd > NSa

**Indicador:** Porcentaje de usuarios satisfechos

**H2:** Una aplicación móvil incrementa el porcentaje de usuarios satisfechos con respecto al control de trámite documentario en una entidad Municipalidad.

Donde:

- PUSa: Porcentaje de usuarios satisfechos antes de realizar la implementación de la aplicación móvil.
- PUSd: Porcentaje de usuarios satisfechos después de realizar la implementación de la aplicación móvil.

**Hipótesis H10:** Una aplicación móvil no incrementa el porcentaje de usuarios satisfechos con respecto al control de trámite documentario en una entidad Municipalidad.

$$
H1_0: PUS_a - PUS_d \le 0
$$
\n
$$
H1_0: PUS_a > PUS_d
$$

**Hipótesis H1a:** Una aplicación móvil incrementa el porcentaje de usuarios satisfechos con respecto al control de trámite documentario en una entidad Municipalidad.

**H1a: PUS<sup>a</sup> – PUS<sup>d</sup> > 0**

**H1a: PUS<sup>d</sup> > PUS<sup>a</sup>**

### **Prueba t-student**

El propósito de la prueba es comparar la media y tratar de determinar la región de rechazo de la hipótesis nula. Este rango se puede representar gráficamente como una curva de campana de Gauss. (Galindo, 2020), tal como se muestra a continuación:

#### **Figura 1** *Grafica de T-Student*

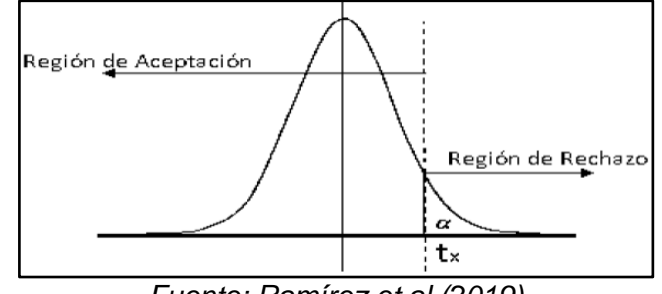

*Fuente: Ramírez et.al (2019)*

En este estudio se empleará la prueba T-Student para comparar las medidas y desviaciones.

#### **3.7 Aspectos éticos**

Todos los investigadores deben respetar su investigación. y la confiabilidad de la información del municipio, además de salvaguardar la identidad de las personas, materiales que intervienen en este trabajo de

investigación. Es necesario precisar que todos los datos que se adjuntará en esta investigación reflejarán datos reales y por ningún motivo deberán ser manipulados en beneficio al autor o investigador.

Este estudio se realizó en estricto cumplimiento de la ética y con el objetivo de lograr resultados confiables que contribuyeran significativamente al avance del proyecto de acuerdo a los parámetros estudiados. Este artículo fue elaborado de acuerdo con las normas y lineamientos establecidos por la Universidad Cesar Vallejo. Se realizó una revisión exhaustiva de la literatura y se otorga crédito a los autores citados para evitar el plagio.

La empresa involucrada en el estudio fue debidamente informada sobre la realización del proyecto. Se llevaron a cabo reuniones programadas para realizar una entrevista, como se detalla en el anexo 11. El estudio fue aprobado y cuidadosamente modificado para su implementación. Es importante señalar que la información proporcionada por el público es solo para fines relacionados con este proyecto, respetando la confiabilidad de los datos proporcionados y asegurando la confiabilidad de los resultados obtenidos.

## **IV RESULTADOS**

## **4.1 Análisis descriptivo**

En este estudio, se desarrolló una aplicación móvil para medir los niveles de servicio y la satisfacción del usuario durante el procesamiento de documentos, y se utilizó una metodología de prueba previa para identificar estas métricas. El resultado de escribir el párrafo se muestra a continuación.

## **Indicador: Nivel de Servicio**

**Tabla 13** *Resultados del análisis descriptivo para el indicador nivel de servicio*

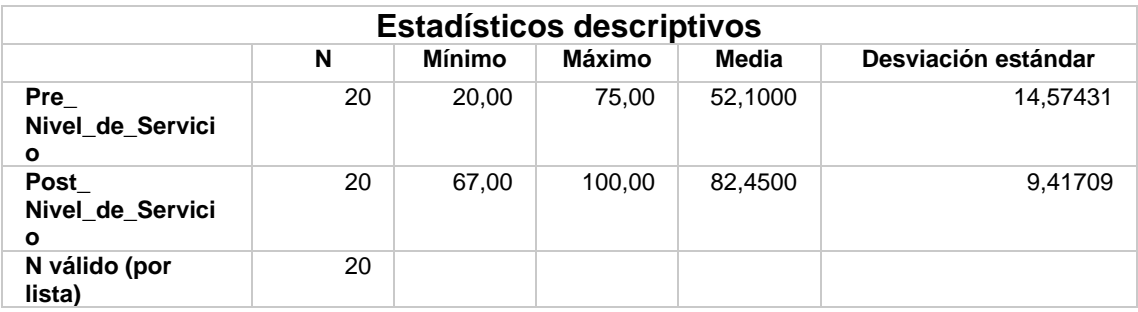

### *Fuente: Elaboración Propia*

Los resultados del análisis descriptivo del primer indicador, que es el nivel de servicio, revelaron que antes de la implementación del software (pre-test), el promedio fue de 52.10%. Sin embargo, después de la implementación (posttest), el promedio experimentó un incremento significativo llegando a 82.45%, lo que representa un aumento del 30.3%. Estos hallazgos confirman que el software tuvo un impacto positivo en el nivel de servicio. La siguiente figura ilustra los resultados obtenidos.

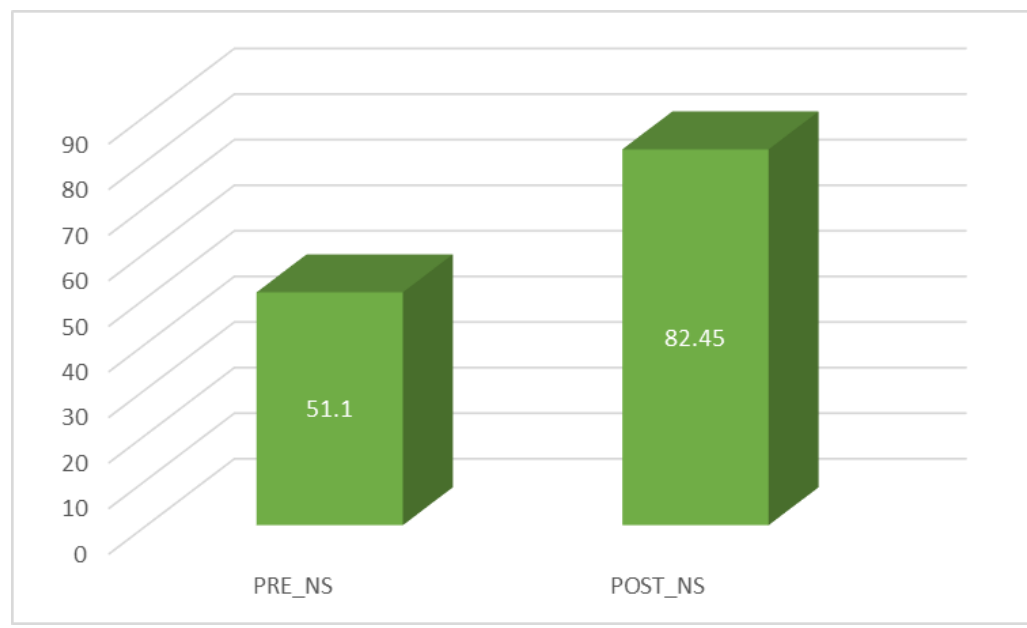

**Figura 2:** *Nivel de servicio antes y después de la implementación del sistema*

*Fuente: Elaboración Propia*

## **Indicador: Porcentaje de usuarios satisfechos**

**Tabla 14** *Resultados del análisis descriptivo para el indicador porcentaje de usuarios satisfechos.*

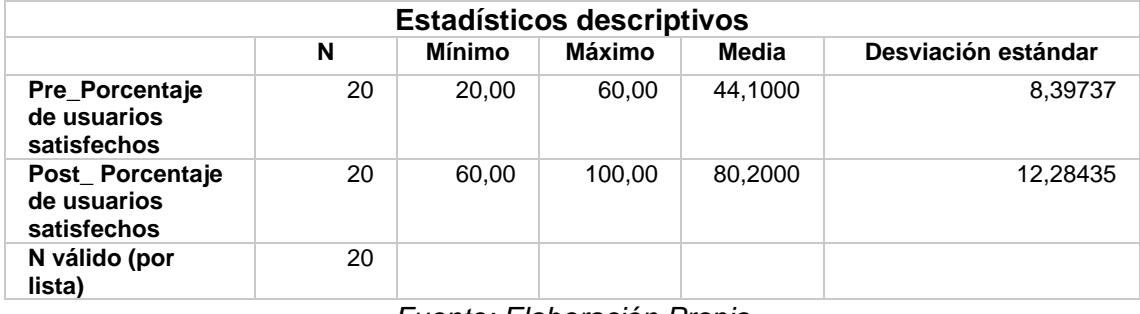

*Fuente: Elaboración Propia*

Análisis detallado de indicadores secundarios, como el porcentaje de usuarios satisfechos. Preséntate antes del espectáculo del software (pre-test), el promedio era del 44.10%, mientras que después de la implementación (posttest), el promedio aumentó significativamente a 80.20%. Esto representa un aumento del 32.5%, lo que indica que el software tuvo un impacto positivo en la satisfacción de los usuarios. La siguiente figura presenta los resultados obtenidos en detalle.

**Figura 3:** *Porcentaje de usuarios satisfechos antes y después de la implementación del sistema*

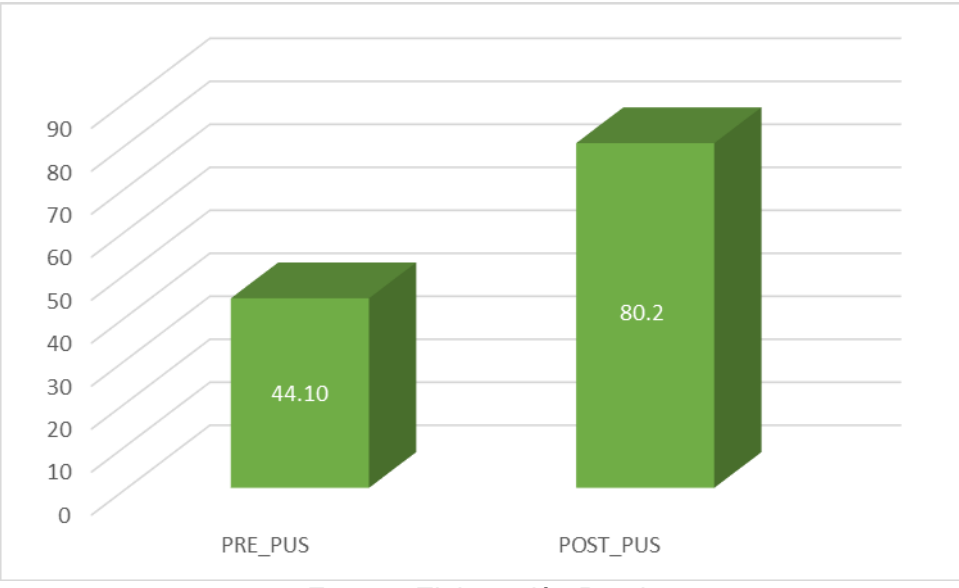

*Fuente: Elaboración Propia*

# **4.2 Prueba de normalidad**

En este caso, se identificaron dos autores potenciales en función del tamaño de la muestra. Como norma general, si el tamaño de la muestra es inferior a 50 personas, se utiliza la prueba de Shapiro-Welk. En cambio, si la muestra es igual o superior a 50 personas, se utiliza la prueba de Kolmogorov. Para determinar la normalidad de la prueba se analiza el nivel de significancia de ambas pruebas y se aplica la siguiente regla: Si el nivel de significancia es igual o mayor a 0.05, la distribución se considera normal. De lo contrario, se considera anormal.

## **Indicador: Nivel de Servicio**

| Pruebas de normalidad     |                     |    |      |  |  |  |
|---------------------------|---------------------|----|------|--|--|--|
|                           | <b>Shapiro-Wilk</b> |    |      |  |  |  |
|                           | <b>Estadístico</b>  | gl | Sig. |  |  |  |
| Pre<br>Nivel_de_Servicio  | .961                | 20 | .562 |  |  |  |
| Post<br>Nivel_de_Servicio | .921                | 20 | ,103 |  |  |  |

*Tabla 15 Prueba de normalidad para el indicador nivel de servicio*

*Fuente: Elaboración Propia*

En la tabla anterior se muestra el resultado de la prueba de normalidad realizada en el indicador de nivel de servicio. En esta prueba se utilizó la prueba de Shapiro-Wilk debido a que la muestra estuvo conformada por 20 unidades. Los resultados obtenidos para el primer y segundo tiempo fueron de 0,562 y 0,103, respectivamente, lo cual indica que ambos valores de significancia son mayores a 0,05. Por lo tanto, se puede concluir que este indicador sigue una distribución normal o paramétrica.

Las siguientes imágenes muestran la distribución de los resultados antes y después de ejecutar el software.

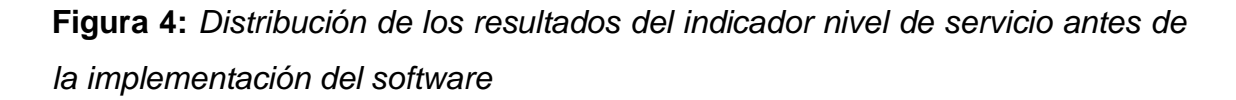

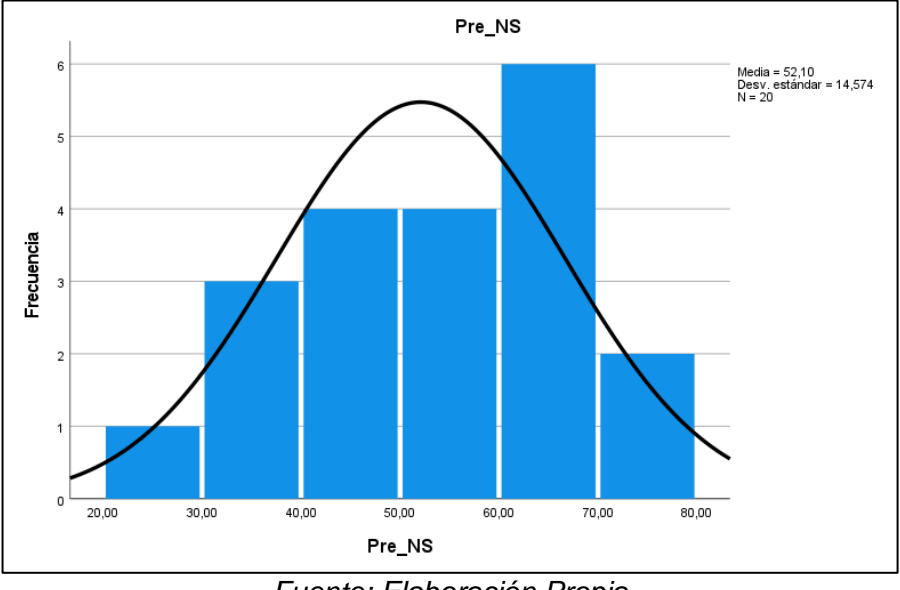

*Fuente: Elaboración Propia*

La figura previa muestra la distribución normal del indicador que mide el nivel de servicio previo a la implementación del software. En esta distribución, la media fue de 52.10% y se observó una desviación ligeramente alta de 14.574 en un total de 20 registros.

**Figura 5:** *Distribución de los resultados del indicador nivel de servicio después de la implementación del software*

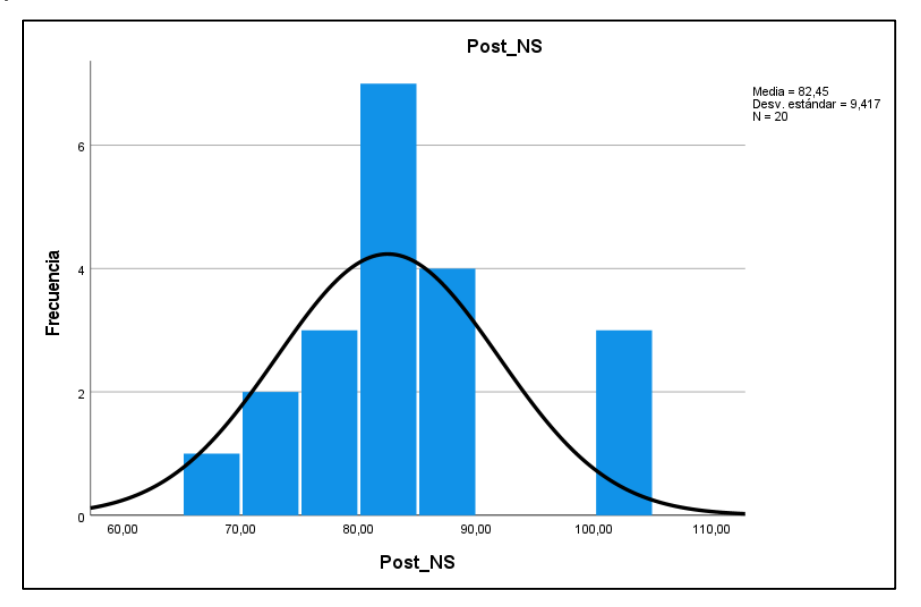

*Fuente: Elaboración Propia*

La figura previa muestra la distribución normal del indicador que mide el nivel de servicio después de la implementación del software. En esta distribución, la media fue de 82.45% y se observó una desviación de 9.417 en un total de 20 registros.

## **Indicador: Porcentaje de usuarios satisfechos**

**Tabla 16** *Prueba de normalidad para el indicador porcentaje de usuarios satisfechos*

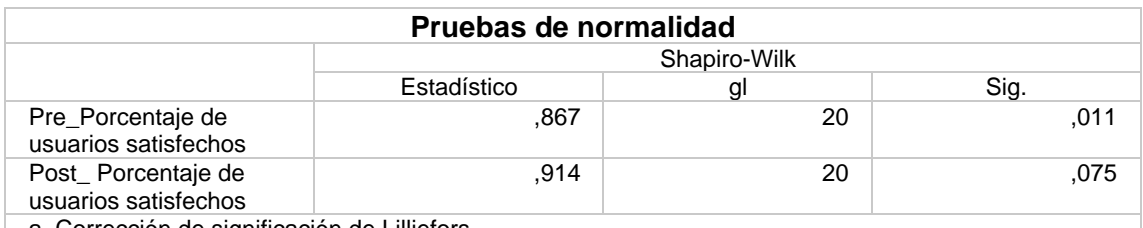

a. Corrección de significación de Lilliefors

*Fuente: Elaboración Propia*

La tabla anterior presenta los resultados de una encuesta estandarizada realizada para el indicador de satisfacción del cliente. El nivel de significación de esta prueba fue determinado por Shapiro-Wilk porque se incluyeron 20 unidades en la prueba. Los resultados para el primer y segundo período fueron 0,011 y 0,075, respectivamente, lo que indica que todos los niveles de significancia estuvieron por encima de 0,05. Entonces podemos decir que esta señal sigue una distribución normal o paramétrica.

Las siguientes imágenes muestran la distribución de los resultados antes y después de la implementación del software.

**Figura 6:** *Distribución de los resultados del indicador porcentaje de usuarios satisfechos antes de la implementación del software*

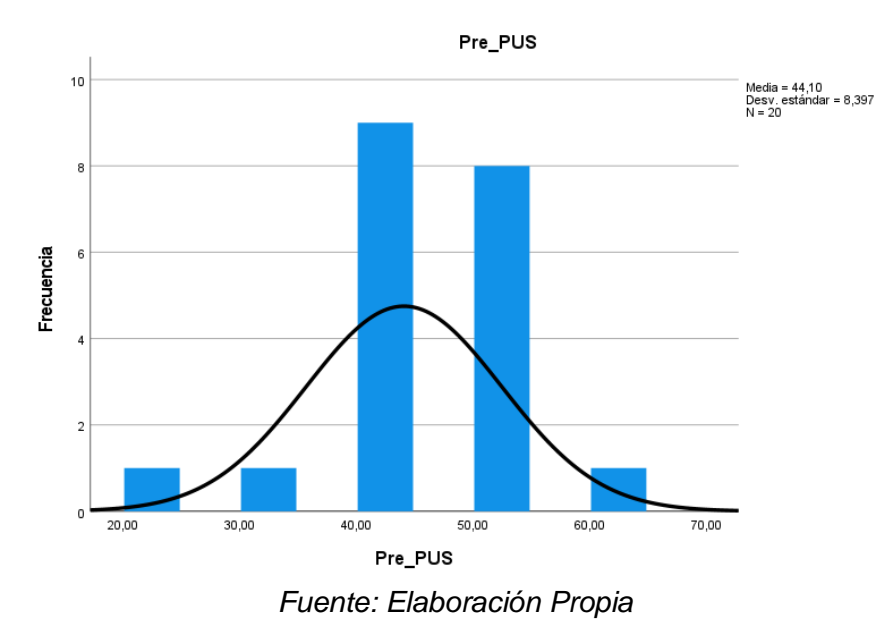

La figura previa muestra la distribución normal del indicador que mide el porcentaje de usuarios satisfechos previo a la implementación del software. En esta distribución, la media fue de 44.10% y se observó una desviación ligeramente alta de 8.397 en un total de 20 registros.

**Figura 7:** *Distribución de los resultados del indicador porcentaje de usuarios satisfechos después de la implementación del software*

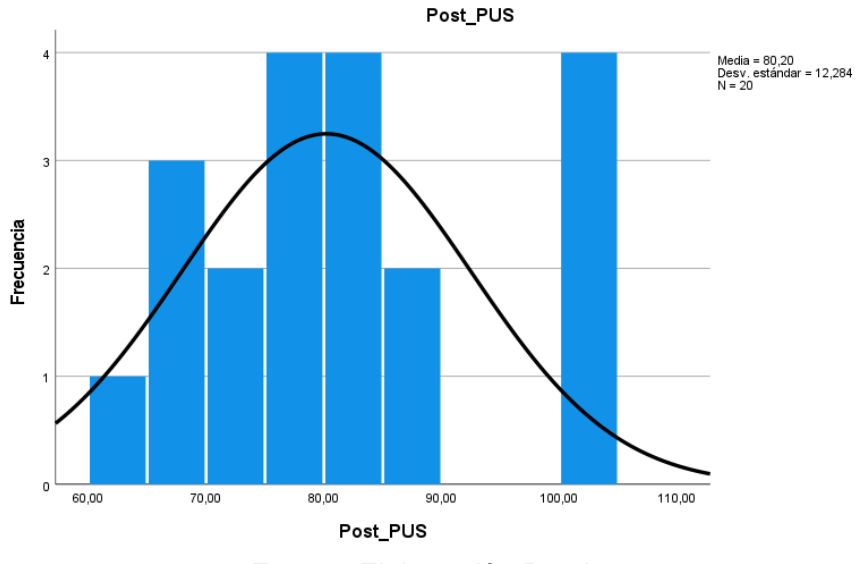

*Fuente: Elaboración Propia*

La figura previa muestra la distribución normal del indicador que mide el porcentaje de usuarios satisfechos previo a la implementación del software. En esta distribución, la media fue de 80.20% y se observó una desviación de 12.284 en un total de 20 registros.

## **4.3 Prueba de hipótesis**

Para probar la hipótesis, primero determine si la distribución de los datos se distribuye normalmente. En este caso se utilizó la prueba de la t de Student. De lo contrario, se utiliza la prueba de Wilcoxon. En cualquier caso, se debe confirmar la negativa, rechazar la hipótesis nula y aceptar la hipótesis alternativa. el opuesto es verdad.

## **Indicador: Nivel de servicio**

**H1:** Una aplicación móvil aumenta el nivel de servicio para el control de tramite documentario en una entidad Municipalidad

Donde:

NS<sub>a</sub>: Nivel de servicio antes de realizar la implementación de la aplicación móvil.

- NS<sub>d</sub>: Nivel de servicio después de realizar la implementación de la aplicación móvil.

**Hipótesis H10:** Una aplicación móvil no aumenta el nivel de servicio para el control de tramite documentario en una entidad Municipal.

$$
H1_0: NS_a - NS_d \le 0
$$
  

$$
H1_0: NS_a > NS_d
$$

**Hipótesis H1a:** Una aplicación móvil aumenta el nivel de servicio para el control de tramite documentario en una entidad Municipal.

$$
H1_a: NS_a - NS_d > 0
$$
  

$$
H1_a: NS_d > NS_a
$$

## **Prueba de t-student**

**Tabla 17** *Prueba de t-student para el indicador nivel de servicio*

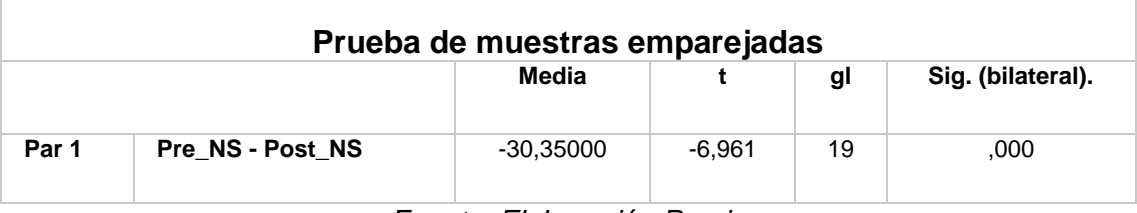

*Fuente: Elaboración Propia*

La tabla anterior muestra los resultados de una prueba t de Student en dos muestras relacionadas que da una puntuación de -30,3. El valor estimado de T es -6.961, con 19 grados de libertad y 95% de confianza.

El valor t se compara con el valor de control correspondiente en la tabla t de Student, que se determina mediante la intersección del número de grados de libertad y el nivel de confianza porcentual. En este caso, el valor resultante es - 1,7291. Por tanto, se puede concluir que el valor de T es menor que el valor sombra, lo que fortalece la decisión de rechazar la hipótesis nula.

Esto implica que la implementación de una aplicación móvil resulta en un aumento en el nivel de servicio durante el proceso de tramite documentario en una entidad municipal.

En la imagen siguiente se observa la campana de gauss en la cual se visualiza que el valor -6.961 se encuentra en la región de rechazo.

## **Zona de Rechazo**

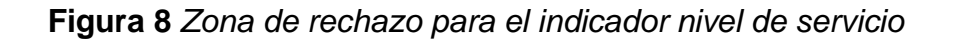

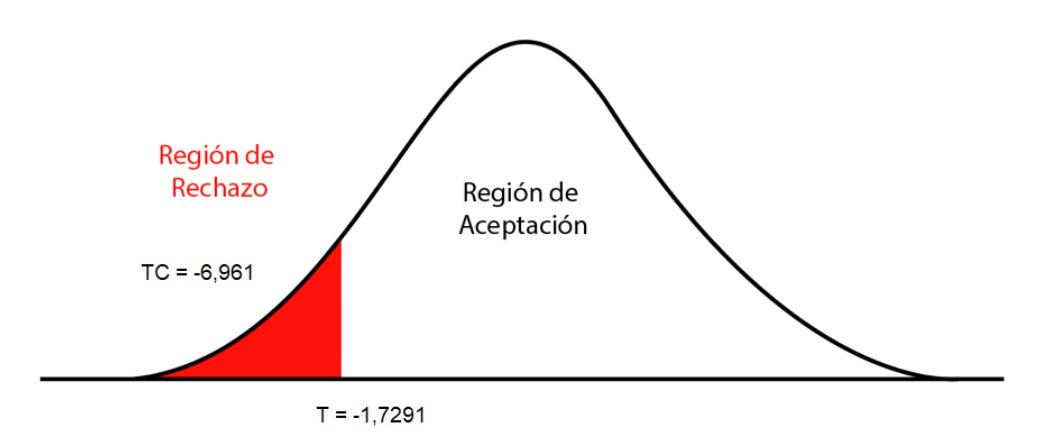

*Fuente: Elaboración Propia*

Por lo tanto, la hipótesis alternativa que afirma que la implementación de una aplicación móvil resulta en un aumento en el nivel de servicio para el control de tramite documentario en una entidad municipal ha sido aceptada.

# **Indicador: Porcentaje de usuarios satisfechos**

**H2:** Una aplicación móvil incrementa el porcentaje de usuarios satisfechos con respecto al control de trámite documentario en una entidad Municipalidad.

Donde:

- PUSa: Porcentaje de usuarios satisfechos antes de realizar la implementación de la aplicación móvil.
- PUSd: Porcentaje de usuarios satisfechos después de realizar la implementación de la aplicación móvil.

**Hipótesis H10:** Una aplicación móvil no incrementa el porcentaje de usuarios satisfechos con respecto al control de trámite documentario en una entidad Municipalidad.

$$
H1_0: PUS_a - PUS_d \le 0
$$
\n
$$
H1_0: PUS_a > PUS_d
$$

**Hipótesis H1a:** Una aplicación móvil incrementa el porcentaje de usuarios satisfechos con respecto al control de trámite documentario en una entidad Municipalidad.

**H1a: PUS<sup>a</sup> – PUS<sup>d</sup> > 0**

**H1a: PUS<sup>d</sup> > PUS<sup>a</sup>**

### **Prueba de t-student**

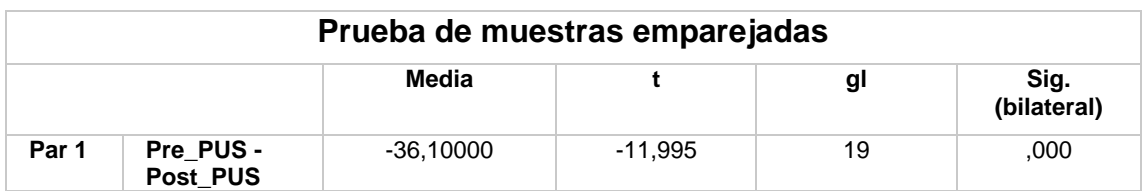

**Tabla 18** *Prueba t-student para el indicador porcentaje de usuarios satisfechos*

*Fuente: Elaboración Propia*

La tabla que se muestra arriba muestra la prueba t de Student para dos muestras relacionadas con un valor promedio de 3636.1. El valor T calculado es -11,995 con 19 niveles múltiples y un nivel de confianza del 95 %.

El valor T se compara con el valor del rango correspondiente en la tabla de Student, que está determinado por la relación entre el número de grados de libertad y el nivel de confianza. El siguiente valor es -1.7291. Por lo tanto, se puede decir que un valor menor de t indica que no tiene sentido rechazar la hipótesis.

Esto implica que la implementación de una aplicación móvil resulta en un aumento en el porcentaje de usuarios satisfechos durante el proceso de tramite documentario en una entidad municipal.

En la imagen siguiente se observa la campana de gauss en la cual se visualiza que el valor -11.995 se encuentra en la región de rechazo.

## **Zona de Rechazo**

**Figura 9** *Zona de rechazo para el indicador porcentaje de usuarios satisfechos*

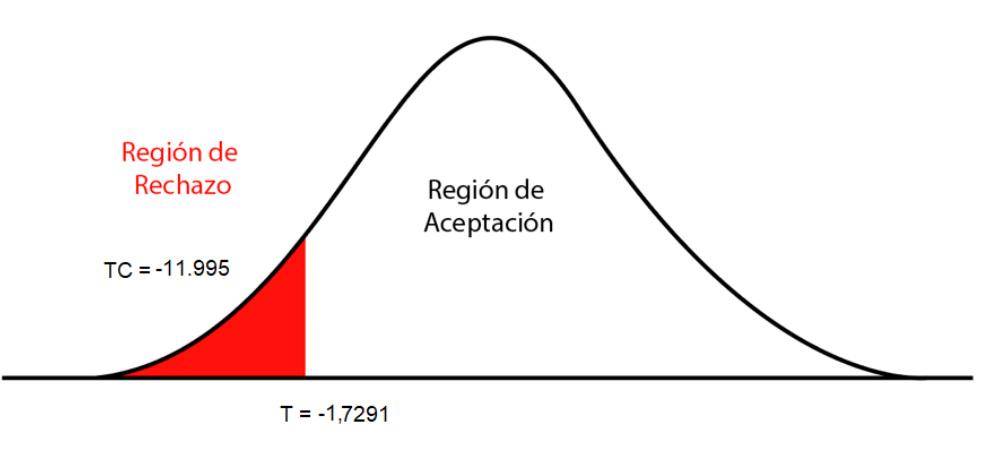

*Fuente: Elaboración Propia*

Por lo tanto, la hipótesis alternativa que afirma que la implementación de una aplicación móvil resulta en un aumento en el porcentaje de usuarios satisfechos para el control de tramite documentario en una entidad municipal ha sido aceptada.

### **V DISCUSIÓN**

Según lo interpretado en el análisis del primer indicador, que se basó en la investigación, se encontró que el nivel de servicio antes de la implementación de la aplicación era del 52.10%(Pre-Test). Sin embargo, después de la implementación, este porcentaje aumentó significativamente a un 82.45%(Post-Test), lo que da una diferencia de 30.35%. Por lo cual esto indica que el nivel de servicio en la entidad municipal es alto y que la implementación del sistema ha sido efectiva en mejorar la calidad del servicio que se ofrece a los usuarios. Esto a su vez sugiere que el sistema ha sido efectivo en cumplir con las necesidades y expectativas de los usuarios, lo que ha llevado a una percepción positiva del servicio.

De igual manera los resultados del primer indicador son similares al proyecto de investigación de López y Pezo (2019), en su tesis, en la cual se investigó el indicador nivel de calidad de servicio en la tienda 762 del banco Interbank ubicado en el distrito de Tarapoto. Los resultados indicaron que el nivel de calidad de servicio se encontraba en un nivel medio correspondiente al 23.88%, mientras que un 76.12% correspondió a un nivel alto. En consecuencia, estos resultados permiten afirmar que el nivel de calidad de servicio en la tienda 762 del banco Interbank es de nivel alto. Por lo tanto, la mejora obtenida por la investigación de Lopez y Pezo (2019) respecto al nivel de servicio es de 52.24%. Con respecto a la presente investigación implica un 30.21% de mejora con respecto a la presente tesis citada. Esto sugiere que los usuarios reciben un servicio de alta calidad, el cual cumple con sus necesidades y expectativas. Además, la evaluación realizada indica que la tienda ha logrado satisfacer de manera efectiva las demandas de los clientes, lo que ha llevado a una percepción positiva del servicio que se ofrece.

De acuerdo a lo interpretado en el análisis realizado en el segundo indicador, porcentaje de usuarios satisfechos basados en la investigación realizada donde se obtiene como resultado un porcentaje de 44.10%(Pre-Test) antes de la implementación de la aplicación, posterior a la implementación de la misma el porcentaje de usuarios satisfechos aumentó a un 80.20%(Post-Test), lo cual se interpreta que los usuarios se encuentran satisfechos con la utilización

62

del sistema ya que permite visualizar la mejora de sus procesos y reduce el tiempo que se toma en el control de tramite documentario en la entidad Municipal, además, es probable que los usuarios puedan visualizar claramente cómo el aplicativo ha mejorado sus procesos. Por ejemplo, pueden haber notado que el proceso es más eficiente y que las tareas se pueden realizar de manera más rápida y efectiva. También es posible que el sistema haya mejorado la precisión y la exactitud de la gestión de trámites documentarios, lo que puede haber aumentado la confianza y la satisfacción de los usuarios con el servicio que ofrece la entidad municipal.

Asimismo, los resultados del segundo indicador son similares al proyecto de investigación de (Carrera y García, 2023), en su tesis, en la cual se investigó el índice de satisfacción al usar un sistema para mejorar la gestión de tramite documentario, en el informe se concluyó que el nivel de satisfacción en el proceso de 66% (Pre-Test). Sin embargo, durante el proceso de 99% (Post-Test). Esto sugiere que los usuarios se sienten satisfechos al utilizar el sistema, ya que mejora sus procesos en la gestión de trámites documentarios. Por lo tanto, la mejora obtenida en esta investigación respecto al nivel de satisfacción es del 33%. Y con respecto a la presente investigación implica un 47.2% de mejora con respecto a la tesis citada. Al mejorar la gestión de trámites documentarios, las organizaciones pueden reducir el tiempo y los costos asociados con la gestión de documentos y mejorar la satisfacción del usuario al garantizar una mayor velocidad y precisión en la respuesta a las solicitudes de los ciudadanos. La mejora en la gestión de trámite documentario implica implementar procesos más eficientes y efectivos para recibir, clasificar, procesar y archivar documentos.

## **VI CONCLUSIONES**

- 1. En base a los resultados obtenidos, podemos concluir que la implementación y uso de la aplicación móvil para el trámite documental tiene un impacto relevante en el control del trámite documental que se brinda a los usuarios en los municipios.
- 2. En base a los resultados obtenidos concluimos que la aplicación móvil para el control de trámites documentales incidió positivamente en el indicador de nivel de servicio. En promedio, antes de la implementación del software (pre-test) había un 52,10%, y después de la implementación (post-test), el promedio aumentó significativamente a 82,45%, lo que representa un aumento del 30,3%. Estos resultados confirman que el software tuvo un impacto positivo en los niveles de servicio.
- 3. Ha habido una mejora significativa en el porcentaje de usuarios satisfechos. Previo al diseño e implementación de la aplicación de procesamiento de documentos en línea, el promedio de las pruebas iniciales fue de 44.10%. Sin embargo, después de la introducción del software (post-test) el promedio aumentó significativamente a 80,20%. Esto representa un aumento del 32,5%, lo que indica que el software tuvo un impacto positivo en la satisfacción del usuario.

### **VII RECOMENDACIONES**

- ✔ Se recomienda ampliar este estudio a otras instituciones del mismo o incluso diferente nivel para poder brindar soluciones a nivel de áreas específicas. Este estudio es un punto de partida para futuras investigaciones para mejorar los servicios prestados a los empleados y usuarios a través de las computadoras, en línea con el enfoque de transformación digital.
- ✔ La entidad municipal en cuestión debe seguir avanzando en el desarrollo de sistemas informáticos que respondan a las necesidades de un entorno digital en constante evolución. Estos sistemas deben brindar rapidez, exactitud y precisión en la información brindada, permitiendo un adecuado manejo de la información en general.
- ✔ El siguiente paso que debe dar la administración municipal es la digitalización de los documentos registrados en la Secretaría General. Esto significa convertir la información a formatos digitales que permitan un fácil acceso y eviten su destrucción o pérdida. Cabe señalar que existen registros desde 1936 hasta la actualidad, por lo que es importante que esta información sea precisa.
- ✔ El municipio trabajador debe organizar capacitaciones periódicas sobre el uso del sistema para actualizar los conocimientos y habilidades de los usuarios. Además, se debe proporcionar un manual de usuario para los nuevos usuarios que sirva como una guía detallada para la operación del sistema. Es igualmente importante informar a los usuarios sobre los cambios realizados en el sistema para garantizar una gestión adecuada y eficiente.

## **REFERENCIAS**

ARIZMENDI, F. (2019) Fundamentos de Fundamentos de Estadística y Probabilidades con aplicaciones, Editorial Yo Publico [ Consultado 20 de octubre de 2021] Disponible en: [https://books.google.com.pe/books?id=SZ\\_MDwAAQBAJ&pg=PR11&dq=estadi](https://books.google.com.pe/books?id=SZ_MDwAAQBAJ&pg=PR11&dq=estadistica+poblacion&hl=es-419&sa=X&ved=2ahUKEwj5lM-epNjzAhUVIrkGHTR5DDsQ6AF6BAgFEAI#v=onepage&q=estadistica%20poblacion&f=false) [stica+poblacion&hl=es-419&sa=X&ved=2ahUKEwj5lM](https://books.google.com.pe/books?id=SZ_MDwAAQBAJ&pg=PR11&dq=estadistica+poblacion&hl=es-419&sa=X&ved=2ahUKEwj5lM-epNjzAhUVIrkGHTR5DDsQ6AF6BAgFEAI#v=onepage&q=estadistica%20poblacion&f=false)[epNjzAhUVIrkGHTR5DDsQ6AF6BAgFEAI#v=onepage&q=estadistica%20pobla](https://books.google.com.pe/books?id=SZ_MDwAAQBAJ&pg=PR11&dq=estadistica+poblacion&hl=es-419&sa=X&ved=2ahUKEwj5lM-epNjzAhUVIrkGHTR5DDsQ6AF6BAgFEAI#v=onepage&q=estadistica%20poblacion&f=false)

[cion&f=false](https://books.google.com.pe/books?id=SZ_MDwAAQBAJ&pg=PR11&dq=estadistica+poblacion&hl=es-419&sa=X&ved=2ahUKEwj5lM-epNjzAhUVIrkGHTR5DDsQ6AF6BAgFEAI#v=onepage&q=estadistica%20poblacion&f=false)

- BACILIO, O. (2022) IMPLEMENTACIÓN DE UN SISTEMA WEB PARA CONTROLAR LA GESTIÓN DE SERVICIOS Y PROMOCIONES EN LA EMPRESA DE REFRIGERACIÓN SERVICAC S.A. Trabajo de titulación. Milagro, Ecuador: UNIVERSIDAD AGRARIA DEL ECUADOR. pp.159 Disponible en: [https://cia.uagraria.edu.ec/Archivos/BACILIO%20DELGADO%20OMAR%20AN](https://cia.uagraria.edu.ec/Archivos/BACILIO%20DELGADO%20OMAR%20ANTHONY.pdf) [THONY.pdf](https://cia.uagraria.edu.ec/Archivos/BACILIO%20DELGADO%20OMAR%20ANTHONY.pdf)
- BANCES, J. (2020) "DESARROLLO DE UNA APLICACIÓN MOVIL CON NOTIFICACIONES Y ALERTAS PARA LA GESTIÓN DE TRÁMITES DOCUMENTARIOS EN LA ESCUELA DE POSGRADO DE LA UNIVERSIDAD NACIONAL DE PIURA". Tesis. Piura: UNIVERSIDAD NACIONAL DE PIURA. pp.84 en: [https://repositorio.unp.edu.pe/bitstream/handle/20.500.12676/2578/INFO-BAN-](https://repositorio.unp.edu.pe/bitstream/handle/20.500.12676/2578/INFO-BAN-COT-2020.pdf?sequence=5&isAllowed=y)[COT-2020.pdf?sequence=5&isAllowed=y](https://repositorio.unp.edu.pe/bitstream/handle/20.500.12676/2578/INFO-BAN-COT-2020.pdf?sequence=5&isAllowed=y)
- Barrios, A. (2018) "SISTEMA WEB Y MÓVIL DE TRÁMITE DOCUMENTARIO PARA MEJORAR LA GESTIÓN DE MOVIMIENTOS DE EQUIPOS INFORMÁTICOS DEL ÁREA DE SOPORTE TÉCNICO EN UNA UNIVERSIDAD". Tesis. Trujillo: Universidad Cesar Vallejo. pp.218 Disponible en: [https://repositorio.ucv.edu.pe/bitstream/handle/20.500.12692/23328/barrios\\_ma](https://repositorio.ucv.edu.pe/bitstream/handle/20.500.12692/23328/barrios_ma.pdf?sequence=1&isAllowed=y) [.pdf?sequence=1&isAllowed=y](https://repositorio.ucv.edu.pe/bitstream/handle/20.500.12692/23328/barrios_ma.pdf?sequence=1&isAllowed=y)
- BERRIOS, M. (2018) "ASOCIACIÓN DE LA CALIDAD DEL SISTEMA DE TRÁMITE DOCUMENTARIO CON LA SATISFACCIÓN DE LOS USUARIOS DE LAS OFICINAS ADMINISTRATIVAS: CASO UNIVERSIDAD RICARDO PALMA". Tesis. Lima: UNIVERSIDAD RICARDO PALMA. pp. 130 Disponible en:

[http://repositorio.urp.edu.pe/bitstream/handle/URP/1497/TESIS-](http://repositorio.urp.edu.pe/bitstream/handle/URP/1497/TESIS-MILI%20BERRIOS%20FERNANDEZ.pdf?sequence=1&isAllowed=y)[MILI%20BERRIOS%20FERNANDEZ.pdf?sequence=1&isAllowed=y](http://repositorio.urp.edu.pe/bitstream/handle/URP/1497/TESIS-MILI%20BERRIOS%20FERNANDEZ.pdf?sequence=1&isAllowed=y)

- BURGOS, C. (2018) Aplicación web para la gestión de contratos en el área de logística de VisualTec Creativo. Tesis de titulación. Lima: Universidad Inca Garcilaso de la Vega. pp.99 Disponible en: [file:///C:/Users/User/Downloads/TESIS-](about:blank)[CESAR%20ABRAHAM%20BURGOS%20CAMACHO.PDF.pdf](about:blank)
- Camilo, L. (2020). La gestión documental y el control interno: Un binomio indispensable. 118-129 [file:///C:/Users/User/Downloads/retrieve%20\(2\).pdf](about:blank)
- Carrera, E. y García, N. (2023). Sistema integrado de administración electrónica para trámites en la municipalidad distrital de La Coipa, Cajamarca 2023. Tesis de titulación. Trujillo: Universidad Cesar Vallejo. Disponible en: [https://repositorio.ucv.edu.pe/bitstream/handle/20.500.12692/109130/Carrera\\_S](https://repositorio.ucv.edu.pe/bitstream/handle/20.500.12692/109130/Carrera_SE-Garc%c3%aca_GN-SD.pdf?sequence=1&isAllowed=y) [E-Garc%c3%aca\\_GN-SD.pdf?sequence=1&isAllowed=y](https://repositorio.ucv.edu.pe/bitstream/handle/20.500.12692/109130/Carrera_SE-Garc%c3%aca_GN-SD.pdf?sequence=1&isAllowed=y)
- Cìceri, M. (2018). Introduccion a Laravel. Six Ediciones. [https://books.google.com.pe/books?id=sPylDwAAQBAJ&printsec=frontcover&hl](https://books.google.com.pe/books?id=sPylDwAAQBAJ&printsec=frontcover&hl=es&source=gbs_ge_summary_r&cad=0#v=onepage&q&f=true) [=es&source=gbs\\_ge\\_summary\\_r&cad=0#v=onepage&q&f=true](https://books.google.com.pe/books?id=sPylDwAAQBAJ&printsec=frontcover&hl=es&source=gbs_ge_summary_r&cad=0#v=onepage&q&f=true)
- CORDOVA, Y. (2019) "IMPLEMENTACIÓN DE UN SISTEMA INFORMÁTICO PARA EL TRÁMITE DOCUMENTARIO EN LA MUNICIPALIDAD DISTRITAL DE SANTO DOMINGO–MORROPÓN–PIURA". Tesis. Piura: UNIVERSIDAD NACIONAL DE PIURA. Pp.153 Disponible en: [IND-COR-BAR-2019.pdf](about:blank)
- CORONEL, J. (2018). "IMPLEMENTACIÓN DE UN SISTEMA WEB DE GESTIÓN ACADÉMICA PARA MEJORAR LOS PROCESOS ACADÉMICOS DE LA INSTITUCIÓN EDUCATIVA "JOSÉ DAMMERT BELLIDO"- CAJAMARCA". Tesis de titulación. Piura: UNIVERSIDAD NACIONAL DE PIURA. pp.303 Disponible en: [file:///C:/Users/User/Downloads/IND-COR-SAN-18.pdf](about:blank)
- DAVILA, R. (2022) "Desarrollo de un sistema web de mesa de partes y trámite documentario automatizado para el control y seguimiento de expedientes en la Corte Superior de Justicia del Santa. 2022".pp 82. Disponible en: [https://repositorio.ucv.edu.pe/bitstream/handle/20.500.12692/94083/Davila\\_AR](https://repositorio.ucv.edu.pe/bitstream/handle/20.500.12692/94083/Davila_ARA-SD.pdf?sequence=1&isAllowed=y) [A-SD.pdf?sequence=1&isAllowed=y](https://repositorio.ucv.edu.pe/bitstream/handle/20.500.12692/94083/Davila_ARA-SD.pdf?sequence=1&isAllowed=y)
- Escudero Aragón, M. E. (2021). Gestión de compras. Spain: Editorial Editex. [https://www.google.com.pe/books/edition/Gesti%C3%B3n\\_de\\_compras/Dg4tEA](https://www.google.com.pe/books/edition/Gesti%C3%B3n_de_compras/Dg4tEAAAQBAJ?hl=en&gbpv=0) [AAQBAJ?hl=en&gbpv=0](https://www.google.com.pe/books/edition/Gesti%C3%B3n_de_compras/Dg4tEAAAQBAJ?hl=en&gbpv=0)
- ESTACIO, K. (14 de Junio del 2022). Contraloría investiga presunto detrimento de \$15 mil millones en Emcali. Radio Nacional de Colombia. Disponible en: <https://www.bibguru.com/es/g/cita-apa-articulo-de-periodico-online/>
- EXACT. (02 de agosto de 2022). Conoce el procedimiento del control de documentos. Exact.<https://www.exact.com.pe/noticias/procedimiento-control-documentos>
- Fernàndez, P. MANUAL DE ORGANIZACIÓN DE ARCHIVOS DE GESTIÓN EN LAS OFICINAS MUNICIPALES. Recuperado de: [https://biblioteca.unex.es/tesis/Manual\\_organizacion\\_archivos\\_gestion.pdf](https://biblioteca.unex.es/tesis/Manual_organizacion_archivos_gestion.pdf)
- GUADALUPE, R. y RUIZ, L. (2020) Sistema web para el control de tramite documentario en la Unidad de Gestión Educativa Local de San Martin. Tesis. Tarapoto: Universidad Cesar Vallejo. 2020. pp 105 Disponible en: [https://repositorio.ucv.edu.pe/bitstream/handle/20.500.12692/64277/Guadalupe](https://repositorio.ucv.edu.pe/bitstream/handle/20.500.12692/64277/Guadalupe_GR-Ruiz_GL-SD.pdf?sequence=1&isAllowed=y) GR-Ruiz\_GL-SD.pdf?sequence=1&isAllowed=y
- Herrera, D. (2018). Sistema web para optimizar la gestión de pedidos de la Empresa Agrícola viña vieja viña Santa Isabel S.A.C. Universidad Católica Santo Toribio de Mogroveje. Chiclayo – Perú. 2018
- HURTADO, C. y ZAPANA, E. (2022), Encarnacion. "Sistema de Gestión web y trámite documentario en la Municipalidad Provincial de Cotabambas - Tambobamba - 2022". pp 50. Disponible en: [https://repositorio.ucv.edu.pe/bitstream/handle/20.500.12692/92307/Zapana\\_B](https://repositorio.ucv.edu.pe/bitstream/handle/20.500.12692/92307/Zapana_BYE%20-%20Hurtado_QBC-SD.pdf?sequence=1&isAllowed=y) [YE%20-%20Hurtado\\_QBC-SD.pdf?sequence=1&isAllowed=y](https://repositorio.ucv.edu.pe/bitstream/handle/20.500.12692/92307/Zapana_BYE%20-%20Hurtado_QBC-SD.pdf?sequence=1&isAllowed=y)

IonicFramework (2022). The mobile SDK for the Web. MIT License A project by [Ionic.](https://ionic.io/?__hstc=57877749.3bcb300ceccb99ac0461fa3e9a1b215c.1671001789091.1671001789091.1671001789091.1&__hssc=57877749.1.1671001789093&__hsfp=1843861872&_gl=1*vi8vmq*_ga*ODA0OTgyNzQxLjE2NzEwMDE3ODc.*_ga_REH9TJF6KF*MTY3MTAwMTc4Ni4xLjEuMTY3MTAwMTkyMC4wLjAuMA..)

KYOCERA. (2021). La gestión documental. Definición, conceptos clave e importancia. KYOCERA Document Solutions. [https://www.kyoceradocumentsolutions.es/es/smarter-workspaces/business-](https://www.kyoceradocumentsolutions.es/es/smarter-workspaces/business-challenges/paperless/la-gestion-documental-definicion-conceptos-clave-e-importancia-en-la-actualidad.html) [challenges/paperless/la-gestion-documental-definicion-conceptos-clave-e](https://www.kyoceradocumentsolutions.es/es/smarter-workspaces/business-challenges/paperless/la-gestion-documental-definicion-conceptos-clave-e-importancia-en-la-actualidad.html)[importancia-en-la-actualidad.html](https://www.kyoceradocumentsolutions.es/es/smarter-workspaces/business-challenges/paperless/la-gestion-documental-definicion-conceptos-clave-e-importancia-en-la-actualidad.html)

- Lopez-Torres, G. & Pezo-Vargas, S.G. (2019). Calidad del servicio y el nivel de satisfacción del cliente en la tienda 762 del Banco Interbank, distrito de Tarapoto, año 2018. Tesis para optar el grado de Economista. Facultad de Ciencias Económicas, Universidad Nacional de San Martín, Tarapoto, Perú. Disponible en: <https://repositorio.unsm.edu.pe/handle/11458/3627>
- Lozano et.al (2018). Desarrollo web con PHP y MySQL. Edición 2018. Anaya Multimedia.
- Mecalux. (15 de Junio del 2021). Qué es el nivel de servicio en logística. Mecalux Esmena. [https://www.mecalux.es/blog/nivel-de](https://www.mecalux.es/blog/nivel-de-servicio#:~:text=De%20acuerdo%20con%20esta%20f%C3%B3rmula,adquirir%20ese%20modelo%20casi%20siempre)[servicio#:~:text=De%20acuerdo%20con%20esta%20f%C3%B3rmula,adquirir%](https://www.mecalux.es/blog/nivel-de-servicio#:~:text=De%20acuerdo%20con%20esta%20f%C3%B3rmula,adquirir%20ese%20modelo%20casi%20siempre) [20ese%20modelo%20casi%20siempre.](https://www.mecalux.es/blog/nivel-de-servicio#:~:text=De%20acuerdo%20con%20esta%20f%C3%B3rmula,adquirir%20ese%20modelo%20casi%20siempre)
- MEJIA, Christian (2022). Sistema informático para mejorar la gestión de tramite documentario en el Gobierno Regional San Martín, Moyobamba 2022. Tesis de titulación. Tarapoto: Universidad Cesar Vallejo. Disponible en: [file:///C:/Users/User/Downloads/Mejia\\_LCP%20-%20SD.pdf](about:blank)
- Microsoft (2022). Lo que te va a encantar de SQL Server 2019. Microsoft. <https://www.microsoft.com/es-es/sql-server/sql-server-2019>
- MIRANDA, E. (2021) LA NECESIDAD DE INCORPORACIÓN DEL DOCUMENTO ELECTRÓNICO COMO HERRAMIENTA DE OPTIMIZACIÓN DEL GOBIERNO ELECTRÓNICO DEL GOBIERNO AUTÓNOMO MUNICIPAL DE LA PAZ. CASO DEL SISTEMA DE TRÁMITES MUNICIPALES 24/7. Tesis (Grado Académico de Magister en Gerencia de Proyectos para el Desarrollo). Bolivia: UNIVERSIDAD ANDINA SIMÓN BOLÍVAR SEDE ACADÉMICA LA PAZ. Pp.163 Disponible en: <http://repositorio.uasb.edu.bo:8080/bitstream/54000/1380/2/TE-290.pdf>
- MOLLEAPAZA, L. y PACHAS, D. (2019) "Implementación de un sistema web para mejorar el proceso de tramite documentario en una empresa pública en la ciudad de Lima – 2019". Tesis. Lima: Universidad Tecnológica del Perú. pp 149 Disponible en: the entity of the entity of the entity of the entity of the entity of the entity of the entity of the entity of the entity of the entity of the entity of the entity of the entity of the entity of the entity

[https://repositorio.utp.edu.pe/bitstream/handle/20.500.12867/2403/Diego%20Pa](https://repositorio.utp.edu.pe/bitstream/handle/20.500.12867/2403/Diego%20Pachas_%20Luis%20Molleapaza_Tesis_Titulo%20Profesional_2019.pdf?sequence=4&isAllowed=y) [chas\\_%20Luis%20Molleapaza\\_Tesis\\_Titulo%20Profesional\\_2019.pdf?sequenc](https://repositorio.utp.edu.pe/bitstream/handle/20.500.12867/2403/Diego%20Pachas_%20Luis%20Molleapaza_Tesis_Titulo%20Profesional_2019.pdf?sequence=4&isAllowed=y) [e=4&isAllowed=y](https://repositorio.utp.edu.pe/bitstream/handle/20.500.12867/2403/Diego%20Pachas_%20Luis%20Molleapaza_Tesis_Titulo%20Profesional_2019.pdf?sequence=4&isAllowed=y)

- MTC. (16 de Mayo del 2021). MTC implementará el uso obligatorio del Sistema de Trámite Documentario "Cero Papel" desde el 24 de mayo. Ministerio de Transporte y Comunicaciones. Disponible en: [https://www.gob.pe/institucion/mtc/noticias/493237-mtc-implementara-el-uso](https://www.gob.pe/institucion/mtc/noticias/493237-mtc-implementara-el-uso-obligatorio-del-sistema-de-tramite-documentario-cero-papel-desde-el-24-de-mayo)[obligatorio-del-sistema-de-tramite-documentario-cero-papel-desde-el-24-de](https://www.gob.pe/institucion/mtc/noticias/493237-mtc-implementara-el-uso-obligatorio-del-sistema-de-tramite-documentario-cero-papel-desde-el-24-de-mayo)[mayo](https://www.gob.pe/institucion/mtc/noticias/493237-mtc-implementara-el-uso-obligatorio-del-sistema-de-tramite-documentario-cero-papel-desde-el-24-de-mayo)
- Municipalidad Distrital de Santa. (2022). UNIDAD DE TRÁMITE DOCUMENTARIO Y ORIENTACIÓN AL CIUDADANO Disponible en: <http://www.munidistsanta.gob.pe/tramite-documentario.html>
- NAPAN, W. (2018) El aplicativo Autentac en la optimización del proceso de autenticación de actas en el Reniec Grupo Autentica, 2017. Tesis de grado. Perú: Universidad Cesar Vallejo. pp.145 Disponible en: [https://repositorio.ucv.edu.pe/bitstream/handle/20.500.12692/21495/Napan\\_YW](https://repositorio.ucv.edu.pe/bitstream/handle/20.500.12692/21495/Napan_YW.pdf?sequence=1&isAllowed=y) [.pdf?sequence=1&isAllowed=y](https://repositorio.ucv.edu.pe/bitstream/handle/20.500.12692/21495/Napan_YW.pdf?sequence=1&isAllowed=y)
- NARVAEZ, M. ; POZO, C. y ALONZO, O. (2020) Intoxicación por plomo y efectos neurocomportamentales en la asociación de carpinteros ciudad de Tulcán, 2018. *Universidad y Sociedad* [online], vol.12, n.5, pp.431-437. Epub 02-Oct-2020. ISSN 2218-3620.
- Nicomedes, E. N. (2018). Tipos de Investigación. Alicia Concytec. https://alicia.concytec.gob.pe/vufind/Record/UNIS\_5b55a9811d9ab27b8e4 5c193546b0187

Oracle (2022). Java. Oracle.<https://www.oracle.com/java/>

Oracle. (2022). MySQL Enterprise Edition. MySQL.<https://www.mysql.com/>

Oracle. Oracle Database Administration 2019 Certified Professional (Upgrade from 10g, 11g, 12c, 12cR2 OCP) Certification Overview. Oracle Certification Paths. [https://education.oracle.com/oracle-database-administration-2019-certified-](https://education.oracle.com/oracle-database-administration-2019-certified-professional-upgrade-from-10g-11g-12c-12cr2-ocp/trackp_DB19COCP_Upgrade) [professional-upgrade-from-10g-11g-12c-12cr2](https://education.oracle.com/oracle-database-administration-2019-certified-professional-upgrade-from-10g-11g-12c-12cr2-ocp/trackp_DB19COCP_Upgrade) [ocp/trackp\\_DB19COCP\\_Upgrade](https://education.oracle.com/oracle-database-administration-2019-certified-professional-upgrade-from-10g-11g-12c-12cr2-ocp/trackp_DB19COCP_Upgrade)

- Outsystems. What Is a Mobile Application?. Outsystems. <https://www.outsystems.com/glossary/what-is-mobile-application/>
- PEREDA, D. (2020) Sistema De Trámite Documentario Con Notificación SMS Para Mejorar La Gestión De Expedientes Administrativos En La Municipalidad Distrital De Sinsicap. Tesis de titulación. Trujillo: Universidad Cesar Vallejo. 2021. pp.153 Disponible en: [https://repositorio.ucv.edu.pe/bitstream/handle/20.500.12692/60882/Pereda\\_M](https://repositorio.ucv.edu.pe/bitstream/handle/20.500.12692/60882/Pereda_MDE-SD.pdf?sequence=1&isAllowed=y) [DE-SD.pdf?sequence=1&isAllowed=y](https://repositorio.ucv.edu.pe/bitstream/handle/20.500.12692/60882/Pereda_MDE-SD.pdf?sequence=1&isAllowed=y)
- Procedimiento: PR-GG-005, de 07 de diciembre del 2020. RECEPCIÓN, EMISIÓN, DESPACHO, Y ARCHIVO DE DOCUMENTOS. Senamhi: UNIDAD DE ATENCIÓN AL CIUDADANO Y GESTIÓN DOCUMENTAL GERENCIA GENERAL. Versión 1, de 15 de diciembre del 2020. <https://www.senamhi.gob.pe/load/file/00711SENA-35.pdf>
- QUINTANA, T. (2019) "Sistema de gestión informático y el trámite documentario en la Municipalidad Provincial de Bambamarca". pp 51 Disponible en: [https://repositorio.ucv.edu.pe/bitstream/handle/20.500.12692/42674/Quintana\\_](https://repositorio.ucv.edu.pe/bitstream/handle/20.500.12692/42674/Quintana_DTC.pdf?sequence=1&isAllowed=y) [DTC.pdf?sequence=1&isAllowed=y](https://repositorio.ucv.edu.pe/bitstream/handle/20.500.12692/42674/Quintana_DTC.pdf?sequence=1&isAllowed=y)
- Ramos, C. (2021). DISEÑOS DE INVESTIGACIÓN EXPERIMENTAL. CienciAmèrica, Vol 10 (1), 1 – 17. Recuperado de: [https://www.researchgate.net/publication/349368708\\_DISENOS\\_DE\\_INVESTI](https://www.researchgate.net/publication/349368708_DISENOS_DE_INVESTIGACION_EXPERIMENTAL) [GACION\\_EXPERIMENTAL](https://www.researchgate.net/publication/349368708_DISENOS_DE_INVESTIGACION_EXPERIMENTAL)
- RESOLUCIÒN DE CONTRALORÌA N° 089 2020 CG. (Marzo 2020). Subgerencia de Normatividad en Control Gubernamental. Recuperado de: [https://doc.contraloria.gob.pe/transparencia/documentos/2020/RC\\_089-2020-](https://doc.contraloria.gob.pe/transparencia/documentos/2020/RC_089-2020-CG.pdf) [CG.pdf](https://doc.contraloria.gob.pe/transparencia/documentos/2020/RC_089-2020-CG.pdf)
- Ronquillo, G. (2021). PROPUESTA DE MODELO DE GESTIÓN DOCUMENTAL ACADÉMICA INTELIGENTE EMPLEANDO BLOCKCHAIN. [Tesis de maestría,

Escuela Politécnica Nacional] Disponible en <https://bibdigital.epn.edu.ec/bitstream/15000/21602/1/CD%2011087.pdf>

- Salazar, J. C., Tovar, A., Linares, J. C., Lozano, A., & Valbuena, L. (2018). Scrum versus XP: similitudes y diferencias. TIA (Tecnologia, Investigacion y Academia), 6(2), 29–.
- Sinnaps (2020). METODOLOGÍA XP O PROGRAMACIÓN EXTREMA. SINNAPS. <https://www.sinnaps.com/blog-gestion-proyectos/metodologia-xp>
- Softcorp. Definición y cómo funcionan las aplicaciones móviles. Servicio Softcorp. <https://servisoftcorp.com/definicion-y-como-funcionan-las-aplicaciones-moviles/>
- Sotelo González, J. (2020). Periodismo y nuevos medios: Perspectivas y retos. España: GEDISA. Disponible en: [https://www.google.com.pe/books/edition/Periodismo\\_y\\_nuevos\\_medios/jjwIEA](https://www.google.com.pe/books/edition/Periodismo_y_nuevos_medios/jjwIEAAAQBAJ?hl=es&gbpv=0) [AAQBAJ?hl=es&gbpv=0](https://www.google.com.pe/books/edition/Periodismo_y_nuevos_medios/jjwIEAAAQBAJ?hl=es&gbpv=0)

The PHP (2022). ¿Qué es PHP?. PHP.<https://www.php.net/manual/es/intro-whatis.php>

- Tirenti, C. (2019). Gobierno Electrónico en el Sector Público Nacional Argentino. El sistema de Gestión Documental Electrónica (GDE) y su aporte a la transparencia (2016- 2019). [Tesis de maestría, Universidad de San Andrés] Disponible en [https://repositorio.udesa.edu.ar/jspui/bitstream/10908/16554/1/%5BP%5D%5B](https://repositorio.udesa.edu.ar/jspui/bitstream/10908/16554/1/%5BP%5D%5BW%5D%20M.%20AyPP%20Tirenti,%20Claudia%20Elizabeth.pdf) [W%5D%20M.%20AyPP%20Tirenti,%20Claudia%20Elizabeth.pdf](https://repositorio.udesa.edu.ar/jspui/bitstream/10908/16554/1/%5BP%5D%5BW%5D%20M.%20AyPP%20Tirenti,%20Claudia%20Elizabeth.pdf)
- Universidad de Málaga. ARCHIVO GENERAL: LA CLASIFICACION. UNIVERSIDAD DE MÀLAGA. <https://www.uma.es/archivo-general/info/2640/la-clasificacion/>
- VARGAS, J. (2021) "Sistema web de tramite documentario y su impacto en la calidad del servicio del Instituto Nueva Esperanza - Trujillo, 2020". pp 96. Disponible en: [https://repositorio.ucv.edu.pe/bitstream/handle/20.500.12692/55422/Vargas\\_RJ](https://repositorio.ucv.edu.pe/bitstream/handle/20.500.12692/55422/Vargas_RJL-SD.pdf?sequence=1&isAllowed=y) [L-SD.pdf?sequence=1&isAllowed=y](https://repositorio.ucv.edu.pe/bitstream/handle/20.500.12692/55422/Vargas_RJL-SD.pdf?sequence=1&isAllowed=y)
- VASQUEZ, J. (2019) "DESARROLLO DE UN SISTEMA WEB PARA MEJORAR LA GESTIÓN DEL TRÁMITE DOCUMENTARIO EN EL ÁREA DE INVESTIGACIÓN DE LA UNIVERSIDAD PRIVADA DE LA SELVA PERUANA, IQUITOS-2019".
Tesis. Iquitos: UNIVERSIDAD PRIVADA DE LA SELVA PERUANA. pp 98 Disponible en:

[http://repositorio.ups.edu.pe/bitstream/handle/UPS/53/Vasquez%20Paredes%2](http://repositorio.ups.edu.pe/bitstream/handle/UPS/53/Vasquez%20Paredes%20Jorge%20Willy.pdf) [0Jorge%20Willy.pdf](http://repositorio.ups.edu.pe/bitstream/handle/UPS/53/Vasquez%20Paredes%20Jorge%20Willy.pdf)

Zakirova et.al. (2019). Improvement of the procedure for assessing the personnel of the agricultural organization. International Science Conference SPbWOSCE-2018 "Business Technologies for Sustainable Urban Development", Vol 110, 14. Disponible en: en: [https://www.e3s](https://www.e3s-conferences.org/articles/e3sconf/abs/2019/36/e3sconf_spbwosce2019_02073/e3sconf_spbwosce2019_02073.html)[conferences.org/articles/e3sconf/abs/2019/36/e3sconf\\_spbwosce2019\\_02073/e](https://www.e3s-conferences.org/articles/e3sconf/abs/2019/36/e3sconf_spbwosce2019_02073/e3sconf_spbwosce2019_02073.html) [3sconf\\_spbwosce2019\\_02073.html](https://www.e3s-conferences.org/articles/e3sconf/abs/2019/36/e3sconf_spbwosce2019_02073/e3sconf_spbwosce2019_02073.html)

# **ANEXOS**

# **Anexo 1 Matriz de operacionalización**

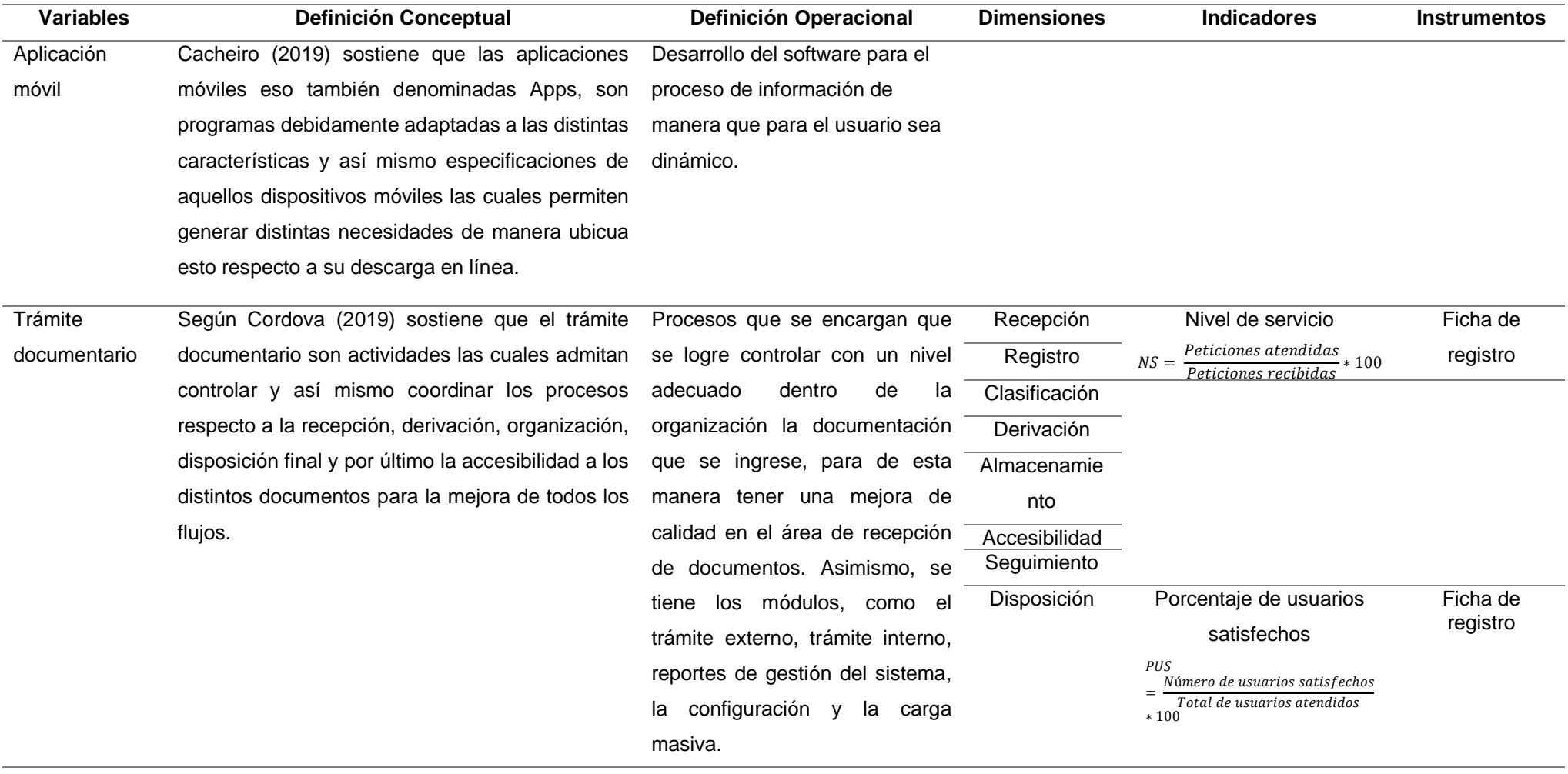

### **Anexo 2: Matriz de consistencia**

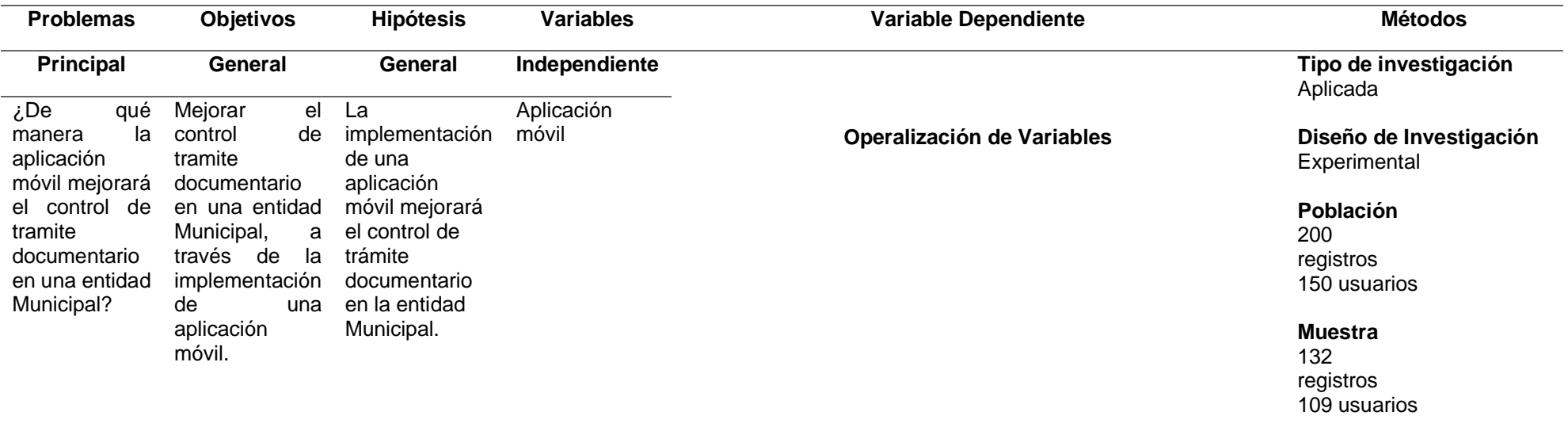

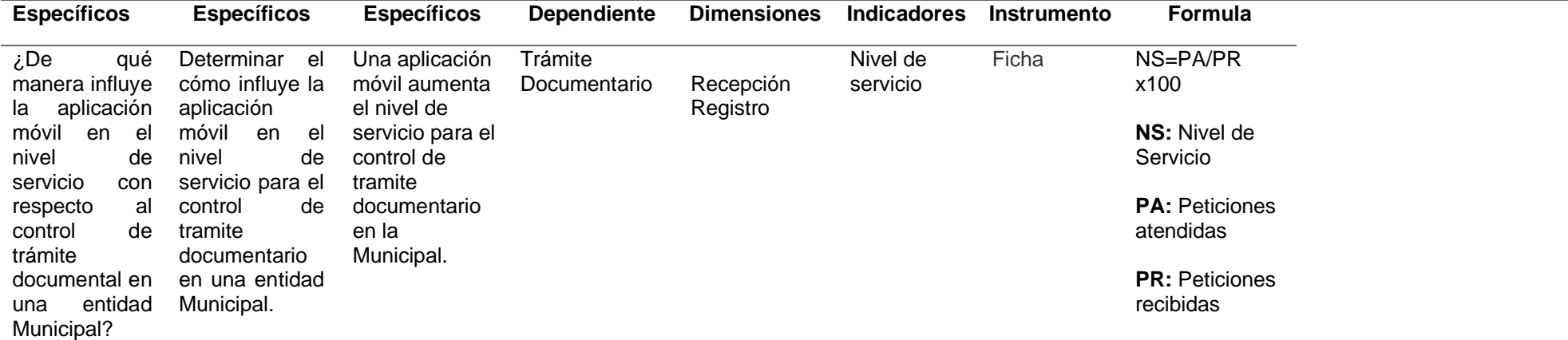

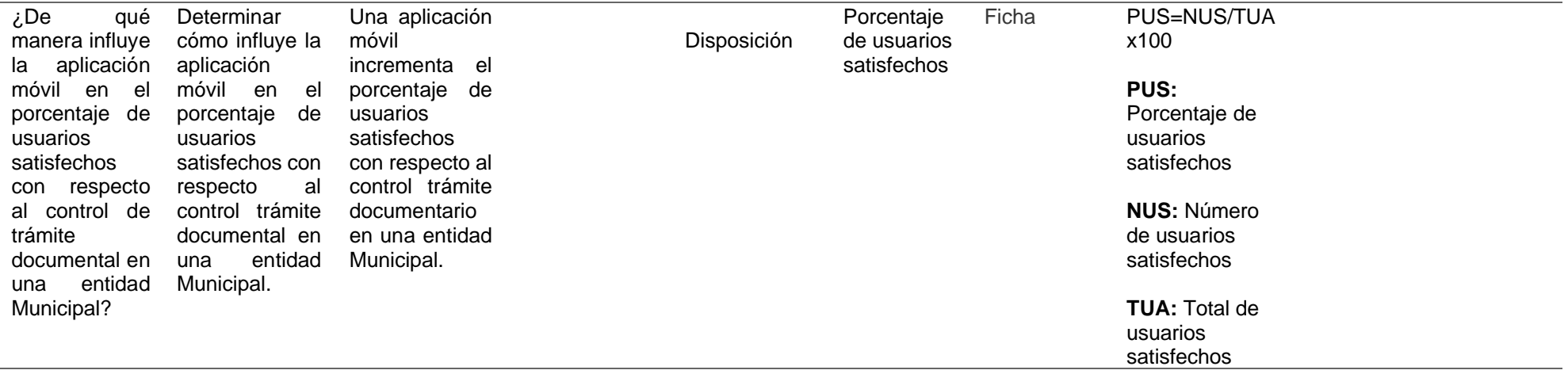

# **Anexo 3 Validez del instrumento de expertos**

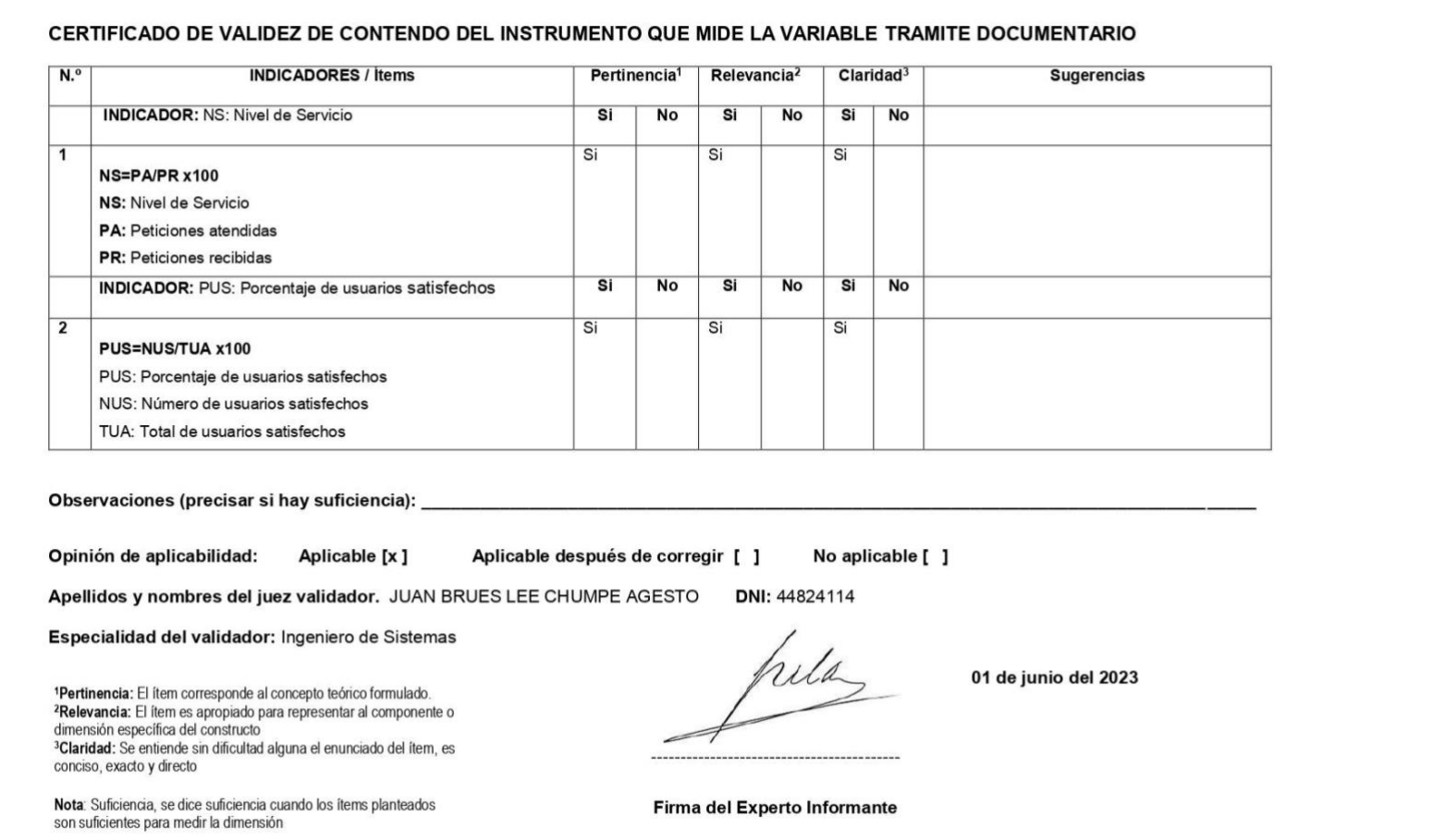

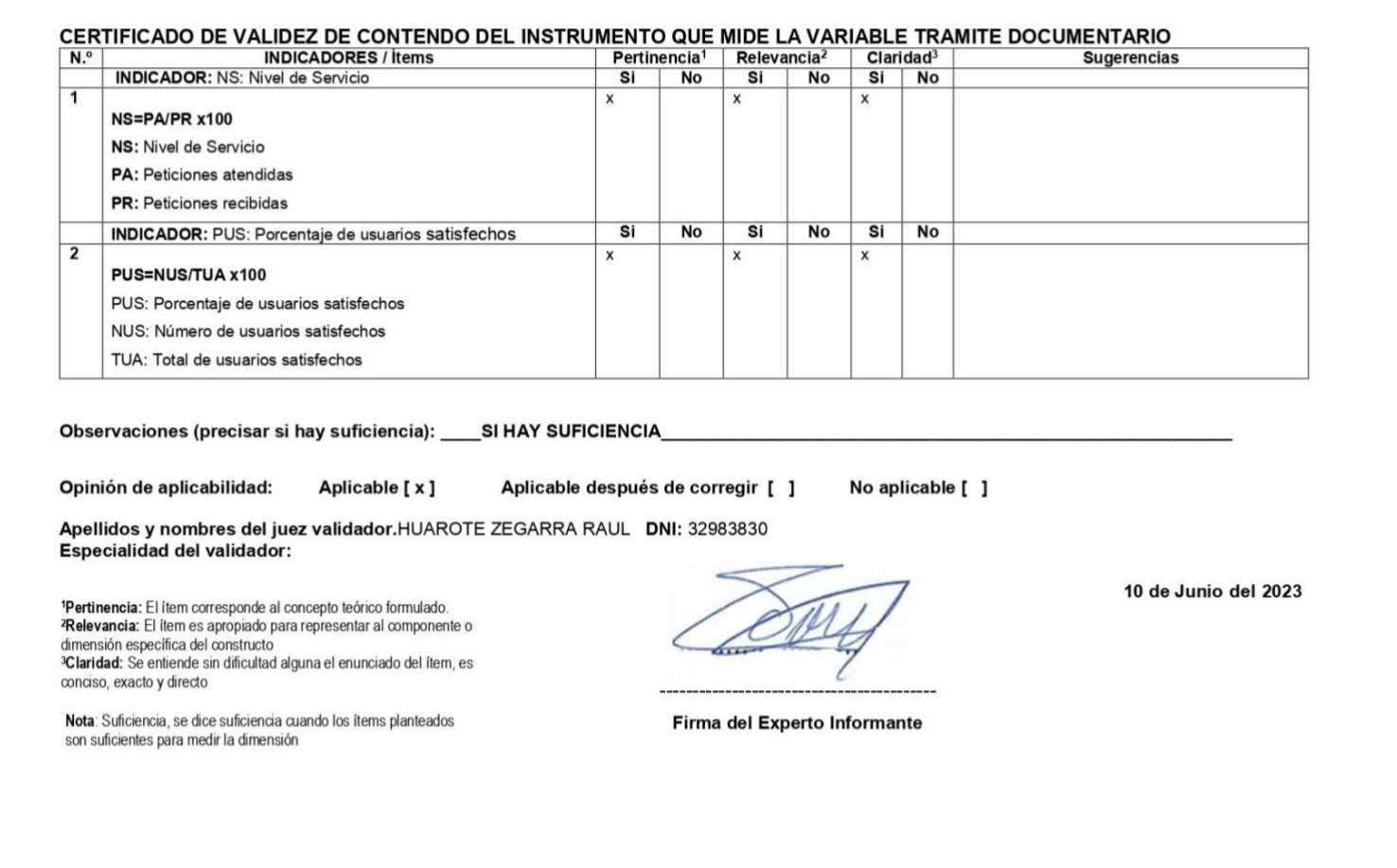

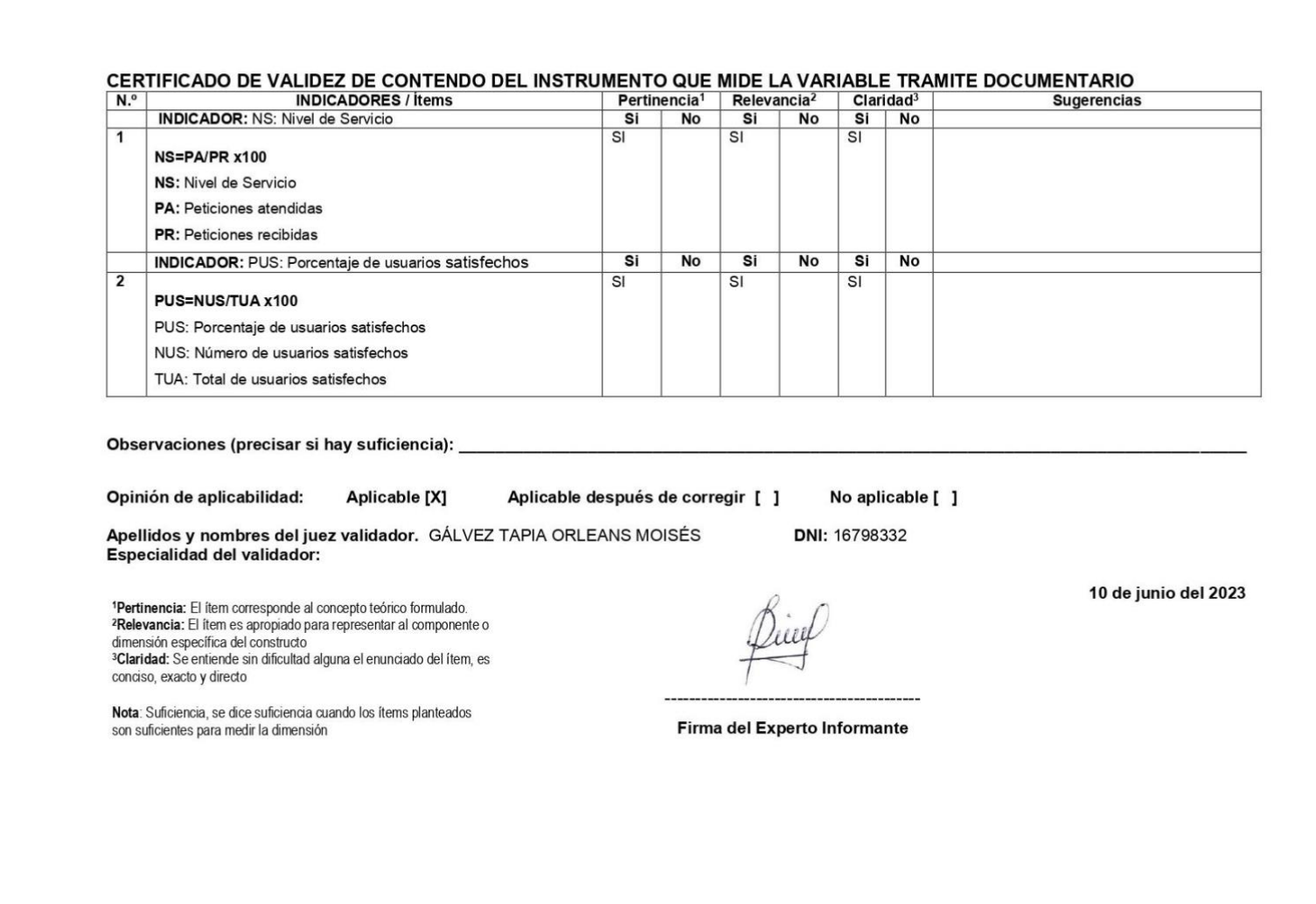

#### TABLA DE VALIDACIÓN DEL INSTRUMENTO DE EXPERTOS: NS Nivel de Servicio **I. DATOS GENERALES** Chumpe Agesto Juan Brues Lee Apellidos y Nombres del Experto: Título y/o Grado Académico: Ing. de Sistemas Doctor  $(x)$ Magister () Ingeniero () Licenciado () Otro ()............................ Universidad que labora: Universidad César Vallejo 01/06/2023 Fecha: TESIS: APLICATIVO MÓVIL CON IONIC Y LARAVEL PARA EL CONTROL DE TRÁMITE **DOCUMENTARIO EN UNA ENTIDAD MUNICIPAL** Autora: Acosta Huaylla Treicy Milagros Deficiente (0-20%) Regular(21-50%) Bueno(51-70%) Muy Bueno(71-80%) Excelente(81-100%) Mediante la evaluación de expertos usted tiene la facultad de calificar la tabla de validación del instrumento involucradas mediante una serie de indicadores con puntuaciones especificadas en la tabla, con la valoración de 0% -100%. Asimismo, se exhorta a las sugerencias de cambio de ítems que crea pertinente, con la finalidad de mejorar la coherencia de los indicadores para su valoración. **II. ASPECTOS DE VALIDACIÓN VALORACIÓN**  $71-$ **INDICADOR CRITERIO**  $0 - 20%$ 21-50% 51-70% 81-100% 80% 80% **CLARIDAD** Es formulado con lenguaje apropiado. Está expresado en conducta observa- $80%$ **OBJETIVIDAD** ble. Es adecuado el avance, la ciencia y 80% **ACTUALIDAD** tecnología.  $80%$ **ORGANIZACIÓN** Existe una organización lógica. Comprende los aspectos de cantidad y **SUFICIENCIA** 80% calidad. Adecuado para valorar los aspectos 80% **INTENCIONALIDAD** del sistema metodológico y científico. Está basado en aspectos teóricos y **CONSISTENCIA** 80% científicos **COHERENCIA** En los datos respecto al indicador.  $80%$ Responde al propósito de investiga-80% **METODOLOGÍA** ción El instrumento es adecuado al tipo de  $80%$ **PERTENENCIA** investigación. **TOTAL** 80% III. PROMEDIO DE VALIDACIÓN 80% IV. OPCIÓN DE APLICABILIDAD (X) El instrumento puede ser aplicado, tal como está elaborado El instrumento debe ser mejorado antes de ser () aplicado pila FIRMA DEL EXPERTO

#### **Anexo 4 Tabla de validación del instrumento de expertos**

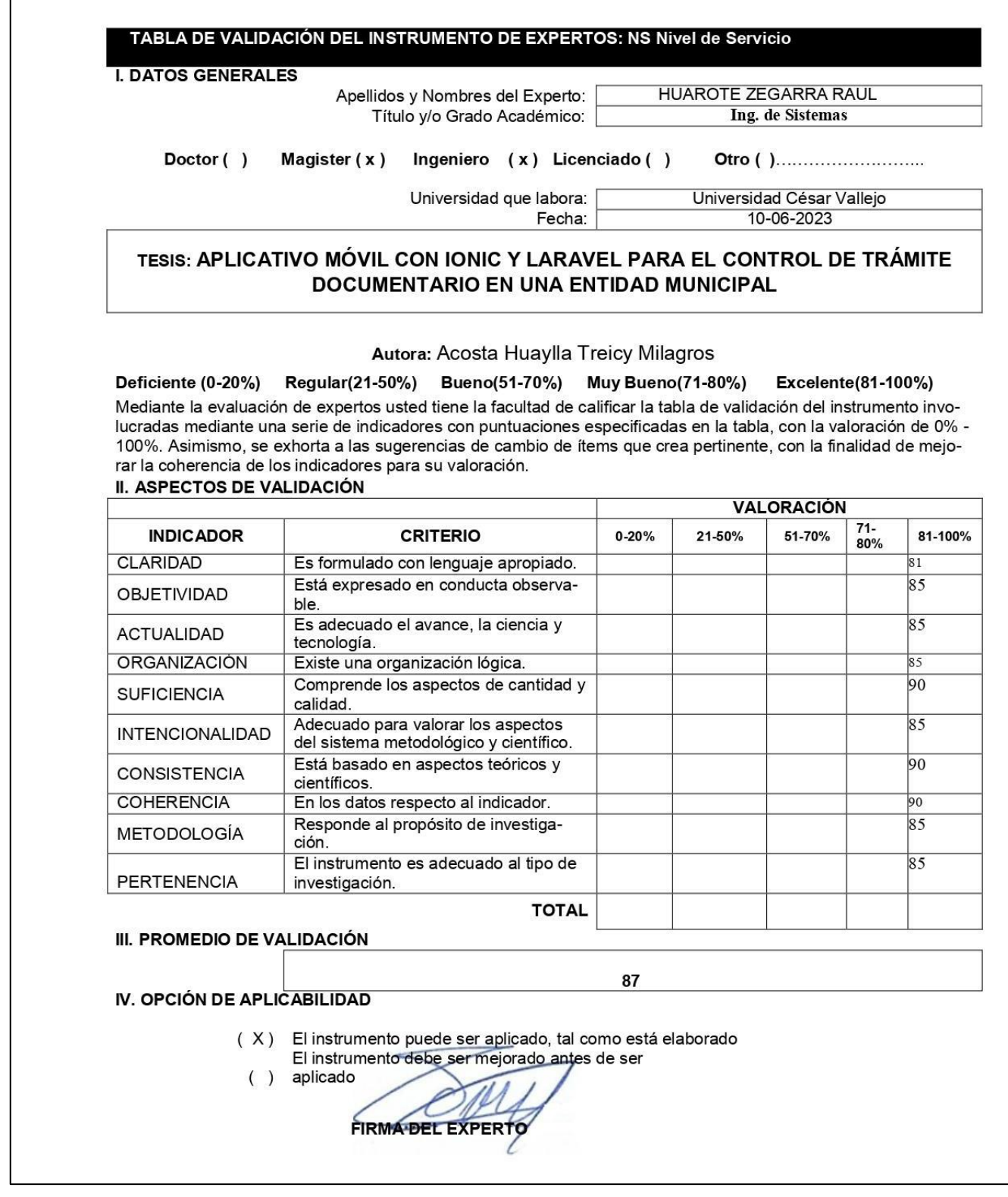

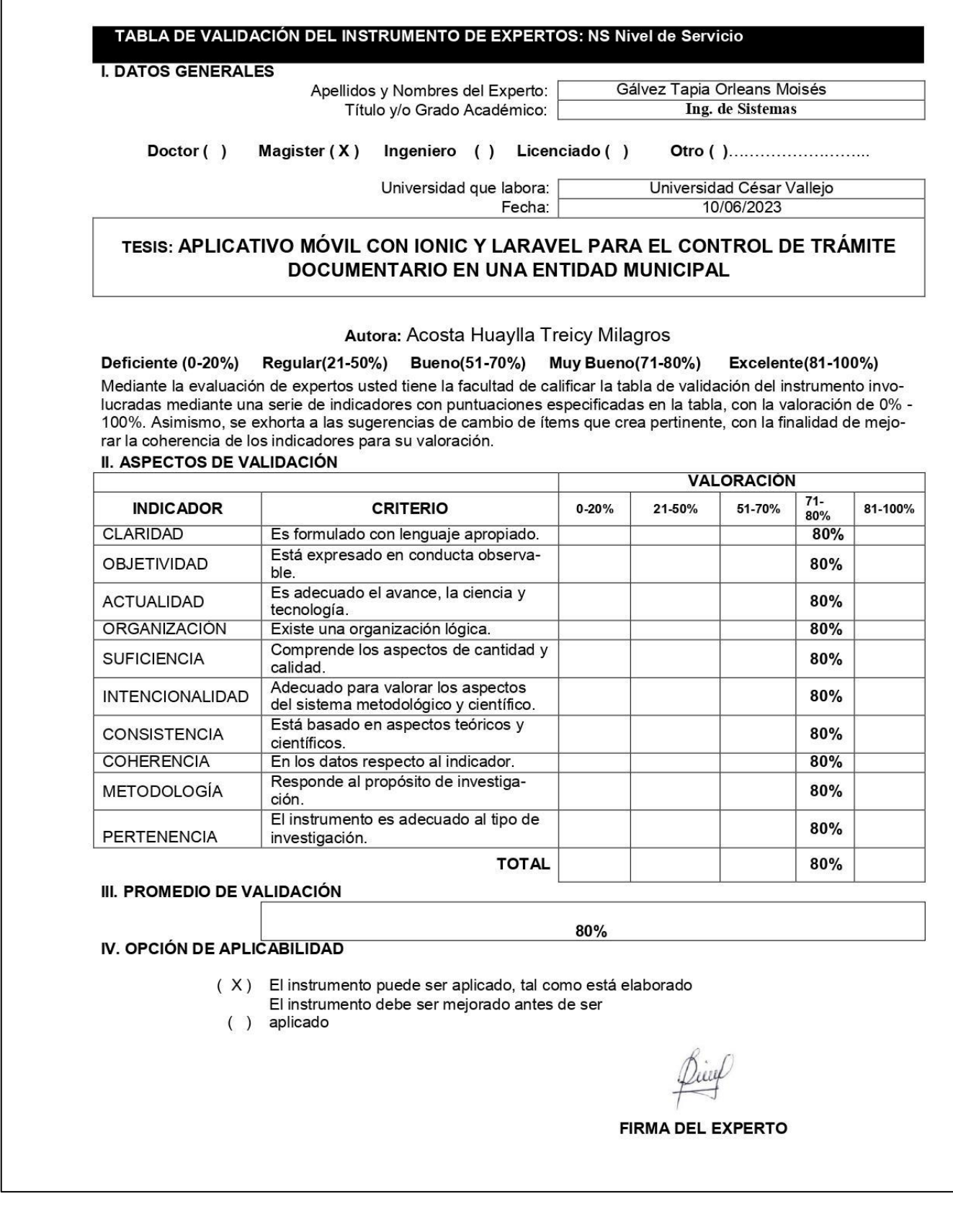

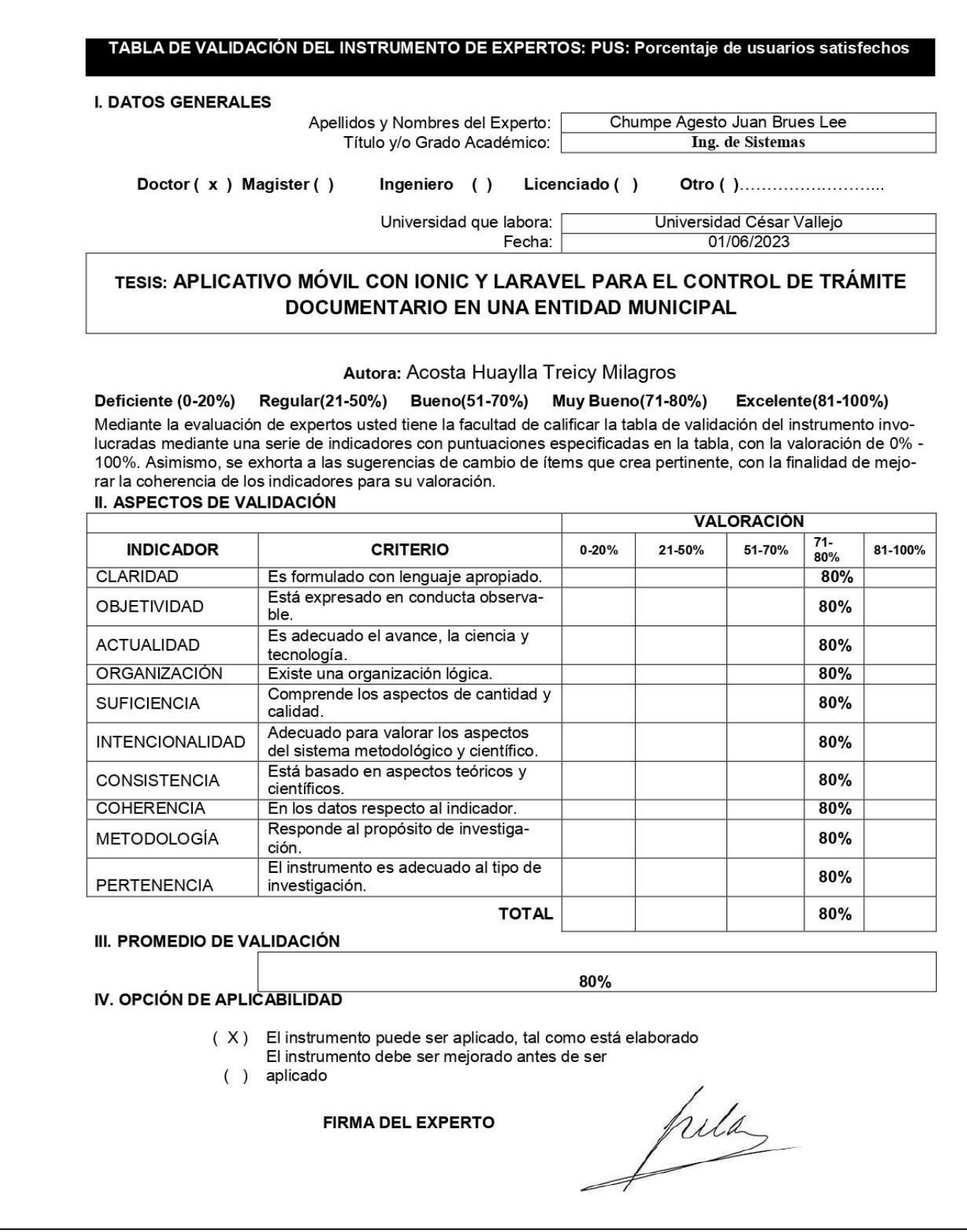

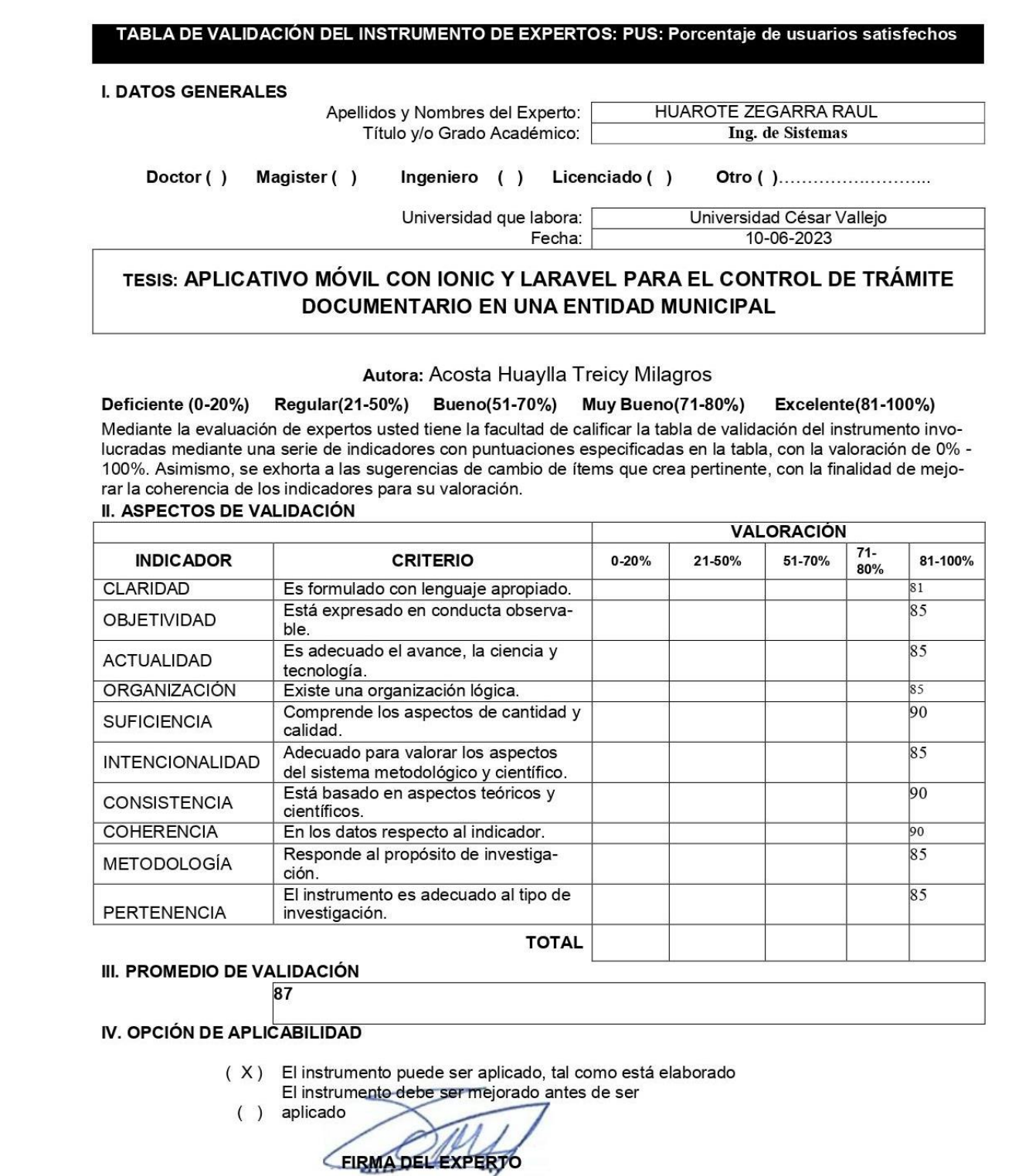

 $\ell$ 

#### **TABLA DE EVALUACIÓN DE EXPERTOS METODOLOGÍA DE DESARROLLO**

Apellidos y Nombres del Experto:

HUAROTE ZEGARRA RAUL EDUARDO

Titulo y/o Grado Académico: Magister (X) Ingeniero () Licenciado () Doctor ()

**MAGISTER** Otro ()

#### TESIS: APLICATIVO MÓVIL CON IONIC Y LARAVEL PARA EL CONTROL DE TRÁMITE DOCUMENTARIO EN UNA ENTIDAD MUNICIPAL

Fecha:

Autores:

Acosta Huaylla, Treicy Milagros

MUY MAL (1) MALO (2) REGULAR (3) BUENO (4) EXCELENTE (5) Mediante la tabla de evaluación de expertos usted tiene la facultad de evaluar la metodología de desarrollo de software involucradas mediante una serie de preguntas con puntuaciones especificadas al final de la tabla. Asimismo, se exhorta a las sugerencias de cambio de ítems que crea pertinente, con la finalidad de mejorar la coherencia de las preguntas.

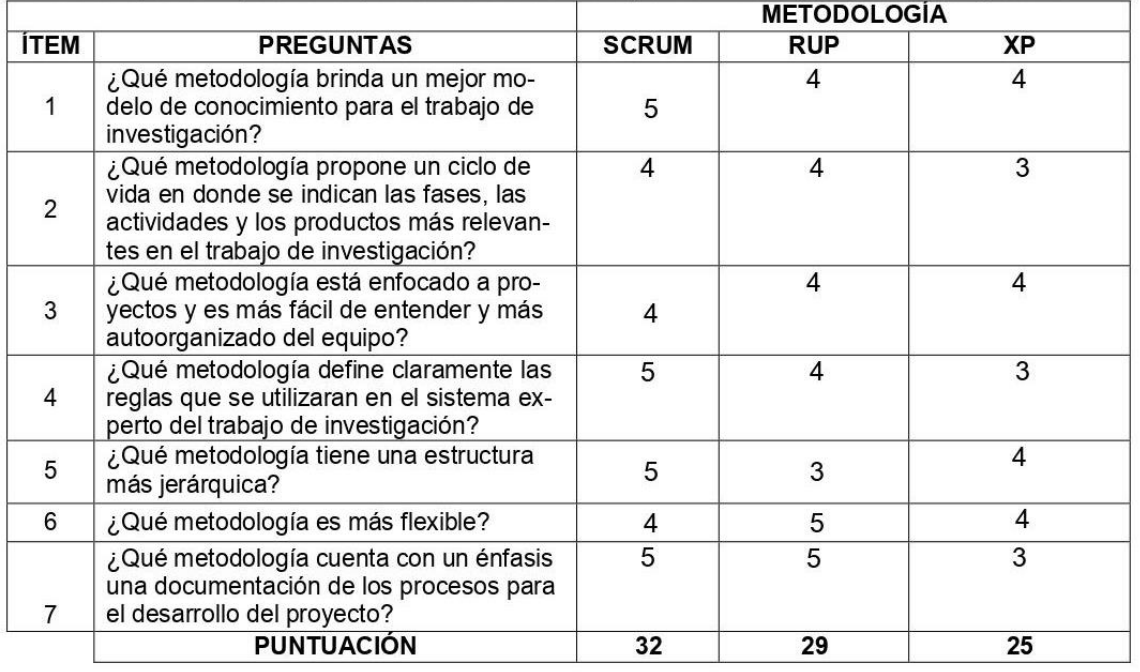

**SUGERENCIAS** 

Aplicar la metodología Scrum.

FIRMA DEL EXPERTO

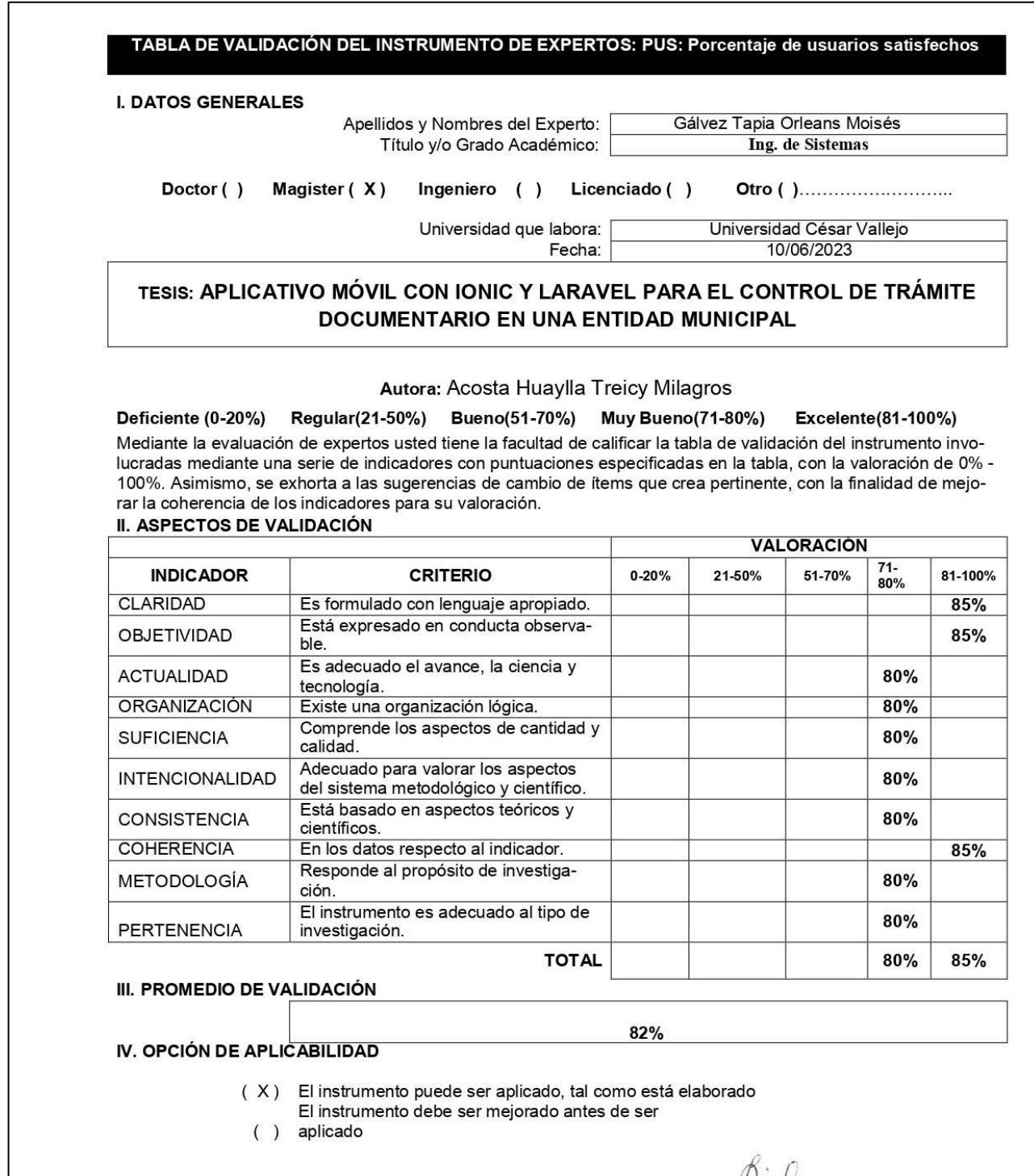

Pine

FIRMA DEL EXPERTO

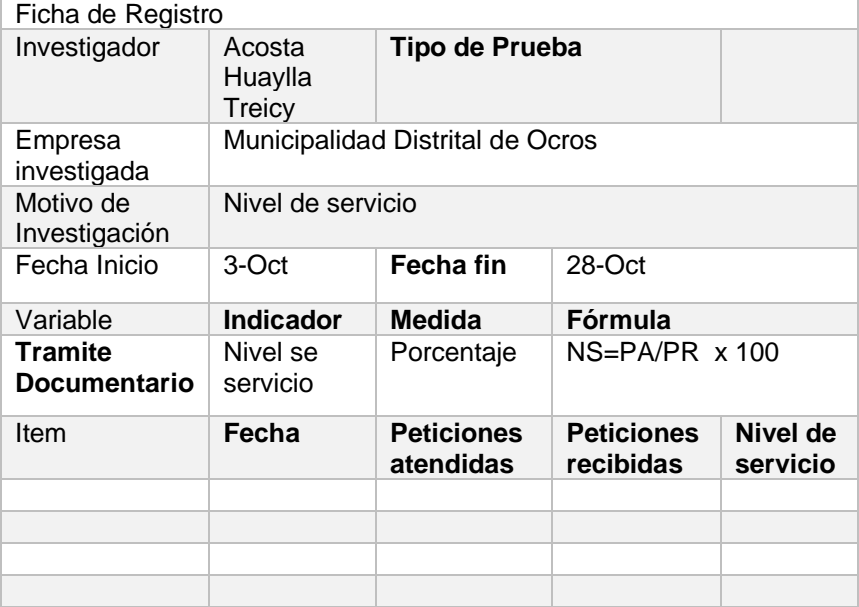

# **Anexo 5: Instrumentos Fichaje Nivel de servicio**

# **Anexo 6: Instrumentos Fichaje Satisfacción de usuarios**

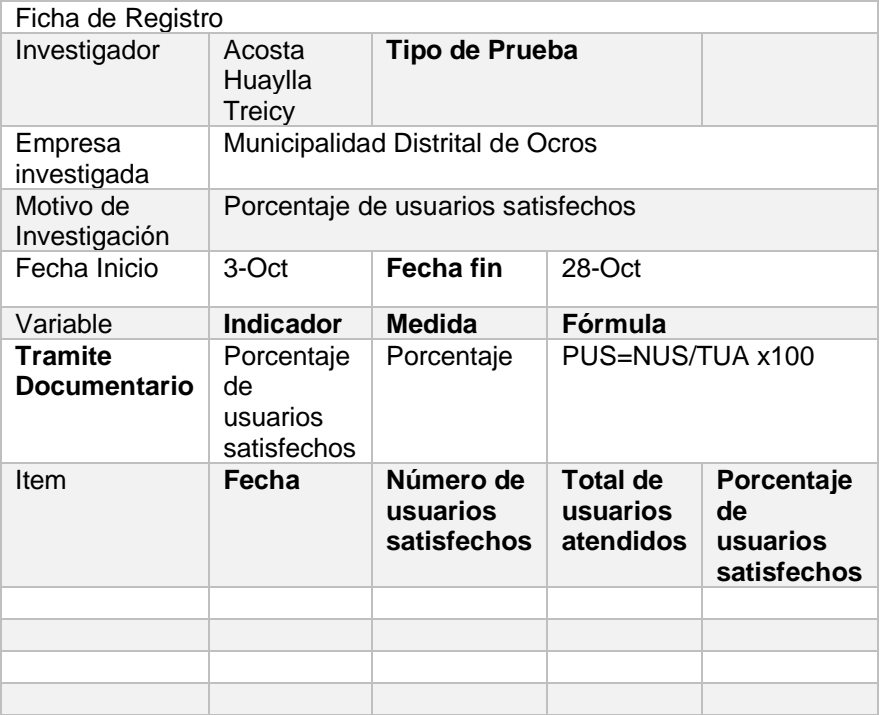

# **Anexo 7: Fichas de registro pre test – Nivel de servicio**

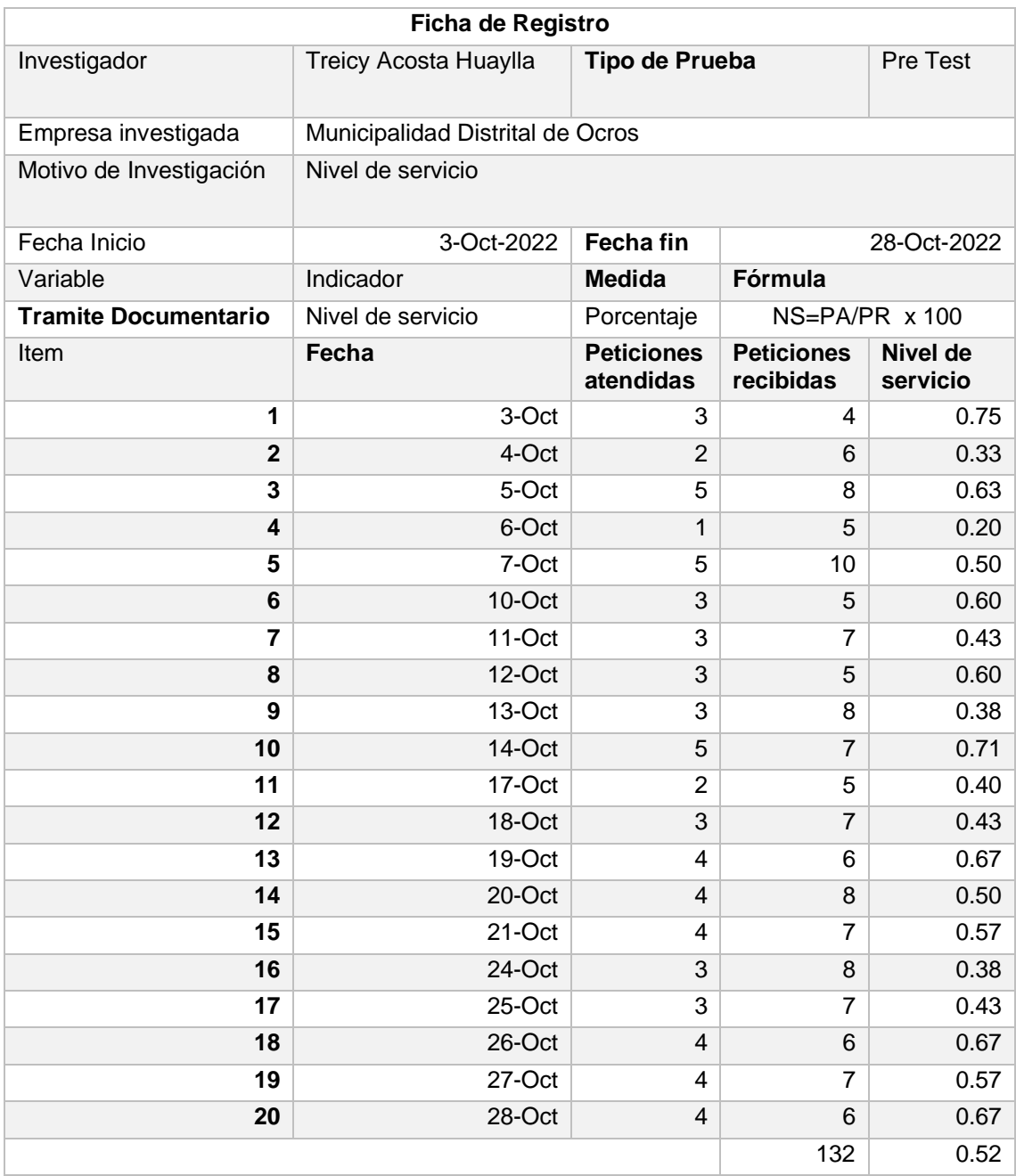

# **Anexo 8: Fichas de registro pre test – Porcentaje de usuarios satisfechos**

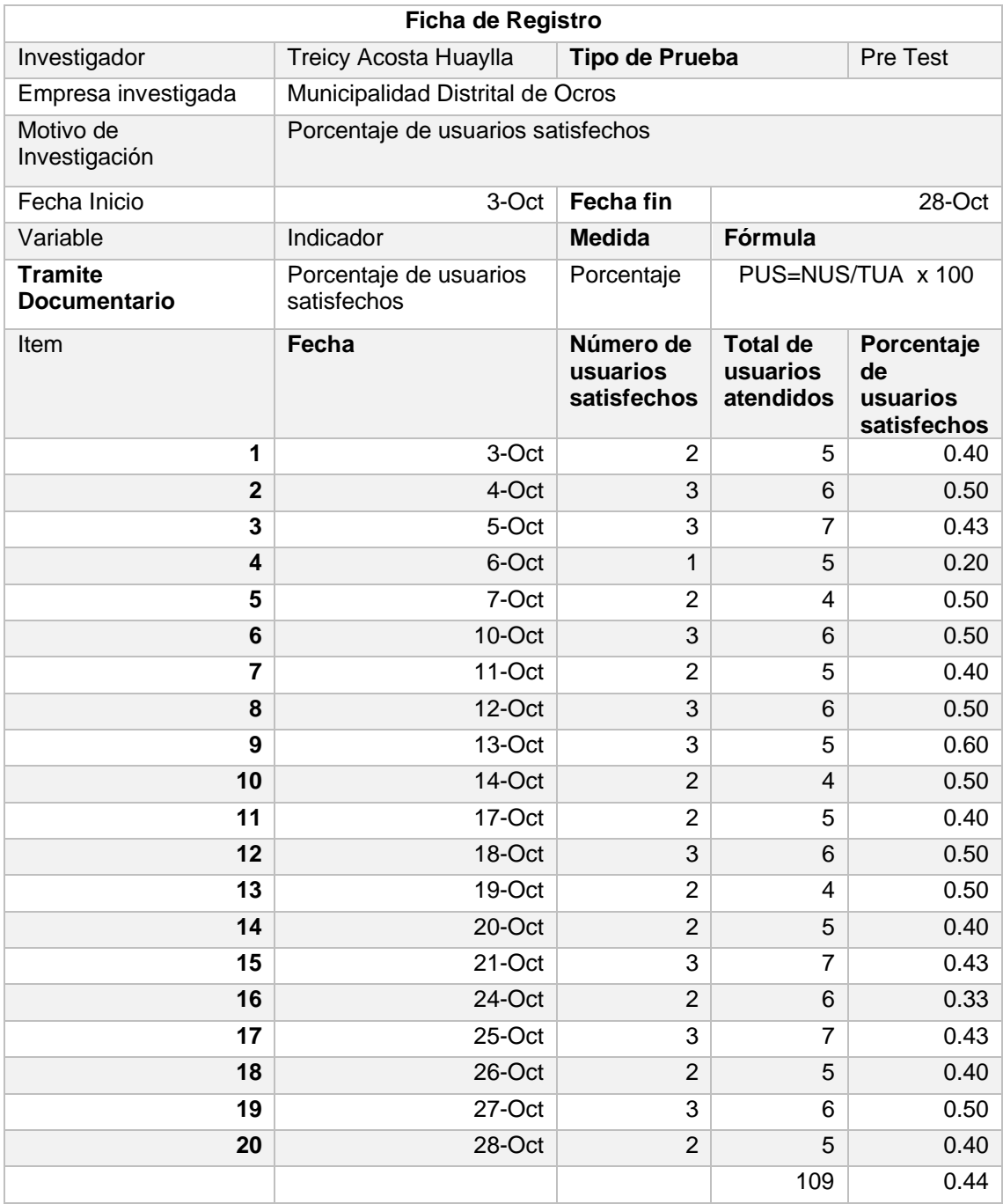

# **Anexo 9: Fichas de registro post test – Nivel de servicio**

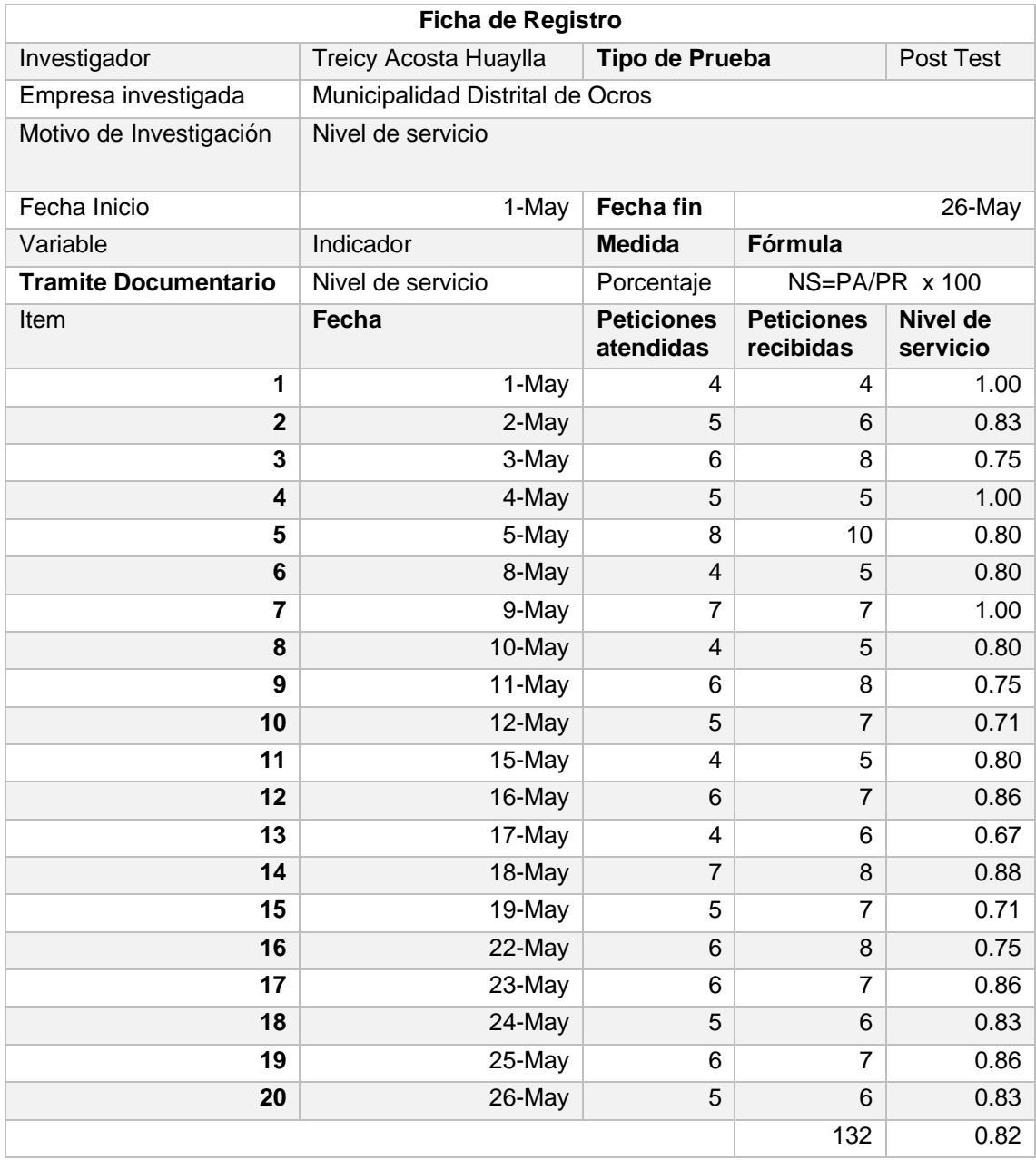

#### **Anexo 10: Fichas de registro post test – Porcentaje de usuarios satisfechos**

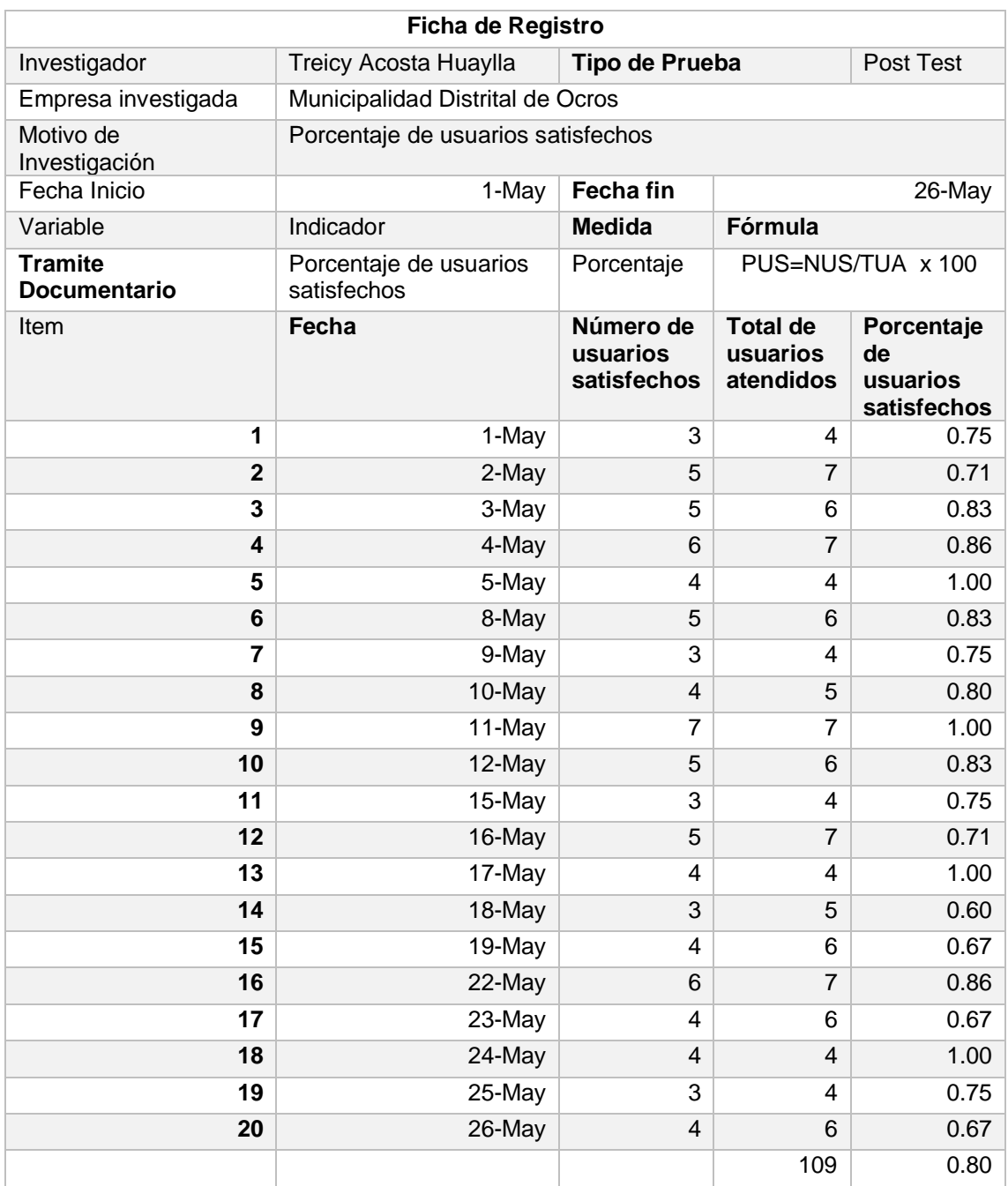

### **Anexo 11: Entrevista**

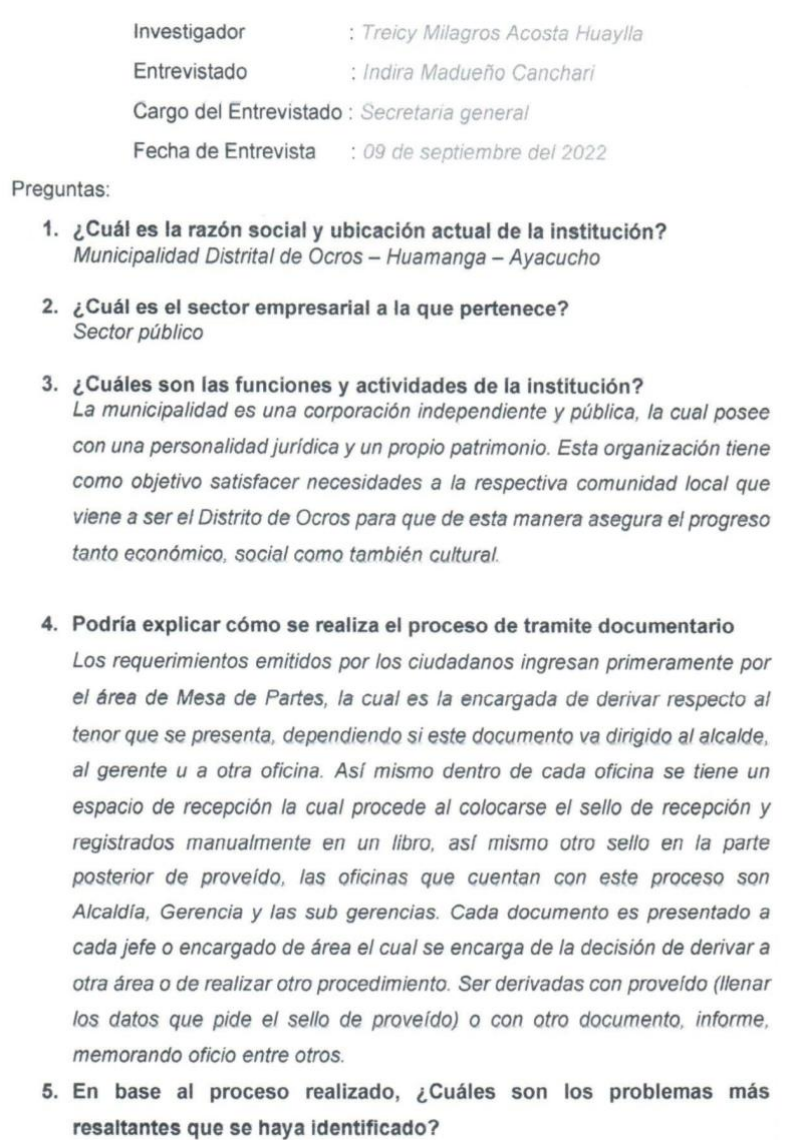

En la actualidad se han presentado distintos problemas, sin embargo uno de los mas resaltantes y que se ha visto ya desde hace mucho tiempo es al recepcionar cada documento, cada día se puede observar como la cantidad de documentos ingresados va en aumento, es así como se puede observar la falta de organización en cada área de recepción, el seguimiento inadecuado debido a que cada documento se deriva a una oficina y al llegar es derivada nuevamente o es tratado de distinta manera, no se tiene el conocimiento completamente, así mismo el orden al momento de realizar el proceso genera demoras en las soluciones, confusiones e incluso en algunas ocasiones perdidas de documentos. Perdida de tiempo al momento de realizar las búsquedas y consultas.

Todo esto conlleva en ciertas ocasiones incumplimiento de los plazos que se establecen tanto dentro de la institución como externamente para cada tramite.

- 6. ¿Desde hace cuánto tiempo se presentan estos problemas? Hace varios años, en cada nueva gestión
- 7. ¿Qué medidas utiliza para evitar o solucionar esto problemas? Manejando estanterías y archivadores organizando por cada documento que ingresa, solicitudes, oficios, memoriales, entre otros. Y teniendo el libro de registro siempre actualizado.
- 8. ¿Autoriza las visitas o entrevistas con las demás personas que intervienen en la producción de la organización? Sí

MUNICIPALIDAD DISTRITAL DE OCROS<br>HUAMANGA, - AYACUCHO Funder Indira C. Madueño Canchari SECRETARIA GENERAL

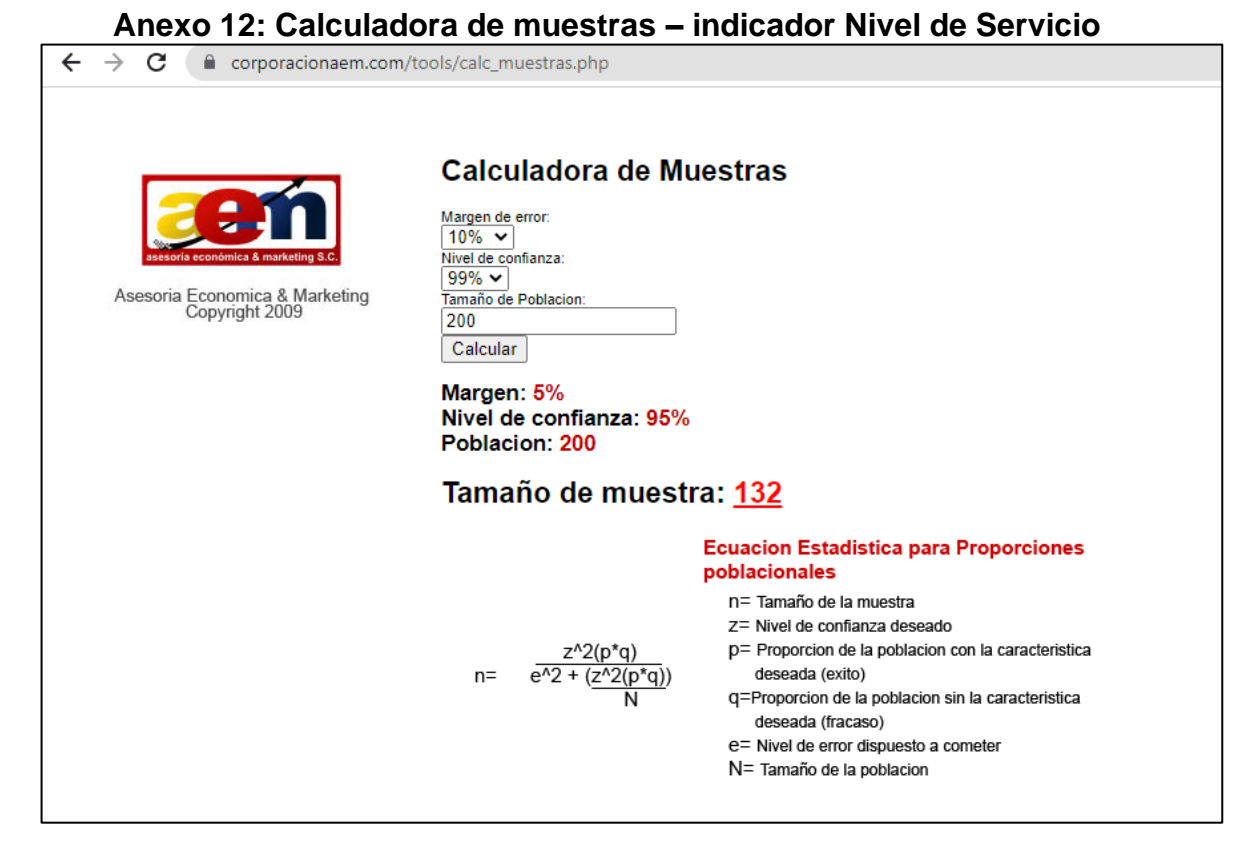

#### **Anexo 13: Calculadora de muestras – indicador Porcentaje de usuarios satisfechos**

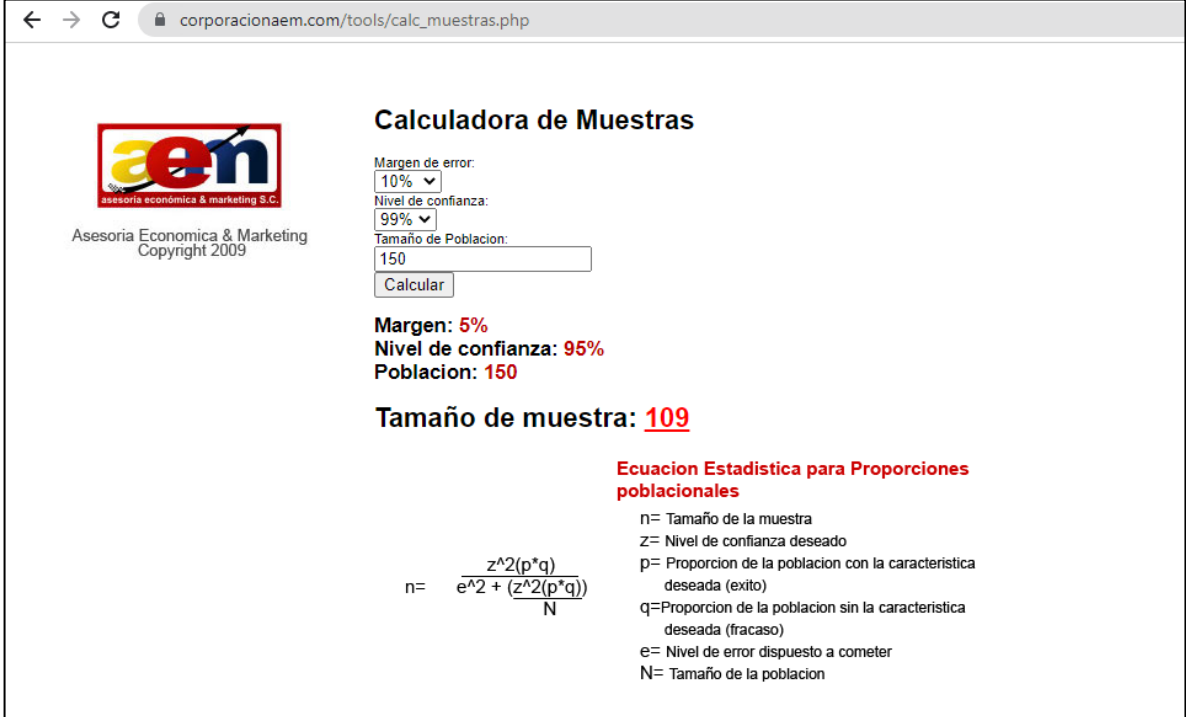

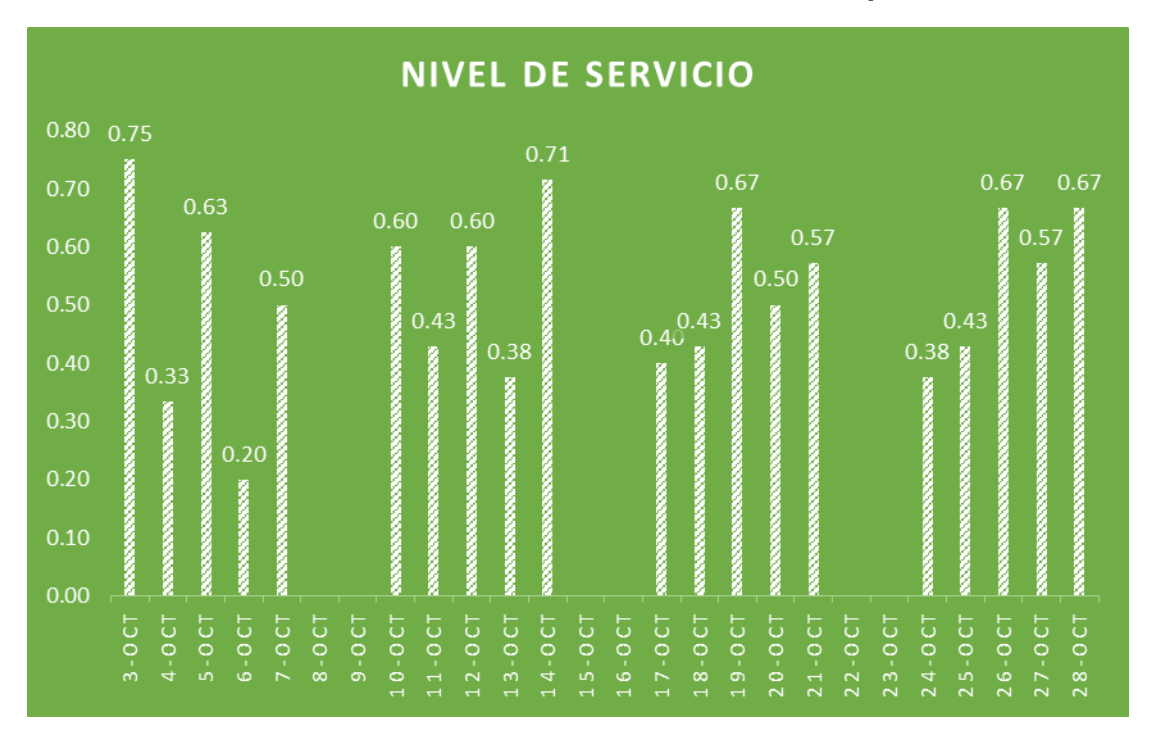

**Anexo 14: Nivel de servicio en el mes de octubre – problemática**

**Anexo 15: Porcentaje de usuarios satisfechos en el mes de Octubre – Problemática**

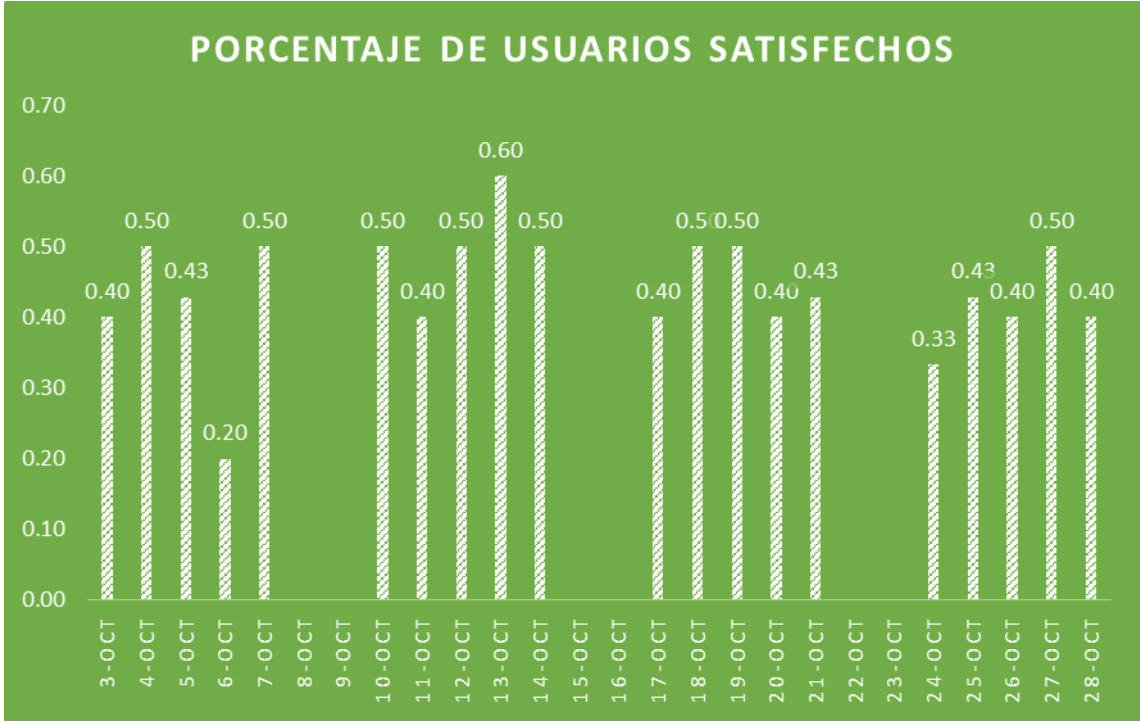

#### Anexo 16 : Tabla t-Student

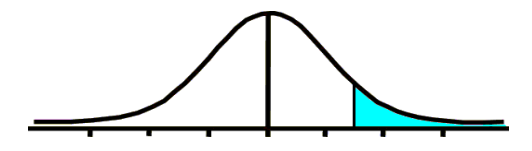

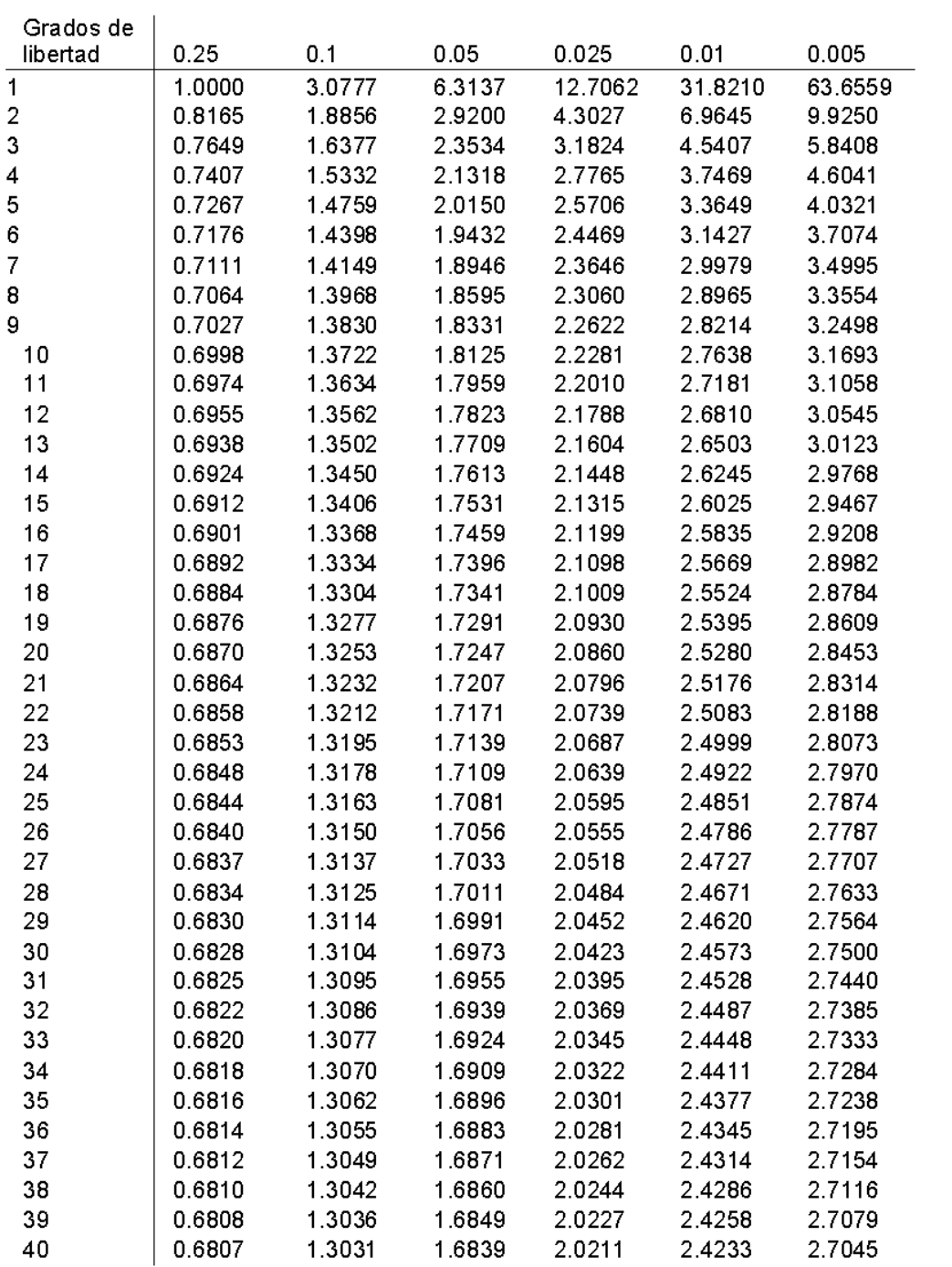

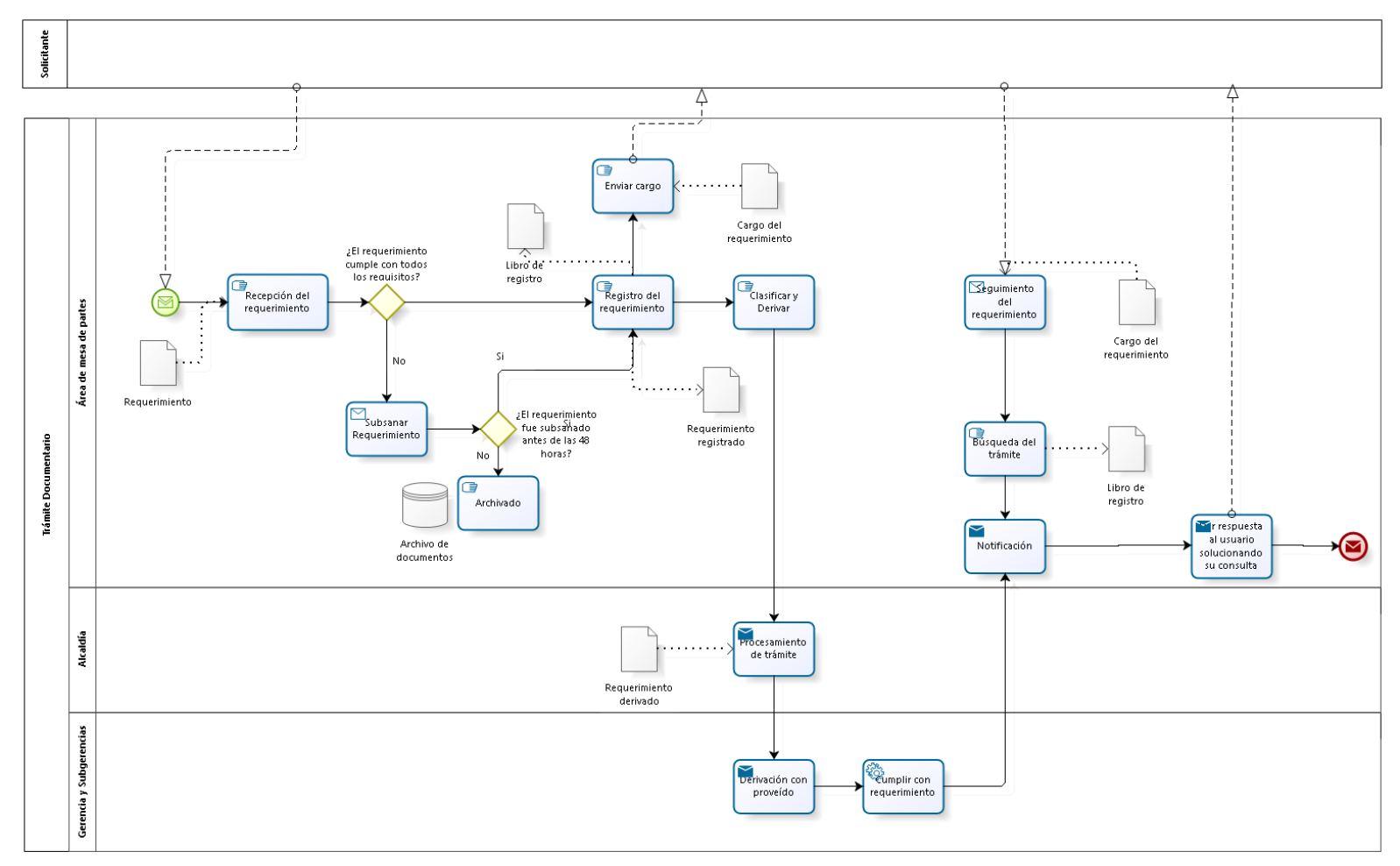

**Anexo 17: Proceso de Trámite Documentario**

**bizagi** 

#### **Anexo 18 Desarrollo de la metodología Programación Extrema (XP)**

XP es una metodología ágil para el desarrollo de proyectos de software cuyas características permiten que las especificaciones cambien durante el proyecto sin impactos profundos. Las iteraciones de XP tienden a ser cortas y proporcionan versiones pequeñas y constantes de trabajo del producto (lanzamientos) al cliente, quien a su vez proporciona comentarios y opiniones que retroalimentan la próxima iteración. El objetivo de XP es flexibilizar el proyecto, reduciendo el coste al máximo cambios. El código producido se toma como un indicador del progreso del proyecto. (Pereira, 2017).

#### Metodología Programación Extrema (XP)

XP fue concebida por Kent Beck en 1996 mientras trabajaba en Chrysler Corporation. Durante ese tiempo, Beck tenía varias ideas sobre metodologías que consideraba fundamentales para el desarrollo exitoso de sistemas de software. Estas ideas clave fueron compartidas por primera vez en una entrevista con la revista C++ Magazine en 1999.

¿Qué es programación extrema o XP?

La metodología XP (Extreme Programming) es un enfoque ágil para el desarrollo de software que se centra en la colaboración, la adaptabilidad y la entrega continua de valor al cliente.

#### Objetivos de XP

- La Satisfacción del cliente.
- Potenciar el trabajo en grupo.
- Minimizar el riesgo actuando sobre las variables del proyecto: costo, tiempo, calidad, alcance.

#### Características

- La metodología de adquisición de software se basa en prueba y error.
- Realmente funciona.
- Se basa en principios.
- Esto es para aquellos que producen y usan el software (clientes activos). Reduce los costos de reemplazo en cada etapa del ciclo de vida del sistema.
- Incorpora las mejores prácticas comprobadas para el desarrollo.

# **INDICE DE FIGURAS DE LA METODOLOGÍA PROGRAMACIÓN EXTREMA**

# **(XP)**

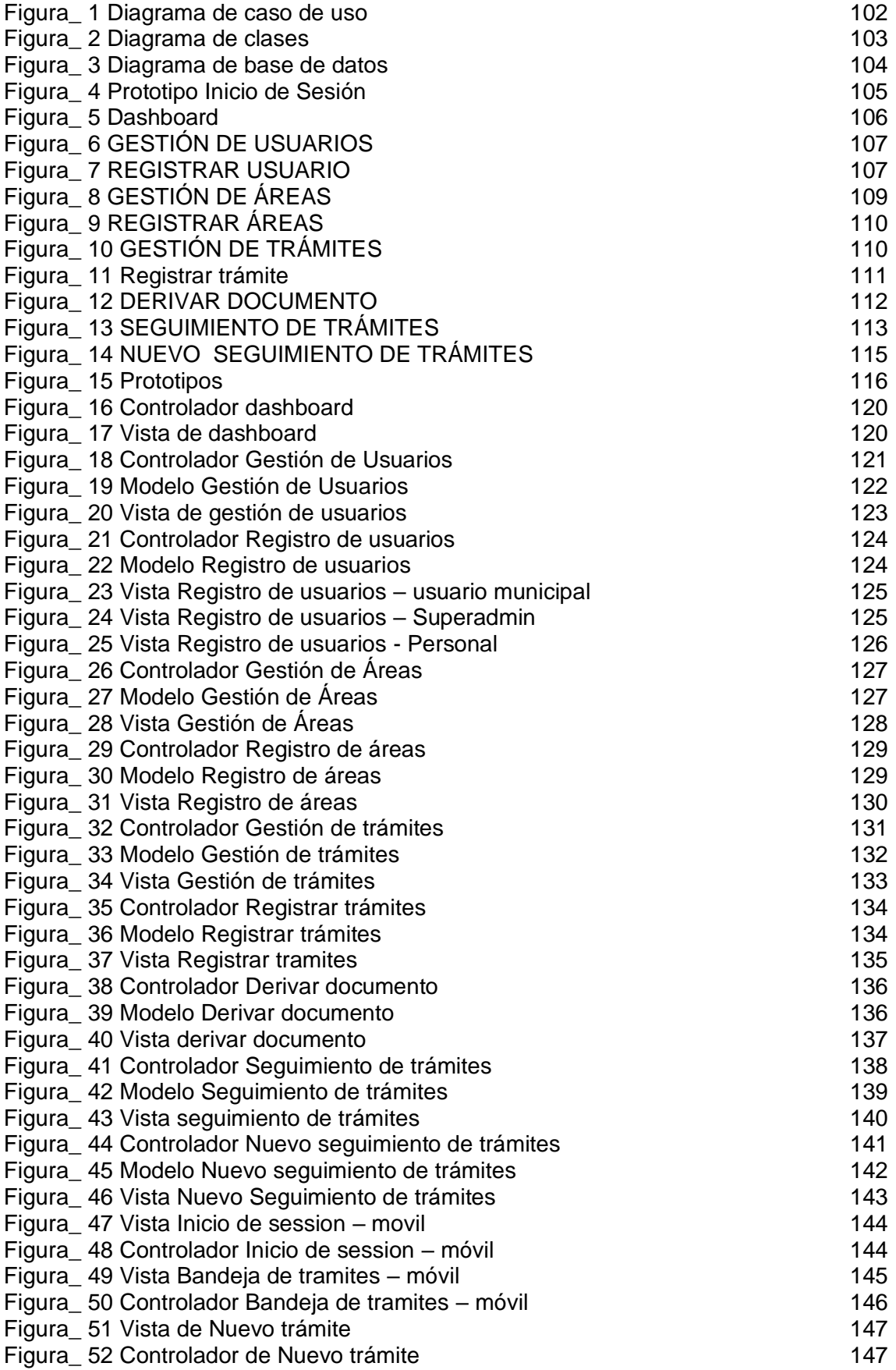

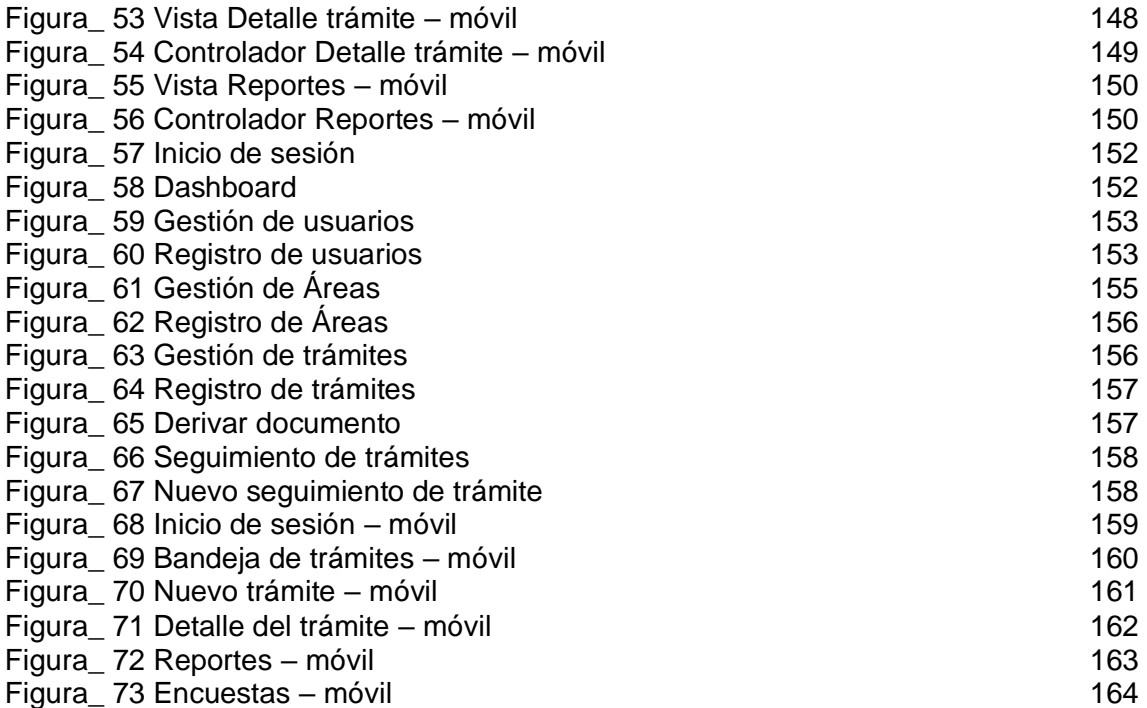

# **INDICE DE TABLAS DE LA METODOLOGÍA PROGRAMACIÓN EXTREMA**

**(XP)**

#### Tabla\_1 : Historia de Usuario 1 91 [Tabla\\_ 2 : Historia de Usuario 2](#page-102-1) 92 [Tabla\\_ 3 : Historia de Usuario 3](#page-103-0) 92 [Tabla\\_ 4 : Historia de Usuario 4](#page-103-1) 92 [Tabla\\_ 5: Historia de Usuario 5](#page-103-2) 93 [Tabla\\_ 6: Historia de Usuario 6](#page-104-0) 93 Tabla 7: Historia de Usuario 7 93 [Tabla\\_ 8: Historia de Usuario 8](#page-104-2) 94 [Tabla\\_ 9: Historia de Usuario 9](#page-105-0) 94 [Tabla\\_ 10: Historia de Usuario 10](#page-105-1) 95 Tabla\_11: Historia de Usuario 11 95 [Tabla\\_ 12: Historia de Usuario 12](#page-106-1) 95 [Tabla\\_ 13: Historia de Usuario 13](#page-106-2) 96 [Tabla\\_ 14: Historia de Usuario 14](#page-107-0) 96 [Tabla\\_ 15: Historia de Usuario 15](#page-107-1) 97 Tabla 16: Historia de Usuario 16 97 Tabla 17: Historia de Usuario 17 97 [Tabla\\_ 18 : Asignación de roles del proyecto:](#page-108-2) 98 [Tabla\\_ 19: Plan de entrega del proyecto](#page-109-0) 98 [Tabla\\_ 20 :Requerimientos Funcionales](#page-109-1) 99 Tabla 21 Tarjeta CRC Usuario 165 [Tabla\\_ 22 Tarjeta CRC Panel de control](#page-172-1) 165 [Tabla\\_ 23 Tarjeta CRC Administrador](#page-172-2) 165 Tabla\_24 Tarjeta CRC Área 166 Tabla\_25 Tarjeta CRC Trámite 166 [Tabla\\_ 26 Tarjeta CRC Usuario móvil](#page-173-1) 166 Tabla 27 Tarjeta CRC Encuesta 166 [Tabla\\_ 28 Tarjeta CRC Pregunta](#page-174-0) 167 Tabla\_29 Tarjeta CRC Opcion 168 [Tabla\\_ 30 Pruebas de aceptación](#page-175-0) 169 Tabla 31 Caso de prueba Inicio de sesión 170 [Tabla\\_ 32 Caso de prueba Dashboard](#page-177-0) 171 [Tabla\\_ 33 Caso de prueba Gestión de Usuarios](#page-178-0) 172 [Tabla\\_ 34 Caso de prueba Registro de usuarios](#page-179-0) 173 Tabla 35 Caso de prueba Gestión de áreas 174 [Tabla\\_ 36 Caso de prueba Registro de Áreas](#page-181-0) 175 Tabla 37 Caso de prueba Gestión de trámites 176 [Tabla\\_ 38 Caso de prueba Registro de trámites](#page-183-0) 177 [Tabla\\_ 39 Caso de prueba Derivar documento](#page-184-0) 178 [Tabla\\_ 40 Caso de prueba Seguimiento de trámites](#page-185-0) 179 [Tabla\\_ 41 Caso de prueba Nuevo seguimiento de trámites](#page-186-0) 180 [Tabla\\_ 42 Caso de prueba Inicio de sesión –](#page-187-0) móvil 181 [Tabla\\_ 43 Caso de prueba Bandeja de trámites –](#page-188-0) móvil 182 [Tabla\\_ 44 Caso de prueba Nuevo trámite –](#page-189-0) móvil 183 [Tabla\\_ 45 Caso de prueba Detalle del trámite –](#page-190-0) móvil 184 [Tabla\\_ 46 Caso de prueba Reportes –](#page-191-0) móvil 185 [Tabla\\_ 47 Caso de prueba Encuestas –](#page-192-0) móvil 186

# **APLICATIVO MÓVIL CON IONIC Y LARAVEL PARA EL CONTROL DE TRÁMITE DOCUMENTARIO EN UNA ENTIDAD MUNICIPAL**

### **1) Planificación**

Esta es la fase inicial la cual surge desde la introducción de las historias de usuarios, se han priorizado y convertido en mini versiones. El plan será revisado. Cada ciclo de dos semanas debe producir un software funcional listo para probar y lanzar.

Se requiere una aplicación móvil, mediante el Sistema implementado de Tramite Documentario permitió evaluar la necesidad de realizar la implementación de una aplicación móvil. El cual facilitará a todos los usuarios poder registrar y enviar sus requerimientos a la entidad municipal y así mismo ver el estado de sus trámites y en qué oficina se encuentran. Para la entrega del proyecto la aplicación móvil va a contar con los siguientes módulos.

- Inicio de sesión
- Mis trámites
- Encuestas
- Reportes

Los módulos fueron recopilados con respecto a las reuniones con la jefa del área Indira Madueño y de igual manera las siguientes historias de usuario.

#### **2) Historias de usuario**

Las historias de usuarios deben ser fáciles de entender por todos, los usuarios, desarrolladores y también los trabajadores de la municipalidad, asimismo representar los requerimientos.

Las historias de usuarios de la aplicación móvil para el control de tramite documentario son las siguientes:

- Inicio de sesión
- Dashboard
- Gestión de usuarios
- Registro de usuarios
- Gestión de Áreas
- Registro de Áreas
- Gestión de trámites
- Registro de trámites
- Derivar documento
- Seguimiento de trámites
- Nuevo seguimiento de trámites
- Inicio de sesión móvil
- Bandeja de tramites móvil
- Nuevo trámite móvil
- Detalle del trámite móvil
- Reportes móvil
- Encuestas móvil

#### <span id="page-102-0"></span>**Tabla\_ 1 : Historia de Usuario 1**

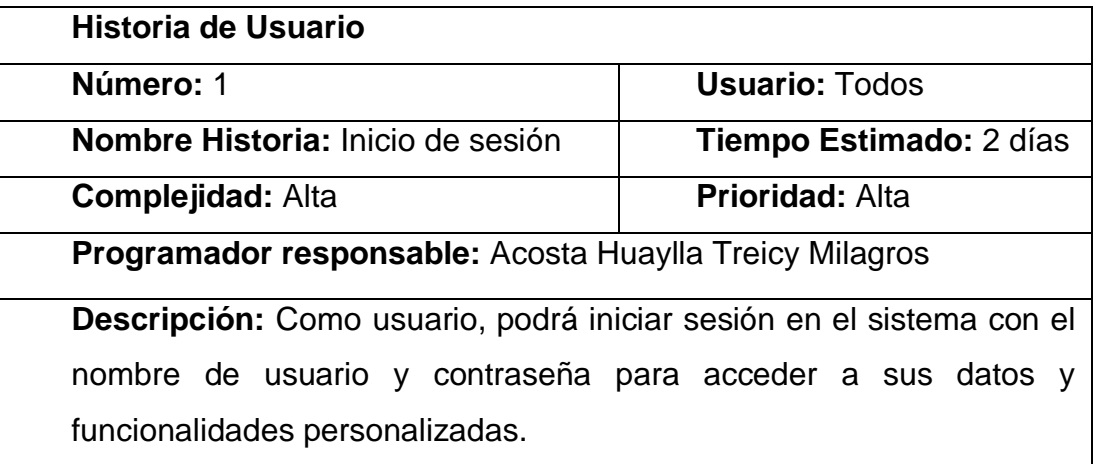

**Fuente: Elaboración Propia**

#### <span id="page-102-1"></span>**Tabla\_ 2 : Historia de Usuario 2**

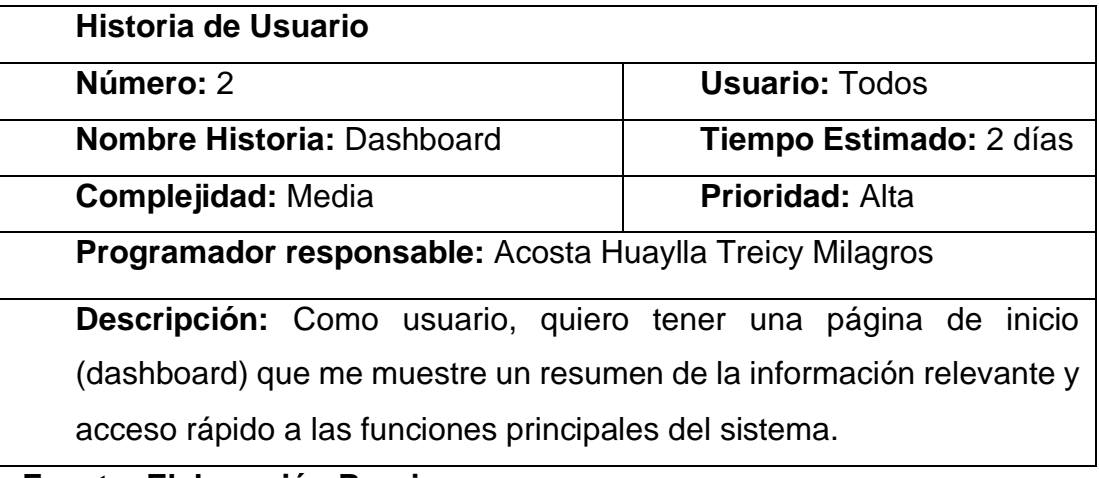

#### **Fuente: Elaboración Propia**

### <span id="page-103-0"></span>**Tabla\_ 3 : Historia de Usuario 3**

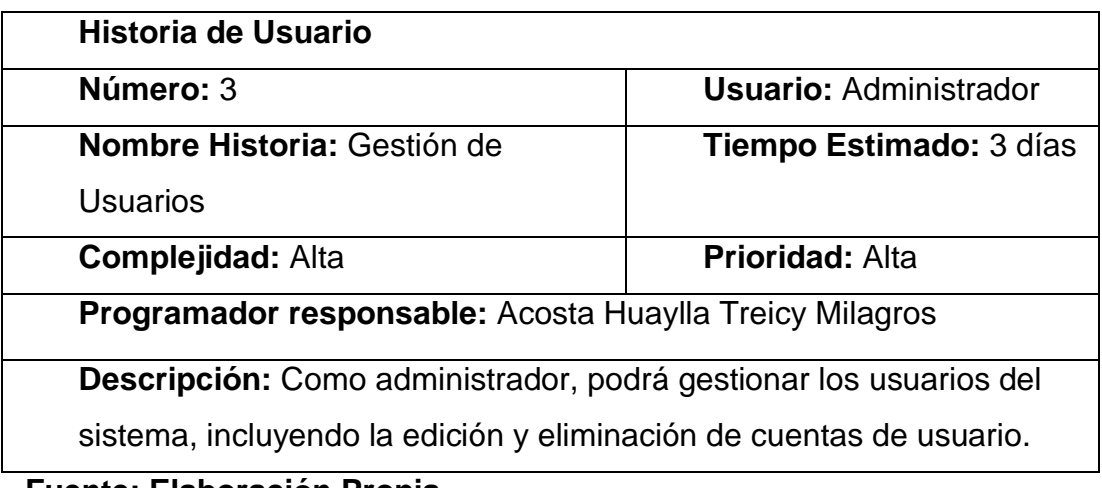

#### **Fuente: Elaboración Propia**

### <span id="page-103-1"></span>**Tabla\_ 4 : Historia de Usuario 4**

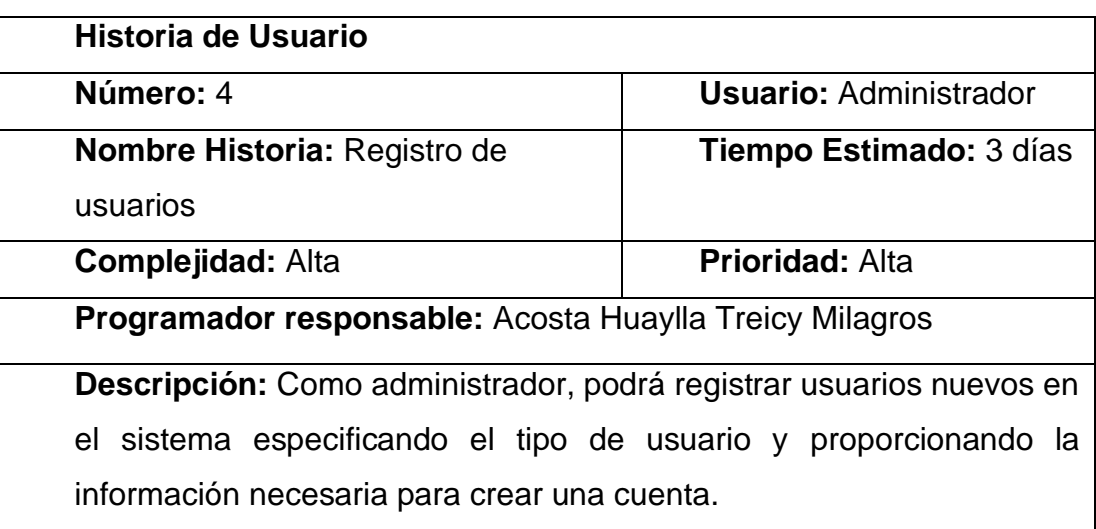

**Fuente: Elaboración Propia**

# <span id="page-103-2"></span>**Tabla\_ 5: Historia de Usuario 5**

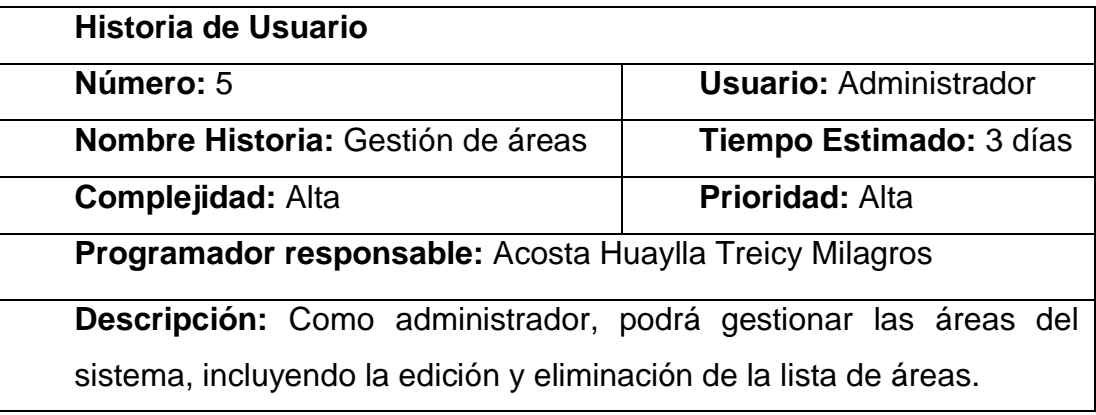

# **Fuente: Elaboración Propia**

### **Tabla\_ 6: Historia de Usuario 6**

<span id="page-104-0"></span>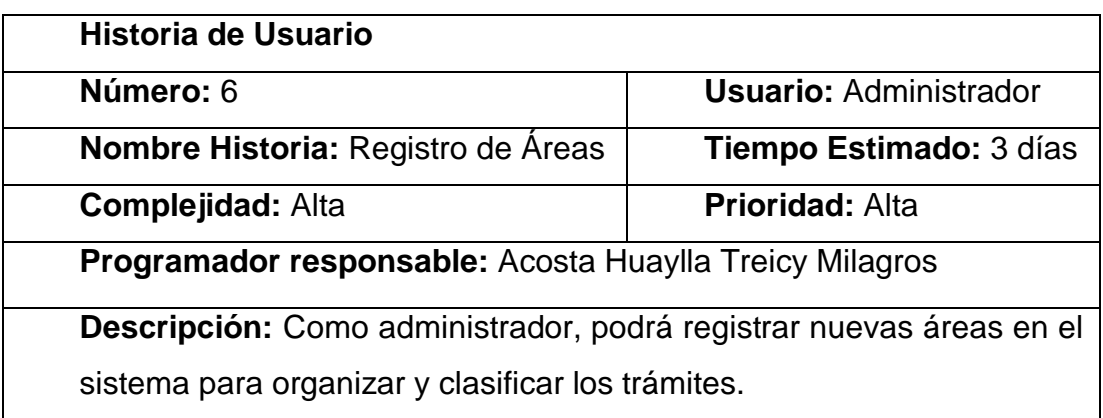

# **Fuente: Elaboración Propia**

### <span id="page-104-1"></span>**Tabla\_ 7: Historia de Usuario 7**

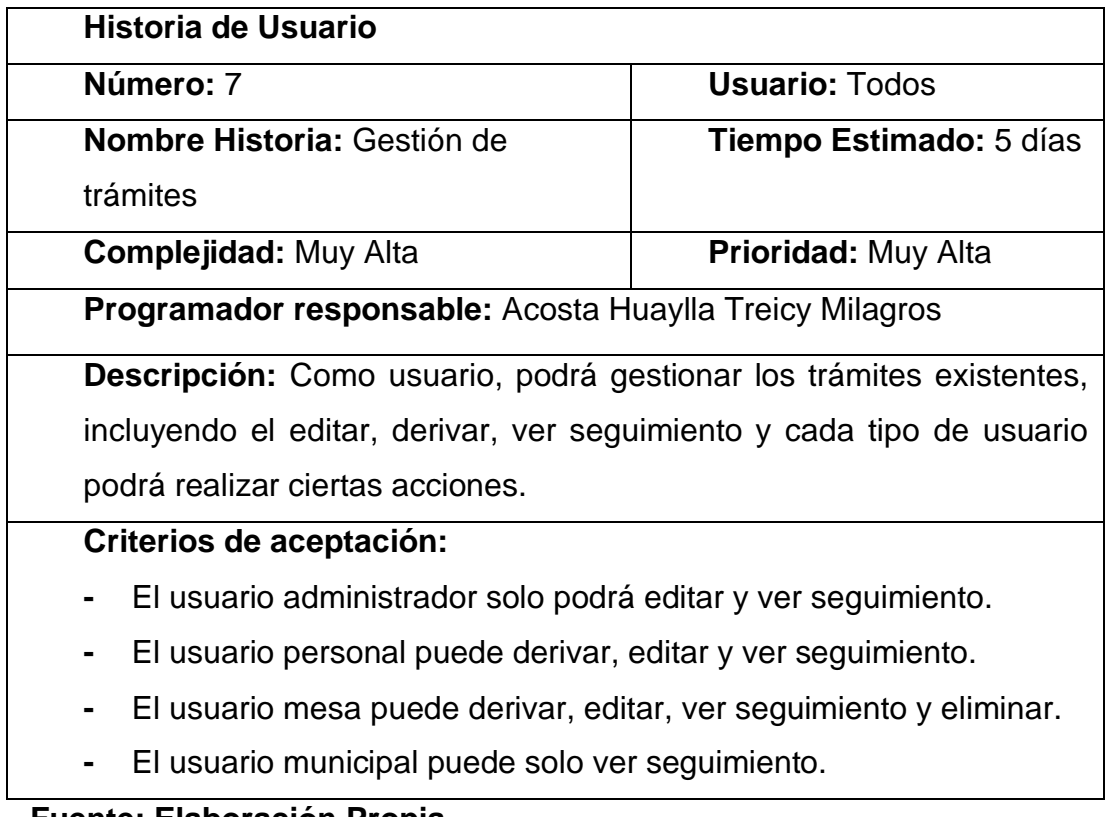

**Fuente: Elaboración Propia**

### <span id="page-104-2"></span>**Tabla\_ 8: Historia de Usuario 8**

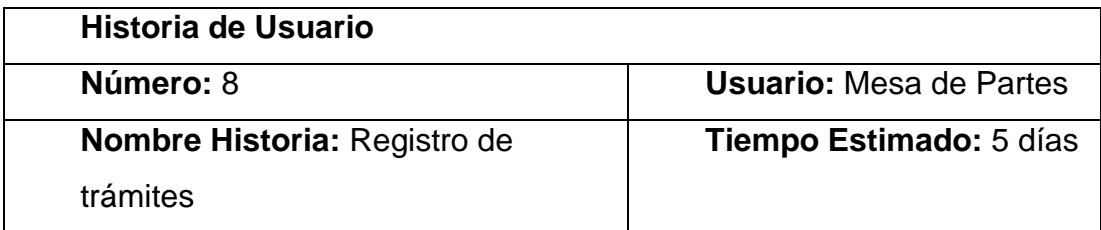

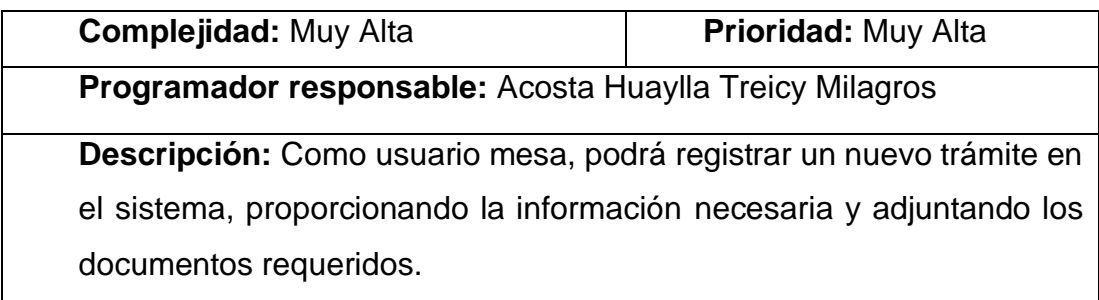

**Fuente: Elaboración Propia**

# <span id="page-105-0"></span>**Tabla\_ 9: Historia de Usuario 9**

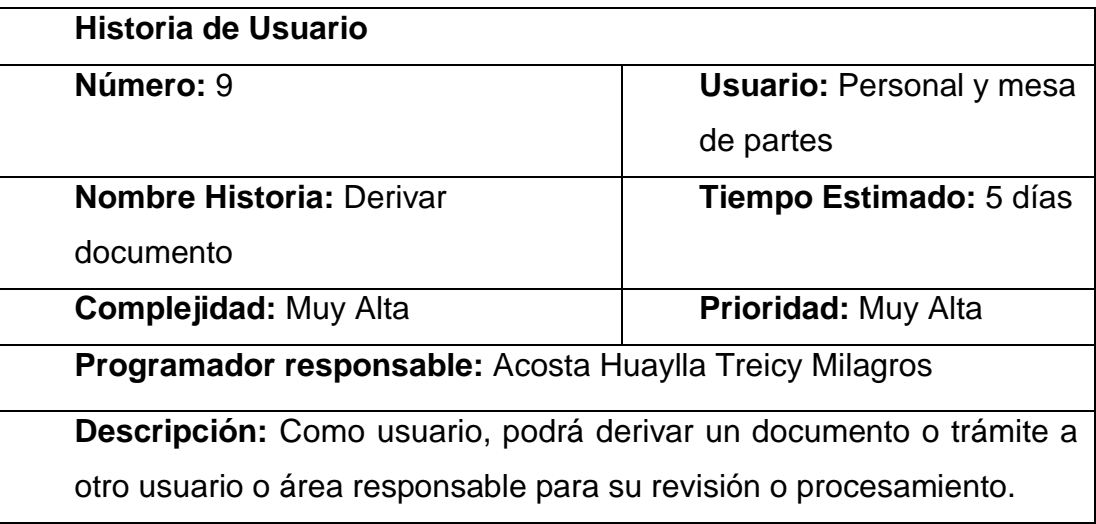

## **Fuente: Elaboración Propia**

### <span id="page-105-1"></span>**Tabla\_ 10: Historia de Usuario 10**

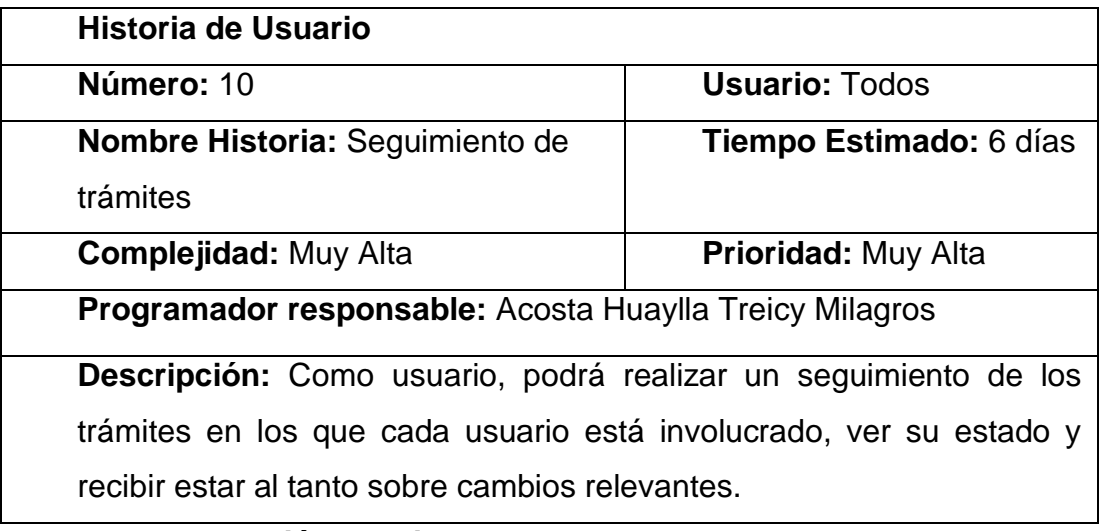

**Fuente: Elaboración Propia**

### <span id="page-106-0"></span>**Tabla\_ 11: Historia de Usuario 11**

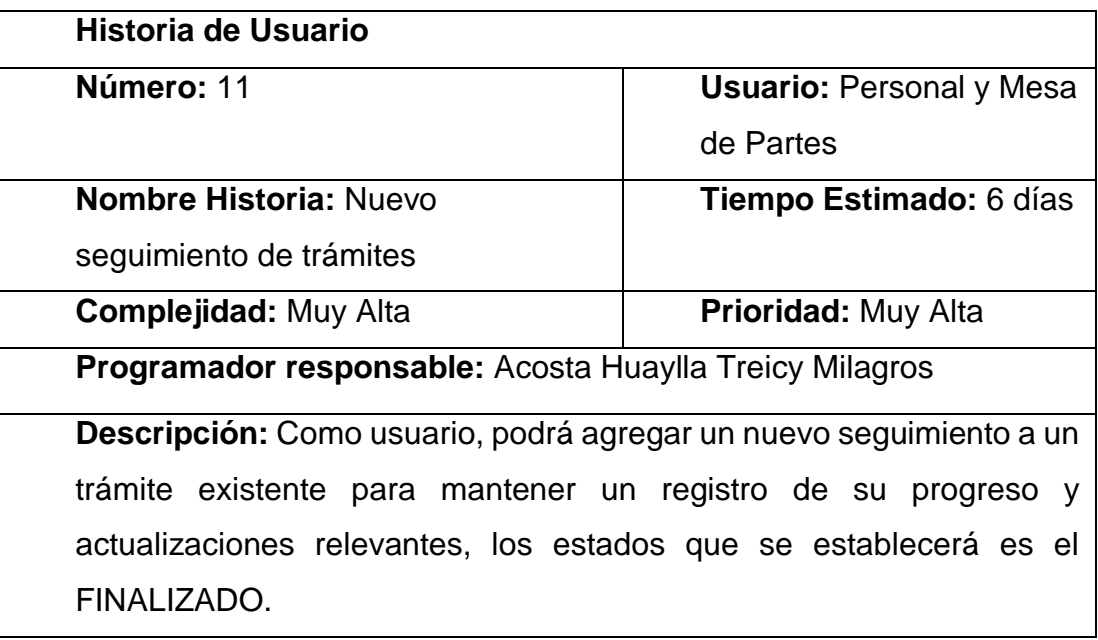

**Fuente: Elaboración Propia**

## <span id="page-106-1"></span>**Tabla\_ 12: Historia de Usuario 12**

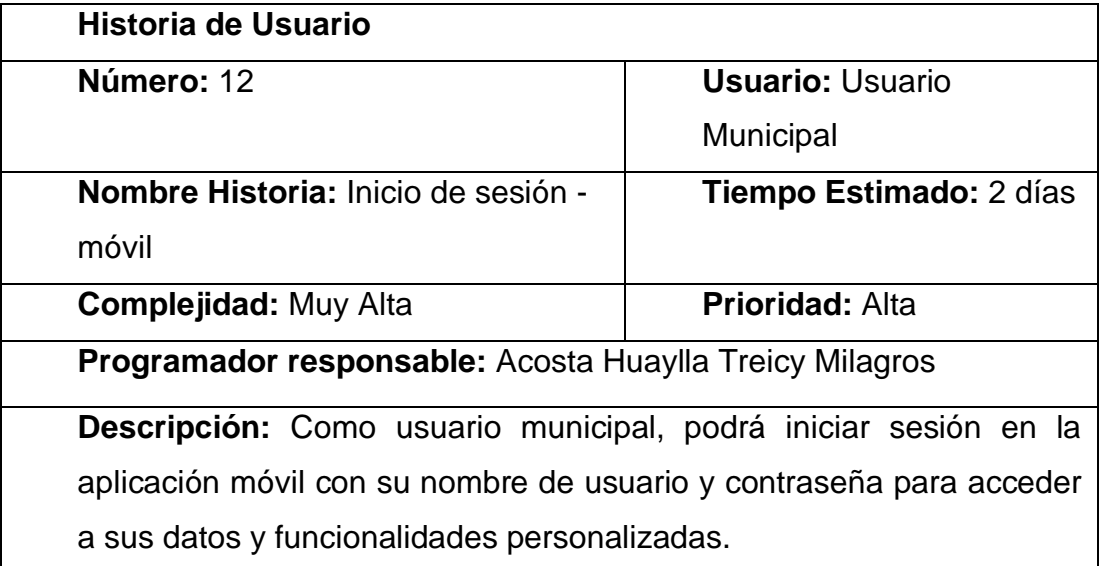

# **Fuente: Elaboración Propia**

### <span id="page-106-2"></span>**Tabla\_ 13: Historia de Usuario 13**

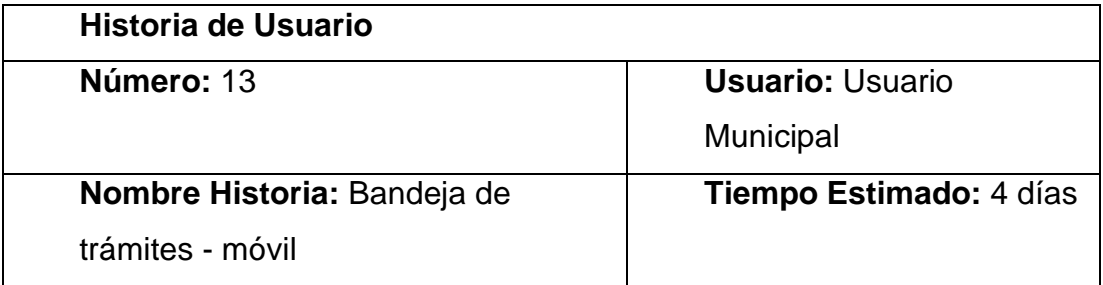

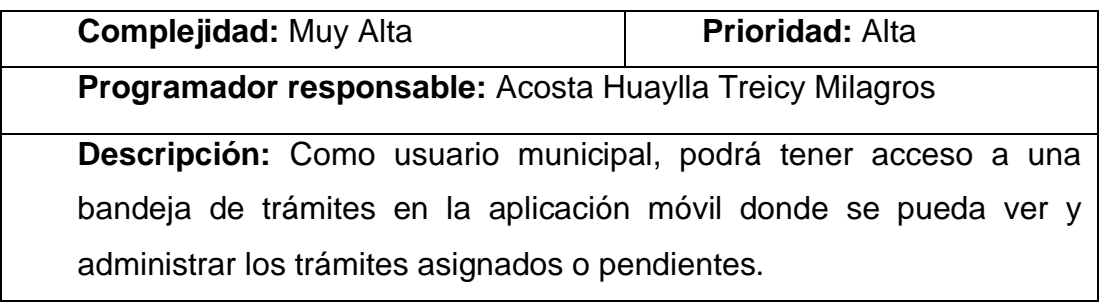

**Fuente: Elaboración Propia**

# <span id="page-107-0"></span>**Tabla\_ 14: Historia de Usuario 14**

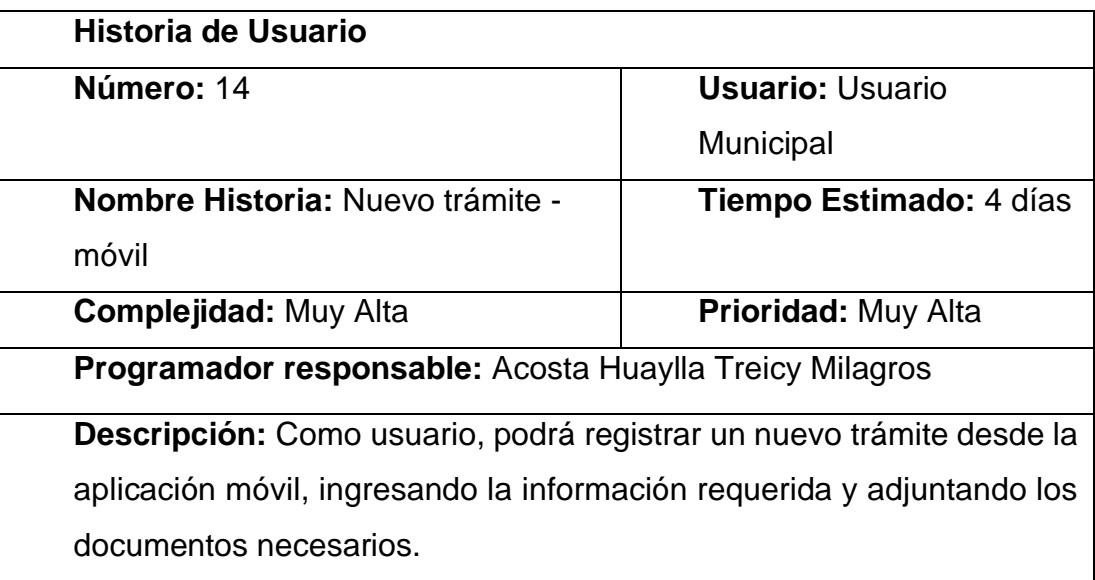

# **Fuente: Elaboración Propia**

# <span id="page-107-1"></span>**Tabla\_ 15: Historia de Usuario 15**

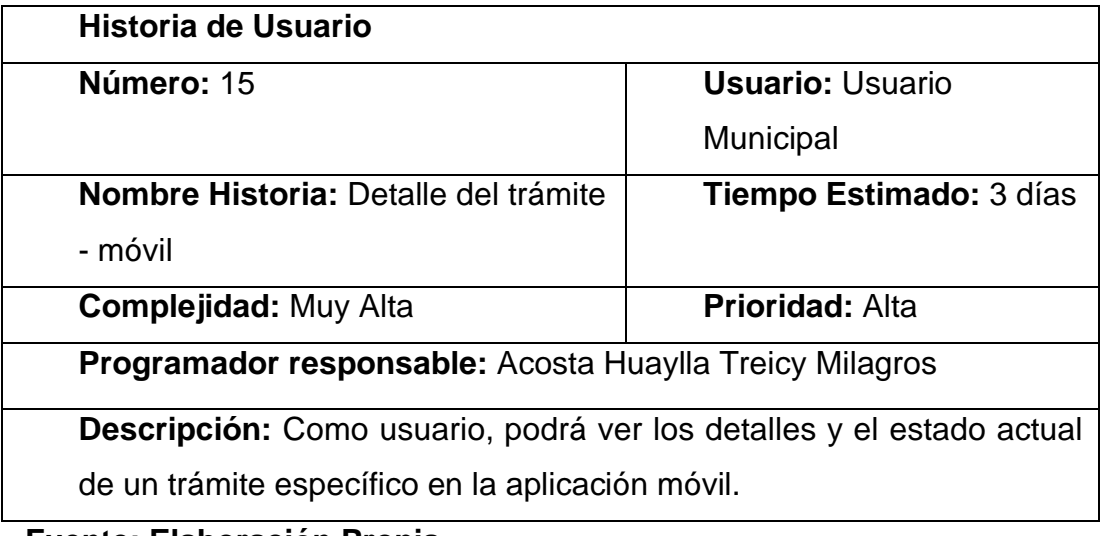

**Fuente: Elaboración Propia**
### **Tabla\_ 16: Historia de Usuario 16**

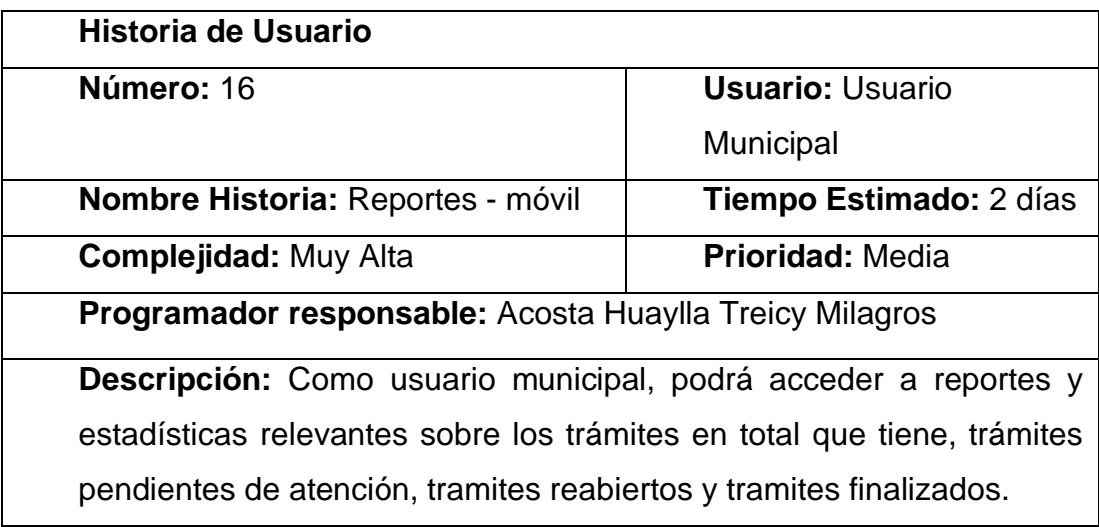

**Fuente: Elaboración Propia**

### **Tabla\_ 17: Historia de Usuario 17**

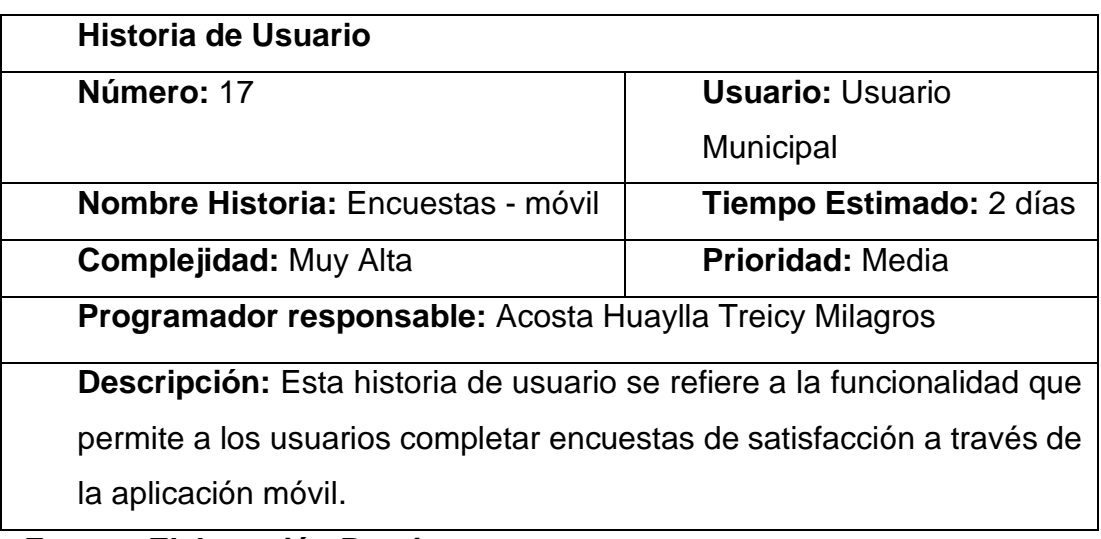

**Fuente: Elaboración Propia**

### **3) Asignación de roles del proyecto**

En la siguiente tabla se detalla la asignación de todos los roles para este proyecto.

### **Tabla\_ 18 : Asignación de roles del proyecto:**

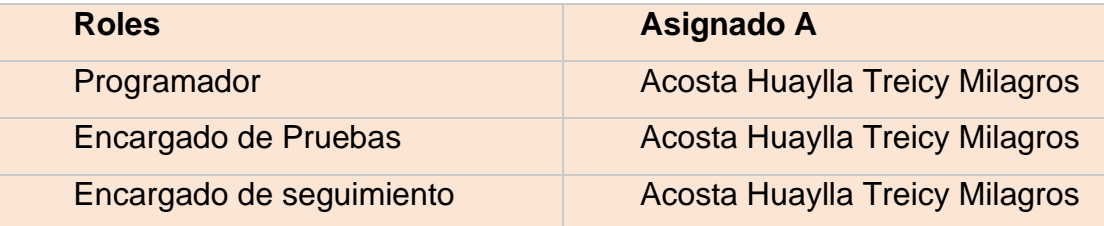

### **Fuente: Elaboración Propia**

### **4) Plan de entrega del proyecto**

Se ha creado un plan de entrega basado en las historias de usuario establecidas para el desarrollo de una aplicación móvil destinado a mejorar el control de tramite documentario. Este plan muestra la secuencia en la que se abordarán las historias de usuario en cada iteración, considerando tanto su prioridad como el esfuerzo requerido para su implementación.

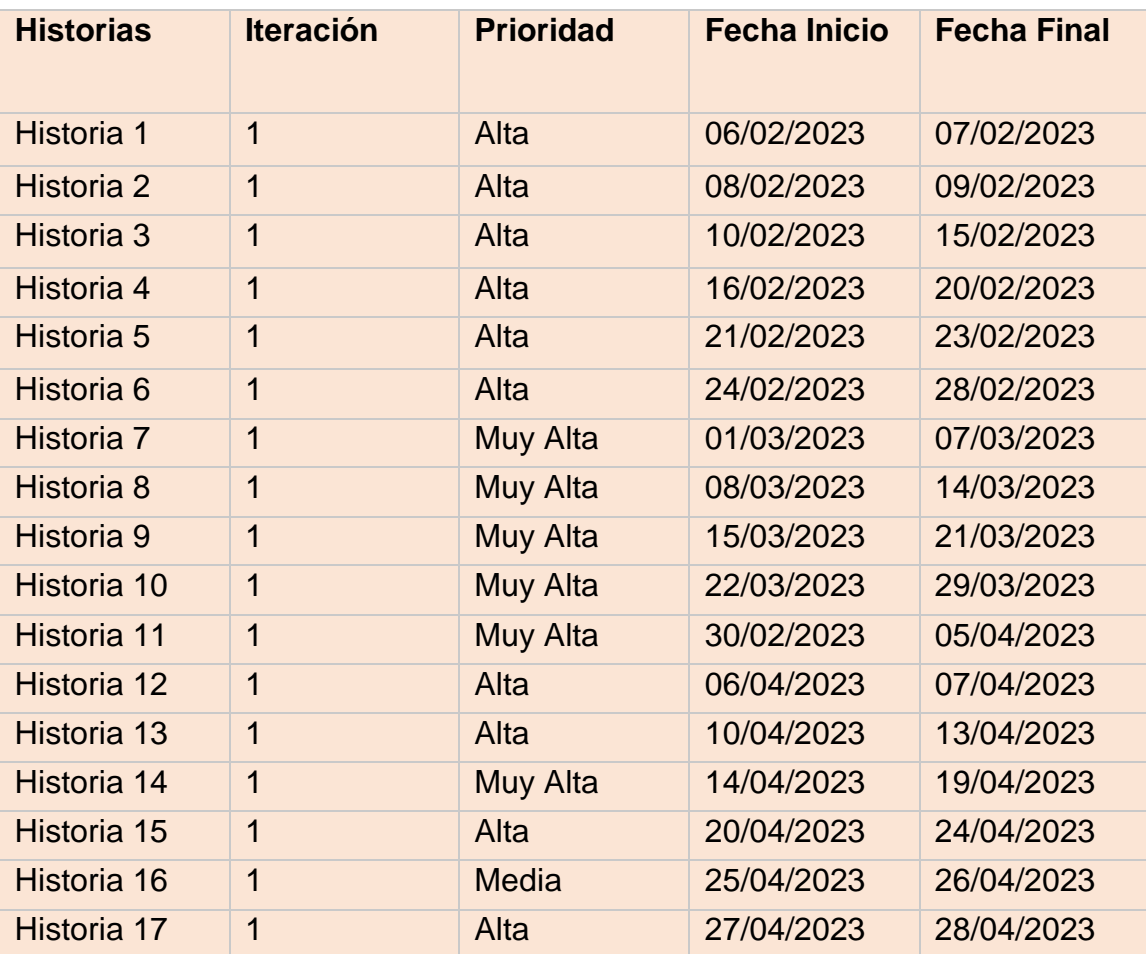

### **Tabla\_ 19: Plan de entrega del proyecto**

### **5) Requerimientos funcionales**

**Tabla\_ 20 :Requerimientos Funcionales**

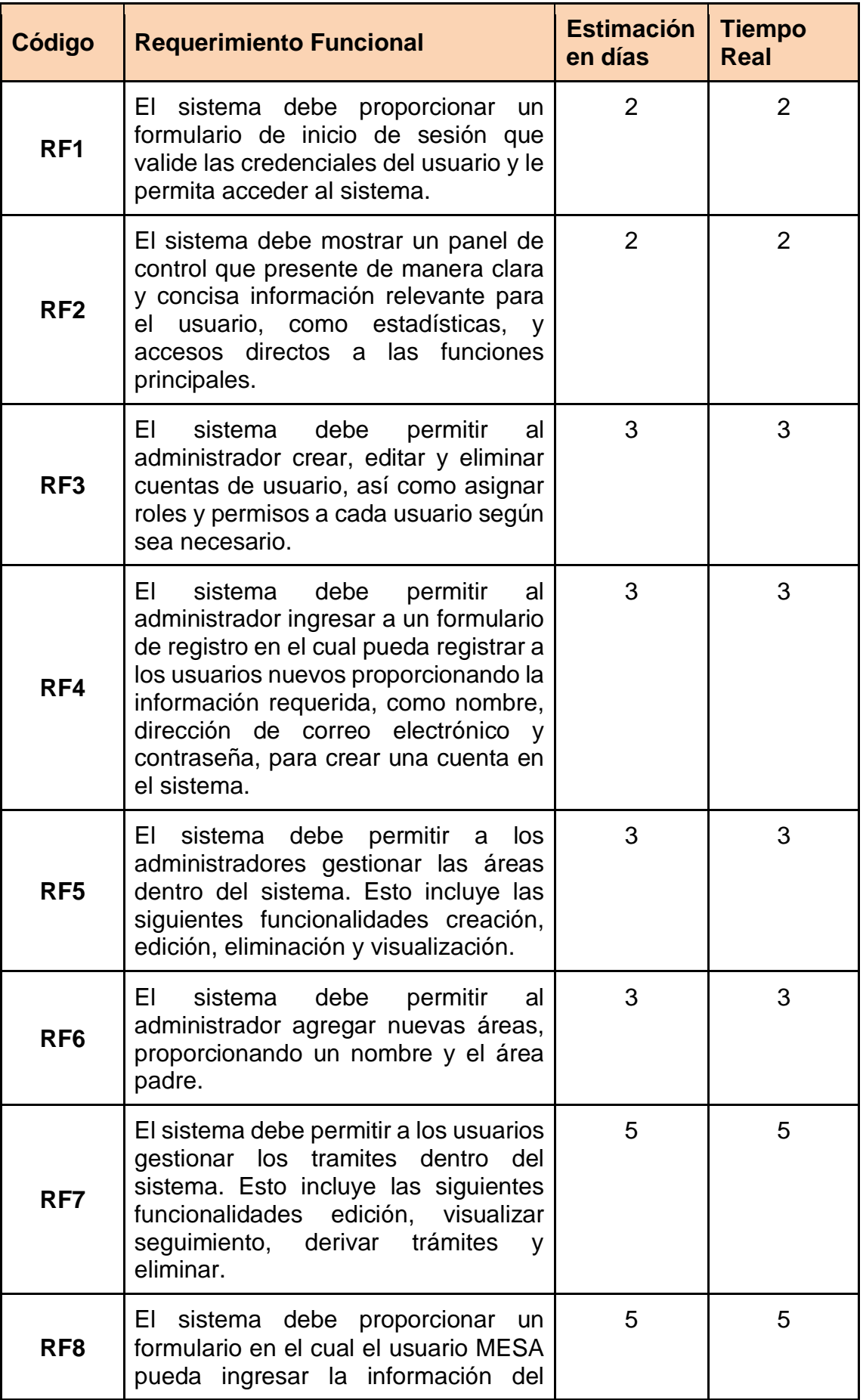

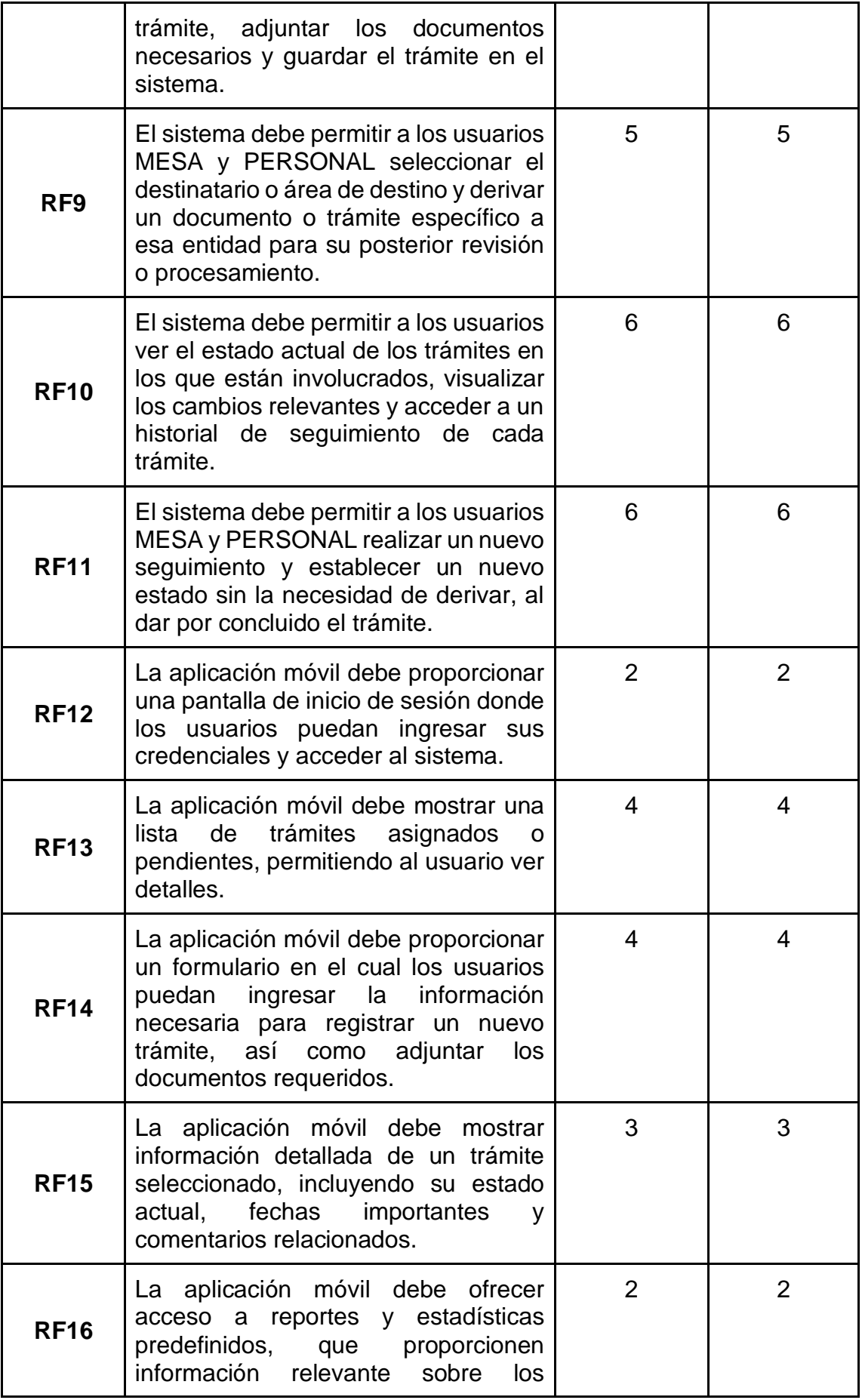

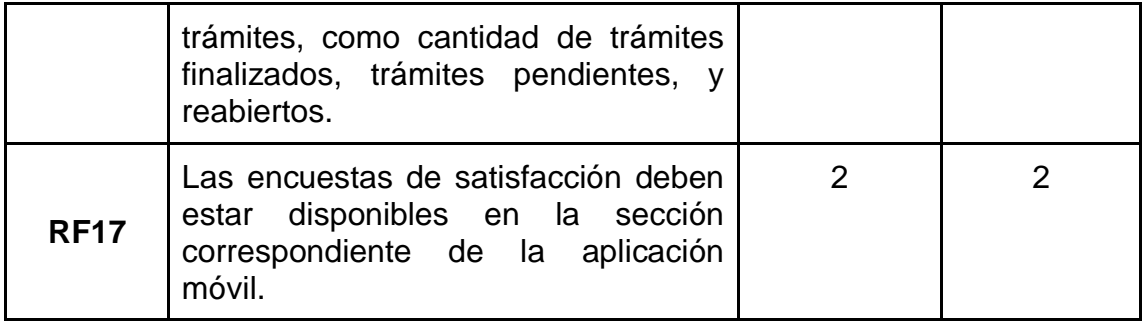

**Fuente: Elaboración Propia**

### **6) Diagrama de Caso de Uso**

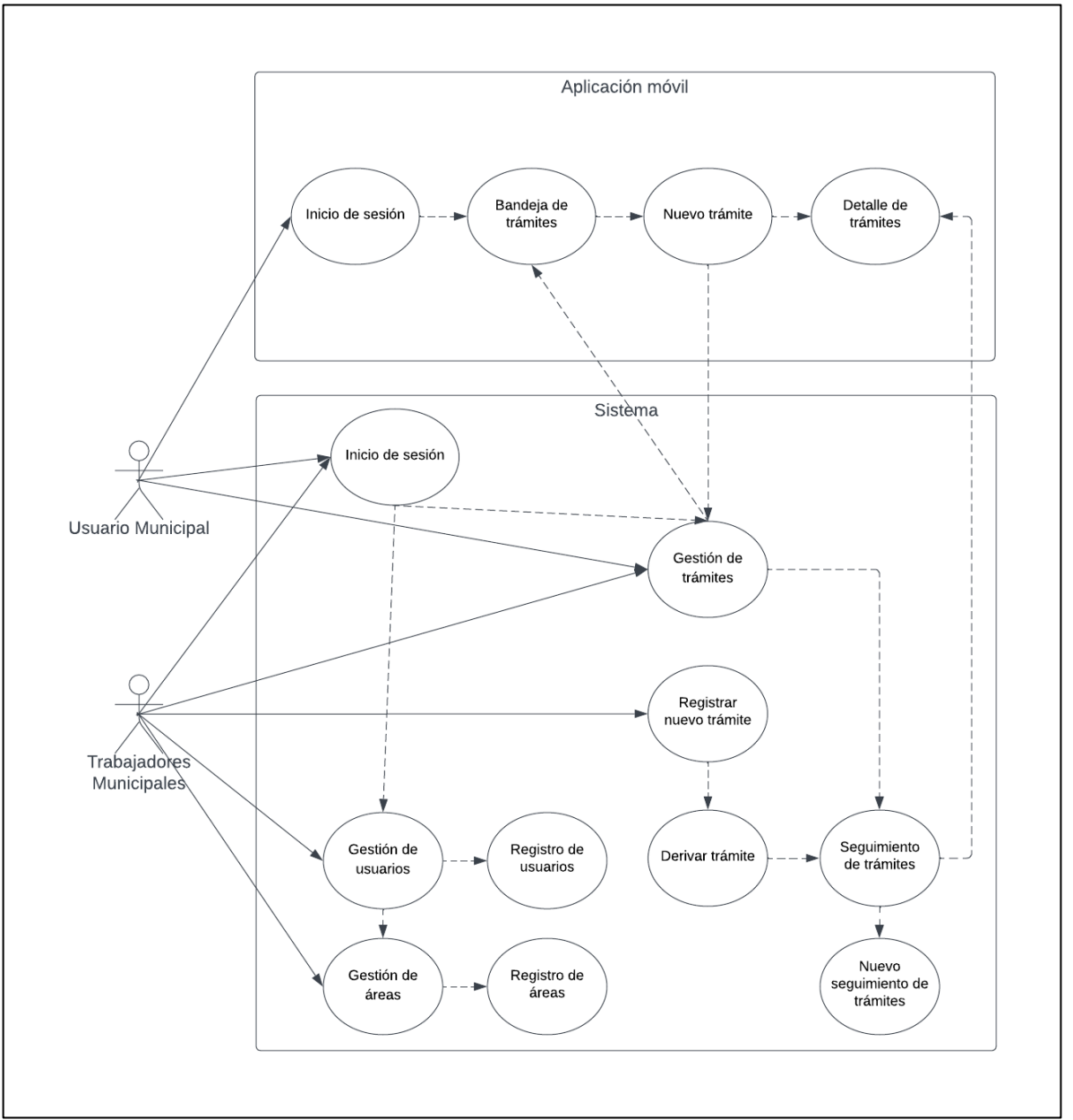

# **Figura\_ 1 Diagrama de caso de uso**

**Fuente: Elaboración Propia**

### **7) Diagrama de Clases**

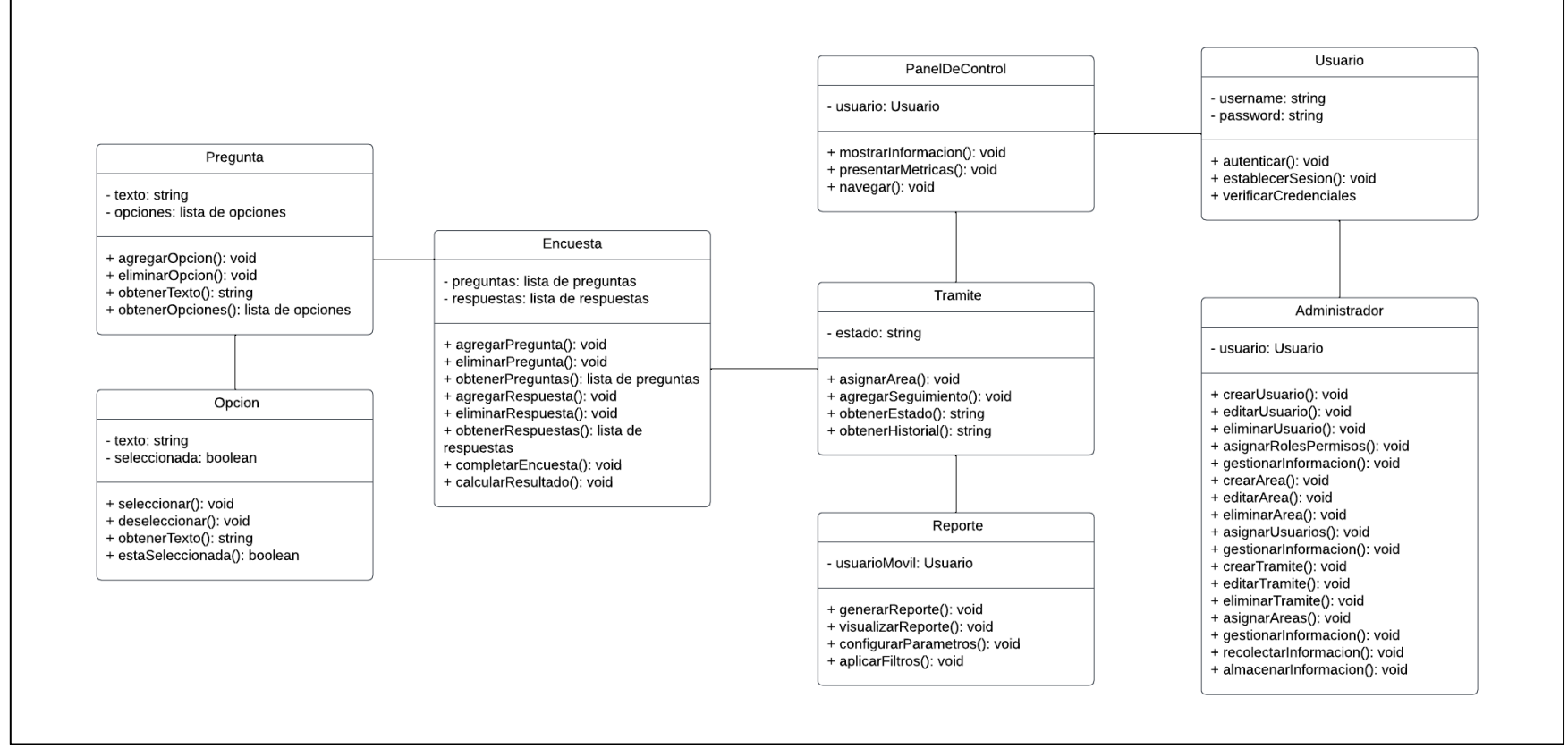

### **Figura\_ 2 Diagrama de clases**

**Fuente: Elaboración Propia**

### **8) Diagrama de Base de Datos**

### **Figura\_ 3 Diagrama de base de datos**

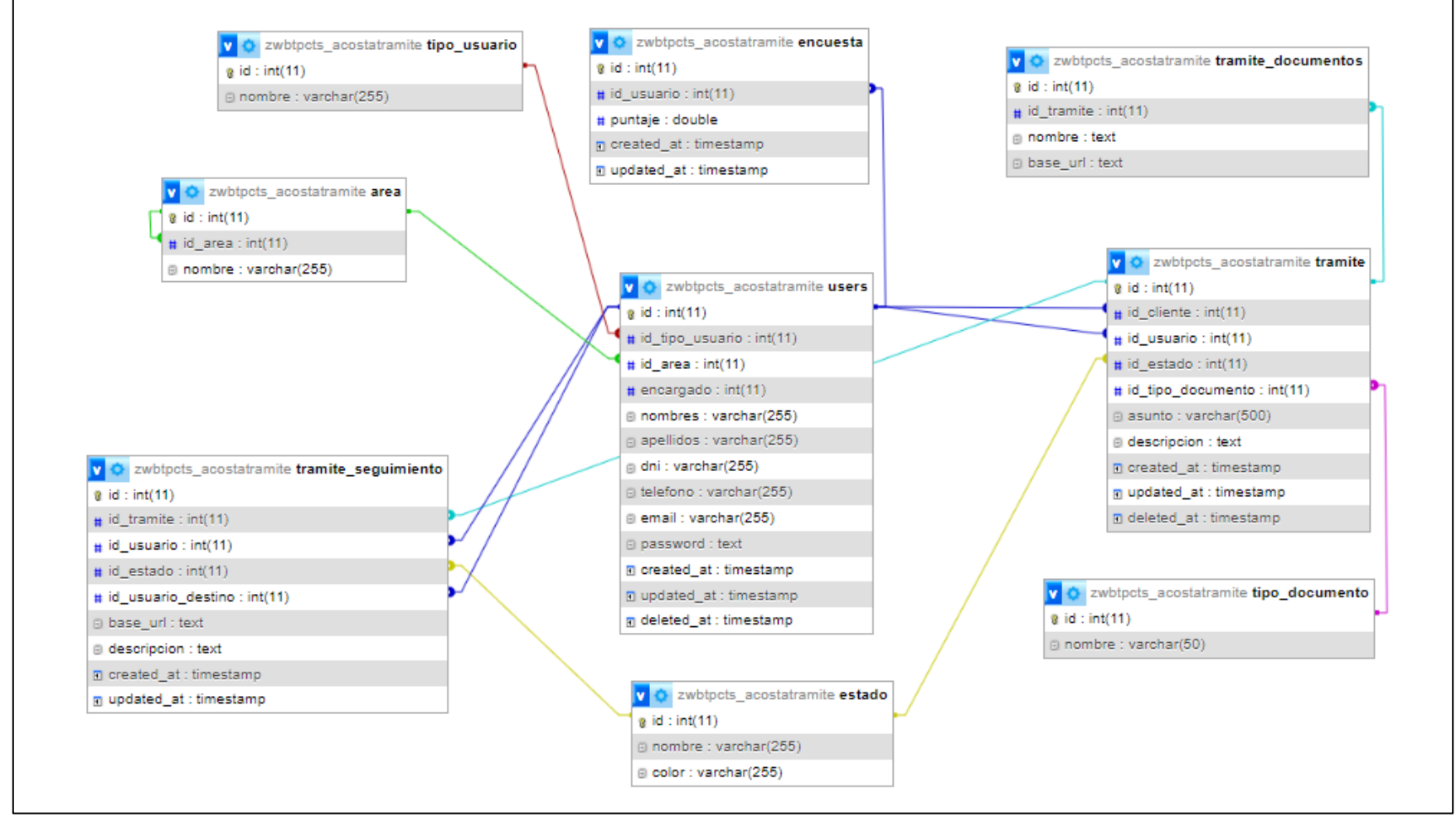

**Fuente: Elaboración Propia**

# **9) Prototipos**

Se procedieron a desarrollar prototipos, tales cómo se observa en las siguientes figuras:

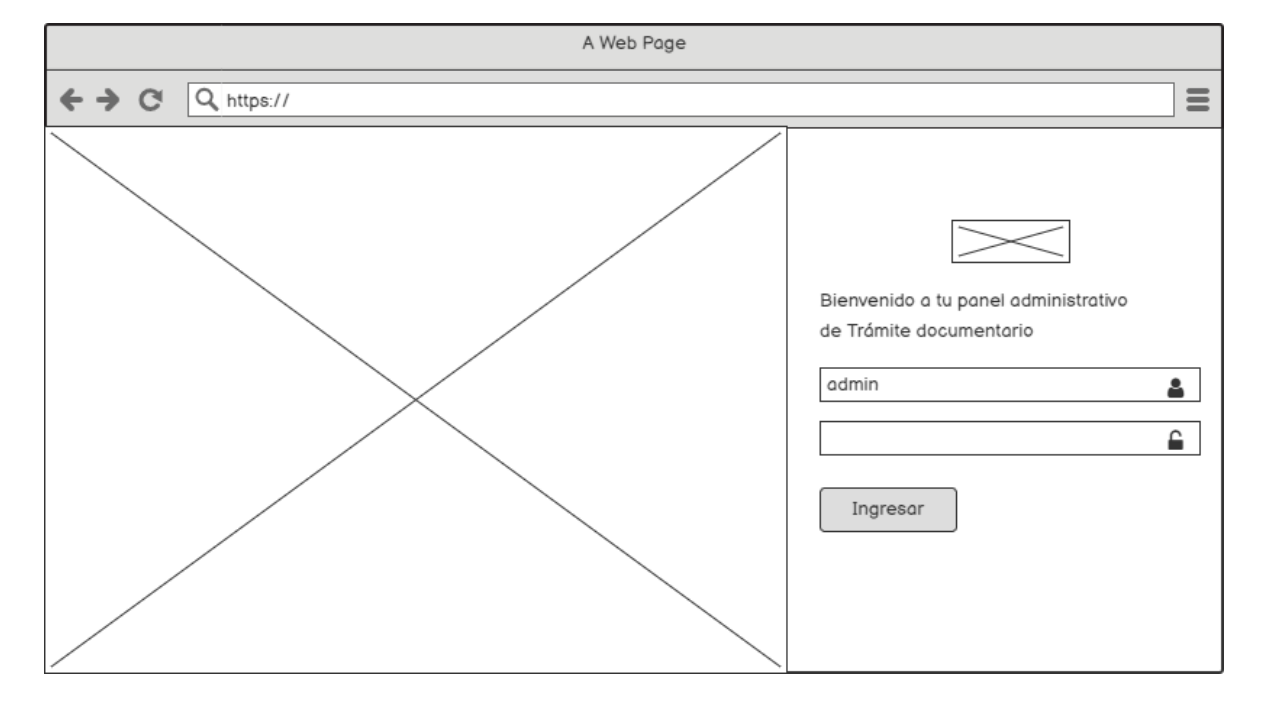

# **Figura\_ 4 Prototipo Inicio de Sesión**

**Fuente: Elaboración Propia**

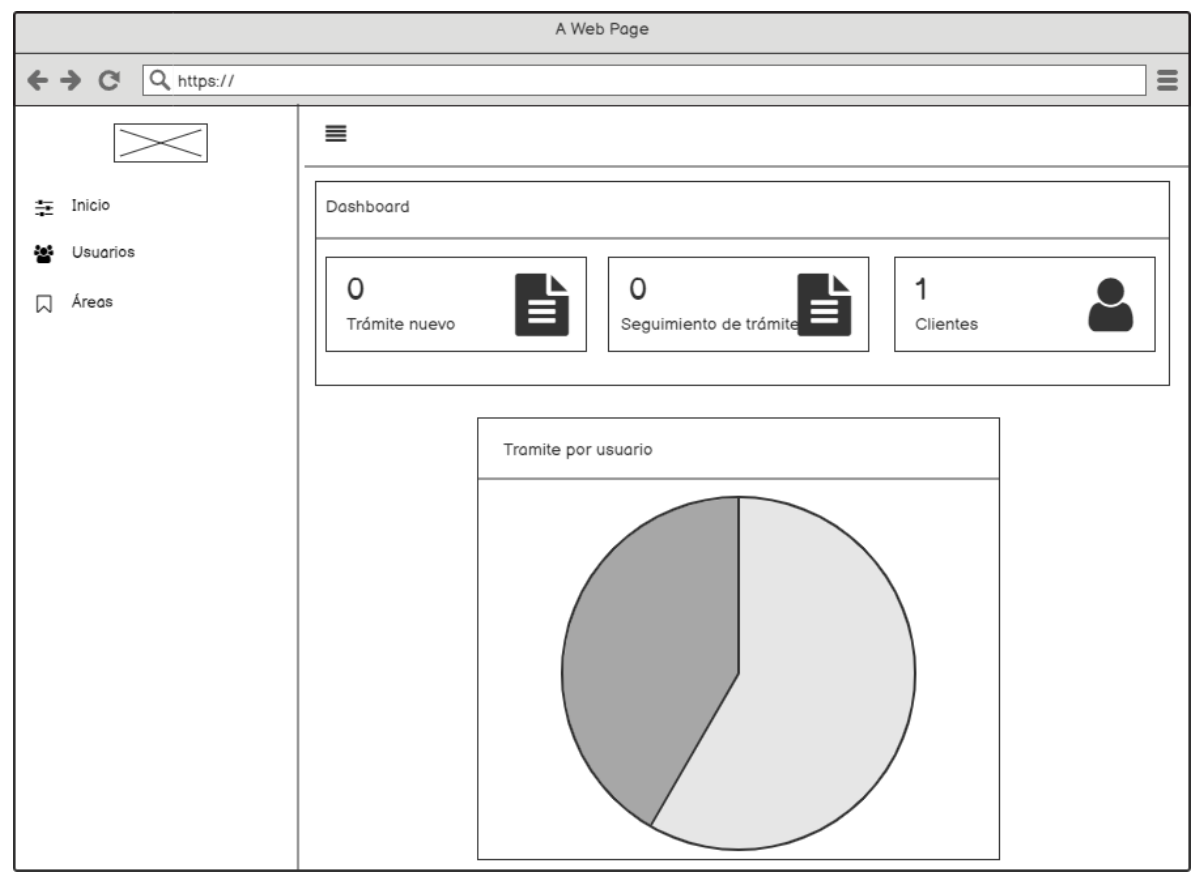

**Figura\_ 5 Dashboard**

**Fuente: Elaboración Propia**

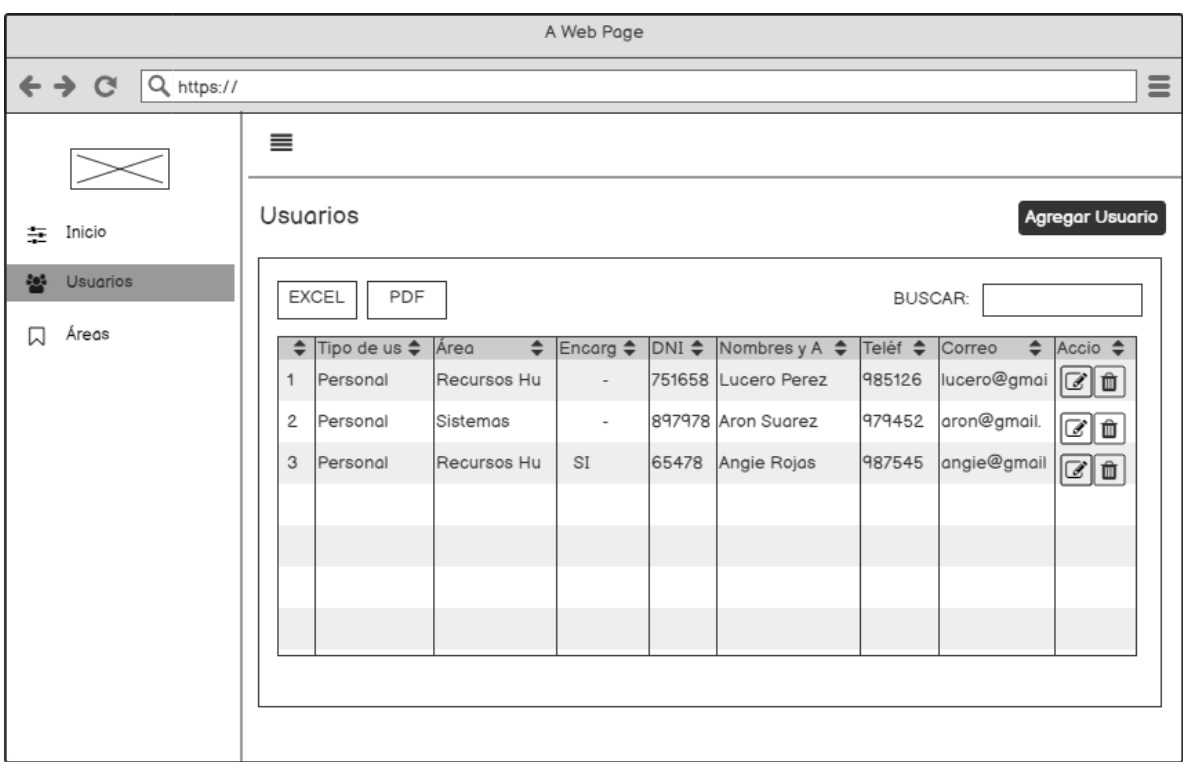

**Figura\_ 6 GESTIÓN DE USUARIOS**

**Fuente: Elaboración Propia**

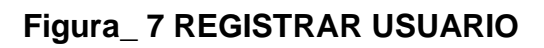

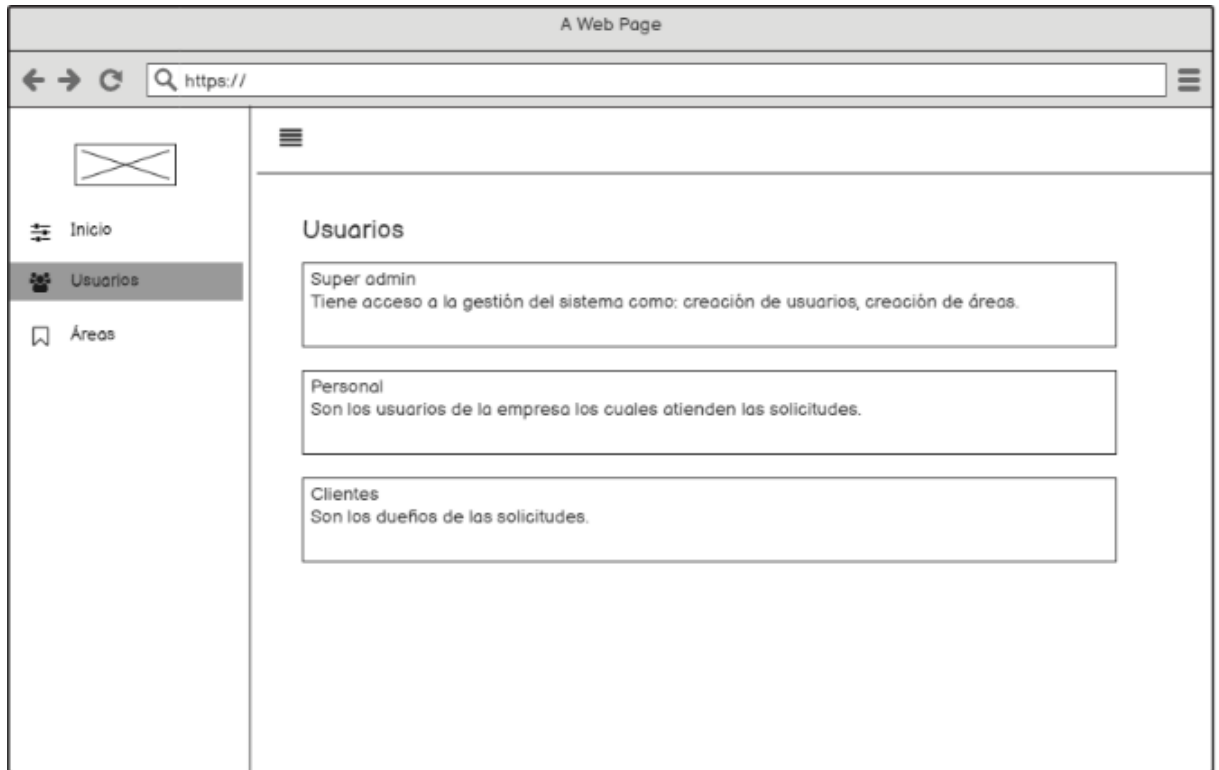

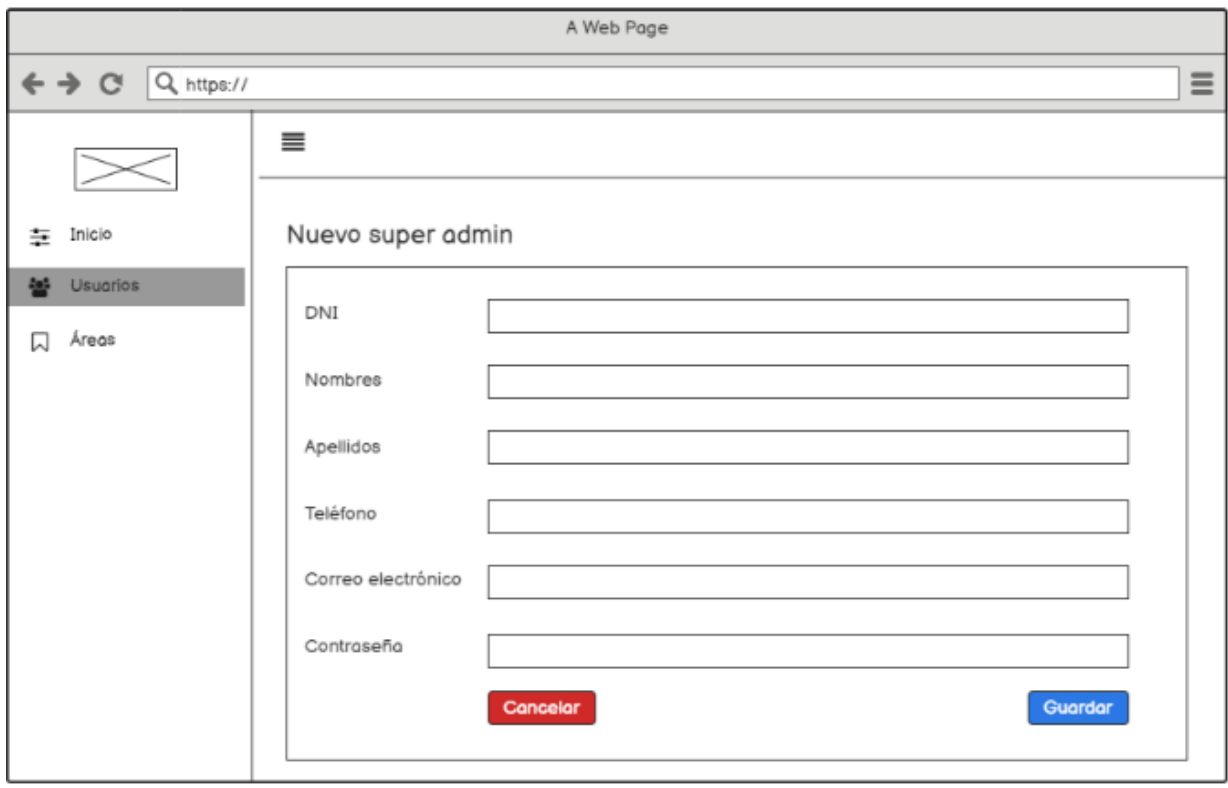

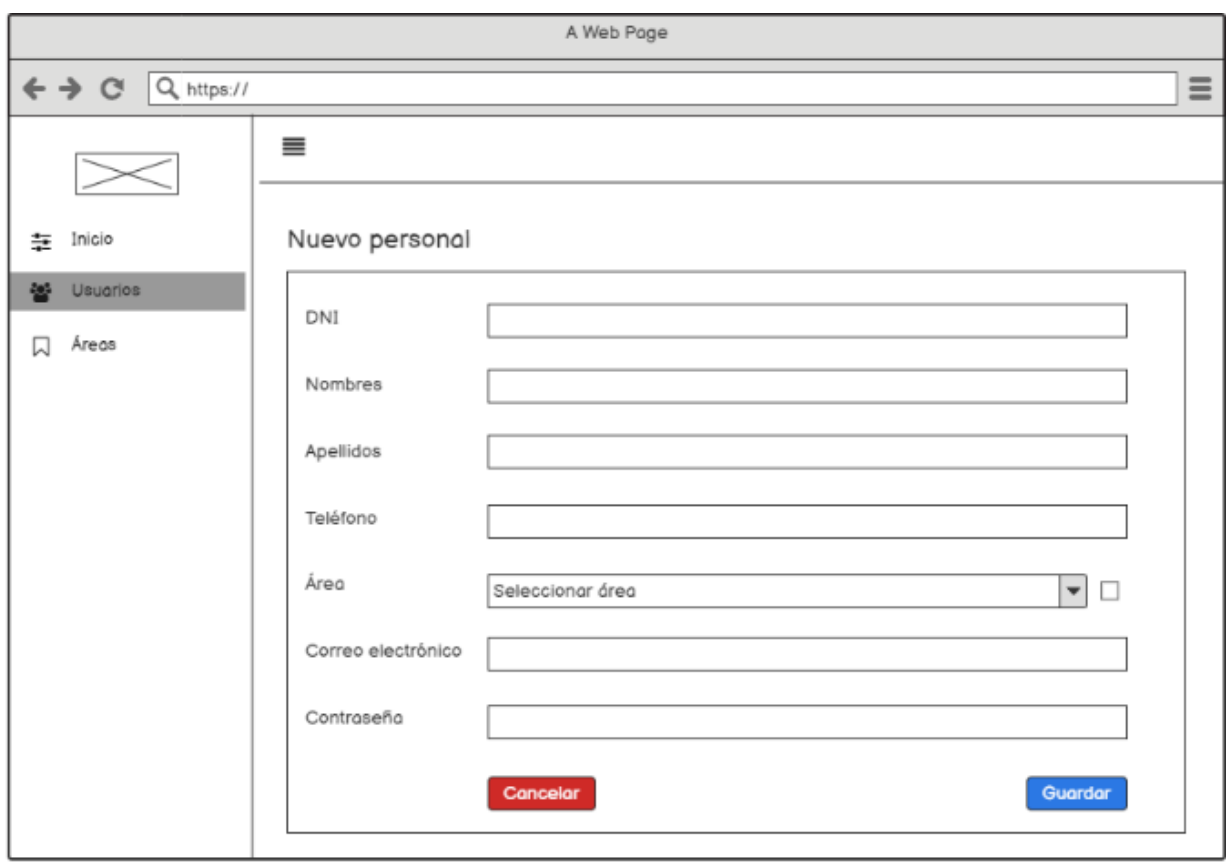

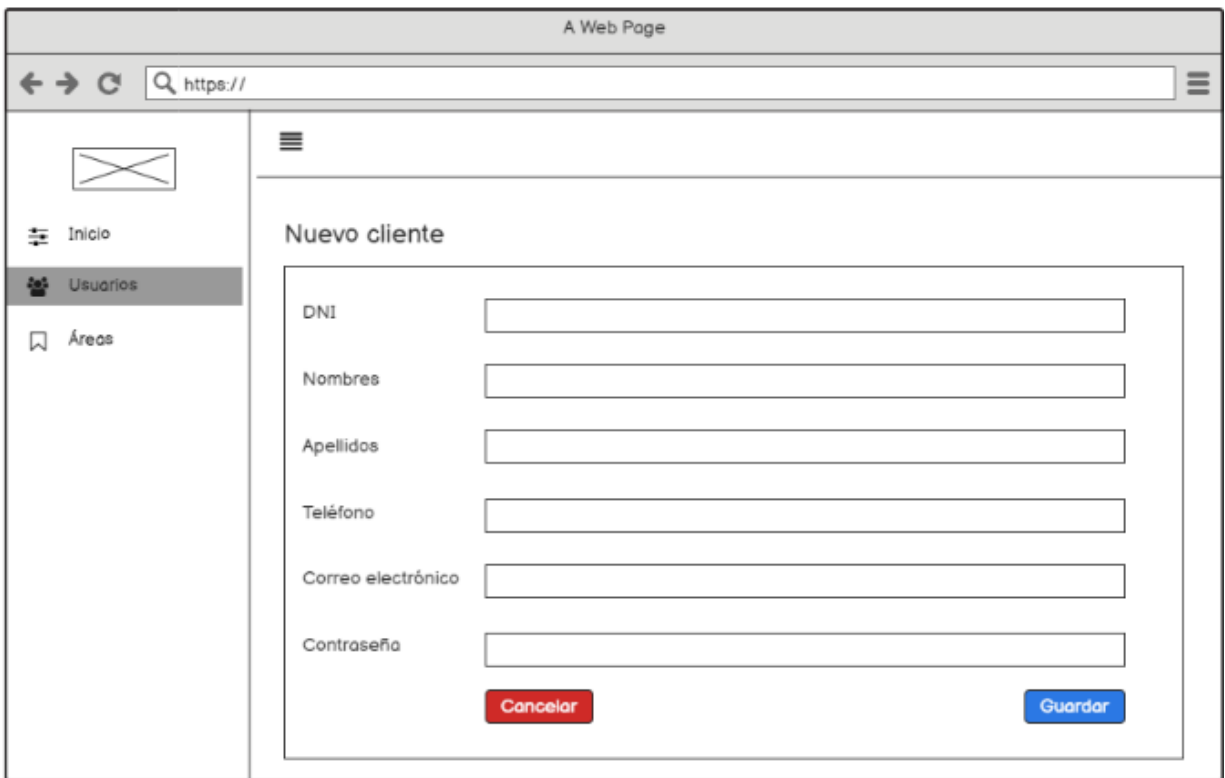

# **Figura\_ 8 GESTIÓN DE ÁREAS**

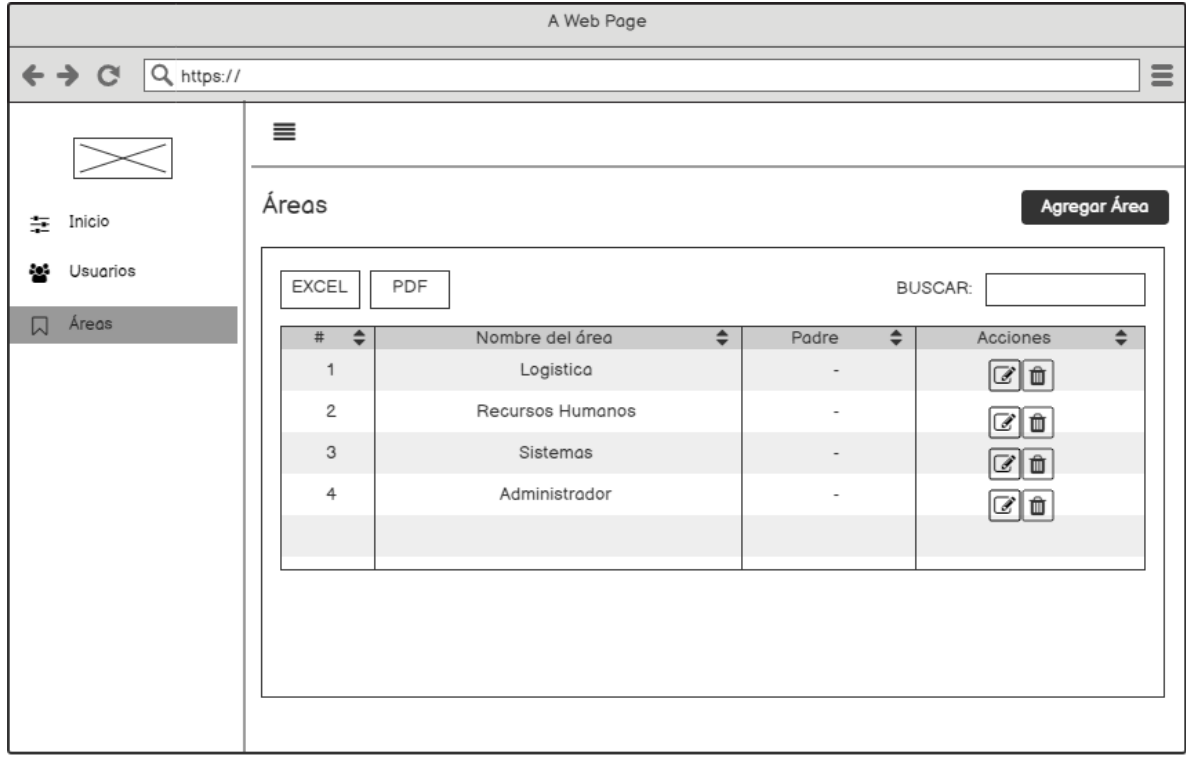

**Fuente: Elaboración Propia**

# **Figura\_ 9 REGISTRAR ÁREAS**

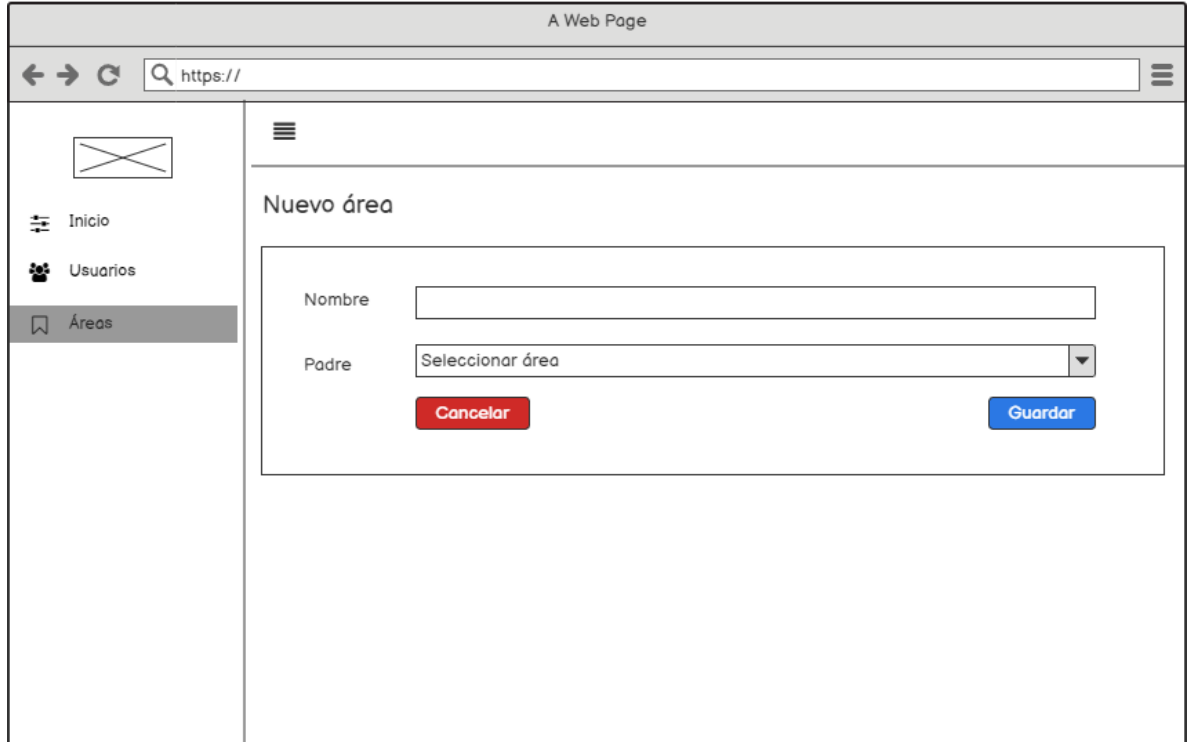

**Fuente: Elaboración Propia**

# **Figura\_ 10 GESTIÓN DE TRÁMITES**

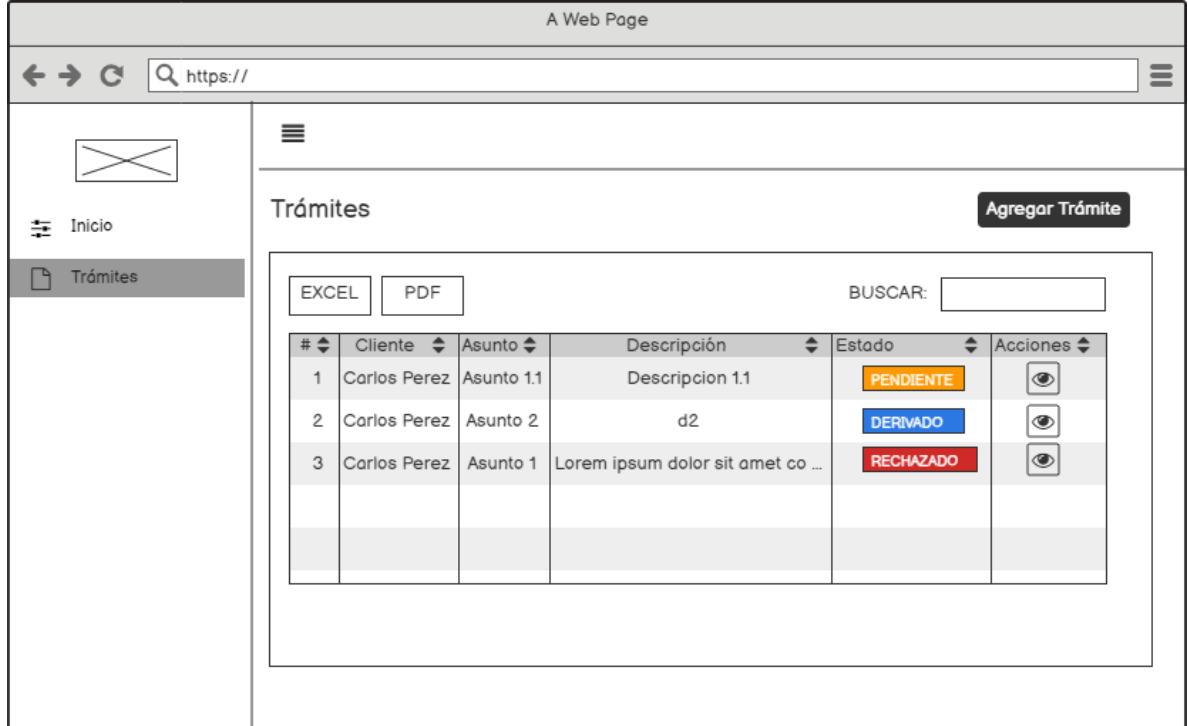

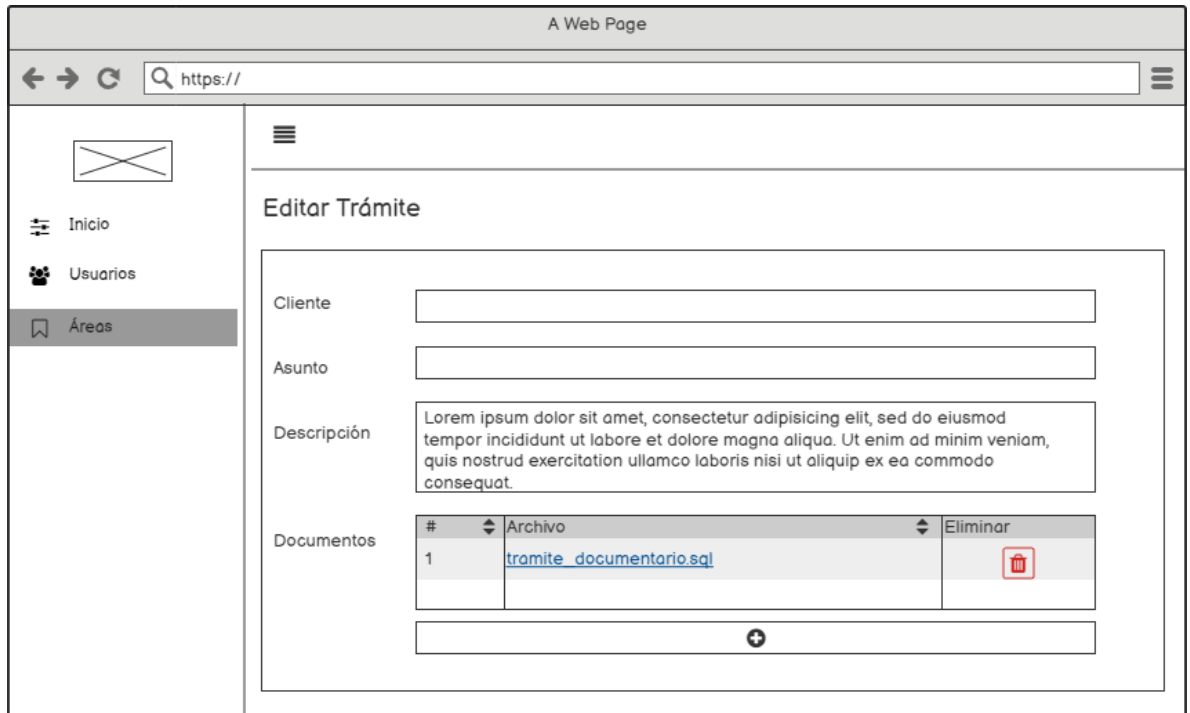

**Fuente: Elaboración Propia**

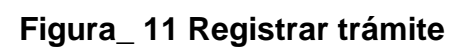

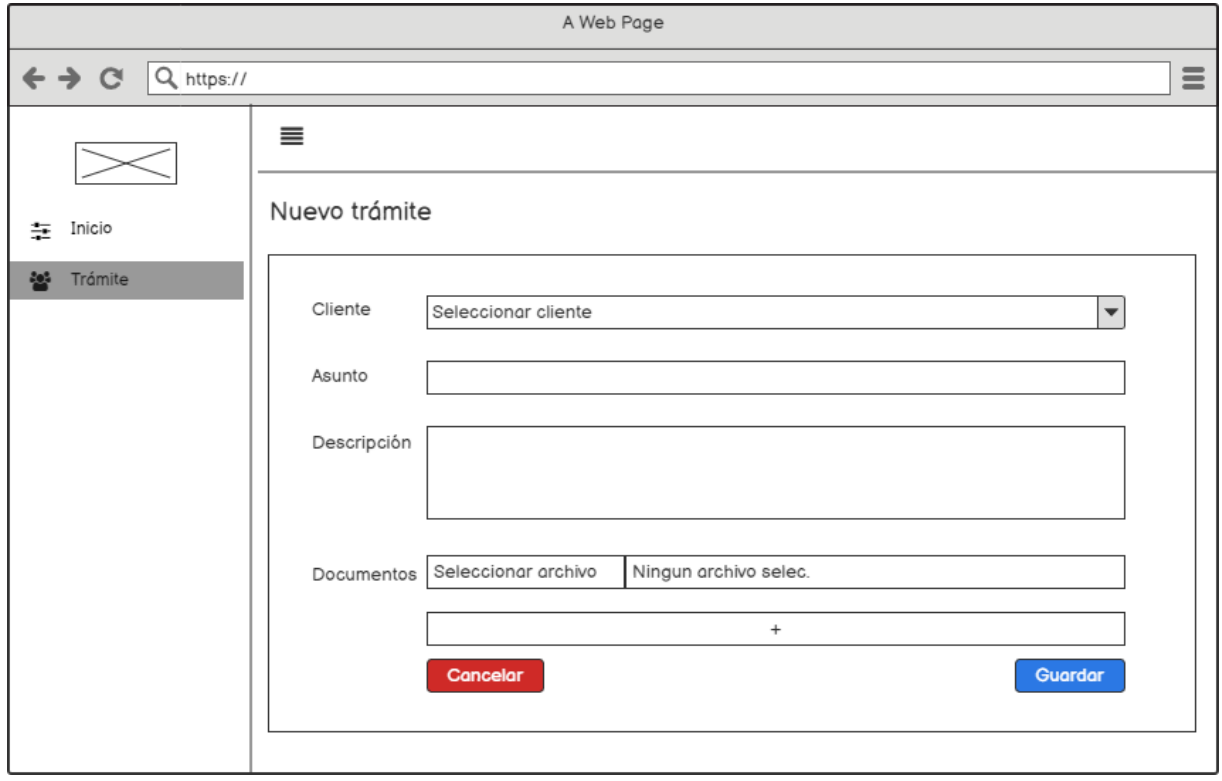

**Fuente: Elaboración Propia**

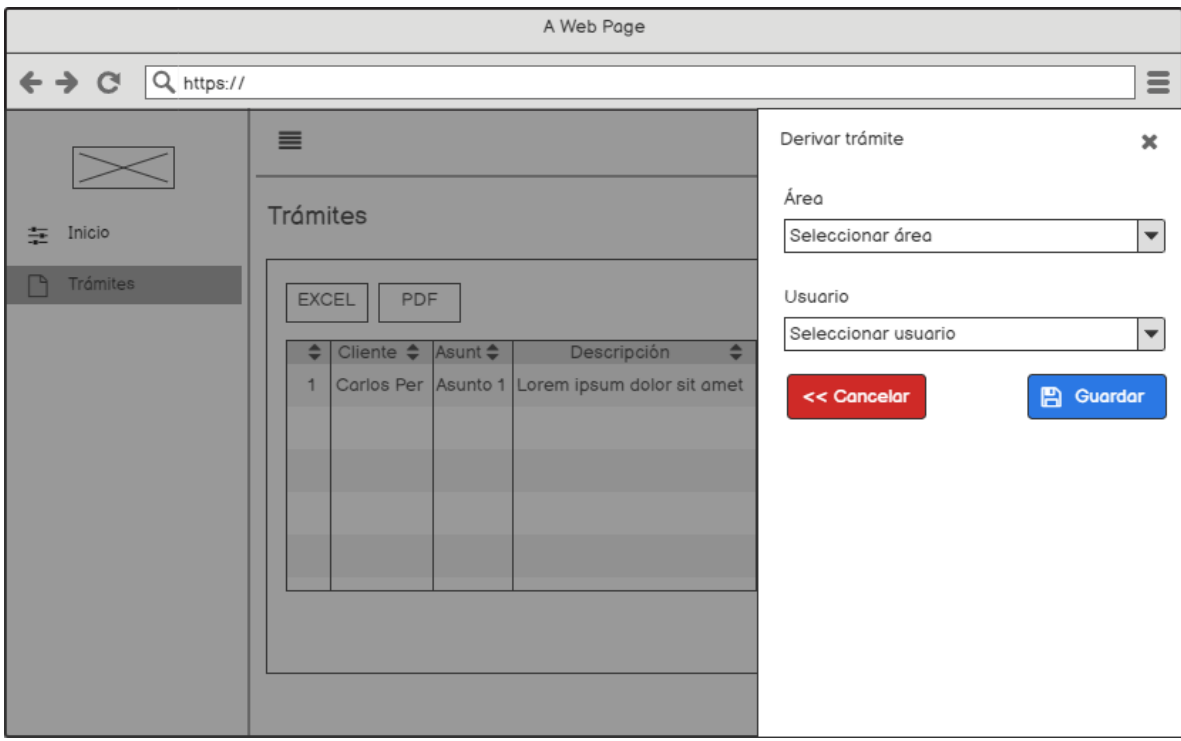

# **Figura\_ 12 DERIVAR DOCUMENTO**

**Fuente: Elaboración Propia**

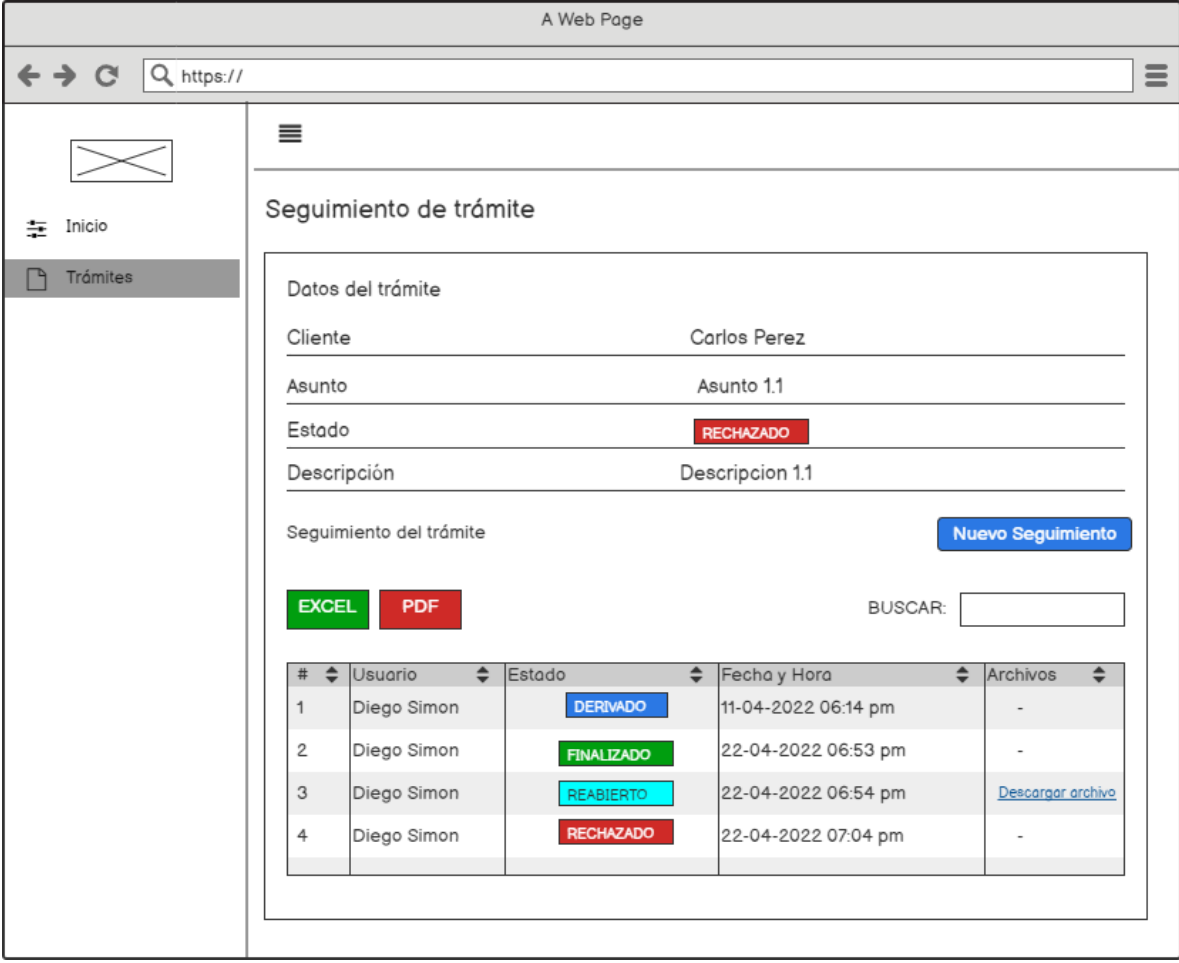

# **Figura\_ 13 SEGUIMIENTO DE TRÁMITES**

**Fuente: Elaboración Propia**

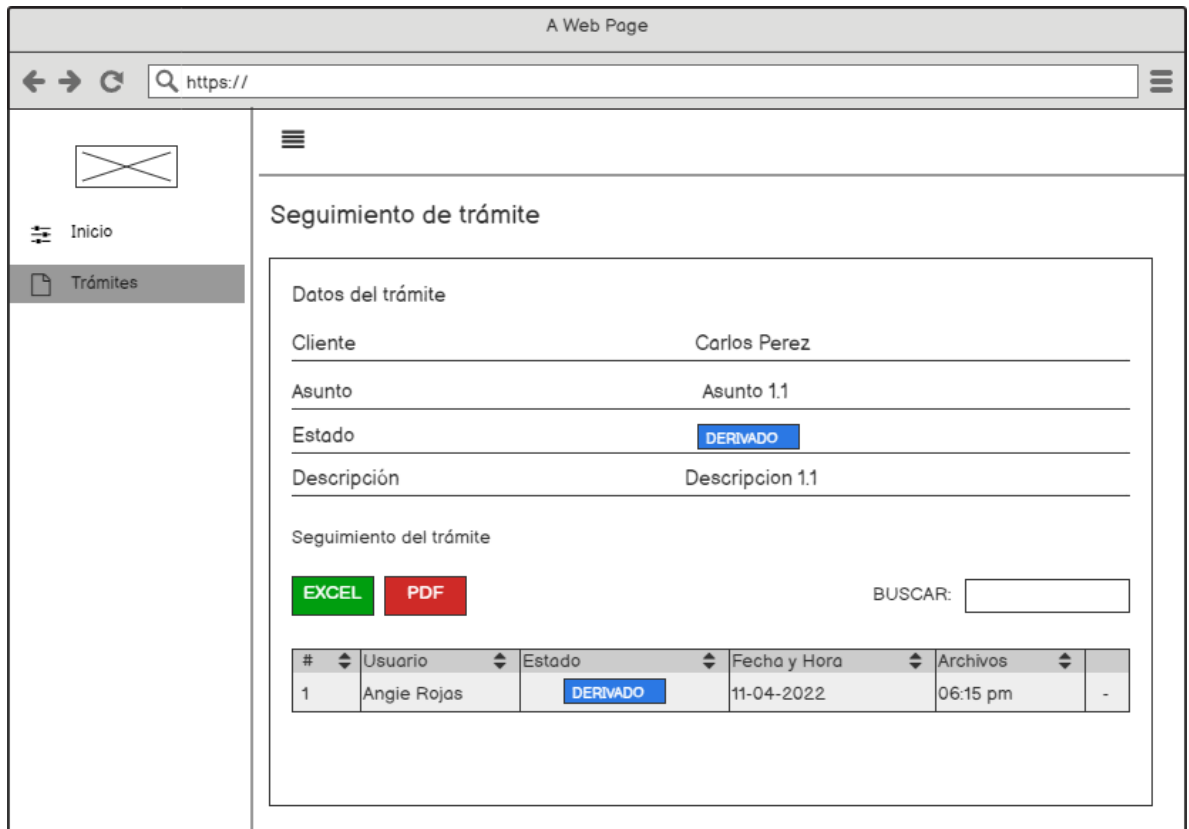

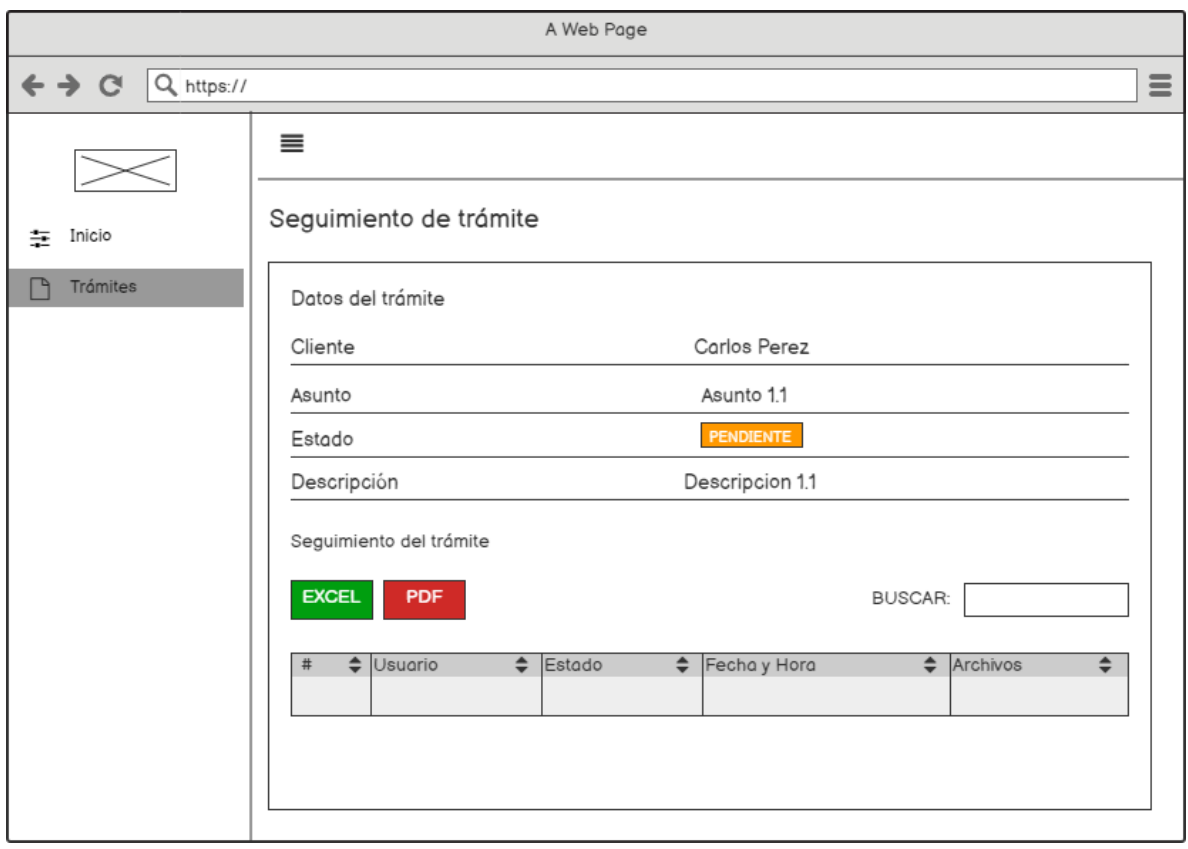

**Fuente: Elaboración Propia**

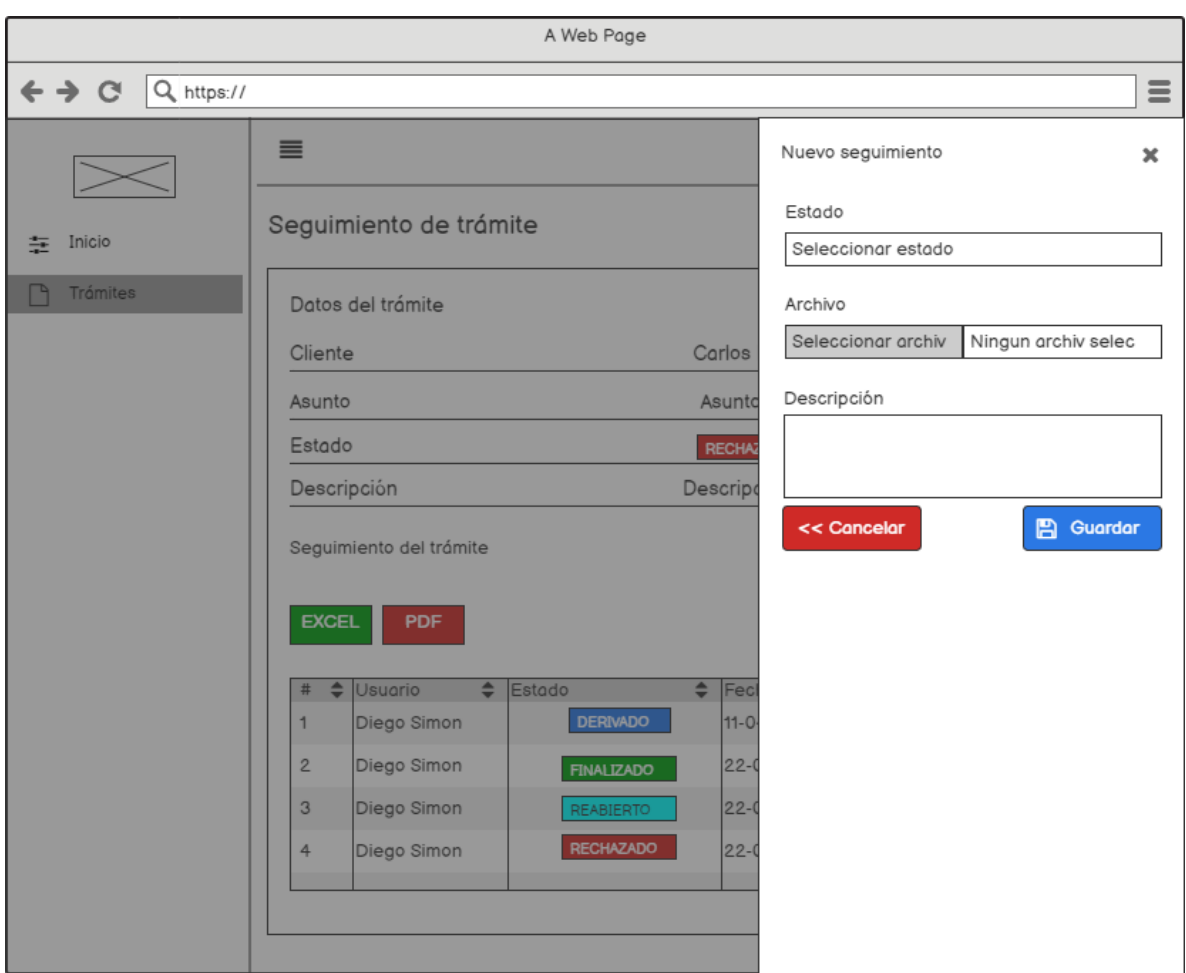

**Figura\_ 14 NUEVO SEGUIMIENTO DE TRÁMITES**

**Fuente: Elaboración Propia**

# **Figura\_ 15 Prototipos**

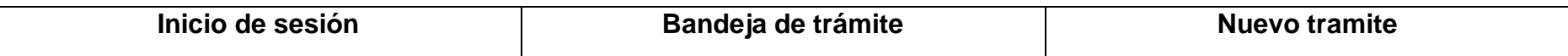

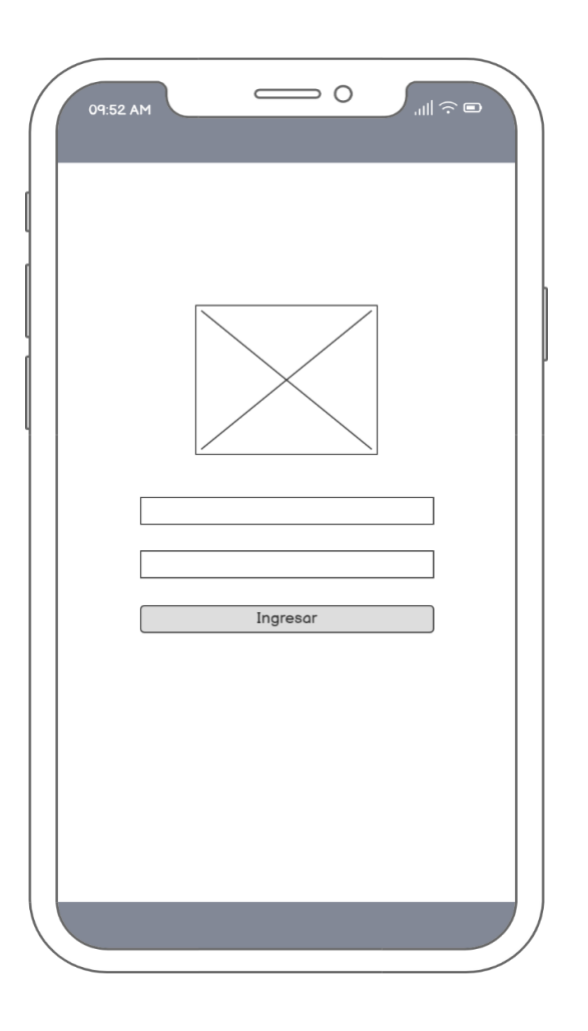

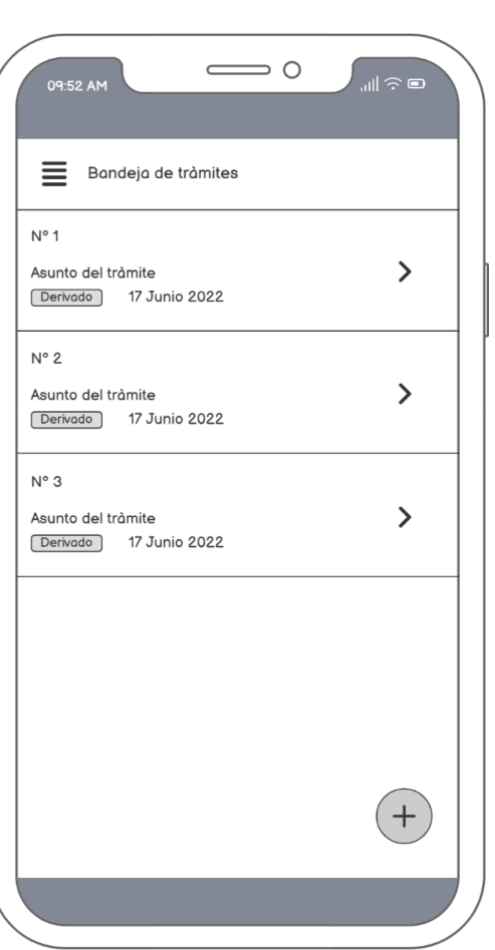

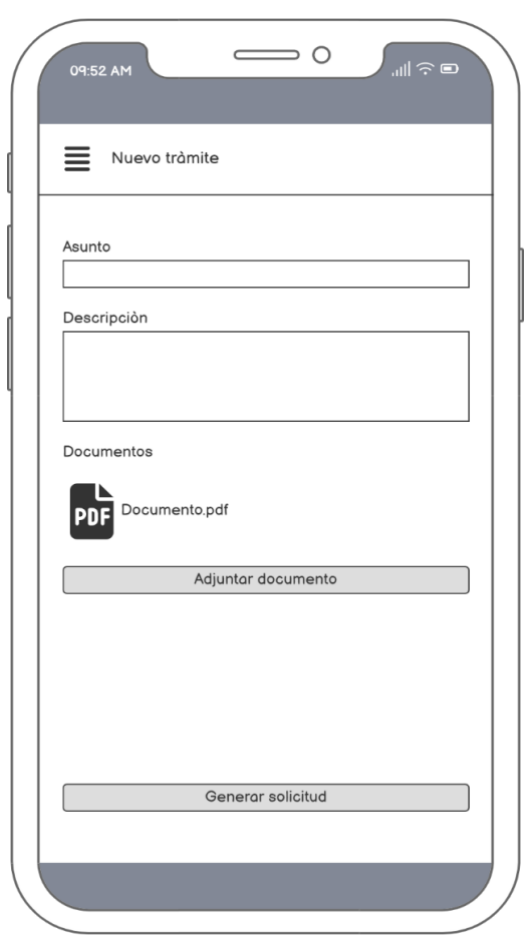

# **Detalle del tramite Seguimiento del trámite Documentos del tramite**

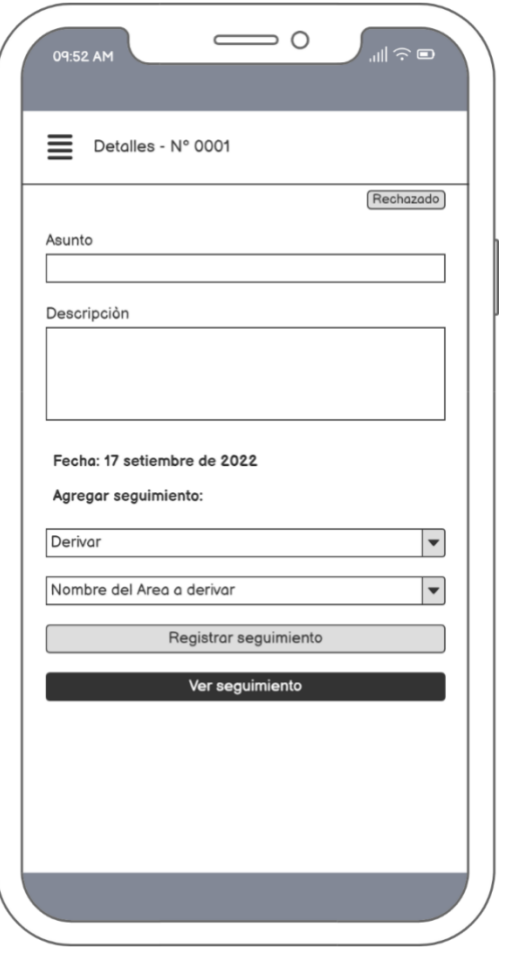

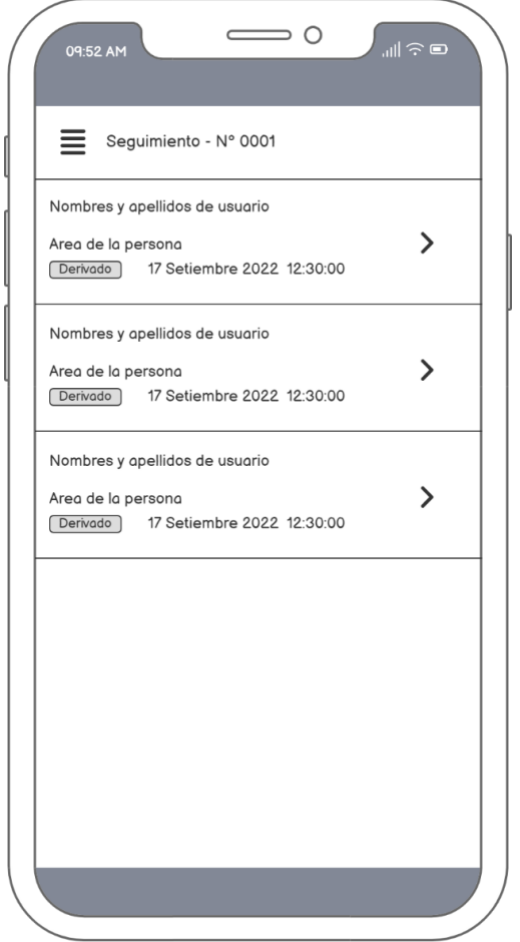

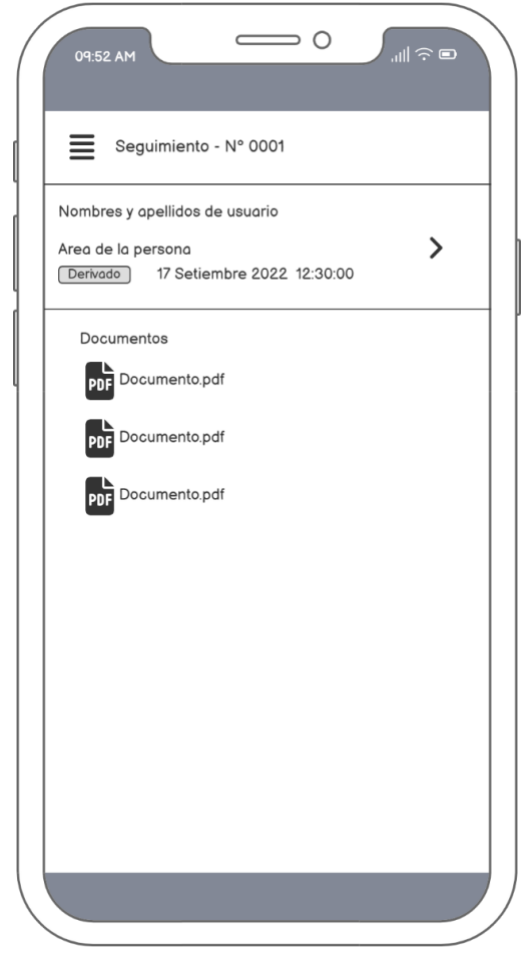

**10) Codificación** 

**RF1: El sistema debe proporcionar un formulario de inicio de sesión que valide las credenciales del usuario y le permita acceder al sistema.**

### **DESARROLLO**

En las figuras que se presentan a continuación se observa el desarrollo del sistema web, comenzando por el controlador y vista.

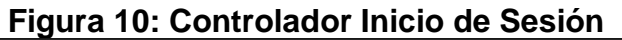

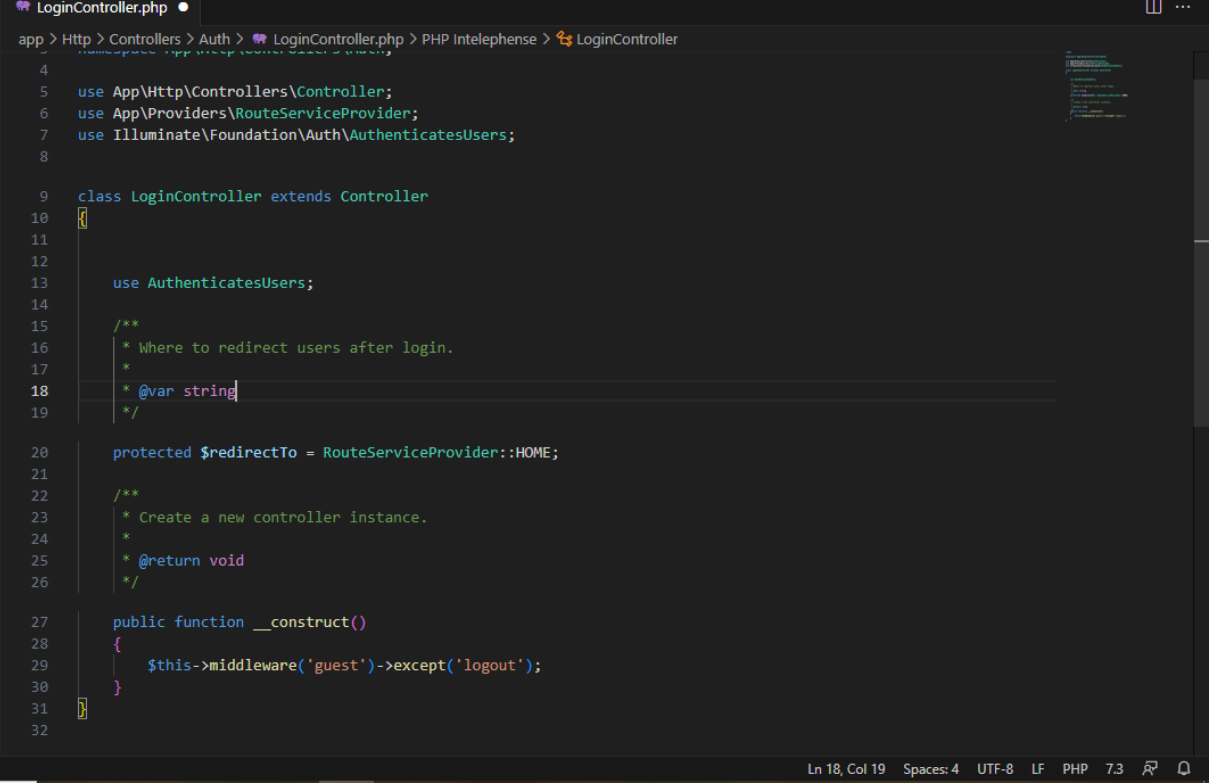

### **Figura 11: Vista Inicio de Sesión**

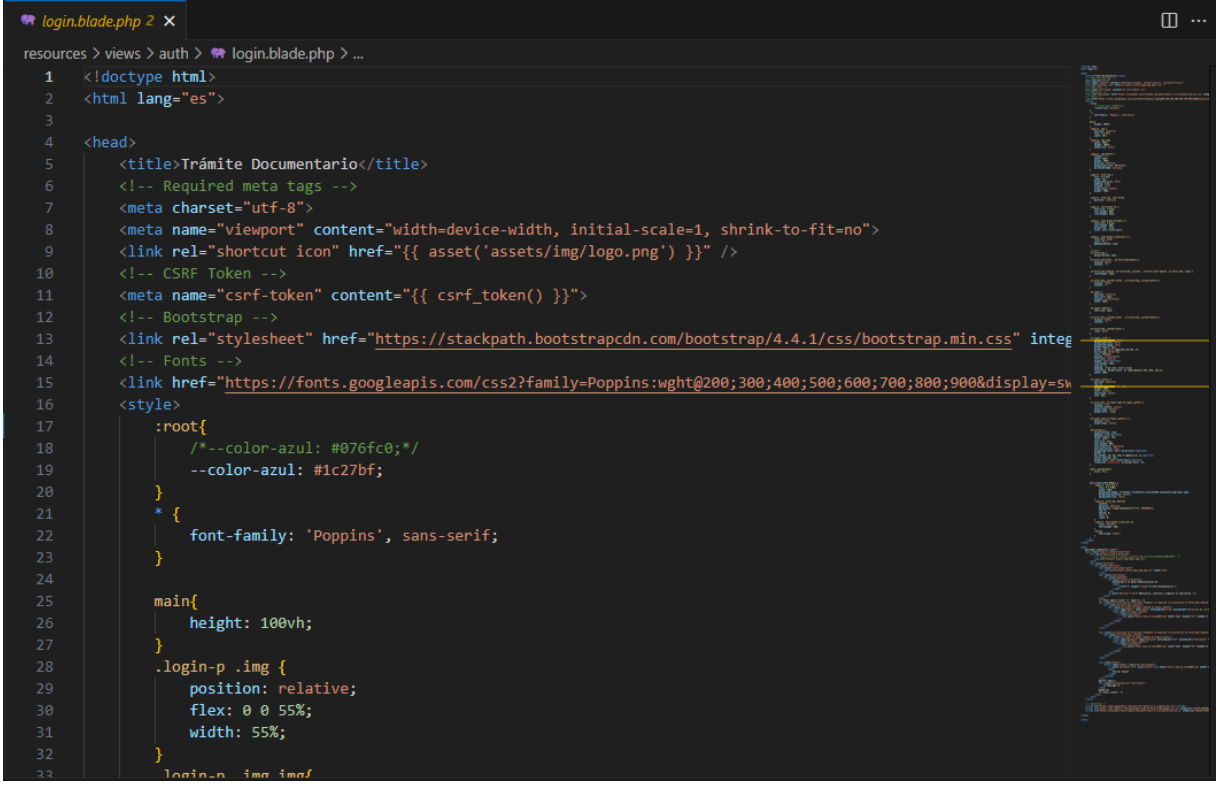

**RF2: El sistema debe mostrar un panel de control que presente de manera clara y concisa información relevante para el usuario, como estadísticas, y accesos directos a las funciones principales.**

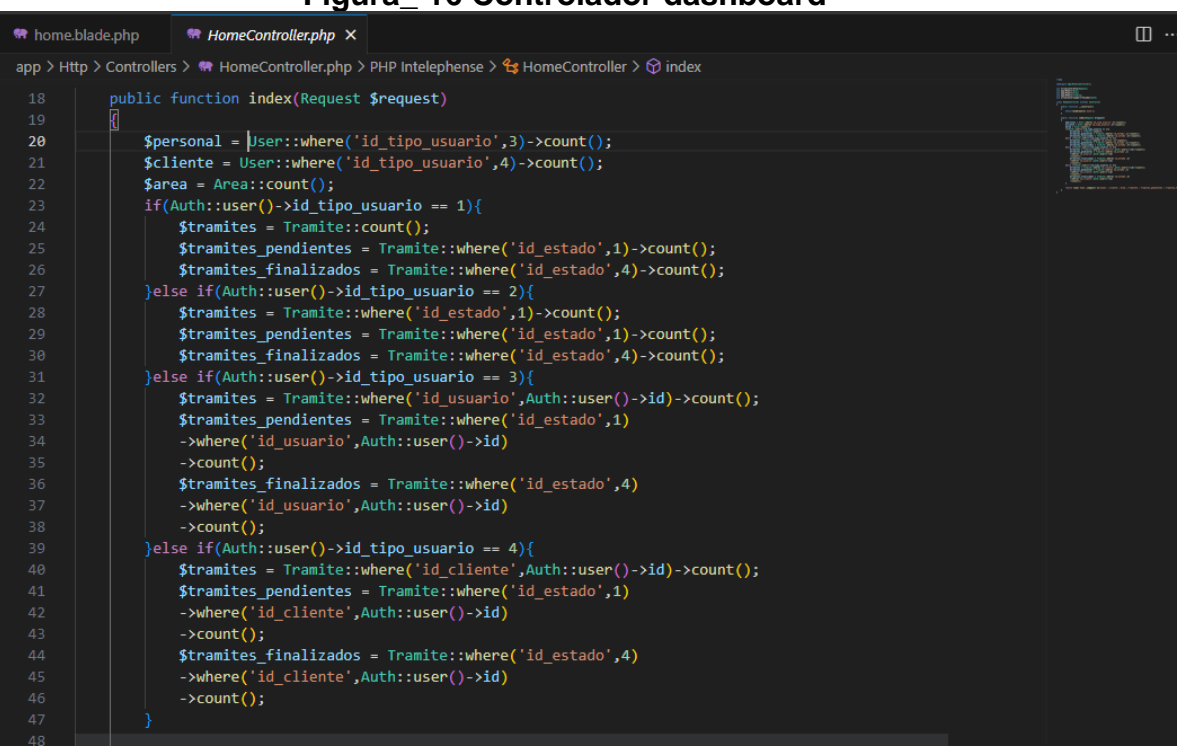

### **Figura\_ 16 Controlador dashboard**

### **Figura\_ 17 Vista de dashboard**

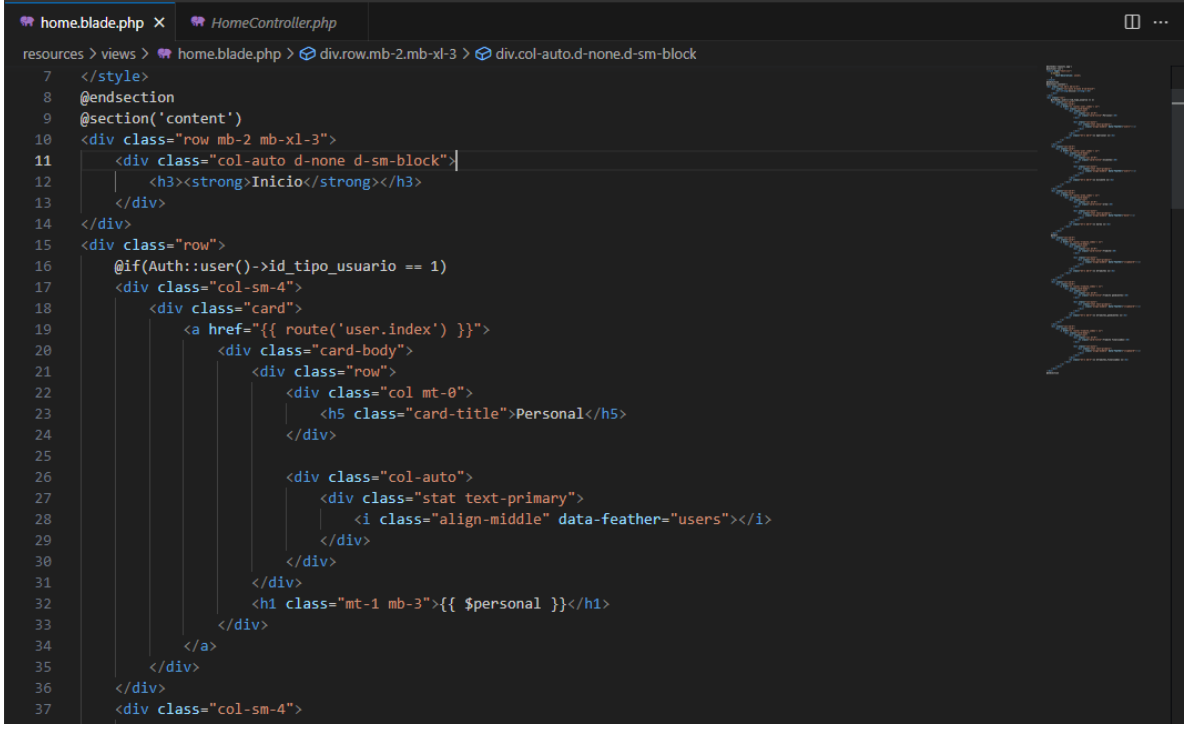

**RF3: El sistema debe permitir al administrador crear, editar y eliminar cuentas de usuario, así como asignar roles y permisos a cada usuario según sea necesario.**

**Figura\_ 18 Controlador Gestión de Usuarios**

```
<sup>₩</sup> UserController.php 9 X
app > Http > Controllers > \bullet UserController.php > ...
  1 \leq \frac{1}{2}namespace App\Http\Controllers;
      use Illuminate\Http\Request;
      use App\Models\User;
      use App\Models\Area;
      use App\Models\Tramite;
      use App\Models\TramiteSeguimiento;
       use Illuminate\Support\Facades\Auth;
      Use Alert;
      class UserController extends Controller
           public function index()
               return view('user.index');
           public function lista()
               $users = User::orderByDesc('created_at')->get();
               \deltadata = collect():
               foreach ($users as $key => $item) {
                   $route_edit = route('user.edit',$item->id);
                   $acciones="if($item->id != 1 && $item->id != 2){
                        $acciones .='<a href="'.$route_edit.'" class="btn btn-warning" data-toggle="tooltip" title="Edit
                        <br />
kutton type="button" class="btn btn-danger" data-toggle="tooltip" title="Eliminar" onclick="del
```
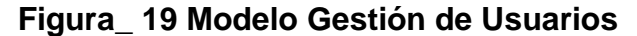

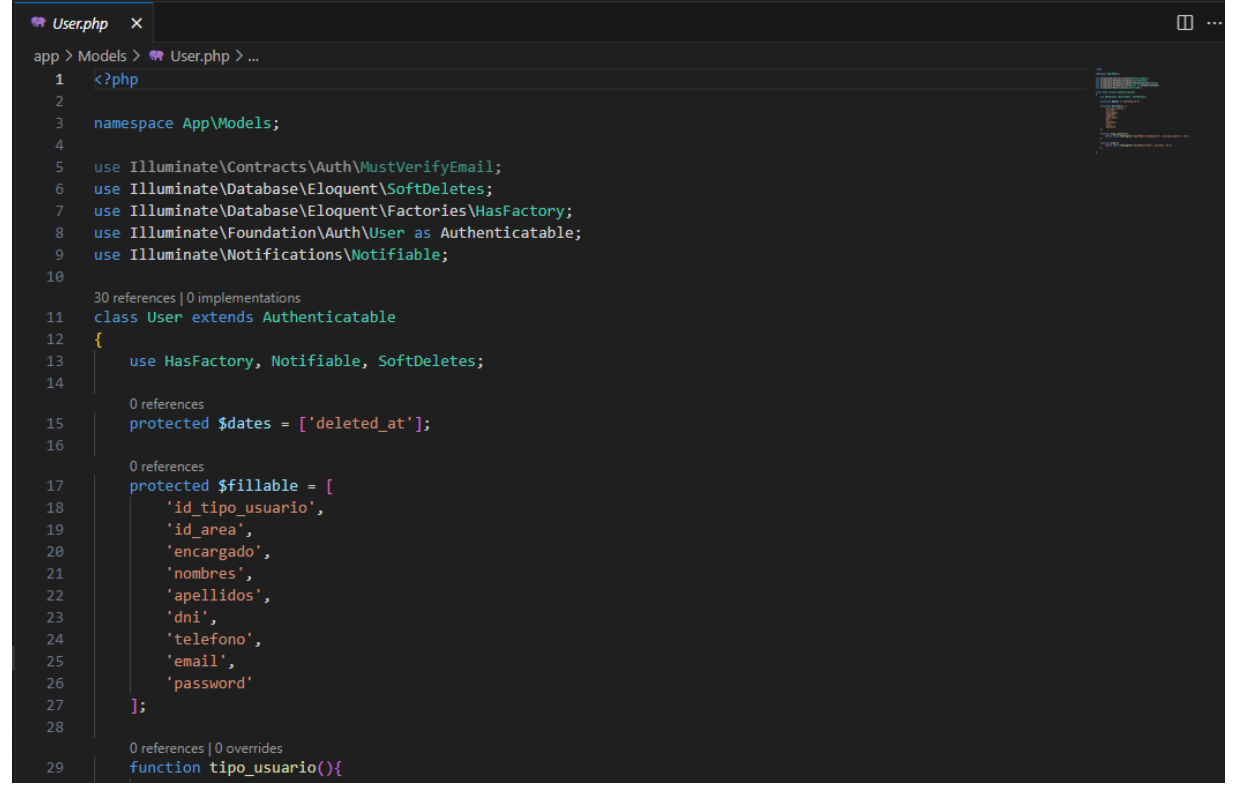

**Figura\_ 20 Vista de gestión de usuarios**

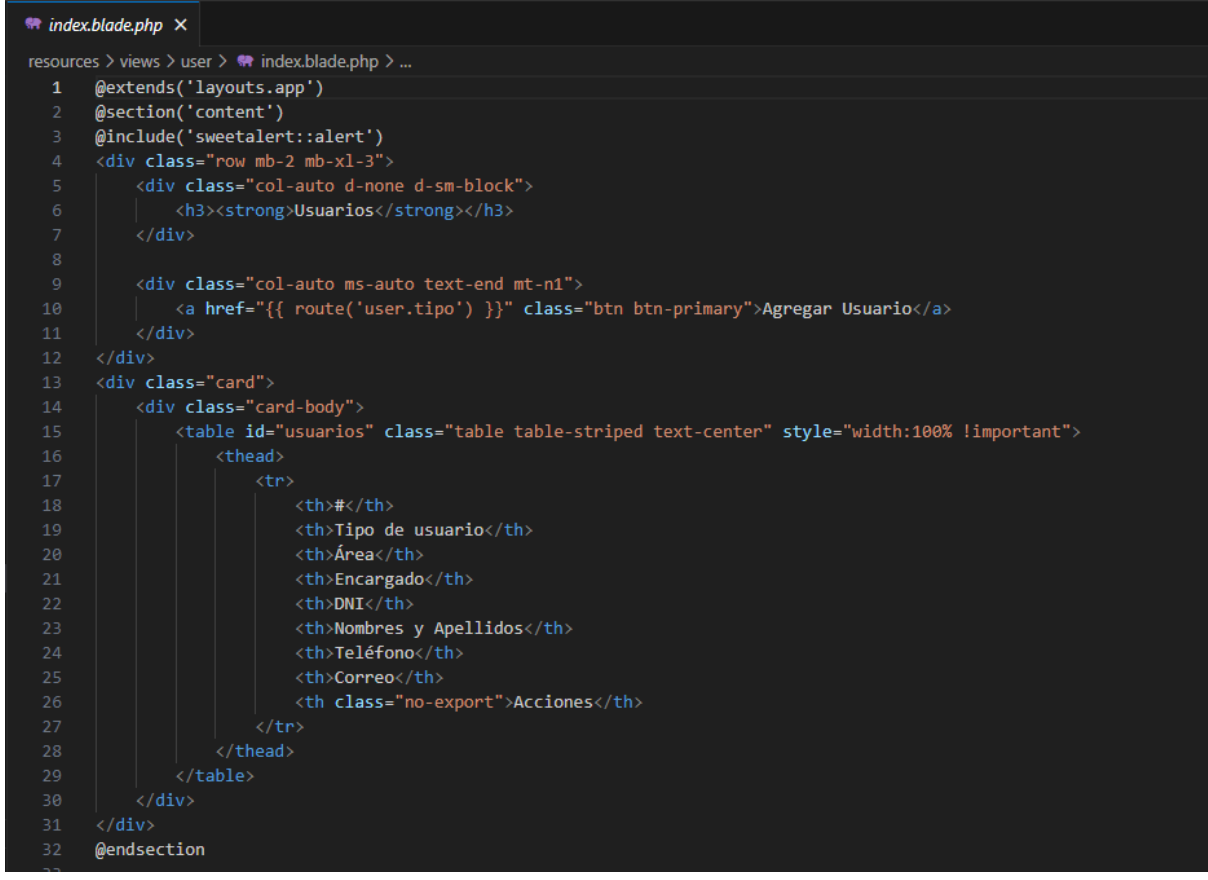

**RF4: El sistema debe permitir al administrador ingresar a un formulario de registro en el cual pueda registrar a los usuarios nuevos proporcionando la información requerida, como nombre, dirección de correo electrónico y contraseña, para crear una cuenta en el sistema.**

### **DESARROLLO**

En las figuras que se presentan a continuación se observa el desarrollo del sistema web, comenzando por el controlador, modelo y vista.

### **Figura\_ 21 Controlador Registro de usuarios**

| 63 | public function create(\$tipo)                                                                                |
|----|----------------------------------------------------------------------------------------------------|
| 64 |                                                                                                    |
| 65 | switch $({\text{stipo}})$ {                                                                                   |
| 66 | $\sqrt{2}$ case $\sqrt{11}$ :                                                                                 |
| 67 | return view('user.super-admin.create');                                                                       |
| 68 | break:                                                                                                    |
| 69 | case '2':                                                                                                    |
| 70 | $\frac{1}{2}$ $\frac{1}{2}$ = Area::where('id','!=',2)->pluck('nombre','id')->prepend('Seleccionar área',''); |
| 71 | return view('user.personal.create', compact('areas'));                                                        |
| 72 | break;                                                                                                    |
| 73 | $\sqrt{2}$ case $\sqrt{3}$ :                                                                                  |
| 74 | return view('user.clientes.create');                                                                          |
| 75 | break;                                                                                                    |
| 76 | default:                                                                                                    |
| 77 | abort(404);                                                                                                   |
| 78 | break;                                                                                                    |
| 79 |                                                                                                    |
| 80 |                                                                                                    |

**Figura\_ 22 Modelo Registro de usuarios**

```
Models > \circledast TipoUsuario.php > ...1 \quad \langle?php
   3 namespace App\Models;
        use Illuminate\Database\Eloquent\Factories\HasFactory;
        use Illuminate\Database\Eloquent\Model;
        class TipoUsuario extends Model
        \left\{ \right.use HasFactory;
 10<sup>°</sup>public $table = 'tipo_usuario';11public $timestamps = false;
 12<sub>1</sub>13<sup>°</sup>public $fillable = [14
 15
                  'nombre'
 16<sub>1</sub>h.
 17
        4
 18
```
**Figura\_ 23 Vista Registro de usuarios – usuario municipal**

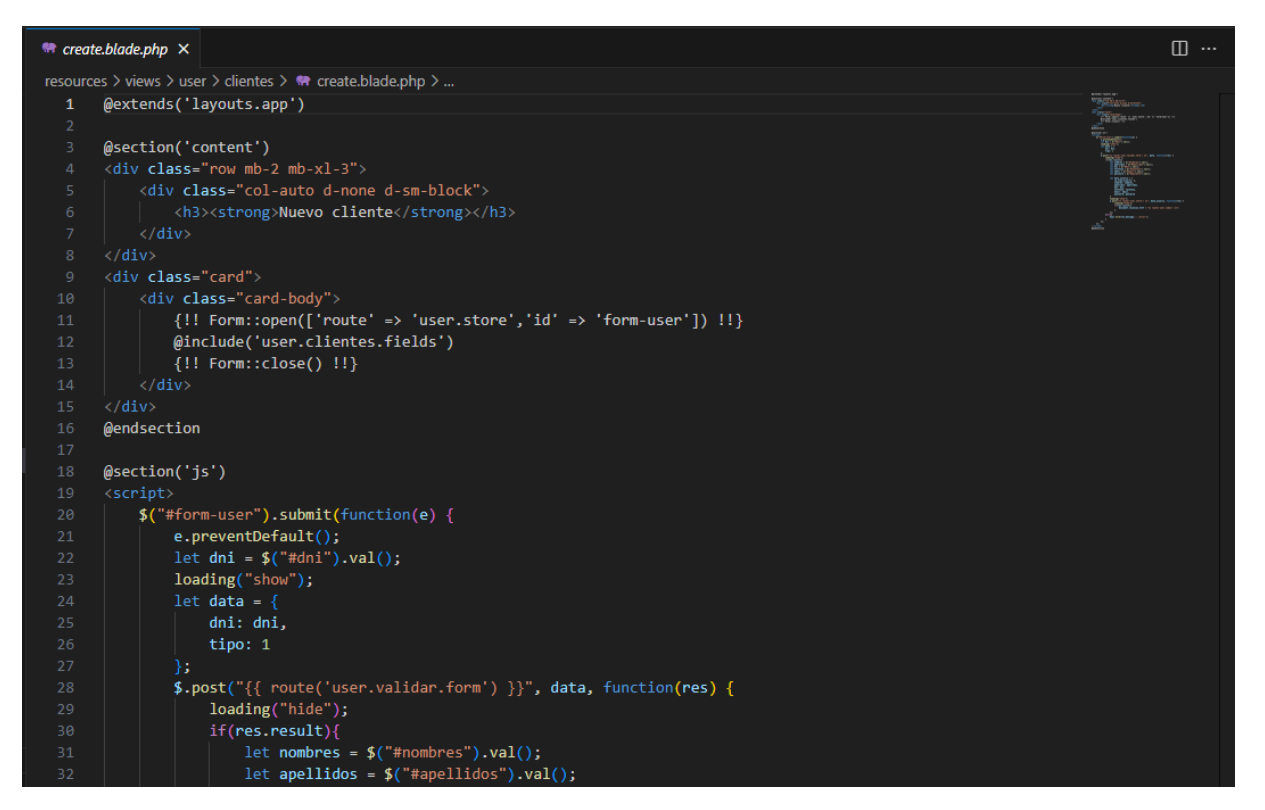

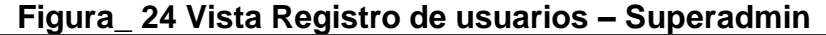

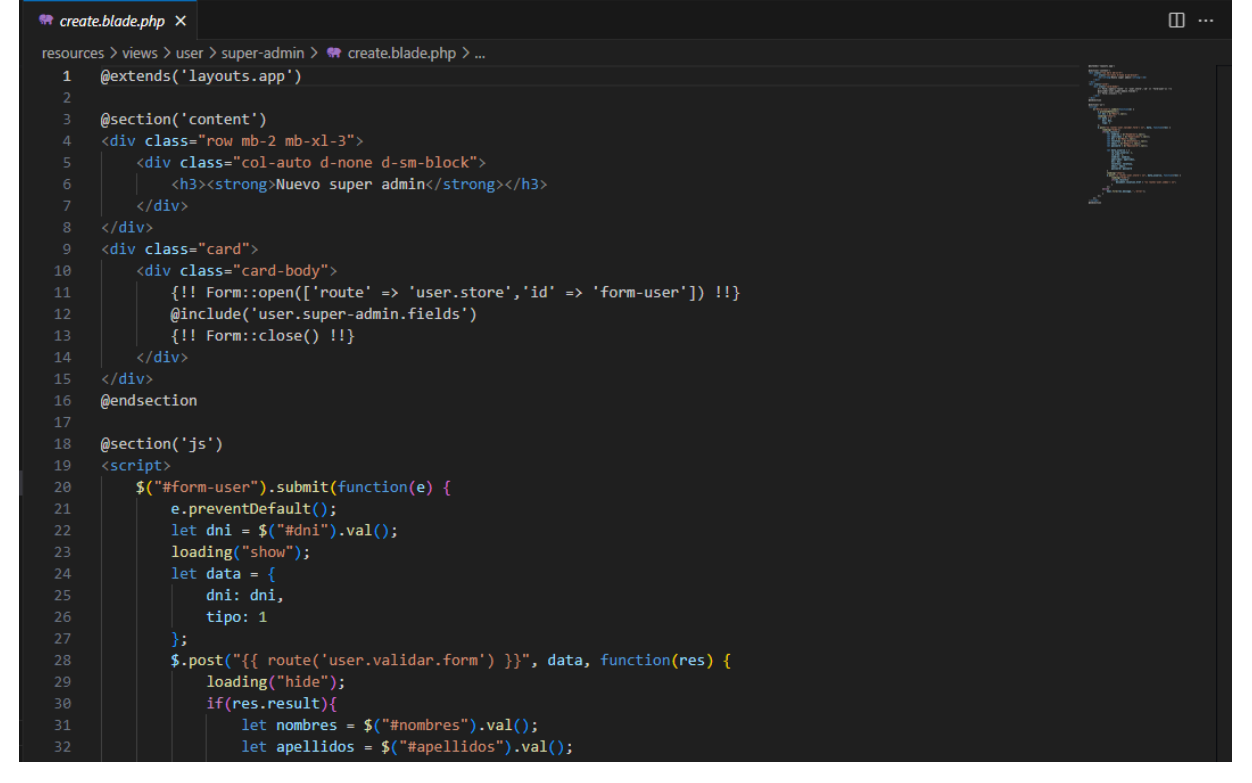

### **Figura\_ 25 Vista Registro de usuarios - Personal**

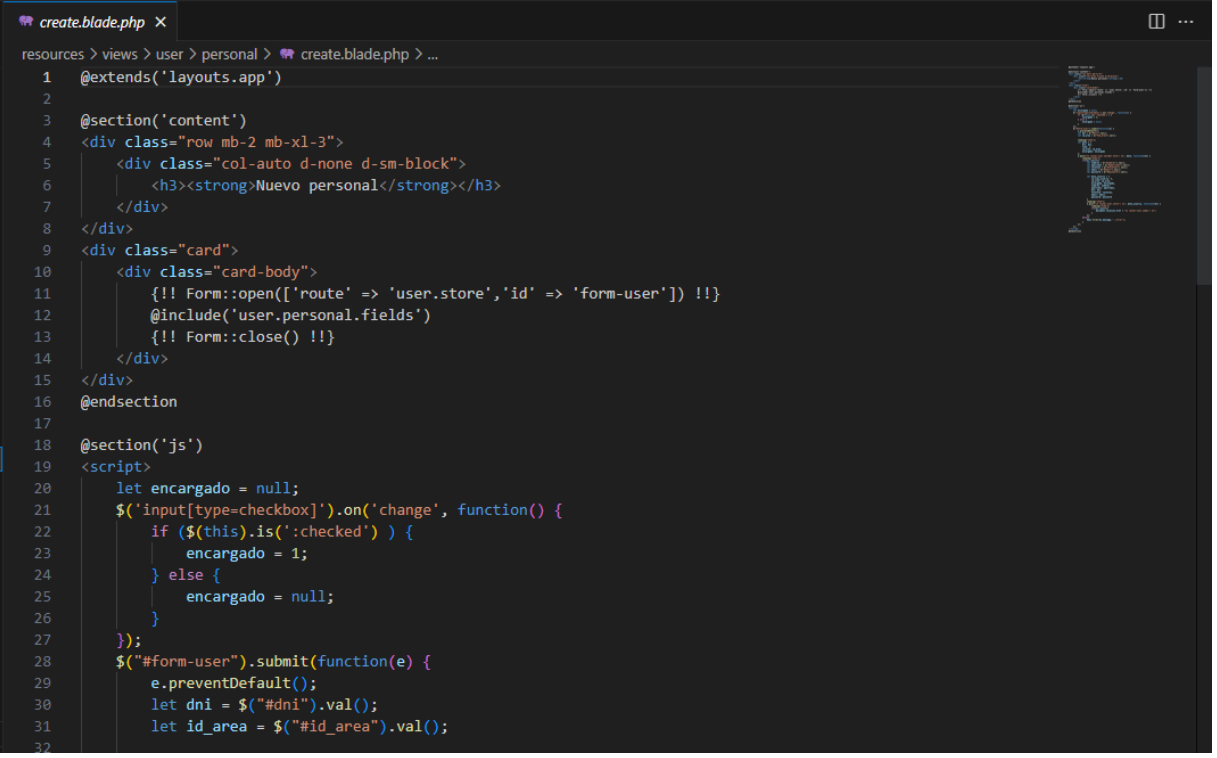

**RF5: El sistema debe permitir a los administradores gestionar las áreas dentro del sistema. Esto incluye las siguientes funcionalidades creación, edición, eliminación y visualización.**

### **DESARROLLO**

En las figuras que se presentan a continuación se observa el desarrollo del sistema web, comenzando por el controlador, modelo y vista.

### **Figura\_ 26 Controlador Gestión de Áreas**

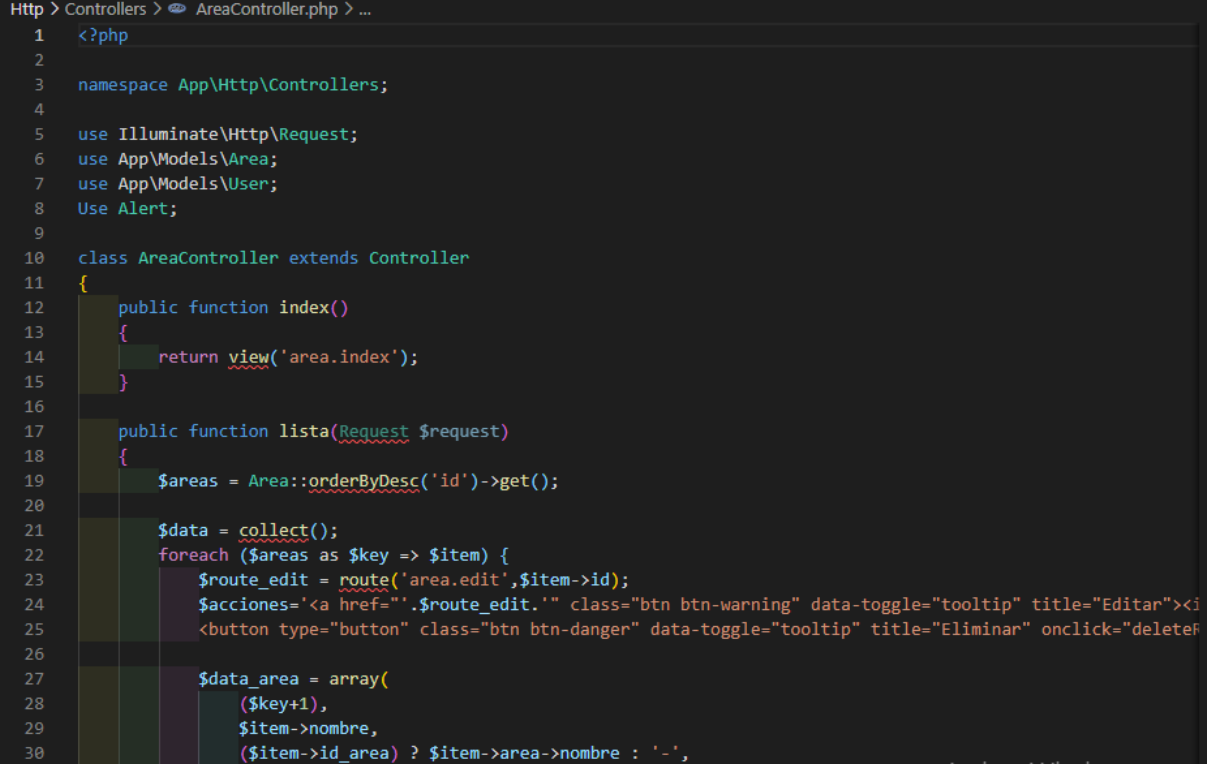

### **Figura\_ 27 Modelo Gestión de Áreas**

### # Area.php X

```
app > Models > \bullet Area.php > ...
  1 \quad \langle?php
      namespace App\Models;
      use Illuminate\Database\Eloquent\Factories\HasFactory;
      use Illuminate\Database\Eloquent\Model;
       19 references | 0 implementations
        class Area extends Model
            use HasFactory;
            public $table = 'area';
            3 references<br>public $timestamps = false;
            0 references<br>|public $fillable = [
                 "id_area",
                 'nombre'
             \exists0 references | 0 overrides<br>function area(){
                  return $this->belongsTo('App\Models\Area','id_area','id');
             ŋ
```
### **Figura\_ 28 Vista Gestión de Áreas**

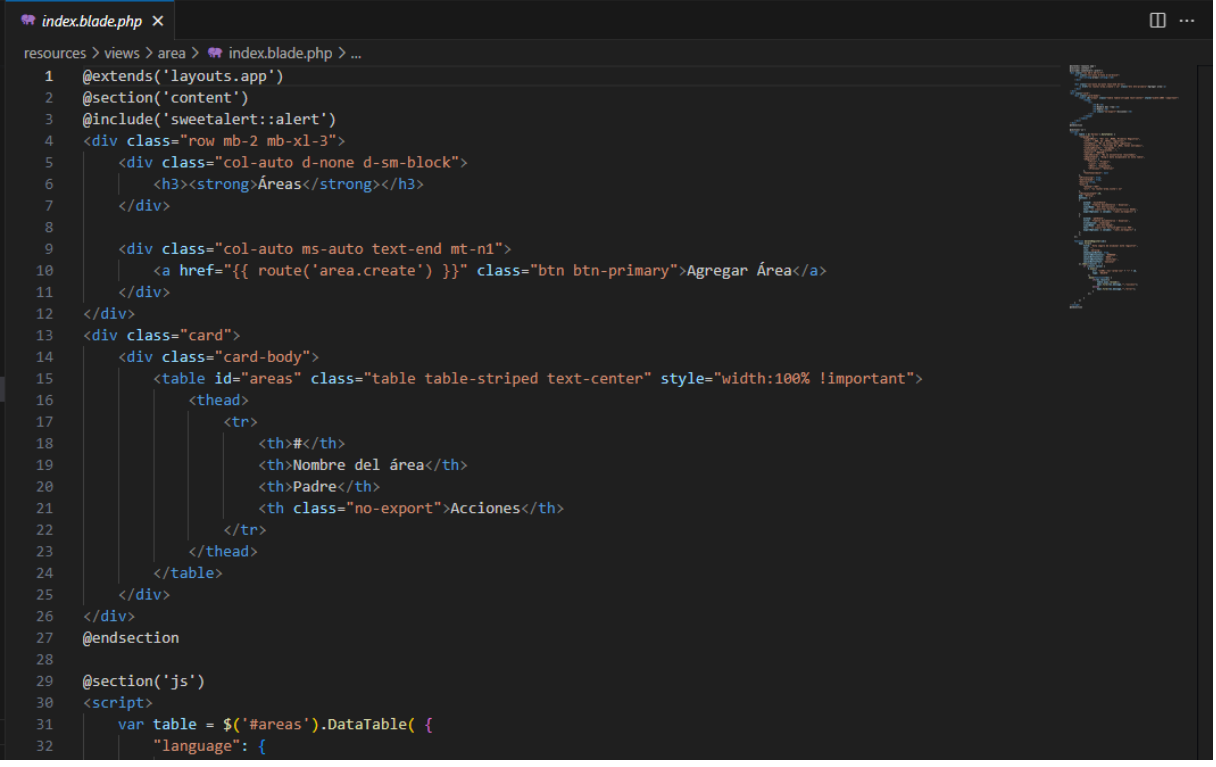

**RF6: El sistema debe permitir al administrador agregar nuevas áreas, proporcionando un nombre y el área padre.**

### **DESARROLLO**

En las figuras que se presentan a continuación se observa el desarrollo del sistema web, comenzando por el controlador, modelo y vista.

```
45\frac{1}{2} areas = Area::where('id','!=',2)->pluck('nombre','id')->prepend('Seleccionar área','');
47
              return view('area.create',compact('areas'));
50
          public function validarArea(Request $request)
              $area = null;$result = true;$message = null;if($request->tipo == 1){
                 $area = Area::where('nombre',$request->nombre)->first();
              }else if($request->tipo == 2){
                 $area = Area::where('id', ' !=', $request - > id)60
                  ->where('nombre',$request->nombre)
                  \rightarrowfirst();
64
              if(\text{6} \text{area}){
                  $result = false;$message = "Nombre de área ya existe";
67
```
**Figura\_29 Controlador Registro de áreas**<br>public function create()

```
Figura_ 30 Modelo Registro de áreas
Models > \otimes Area.php > ...\mathbf{1}\langle?php
       namespace App\Models;
      use Illuminate\Database\Eloquent\Factories\HasFactory;
       use Illuminate\Database\Eloquent\Model;
  8
       class Area extends Model
       €
           use HasFactory;
 1011
           public $table = 'area';
 12public $timestamps = false;
 1314
           public $fillable = ['id_area',
 15
 16
               "nombre"
 17
           l;
 18
 19
           function area(){
 20return $this->belongsTo('App\Models\Area','id_area','id');
           I}
 21
 22
       }
 23
```
### **Figura\_ 31 Vista Registro de áreas**

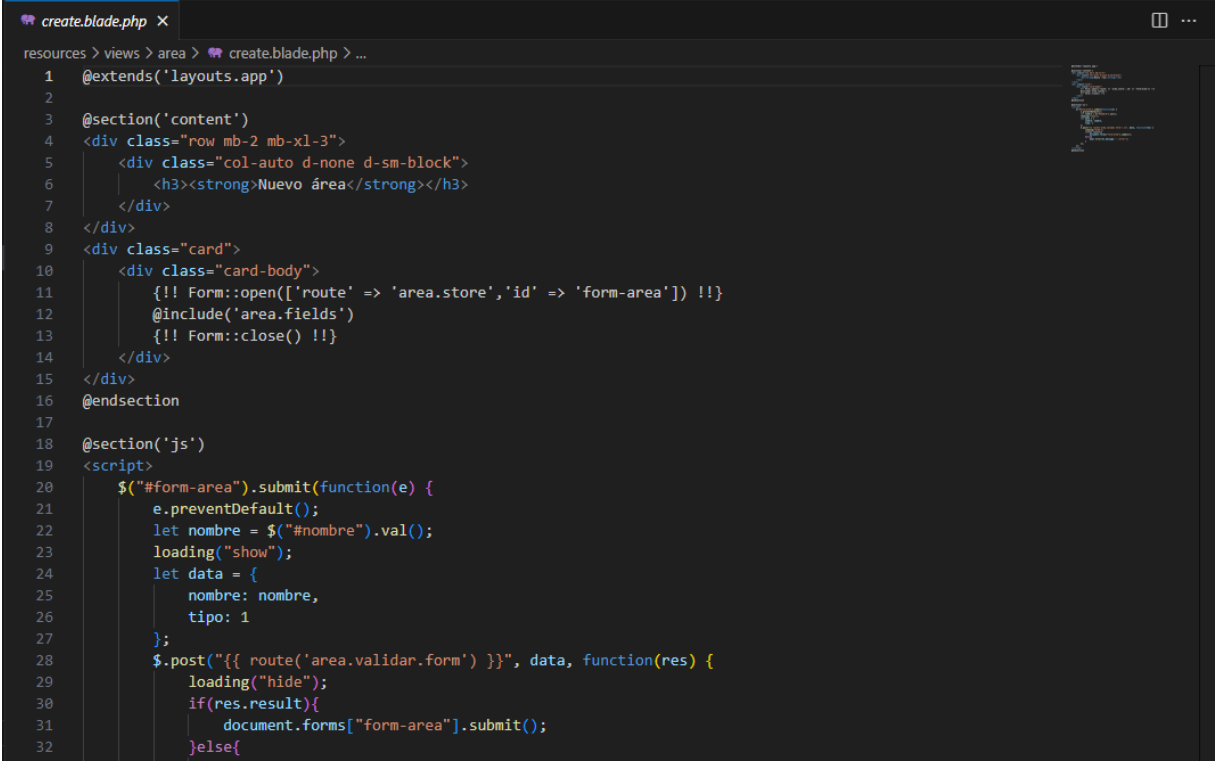

**RF7: El sistema debe permitir a los usuarios gestionar los tramites dentro del sistema. Esto incluye las siguientes funcionalidades edición, visualizar seguimiento, derivar trámites y eliminar.**

### **DESARROLLO**

En las figuras que se presentan a continuación se observa el desarrollo del sistema web, comenzando por el controlador, modelo y vista.

Http > Controllers >  $\textcircled{=}$  TramiteController.php > ...  $\mathbf{1}$  $\langle$ ?php namespace App\Http\Controllers; use Illuminate\Http\Request; use App\Models\Tramite; use App\Models\TramiteDocumentos; use App\Models\TramiteSeguimiento; 9 use App\Models\User; use App\Models\Estado;  $10$  $11$ use App\Models\Area; 12 Use Alert;  $13 -$ Use Storage;  $14$ Use DB;  $15 -$ Use Auth;  $16<sup>1</sup>$ 17 class TramiteController extends Controller 18 € public function index() 19 20 k. 21  $$user = Author::user();$ \$area = Area::where('id','!=',2)  $22<sub>2</sub>$ 23 ->orderBy('nombre','asc') ->where(function (\$query) use (\$user) { 24 25 if(\$user->id tipo usuario ==  $3$ ){ 26 if(!\$user->encargado){ 27 \$query = \$query->where('id',\$user->id\_area); Y 28 29 30 B) ->pluck('nombre','id')  $31$ 32 ->prepend('Seleccionar area','');

**Figura\_ 32 Controlador Gestión de trámites**

```
Figura_ 33 Modelo Gestión de trámitesModels > \otimes Tramite.php > ...\mathbf{1}\langle?php
      namespace App\Models;
      use Illuminate\Database\Eloquent\Factories\HasFactory;
      use Illuminate\Database\Eloquent\Model;
      use Illuminate\Database\Eloquent\SoftDeletes;
      class Tramite extends Model
 10<sup>°</sup>\{.
 11use HasFactory, SoftDeletes;
 13public $table = 'tramite';
 14
          protected $dates = ['deleted_at'];
 15
           protected $fillable = ['id_cliente',
 17
               'id_usuario',
 19
               'id_estado',
               'asunto',
 21'descripcion',
               documentos'
 2223
           IJ.
 24
           function cliente(){
               return $this->belongsTo('App\Models\User','id_cliente','id');
 28
           function usuario(){
              return $this->belongsTo('App\Models\User','id_usuario','id');
 30
 31function estado(){
 32return $this->belongsTo('App\Models\Estado','id_estado','id');
```
### **Figura\_ 34 Vista Gestión de trámites**

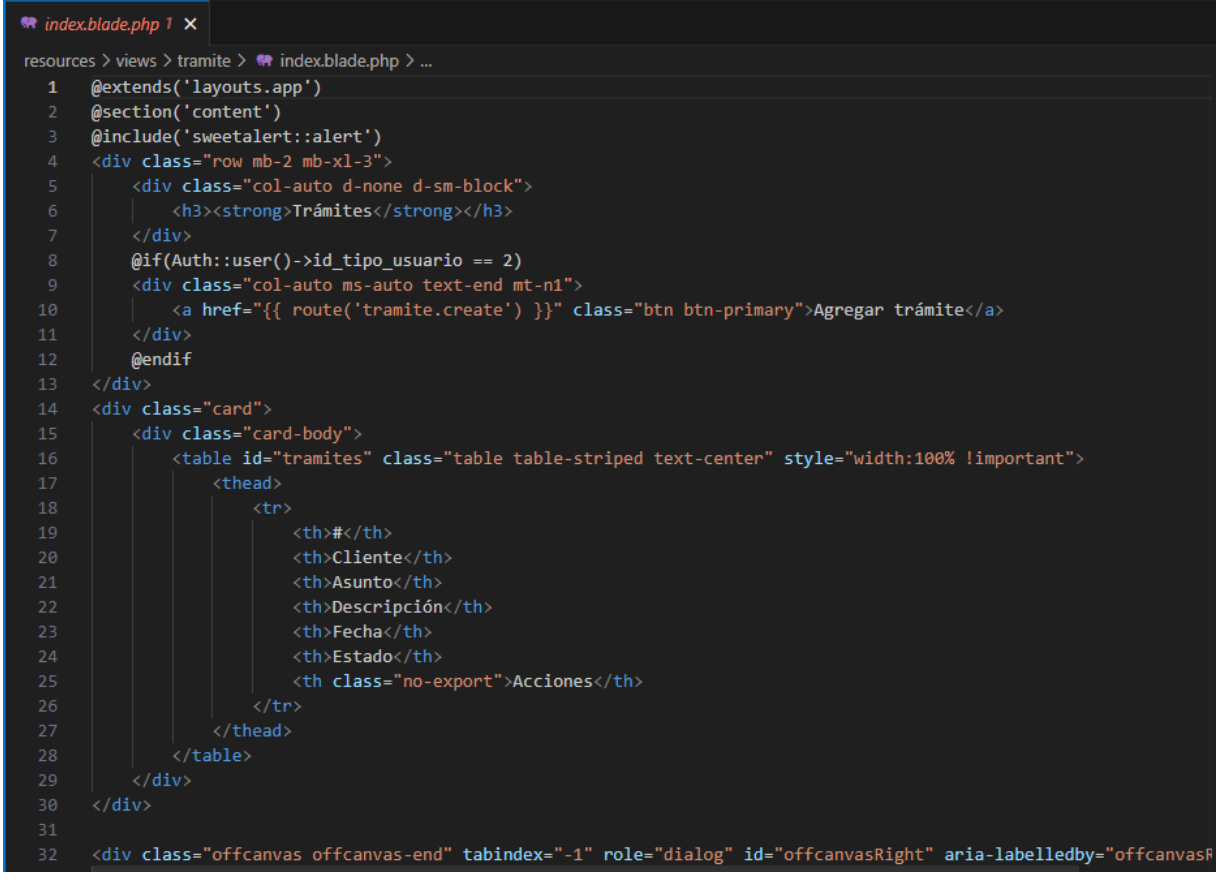

**RF8: El sistema debe proporcionar un formulario en el cual el usuario MESA pueda ingresar la información del trámite, adjuntar los documentos necesarios y guardar el trámite en el sistema. DESARROLLO**

En las figuras que se presentan a continuación se observa el desarrollo del sistema web, comenzando por el controlador, modelo y vista

### **Figura\_ 35 Controlador Registrar trámites**

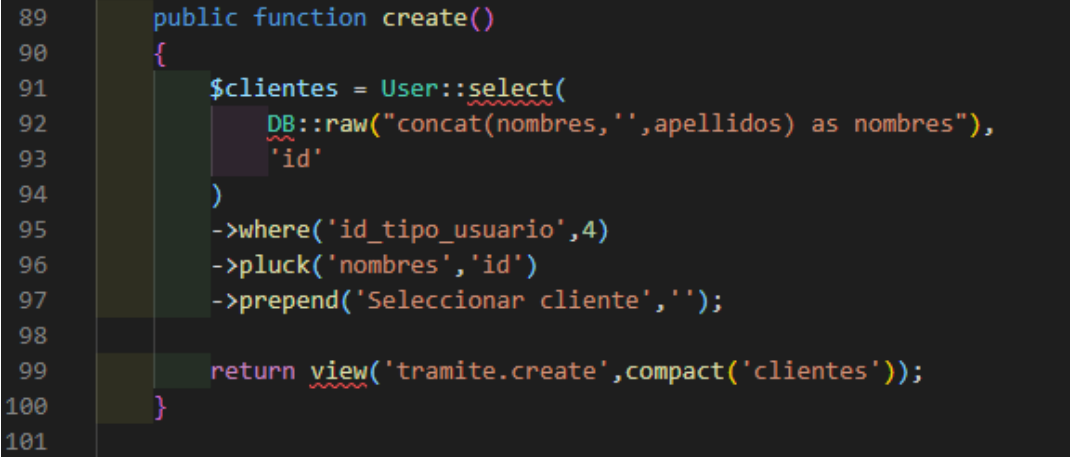

```
Figura_ 36 Modelo Registrar trámites<br>Models > \bullet Tramite.php > ...
      use Illuminate\Database\Eloquent\Factories\HasFactory;
      use Illuminate\Database\Eloquent\Model;
      use Illuminate\Database\Eloquent\SoftDeletes;
      class Tramite extends Model
 10€
           use HasFactory, SoftDeletes;
 1112public $table = 'tramite';
 1314\,protected $dates = \lceil'deleted at'];
 15
           protected $fillable = [16
               "id_cliente",
 17
               'id_usuario',
 18
               'id_estado',
 19
               'asunto',
 20'descripcion',
 2122documentos'
 23
           h:
 24function cliente(){
               return $this->belongsTo('App\Models\User','id_cliente','id');
 26
 27
 28
           function usuario(){
 29
               return $this->belongsTo('App\Models\User','id_usuario','id');
 30
           J.
 31function estado(){
               return $this->belongsTo('App\Models\Estado','id_estado','id');
 33
           l)
 34
```
### **Figura\_ 37 Vista Registrar tramites**

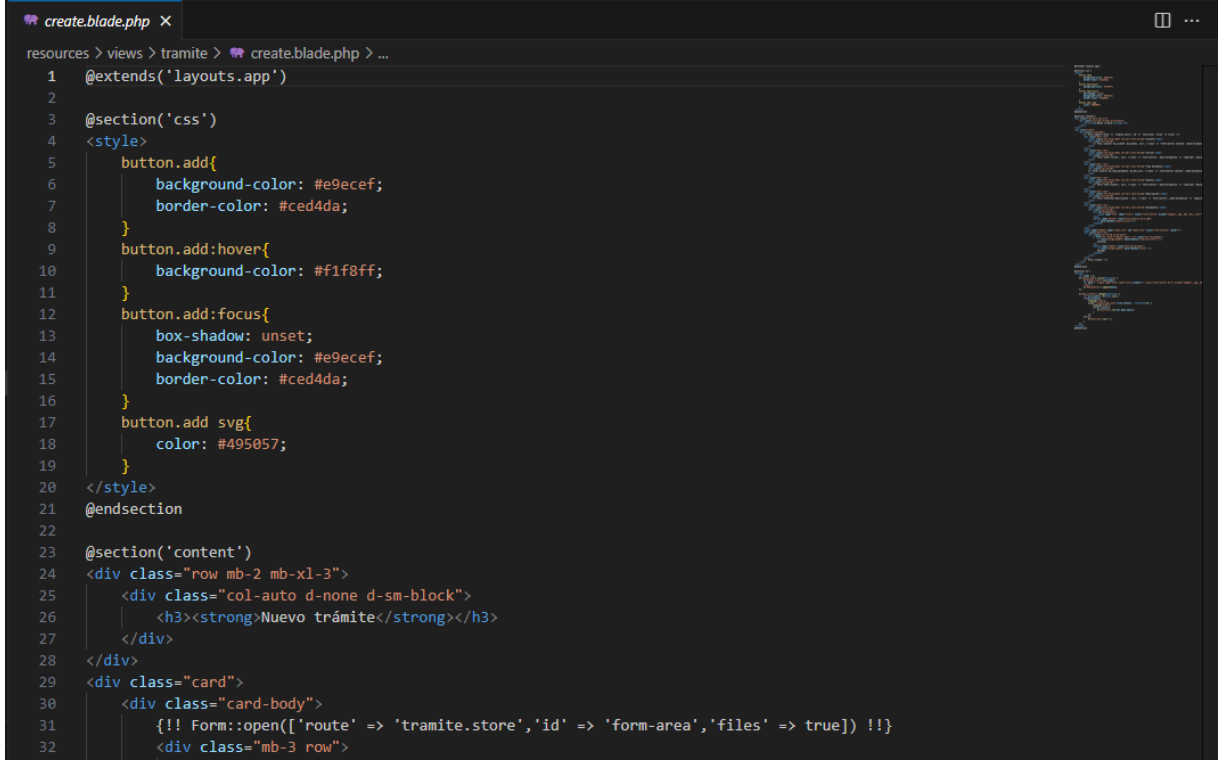

**RF9: El sistema debe permitir a los usuarios MESA y PERSONAL seleccionar el destinatario o área de destino y derivar un documento o trámite específico a esa entidad para su posterior revisión o procesamiento.**

### **DESARROLLO**

En las figuras que se presentan a continuación se observa el desarrollo del sistema web, comenzando por el controlador, modelo y vista.
#### **Figura\_ 38 Controlador Derivar documento**

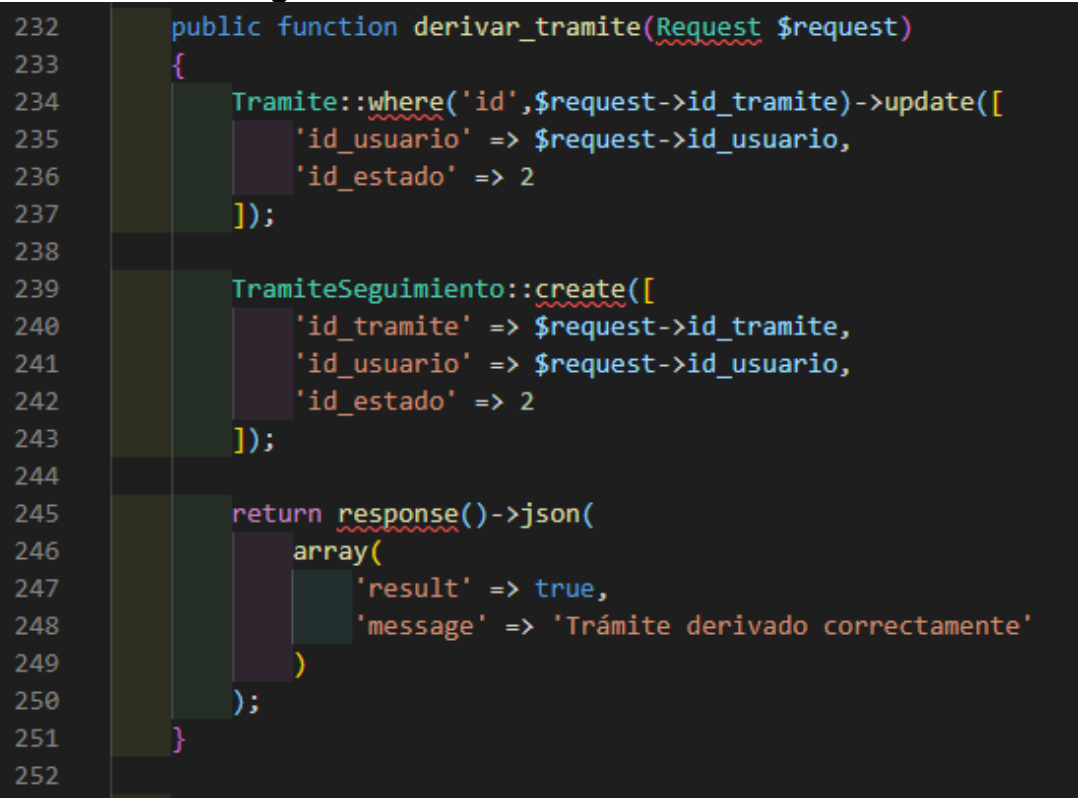

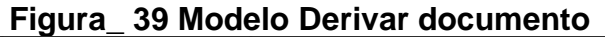

```
Models > @ TramiteDocumentos.php > ...
      \langle?php
  \mathbf{1}namespace App\Models;
      use Illuminate\Database\Eloquent\Factories\HasFactory;
      use Illuminate\Database\Eloquent\Model;
      class TramiteDocumentos extends Model
      \{.
           use HasFactory;
 10public $table = 'tramite_documentos';
 11
           public $timestamps = false;
 1213public $fillable = [14
 15
               'id_tramite',
               'nombre',
 16
          base_url'
 17
 18
           Ŀ.
 19
       ¥
 20
```
#### **Figura\_ 40 Vista derivar documento**

```
\bullet index.blade.php 1 \timesresources > views > tramite > <a> index.blade.php > ...
           function derivar(id) {
           id_time = id;limpiarCampos();
             if (!auth. encargado && author.id\_tipo_usuario == 3){
                  get_users();
              $("#offcanvasRightLabel").text("Derivar trámite");
              $("#offcanvasRight").offcanvas("toggle");
          $("#form-derivar-tramite").submit(function(e) {
211e.preventDefault();
              if(auth.id_tipo_usuario == 3){
                  id_usuario = $("#id_usuario").val();
              let data = \{id_tramite: id_tramite,
                  id_usuario: id_usuario
              if(id_usuario){
                 、<br>` loading("show");<br> $.post("{{ route('tramite.derivar') }}", data, function(res) {
                     loading("hide");
                      if(res.result){
                        limpiarCampos();
                         table.ajax.reload();
                       .<br>}else{
```
**RF10: El sistema debe permitir a los usuarios ver el estado actual de los trámites en los que están involucrados, visualizar los cambios relevantes y acceder a un historial de seguimiento de cada trámite.**

## **DESARROLLO**

En las figuras que se presentan a continuación se observa el desarrollo del sistema web, comenzando por el controlador, modelo y vista.

# **Figura\_ 41 Controlador Seguimiento de trámites**

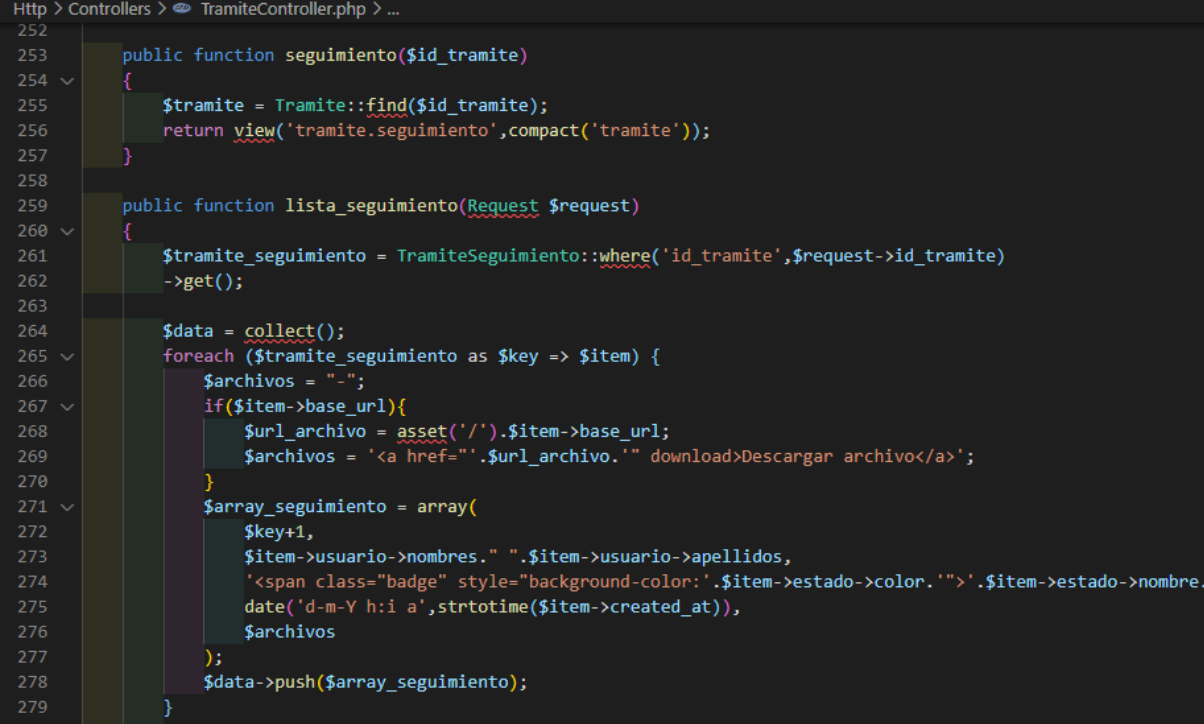

```
Models > @ TramiteSeguimiento.php > ...
      \langle?php
  \mathbf{1}namespace App\Models;
      use Illuminate\Database\Eloquent\Factories\HasFactory;
      use Illuminate\Database\Eloquent\Model;
      class TramiteSeguimiento extends Model
      \{10use HasFactory;
 1112public $table = 'tramite_seguimiento';
 1314protected $fillable = \lceil15
               'id tramite',
               'id usuario',
 16
               'id_estado',
 17
               'base_url',
 18
 19
               descripcion'
 20h.
 2122function tramite(){
               return $this->belongsTo('App\Models\Tramite','id_tramite','id');
 23
 24
 25
           function usuario(){
               return $this->belongsTo('App\Models\User','id_usuario','id');
 28
           function estado(){
               return $this->belongsTo('App\Models\Estado','id_estado','id');
 30
       ٦
```
# **Figura\_ 42 Modelo Seguimiento de trámites**

#### **Figura\_ 43 Vista seguimiento de trámites**

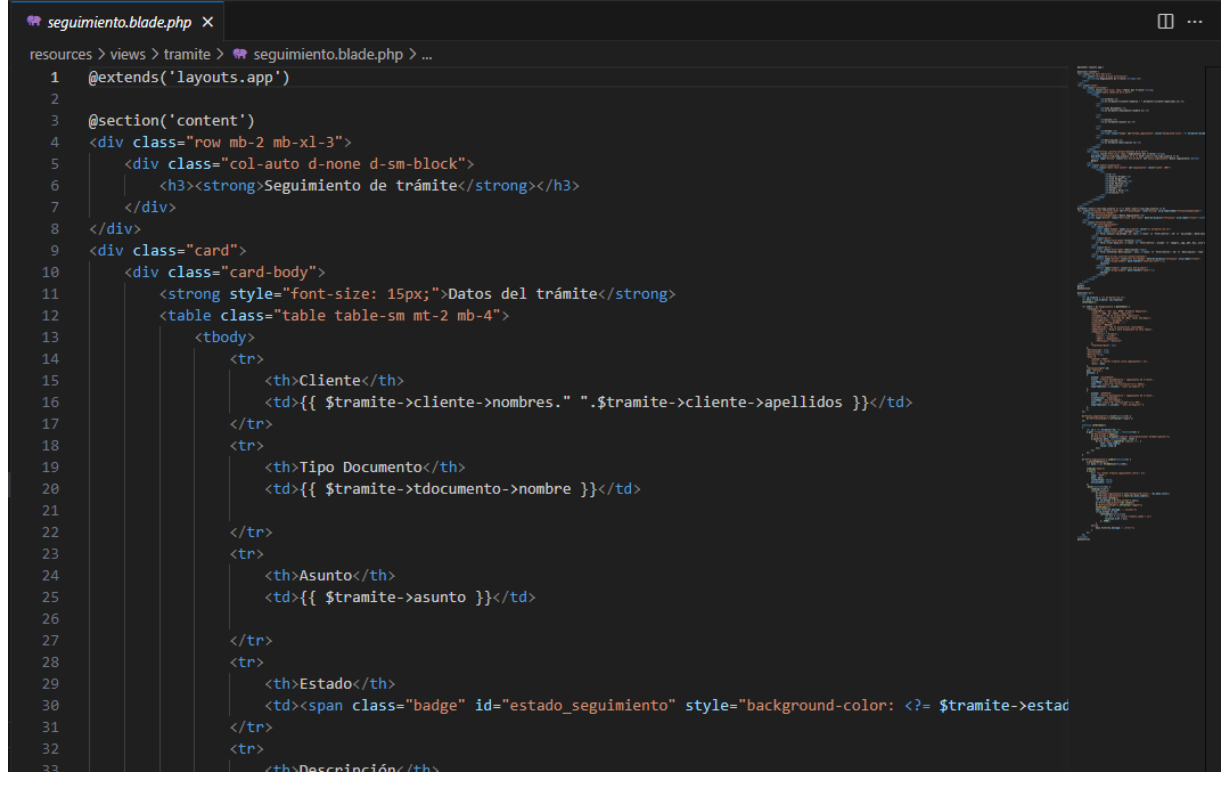

**RF11: El sistema debe permitir a los usuarios MESA y PERSONAL realizar un nuevo seguimiento y establecer un nuevo estado sin la necesidad de derivar, al dar por concluido el trámite.**

## **DESARROLLO**

En las figuras que se presentan a continuación se observa el desarrollo del sistema web, comenzando por el controlador, modelo y vista.

# **Figura\_ 44 Controlador Nuevo seguimiento de trámites**

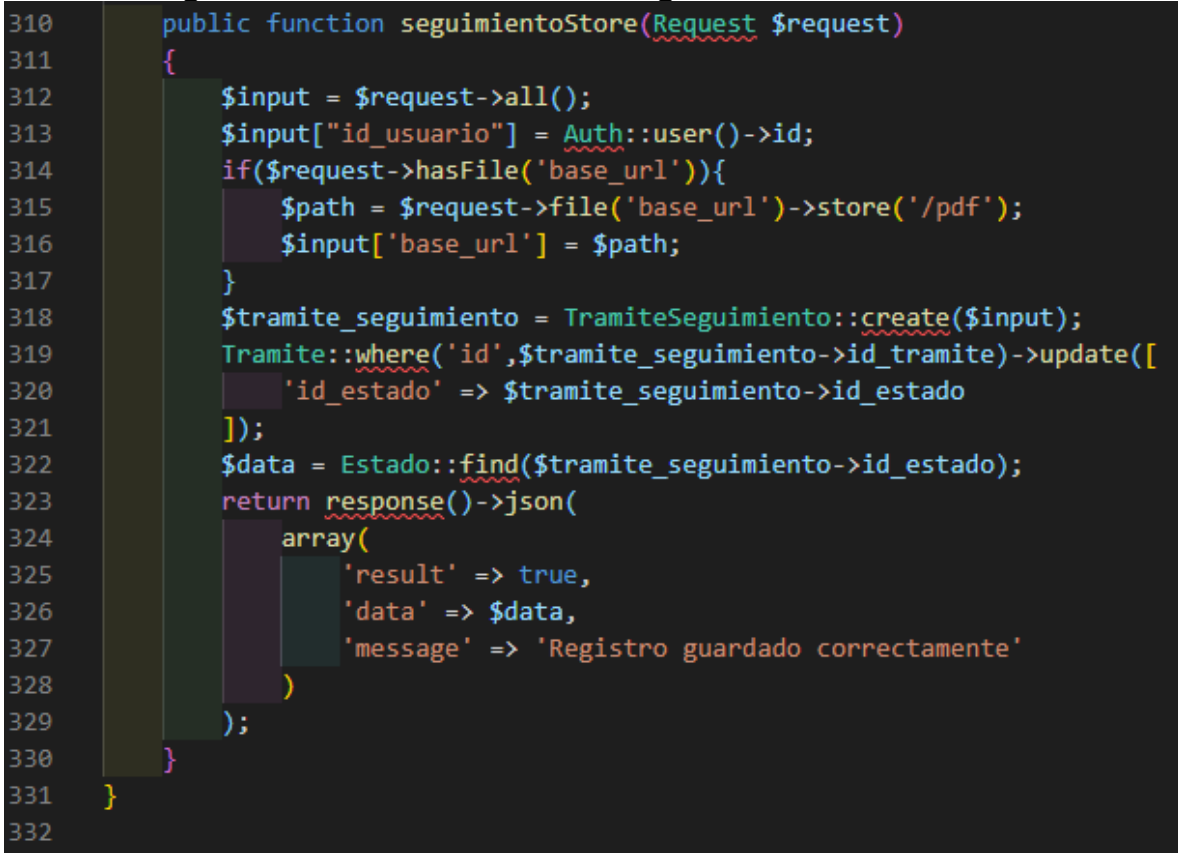

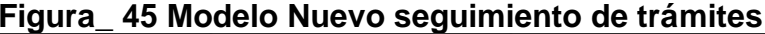

```
Models > @ TramiteSeguimiento.php > ...
  \mathbf{1}\langle?php
      namespace App\Models;
      use Illuminate\Database\Eloquent\Factories\HasFactory;
      use Illuminate\Database\Eloquent\Model;
      class TramiteSeguimiento extends Model
      \{use HasFactory;
 11\,public $table = 'tramite_seguimiento';
 12\,1314
           protected $fillable = [15
               'id tramite',
 16
               'id_usuario',
               'id_estado',
               'base_url',
 18
               'descripcion'
 19
 20h.
 21
 22\,function tramite(){
 23
               return $this->belongsTo('App\Models\Tramite','id_tramite','id');
 24
           function usuario(){
 25
               return $this->belongsTo('App\Models\User','id_usuario','id');
 26
 28
           function estado(){
               return $this->belongsTo('App\Models\Estado','id_estado','id');
 30
 31
```
#### **Figura\_ 46 Vista Nuevo Seguimiento de trámites**

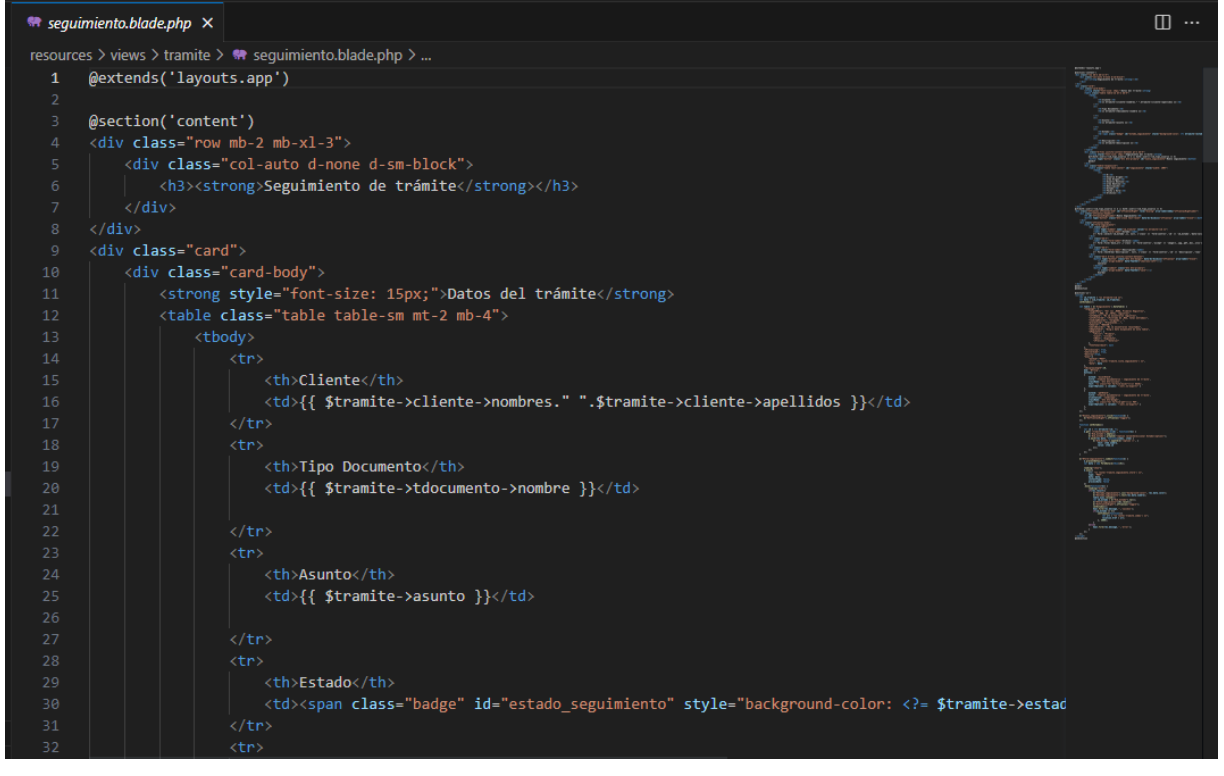

**RF12: La aplicación móvil debe proporcionar una pantalla de inicio de sesión donde los usuarios puedan ingresar sus credenciales y acceder al sistema.**

## **DESARROLLO**

En las figuras que se presentan a continuación se observa el desarrollo del sistema web, comenzando por el controlador y vista.

#### **Figura\_ 47 Vista Inicio de session – movil**

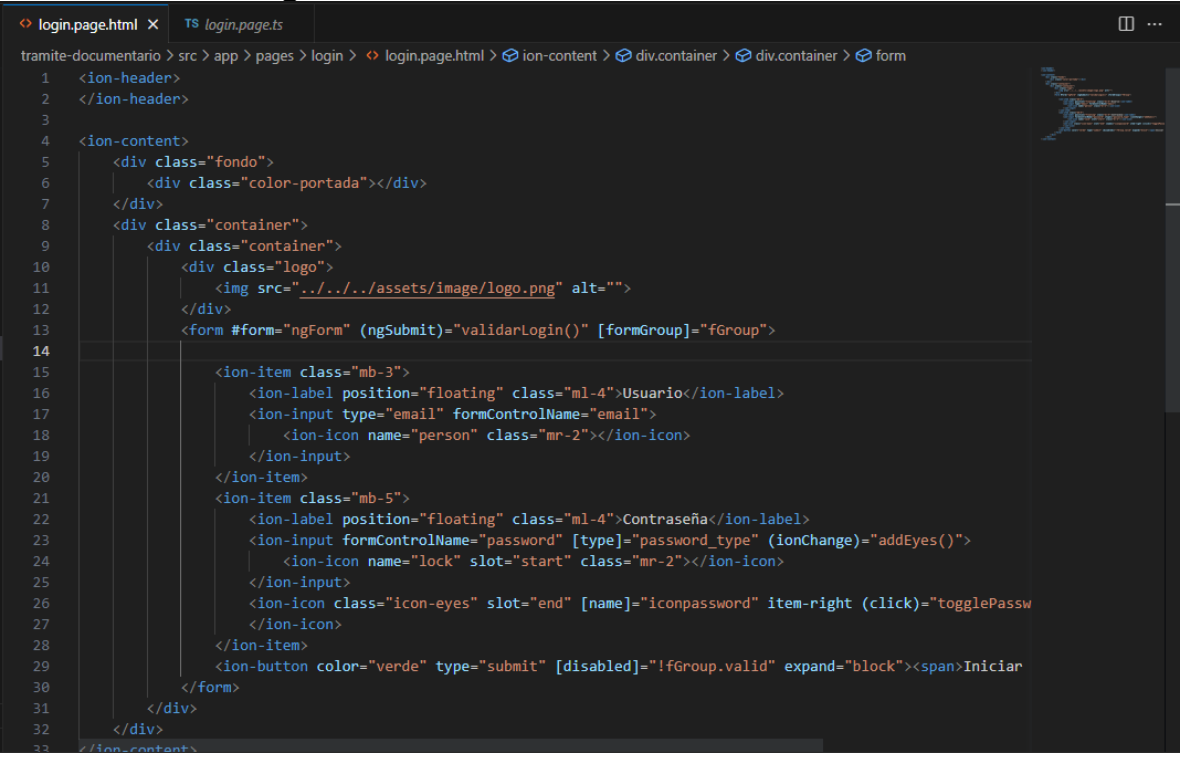

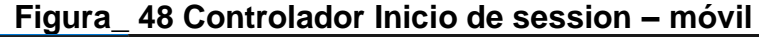

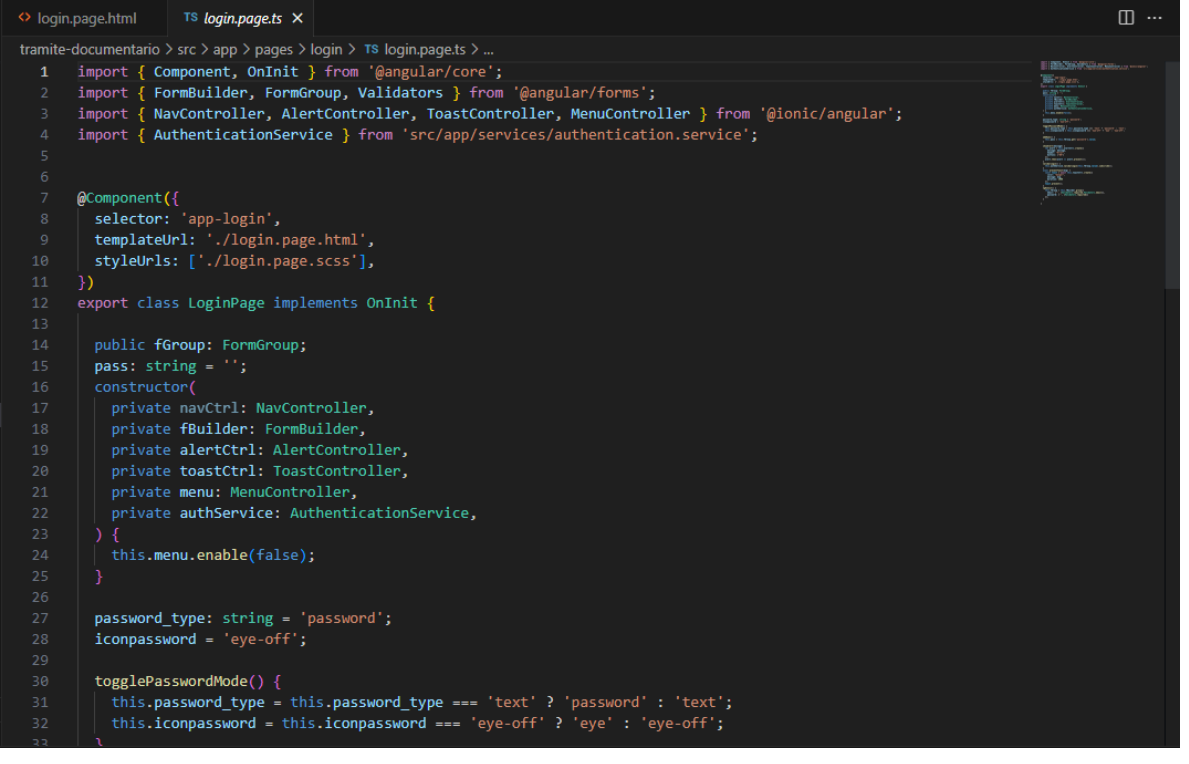

**RF13: La aplicación móvil debe mostrar una lista de trámites asignados o pendientes, permitiendo al usuario ver detalles. DESARROLLO**

En las figuras que se presentan a continuación se observa el desarrollo del sistema web, comenzando por el controlador y vista.

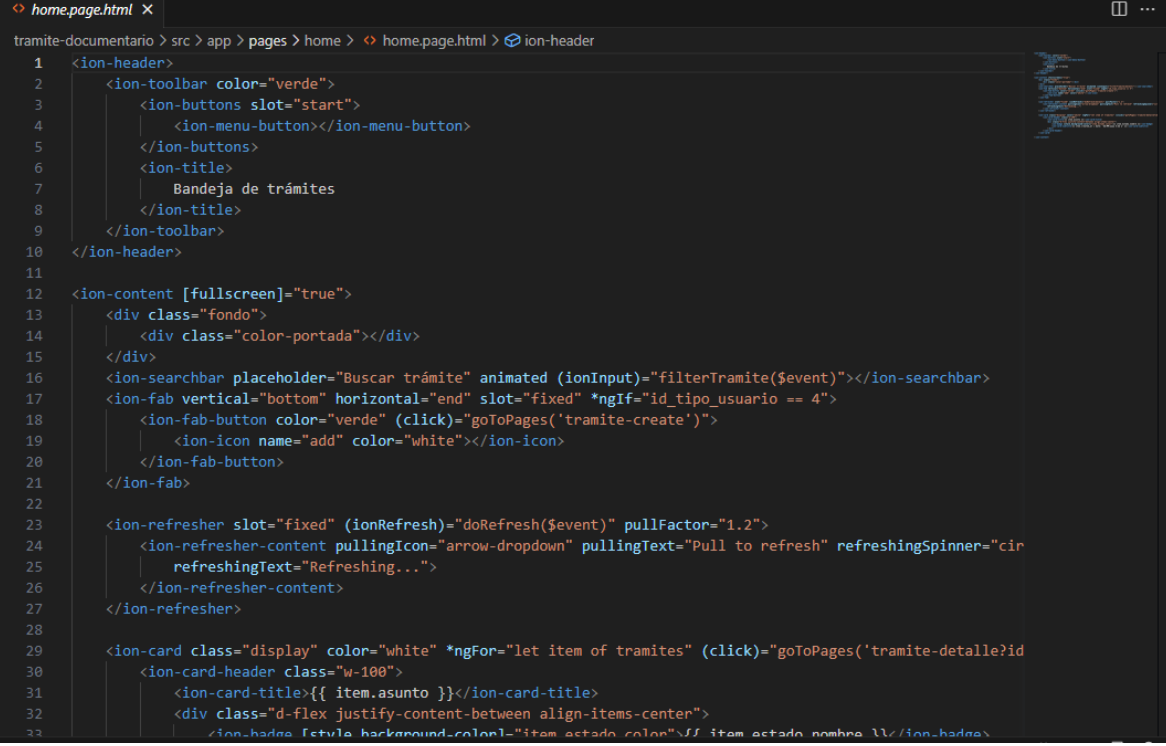

# **Figura\_ 49 Vista Bandeja de tramites – móvil**

# **Figura\_ 50 Controlador Bandeja de tramites – móvil**

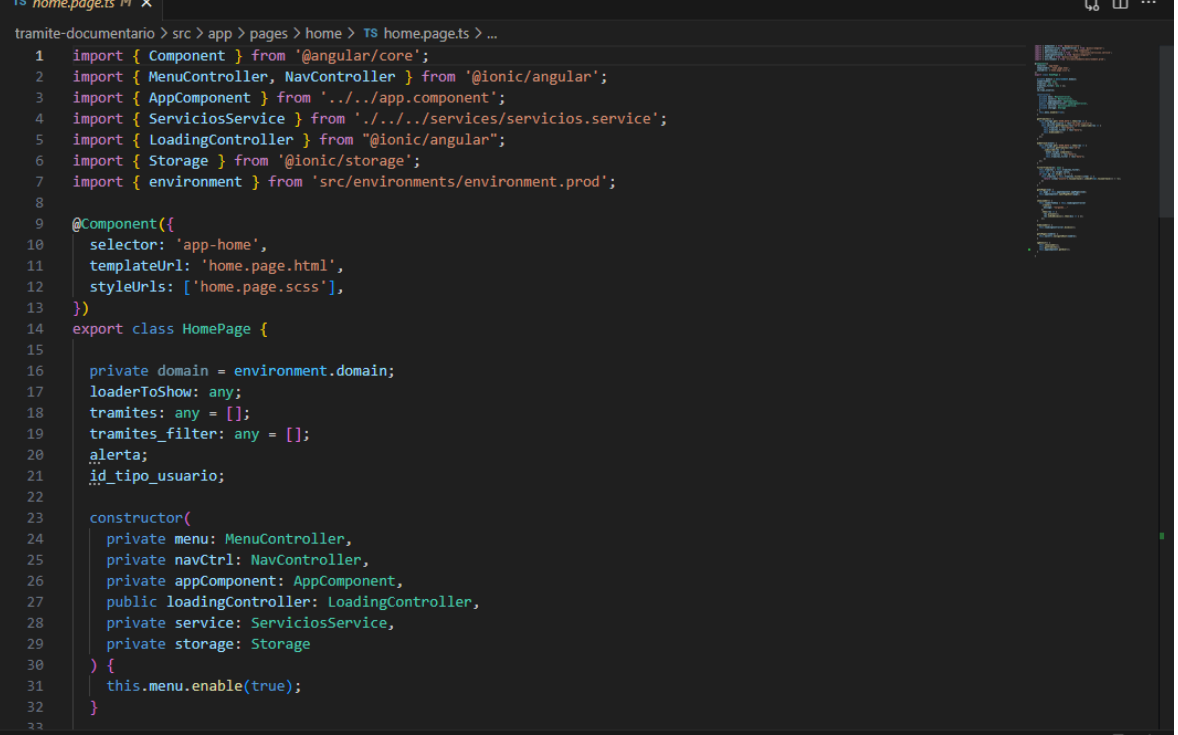

**RF14: La aplicación móvil debe proporcionar un formulario en el cual los usuarios puedan ingresar la información necesaria para registrar un nuevo trámite, así como adjuntar los documentos requeridos.**

# **DESARROLLO**

En las figuras que se presentan a continuación se observa el desarrollo del sistema web, comenzando por el controlador y vista.

#### **Figura\_ 51 Vista de Nuevo trámite**

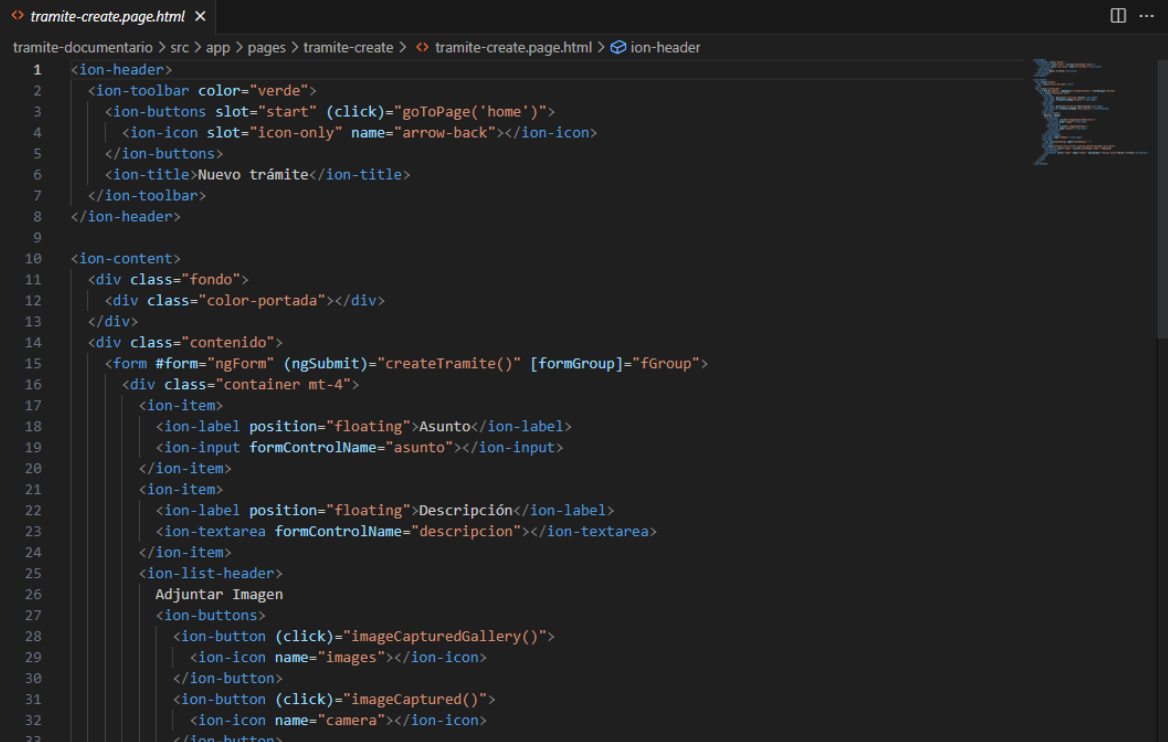

## **Figura\_ 52 Controlador de Nuevo trámite**

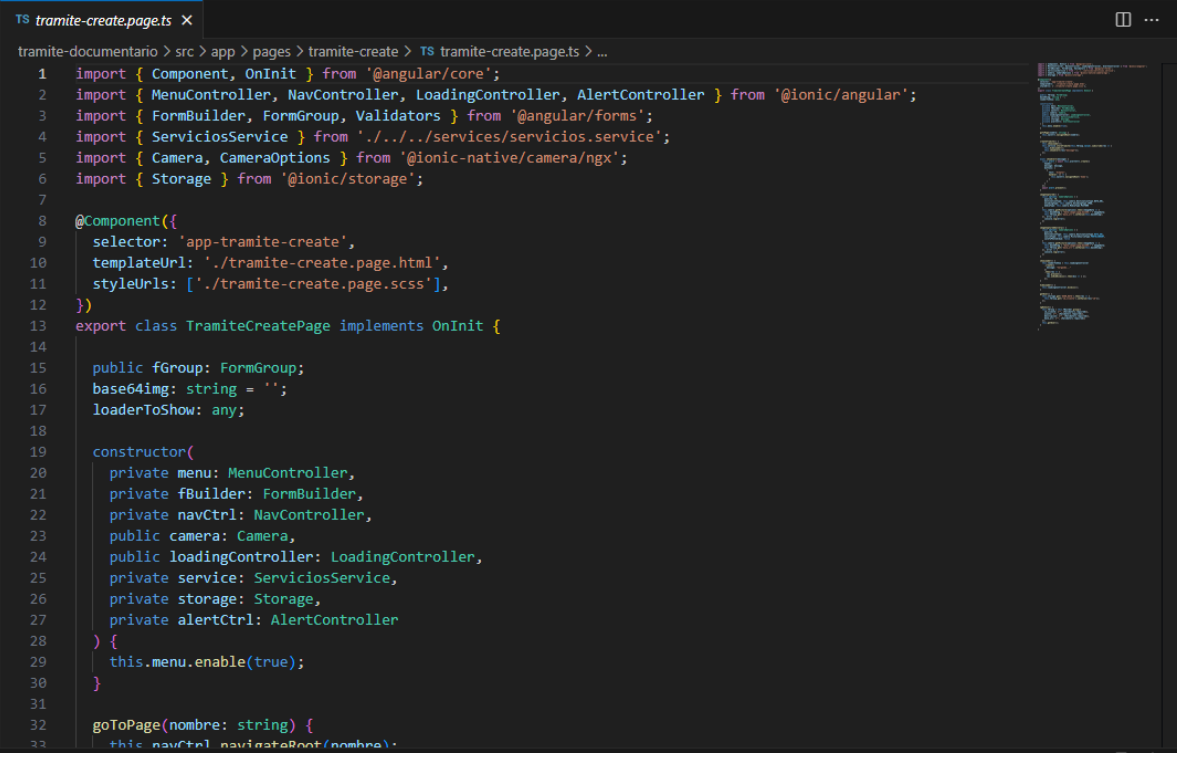

**RF15: La aplicación móvil debe mostrar información detallada de un trámite seleccionado, incluyendo su estado actual, fechas importantes y comentarios relacionados.**

## **DESARROLLO**

En las figuras que se presentan a continuación se observa el desarrollo del sistema web, comenzando por el controlador y vista.

#### **Figura\_ 53 Vista Detalle trámite – móvil**

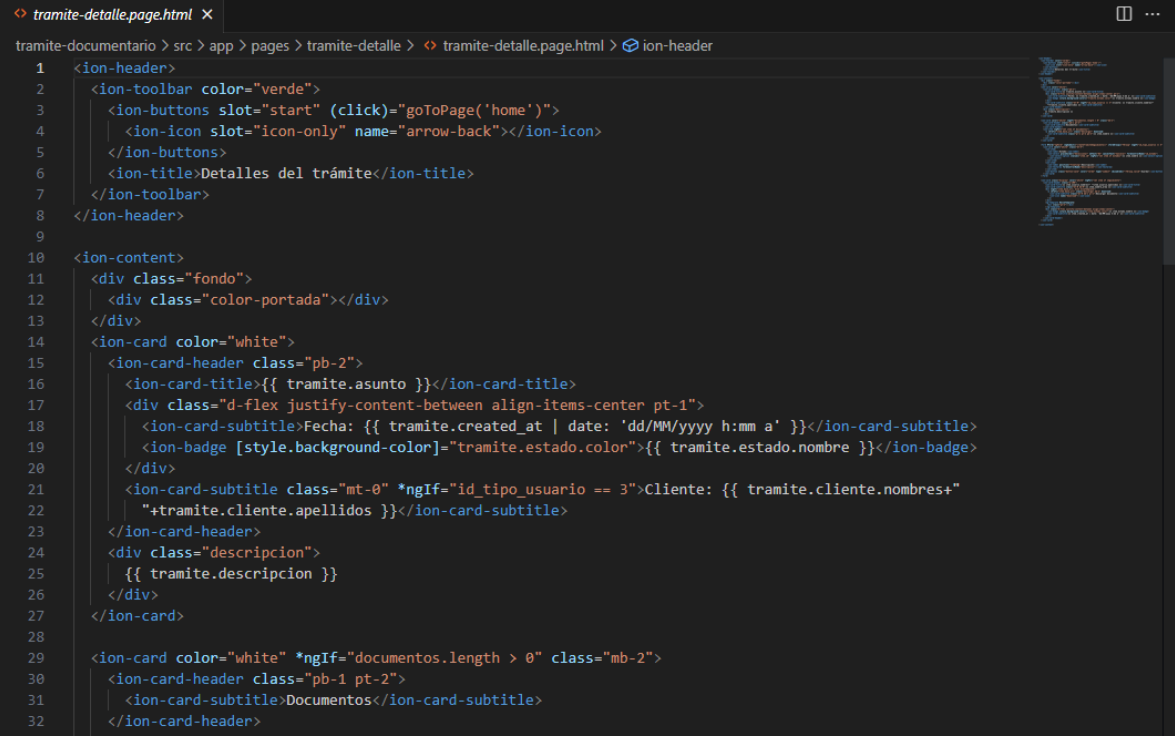

#### **Figura\_ 54 Controlador Detalle trámite – móvil**

## $m$  ...  $TS$  tramite-detalle.page.ts  $\times$ tramite-documentario > src > app > pages > tramite-detalle > TS tramite-detalle.page.ts > ... 1 import { Component, OnInit } from '@angular/core nmport { Component, Oninit } from "@angular/core";<br>import { MenuController, NavController, LoadingController, AlertController } from "@ionic/angular";<br>import { MenuController, NavController, LoadingController, AlertControl @Component({ ecomponent<br>templateUrl: 'app-tramite-detalle',<br>templateUrl: './tramite-detalle.page.html',<br>styleUrls: ['./tramite-detalle.page.scss'], export class TramiteDetallePage implements OnInit { public fGroup: FormGroup;<br>tramite = {<br>"estado": {},<br>"cliente": {} seguimiento: any = []; documentos:  $any = []$ ;  $estados: any = [];$ id\_tipo\_usuario; loaderToShow: any; constructor(<br>private menu: MenuController,<br>private navCtrl: NavController,<br>public loadingController: LoadingController, private service: ServiciosService. private storage: Storage, private alertCtrl: AlertController,

**RF16: La aplicación móvil debe ofrecer acceso a reportes y estadísticas predefinidos, que proporcionen información relevante sobre los trámites, como cantidad de trámites finalizados, trámites pendientes, y reabiertos. DESARROLLO**

En las figuras que se presentan a continuación se observa el desarrollo del sistema web, comenzando por el controlador y vista.

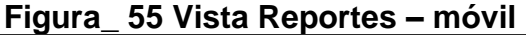

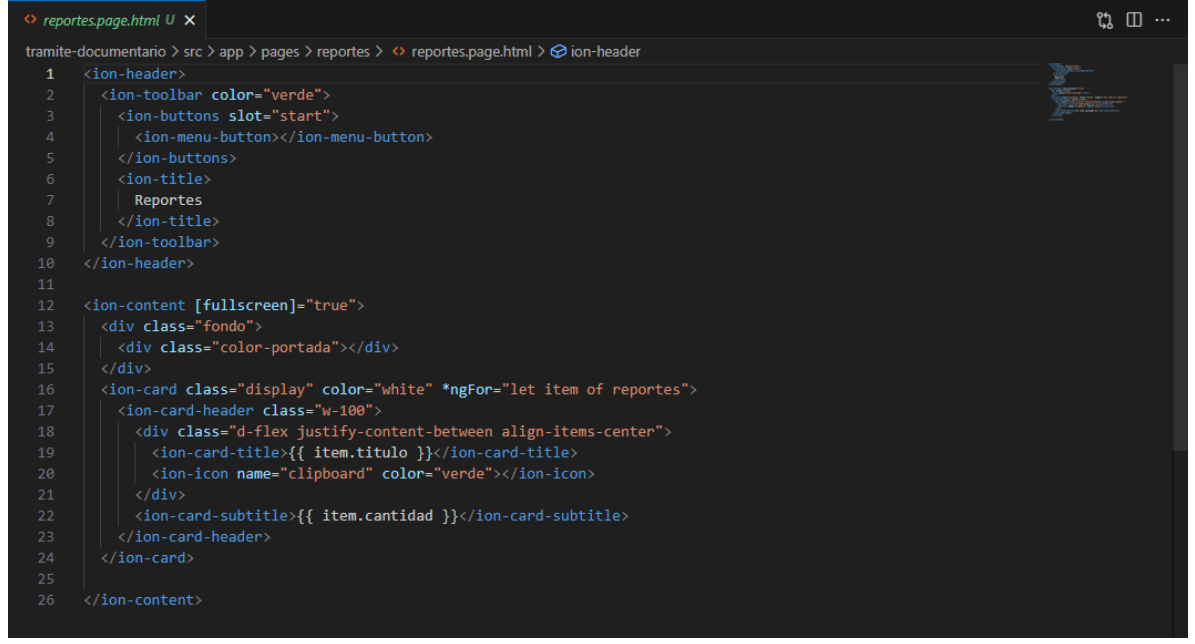

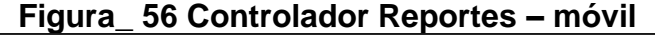

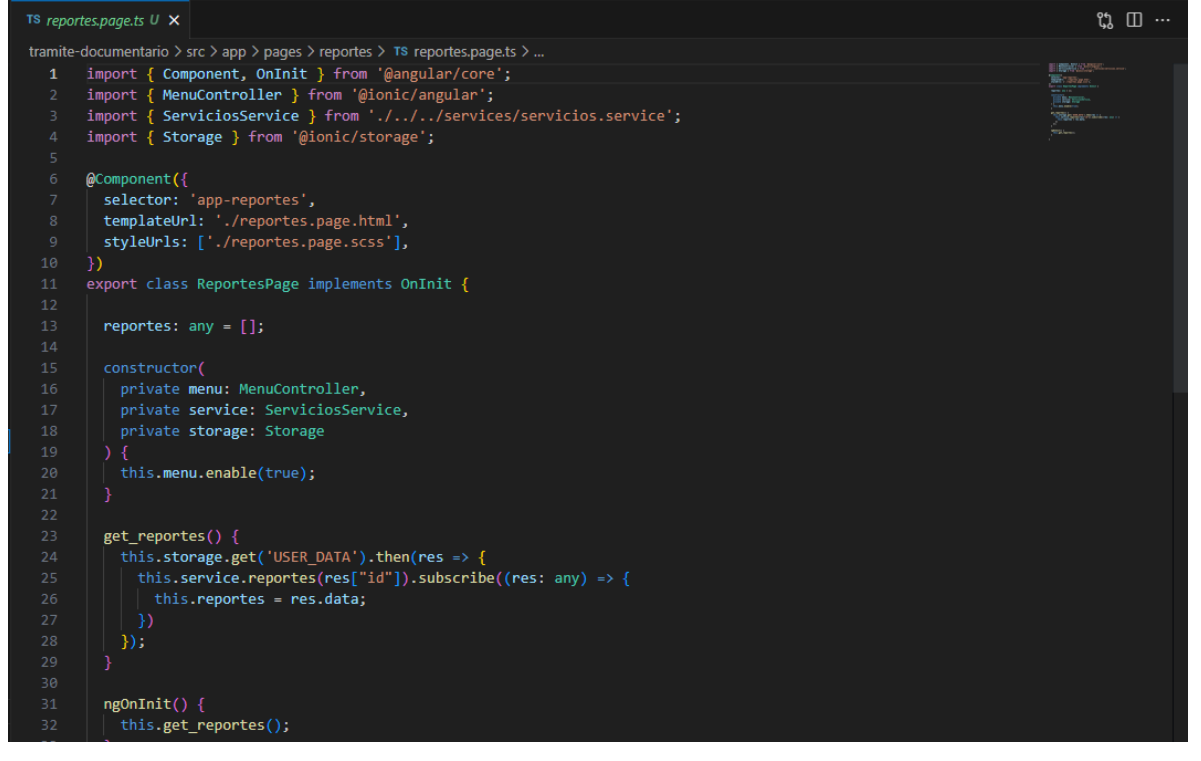

# **RF17: Las encuestas de satisfacción deben estar disponibles en la sección correspondiente de la aplicación móvil.**

# **DESARROLLO**

En las figuras que se presentan a continuación se observa el desarrollo del sistema web, comenzando por el controlador y vista.

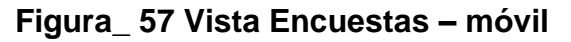

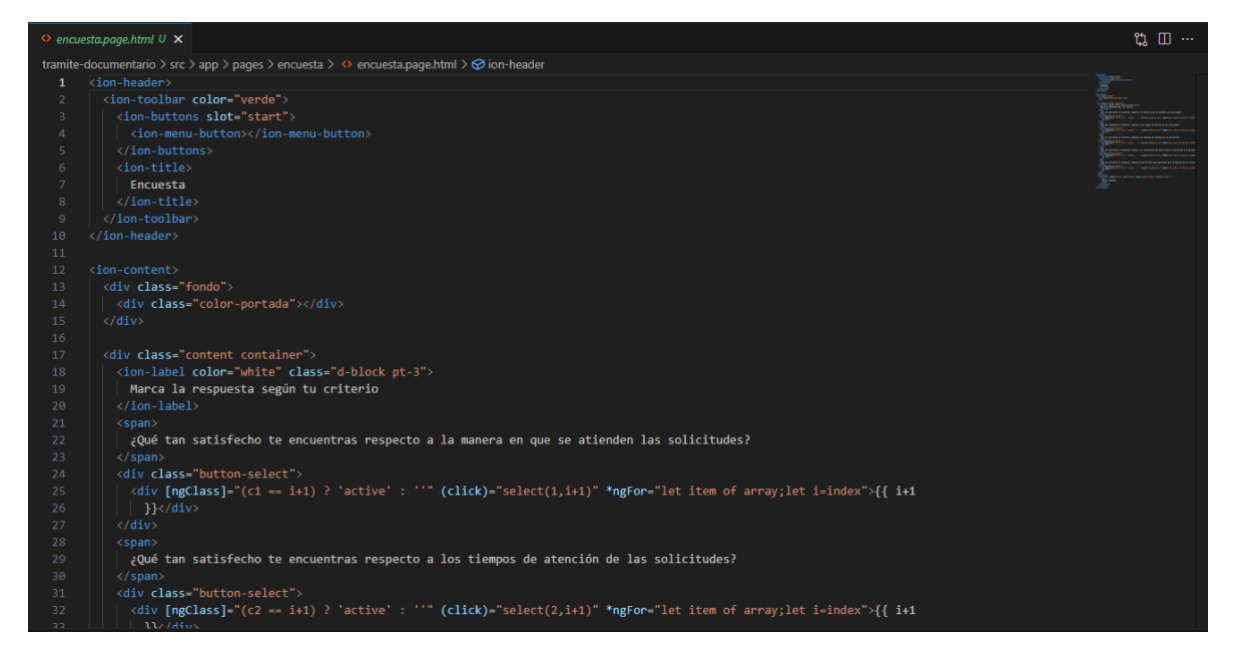

# **Figura\_ 58 Controlador Encuestas – móvil**

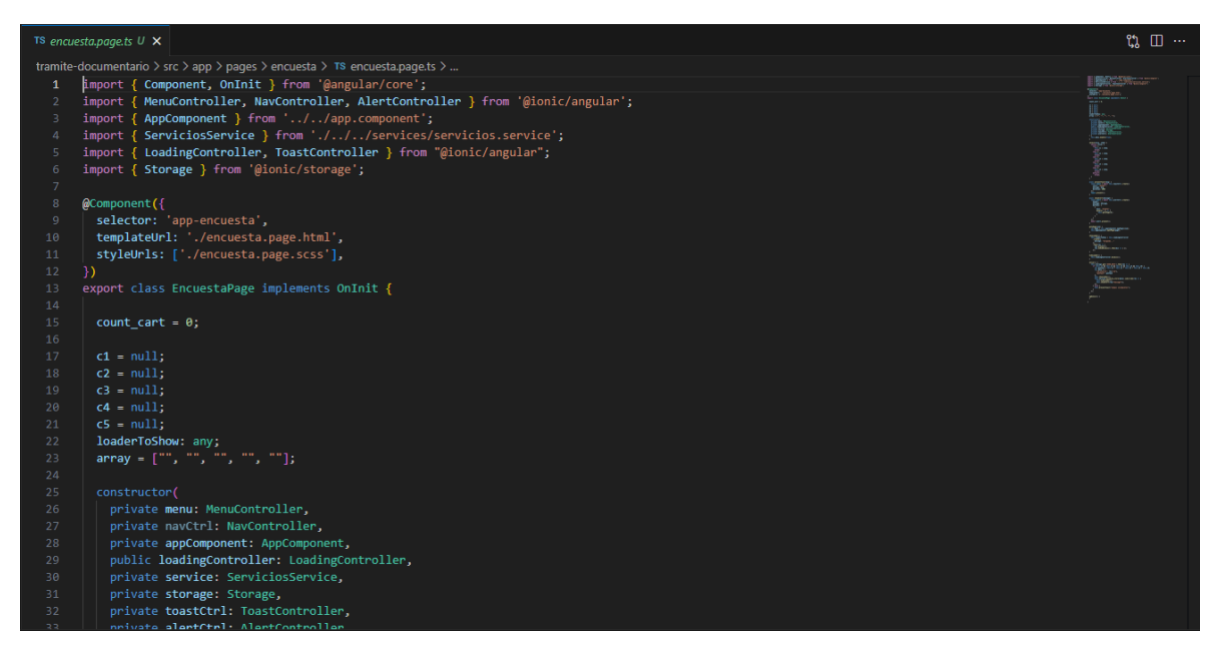

# **11)Pantallas Sistema web de gestión**

# **Figura\_ 59 Inicio de sesión**

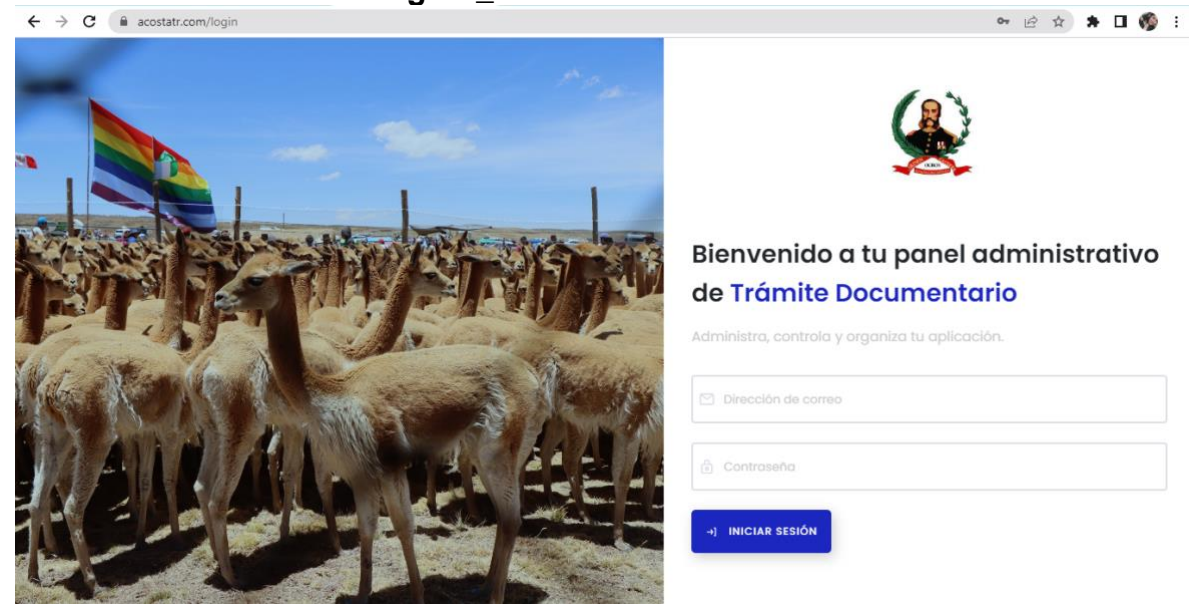

**Figura\_ 60 Dashboard**

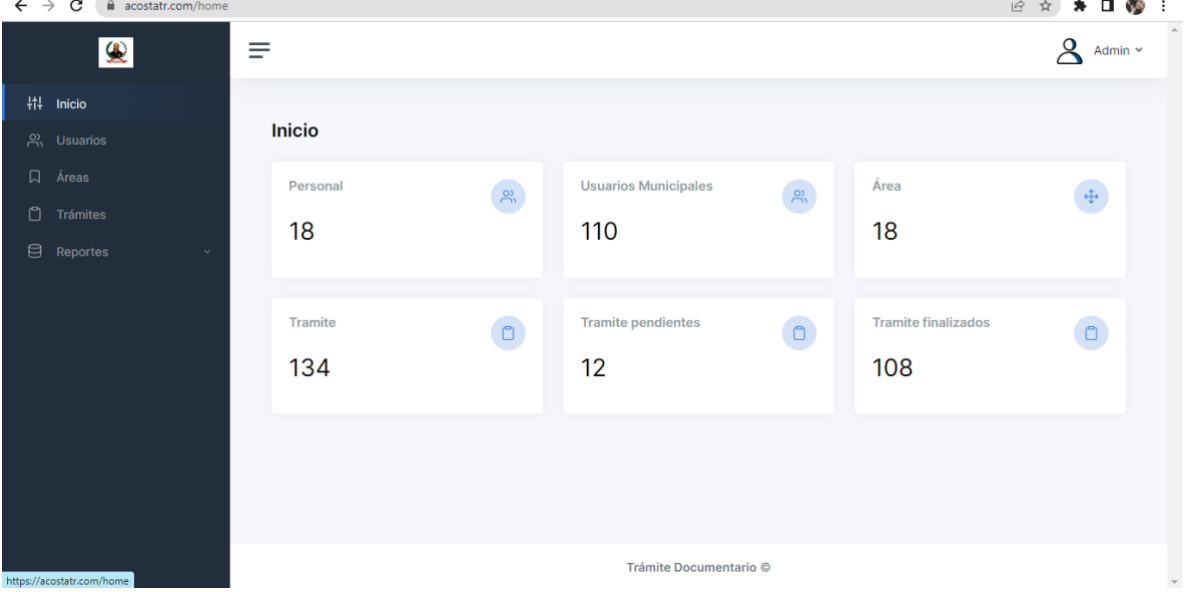

| $\leftarrow$ | $\rightarrow$ | C                         | acostatr.com/user |   |                 |                 |                                                                        |              |                                   |                               |             | ₿                    | $\star$ $\Box$ $\heartsuit$<br>☆ |
|--------------|---------------|---------------------------|-------------------|---|-----------------|-----------------|------------------------------------------------------------------------|--------------|-----------------------------------|-------------------------------|-------------|----------------------|----------------------------------|
|              |               |                           | 尖                 | ≡ |                 |                 |                                                                        |              |                                   |                               |             |                      | ହ<br>Admin $\sim$                |
|              | 带 Inicio      |                           |                   |   |                 |                 |                                                                        |              |                                   |                               |             |                      |                                  |
|              |               | <b>A</b> , Usuarios       |                   |   | <b>Usuarios</b> |                 |                                                                        |              |                                   |                               |             |                      | <b>Agregar Usuario</b>           |
| $\Box$       |               | Áreas                     |                   |   | <b>B</b> EXCEL  | <b>D</b> PDF    |                                                                        |              |                                   |                               |             | <b>BUSCAR:</b>       |                                  |
| $\Box$       |               | Trámites                  |                   |   |                 | Tipo            |                                                                        |              |                                   | Nombres                       |             |                      |                                  |
| ₿            |               | Reportes                  |                   |   | #个~             | de<br>usuario↑↓ | Área<br>$\uparrow \downarrow$                                          | Encargado ↑↓ | $DNI \quad \uparrow \,\downarrow$ | У<br>Apellidos ↑↓             | Teléfono ↑↓ | 个小<br>Correo         | Acciones↑↓                       |
|              |               |                           |                   |   | $\mathbf{1}$    | Cliente         |                                                                        | $\sim$       | 41047258                          | Nancy<br>Acosta               | 925952978   | cliente@gmail.com    | û                                |
|              |               |                           |                   |   | $\overline{2}$  | Personal        | Sistemas                                                               | SI           | 73589533                          | Treicy<br>Acosta              | 910012070   | treicy@gmail.com     | $\blacksquare$                   |
|              |               |                           |                   |   | 3               | Personal        | Sub Gerencia<br>de<br>Infraestructura,<br>Desarrollo<br>urbano y Rural | $\equiv$     | 76254389                          | Edith<br>Salvador<br>Cisneros | 931684533   | edithobras@gmail.com | $\blacksquare$                   |
|              |               | https://acostatr.com/user |                   |   |                 |                 |                                                                        | $\sim$       |                                   | Crispin<br>$\sim$             |             |                      | ,                                |

**Figura\_ 61 Gestión de usuarios**

**Figura\_ 62 Registro de usuarios**

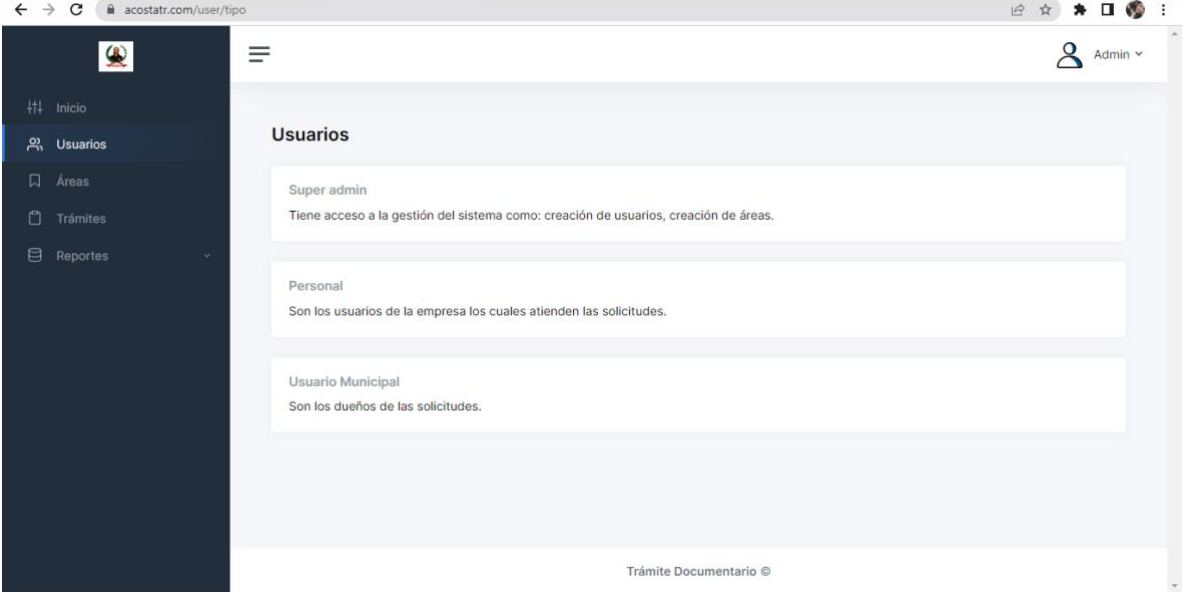

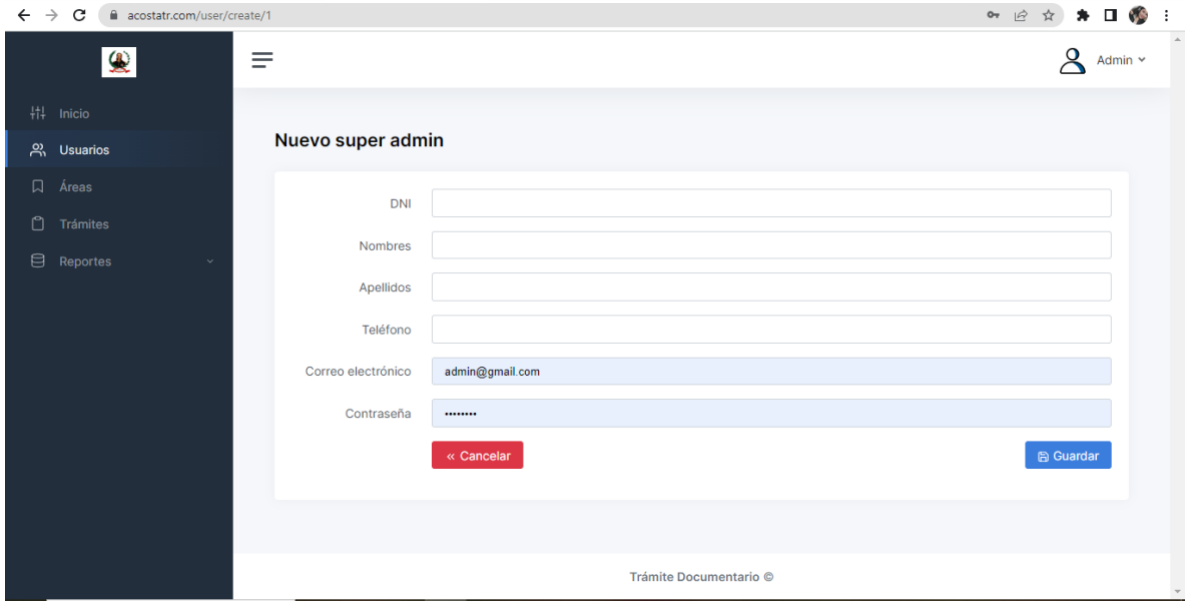

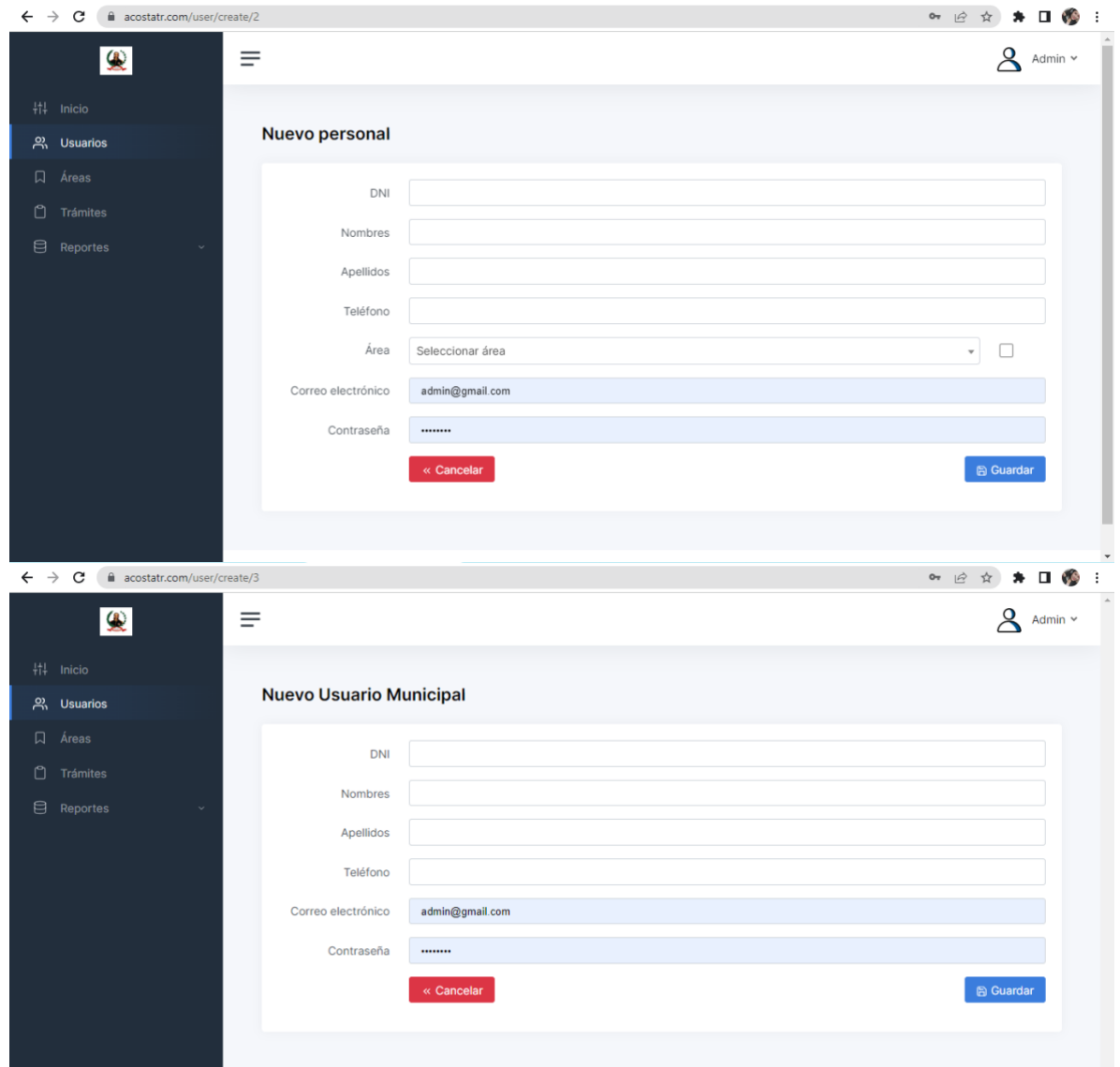

Trámite Documentario ©

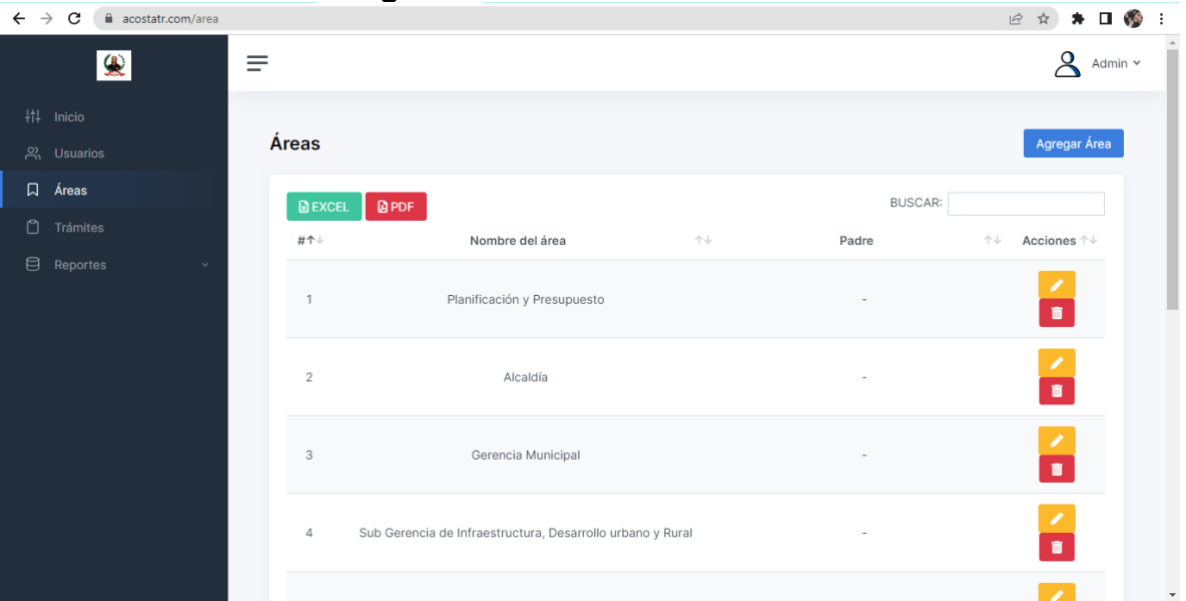

# **Figura\_ 63 Gestión de Áreas**

# **Figura\_ 64 Registro de Áreas**

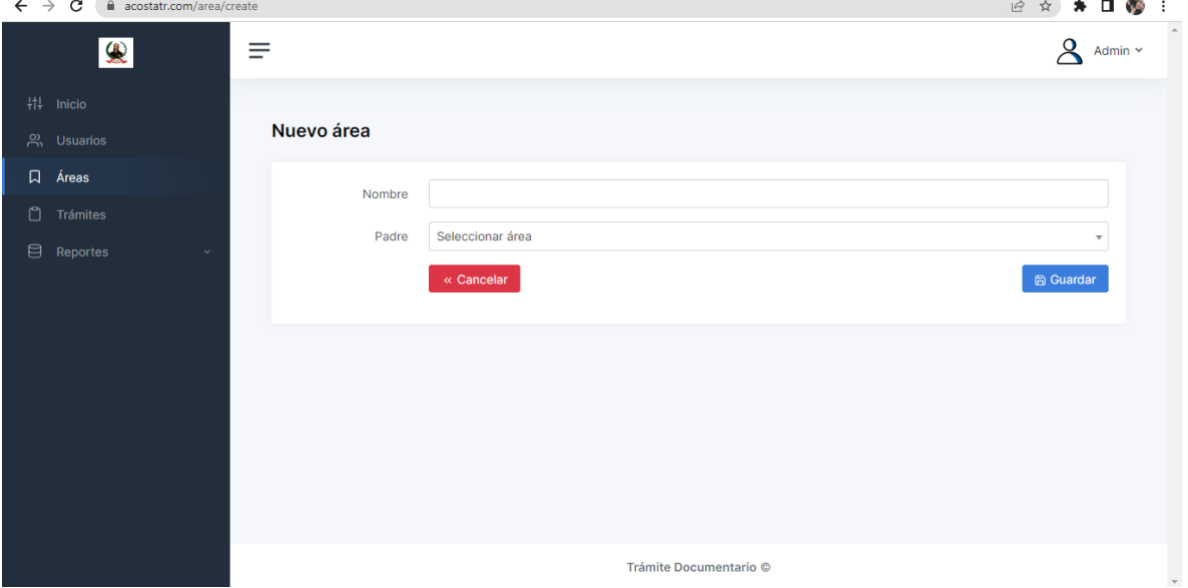

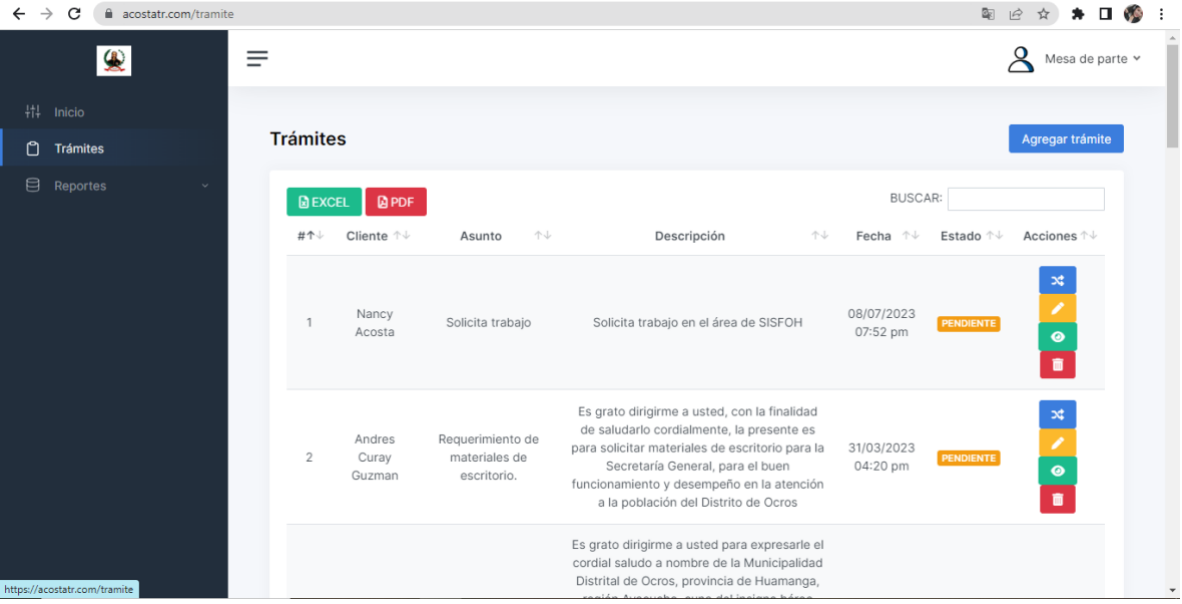

**Figura\_ 65 Gestión de trámites**

**Figura\_ 66 Registro de trámites**

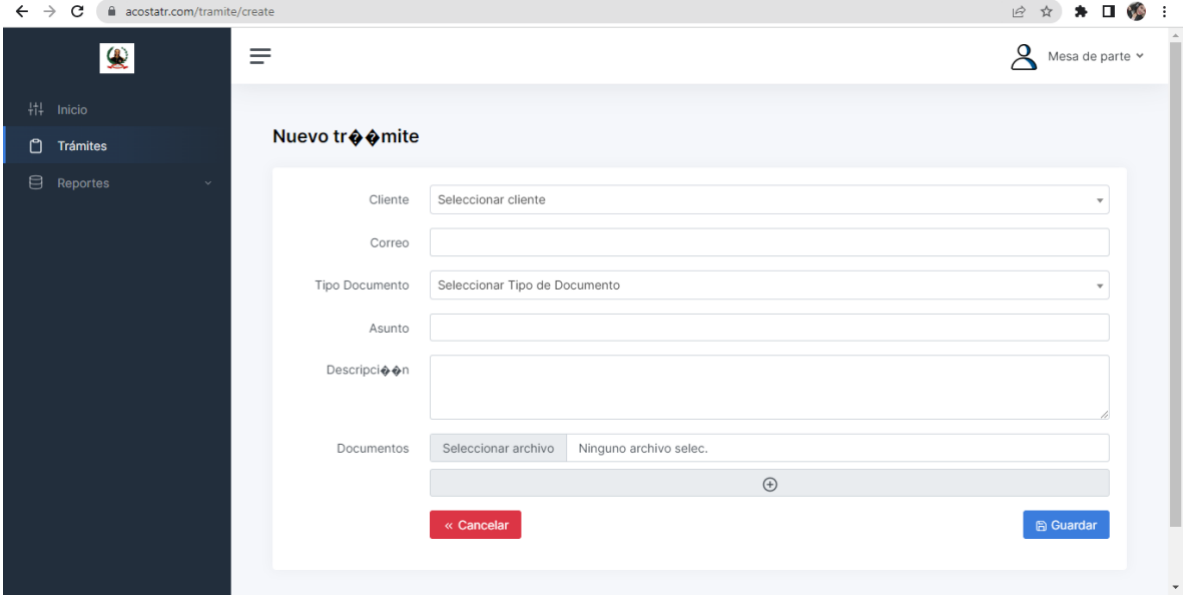

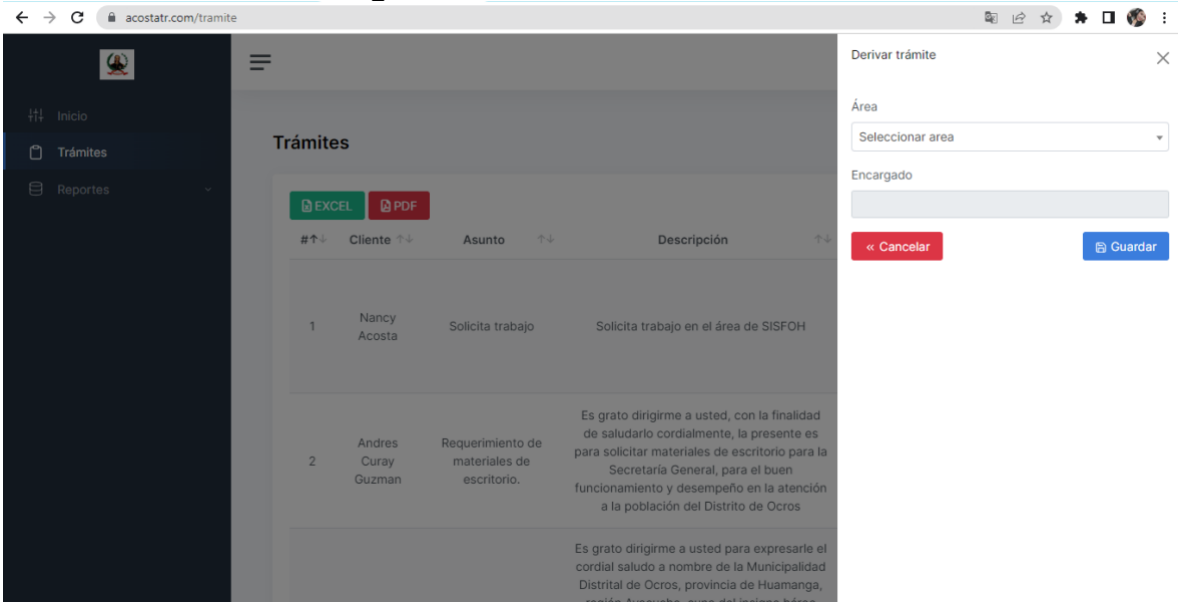

### **Figura\_ 67 Derivar documento**

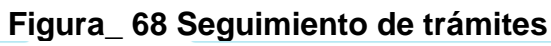

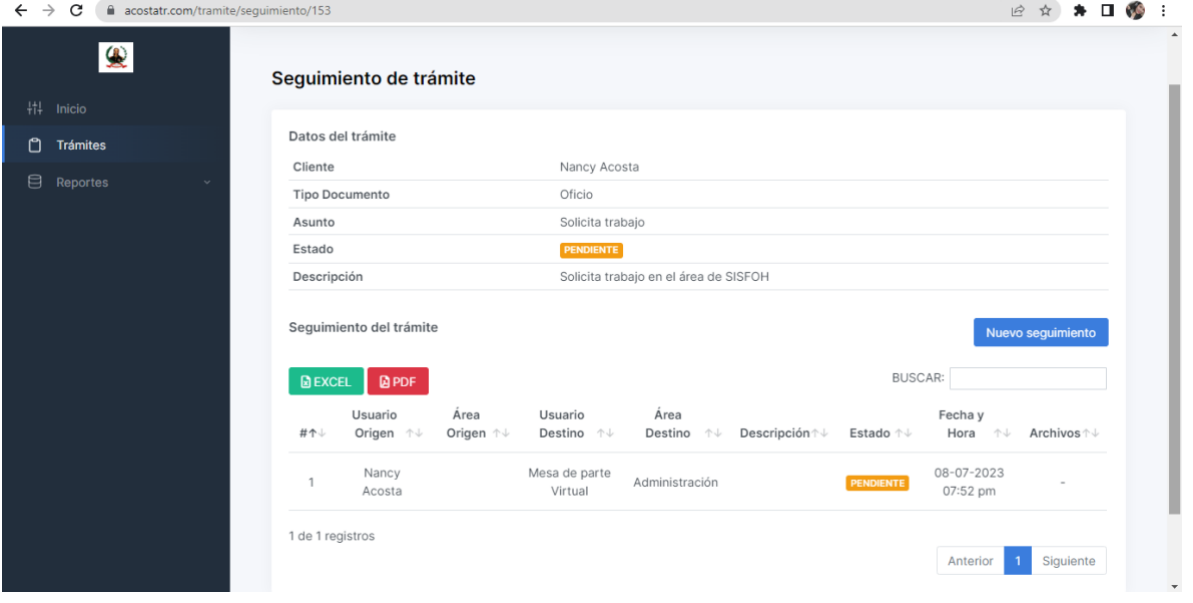

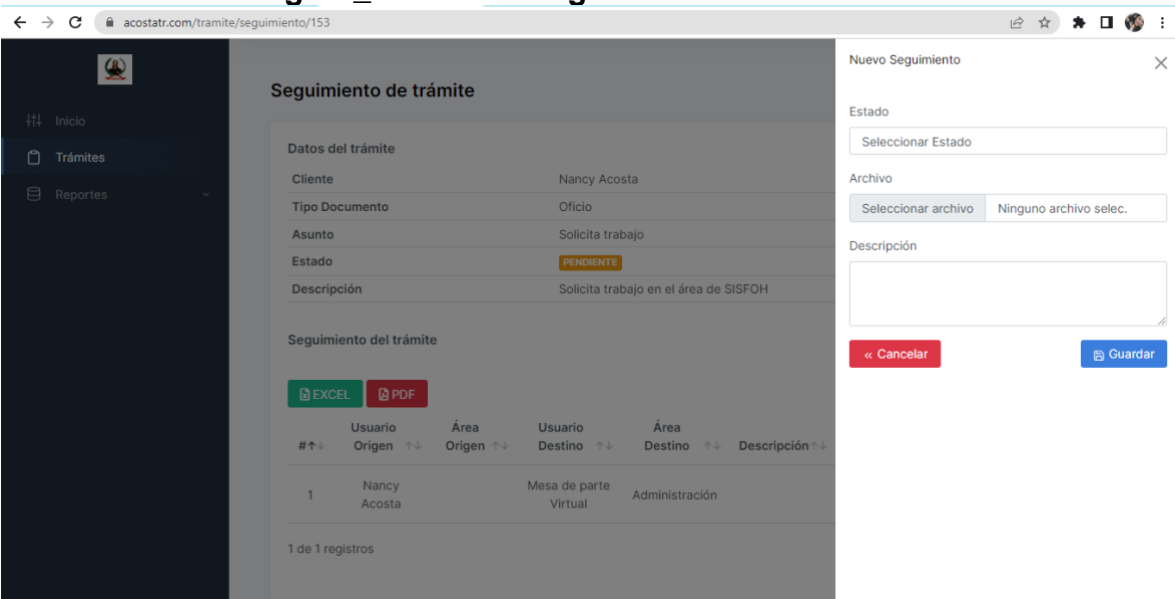

# **Figura\_ 69 Nuevo seguimiento de trámite**

# **12)Pantallas Aplicación móvil**

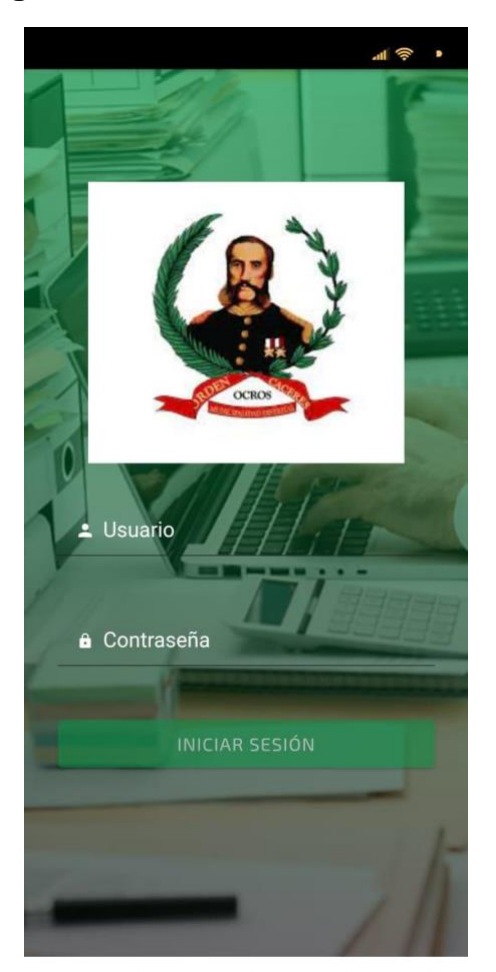

**Figura\_ 70 Inicio de sesión – móvil**

 $\equiv$  $\circ$  $\acute{\text{<}}$ 

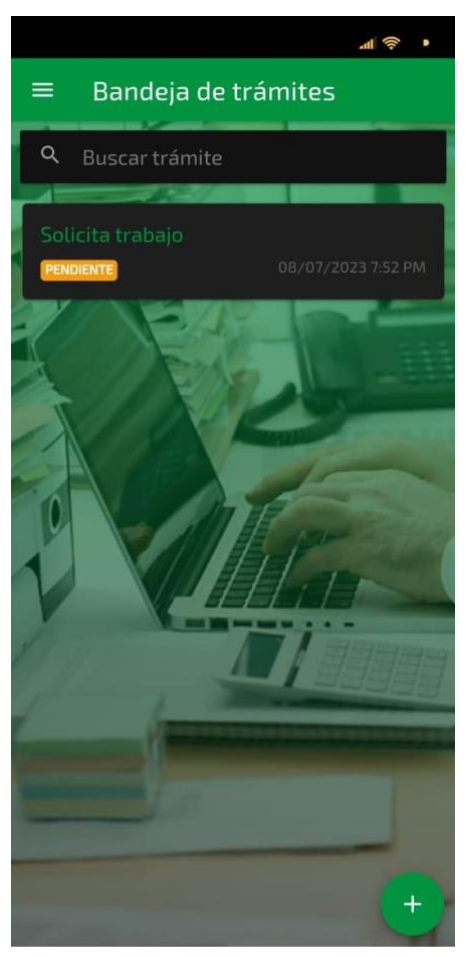

Figura\_71 Bandeja de trámites - móvil

 $\equiv$  $\circ$  $\acute{\text{<}}$ 

Figura\_72 Nuevo trámite - móvil

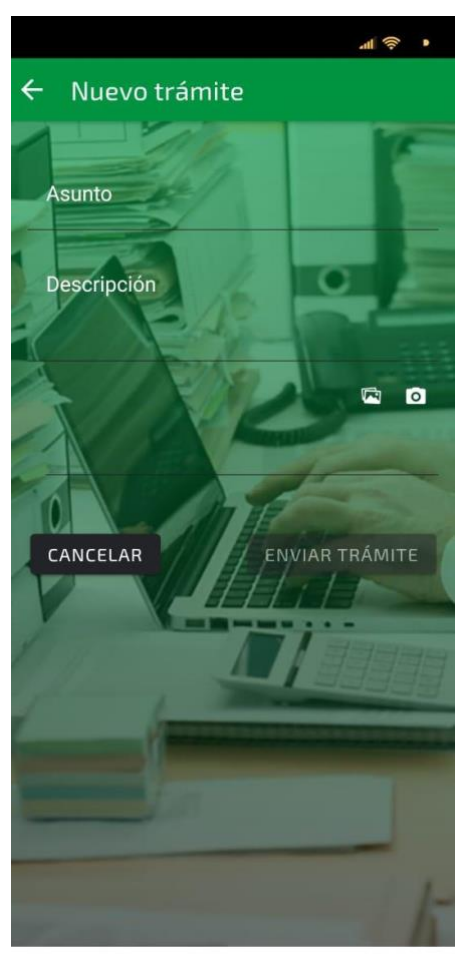

 $\equiv$  $\hfill\ensuremath{\mathsf{O}}$  $\acute{\text{<}}$ 

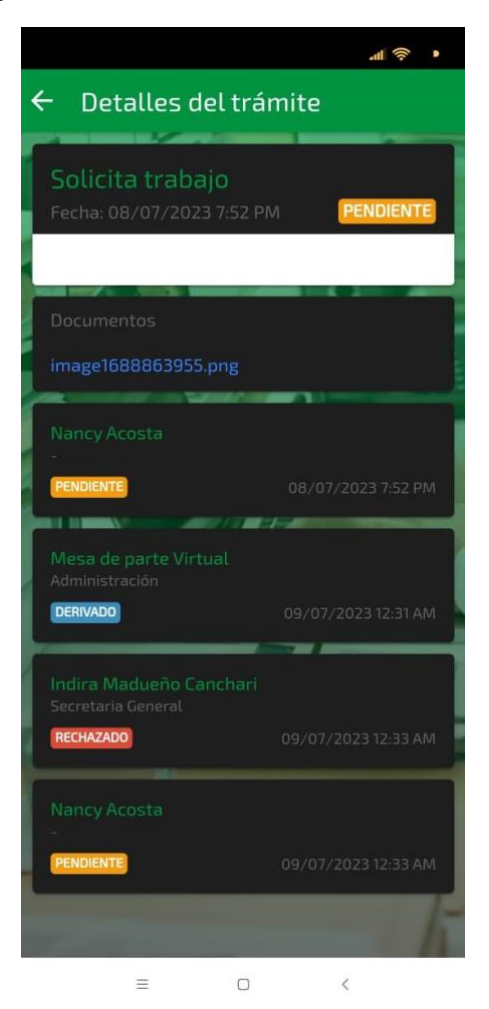

Figura\_73 Detalle del trámite - móvil

# Figura\_74 Reportes - móvil

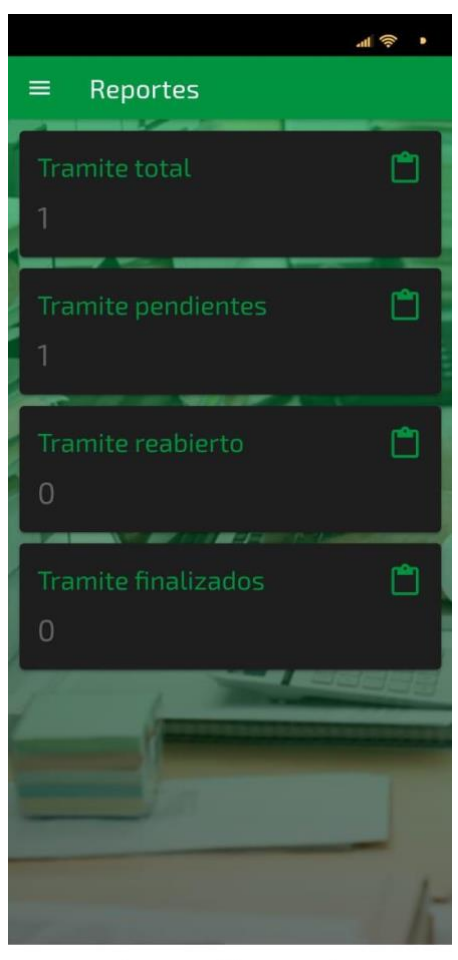

 $\equiv$  $\Box$  $\acute{\text{<}}$ 

Figura\_75 Encuestas - móvil

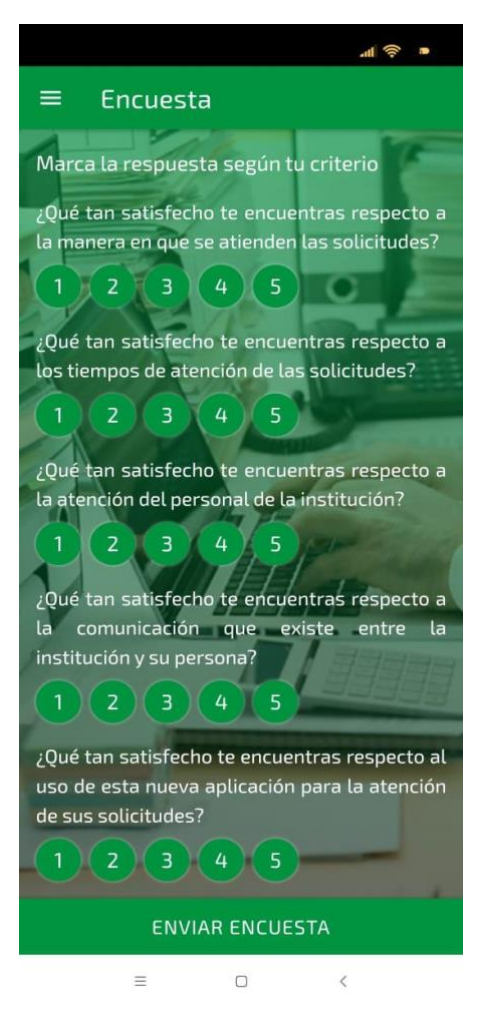

# **13) Tarjetas CRC**

En las tablas del 20 al 28 se muestran las tarjetas CRC que se utilizaron de manera efectiva durante la primera fase del proyecto.

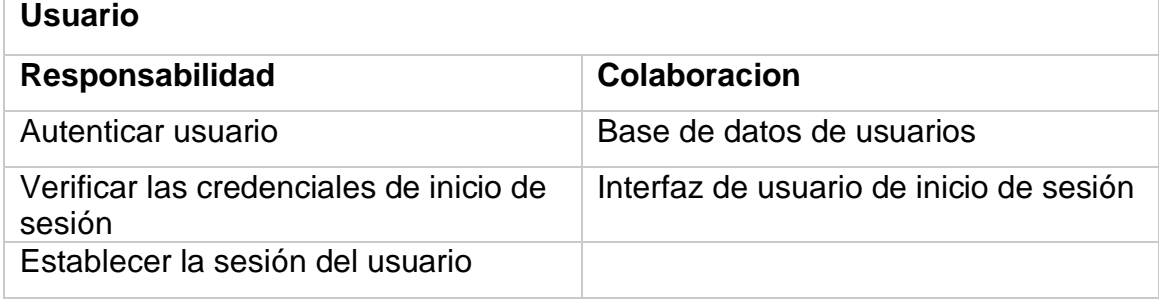

# **Tabla\_ 21 Tarjeta CRC Usuario**

**Fuente: Elaboración Propia**

# **Tabla\_ 22 Tarjeta CRC Panel de control**

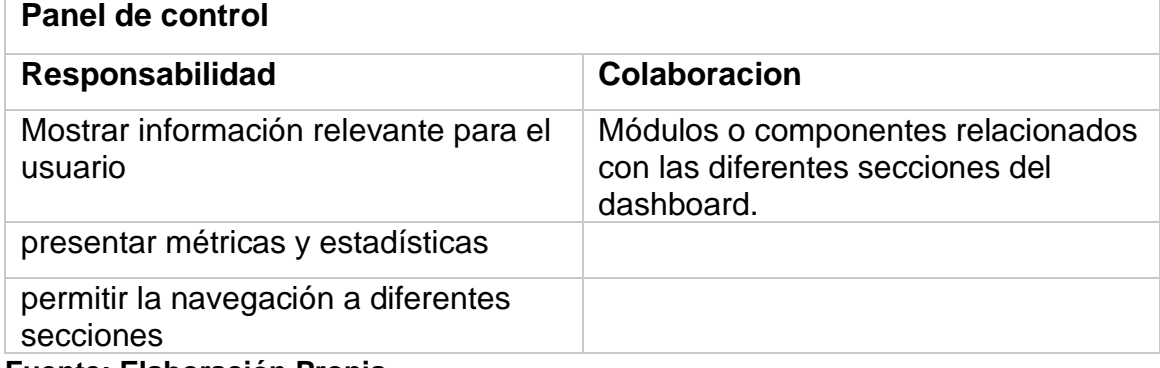

**Fuente: Elaboración Propia**

# **Tabla\_ 23 Tarjeta CRC Administrador**

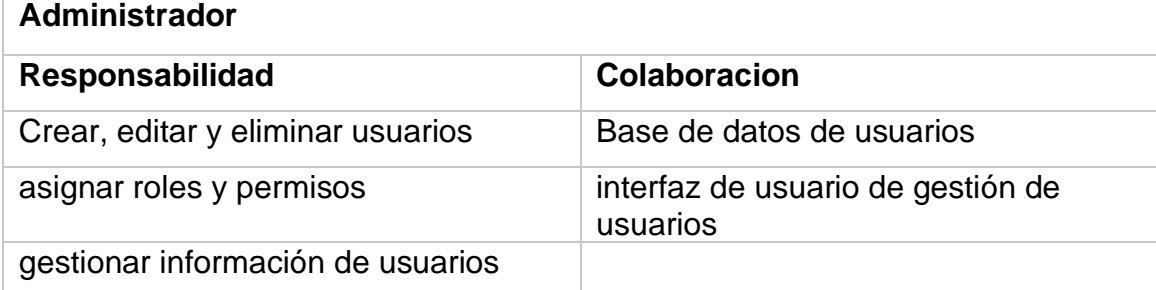

**Fuente: Elaboración Propia**

# **Tabla\_ 24 Tarjeta CRC Área**

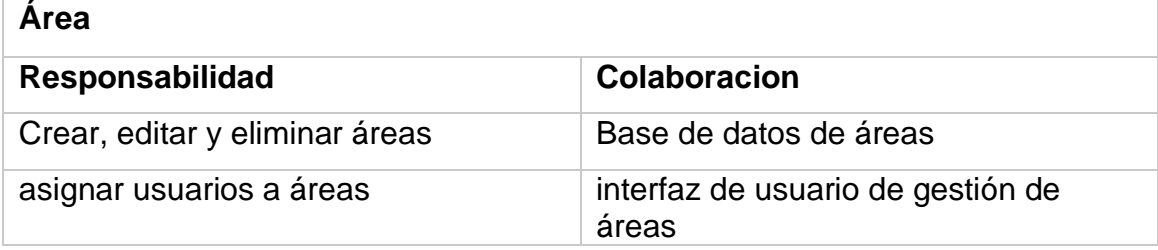

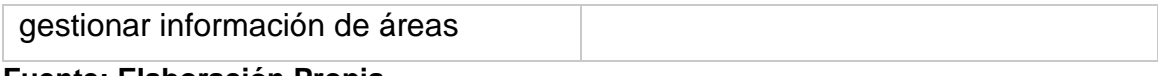

### **Fuente: Elaboración Propia**

# **Tabla\_ 25 Tarjeta CRC Trámite**

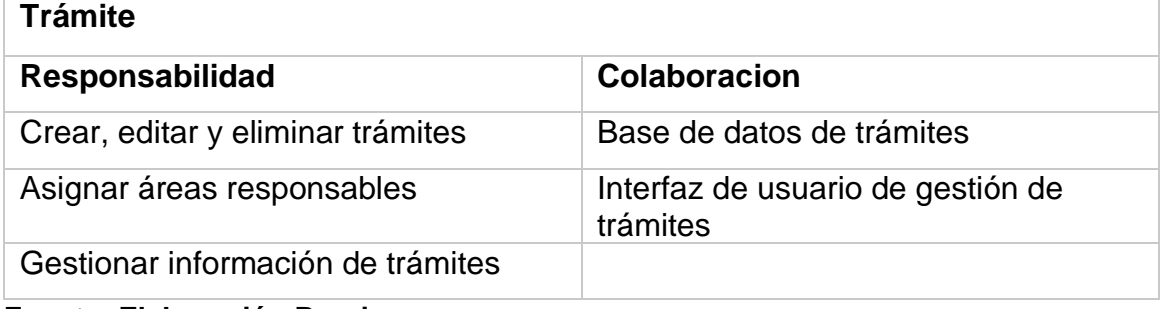

**Fuente: Elaboración Propia**

# **Tabla\_ 26 Tarjeta CRC Usuario móvil**

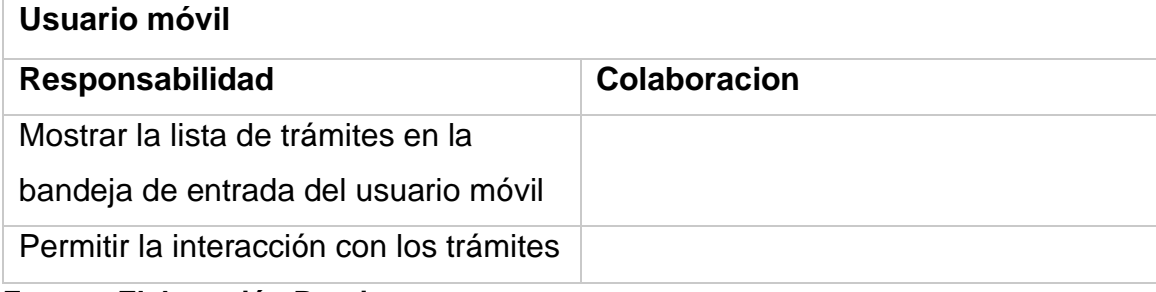

**Fuente: Elaboración Propia**

# **Tabla\_ 27 Tarjeta CRC Encuesta**

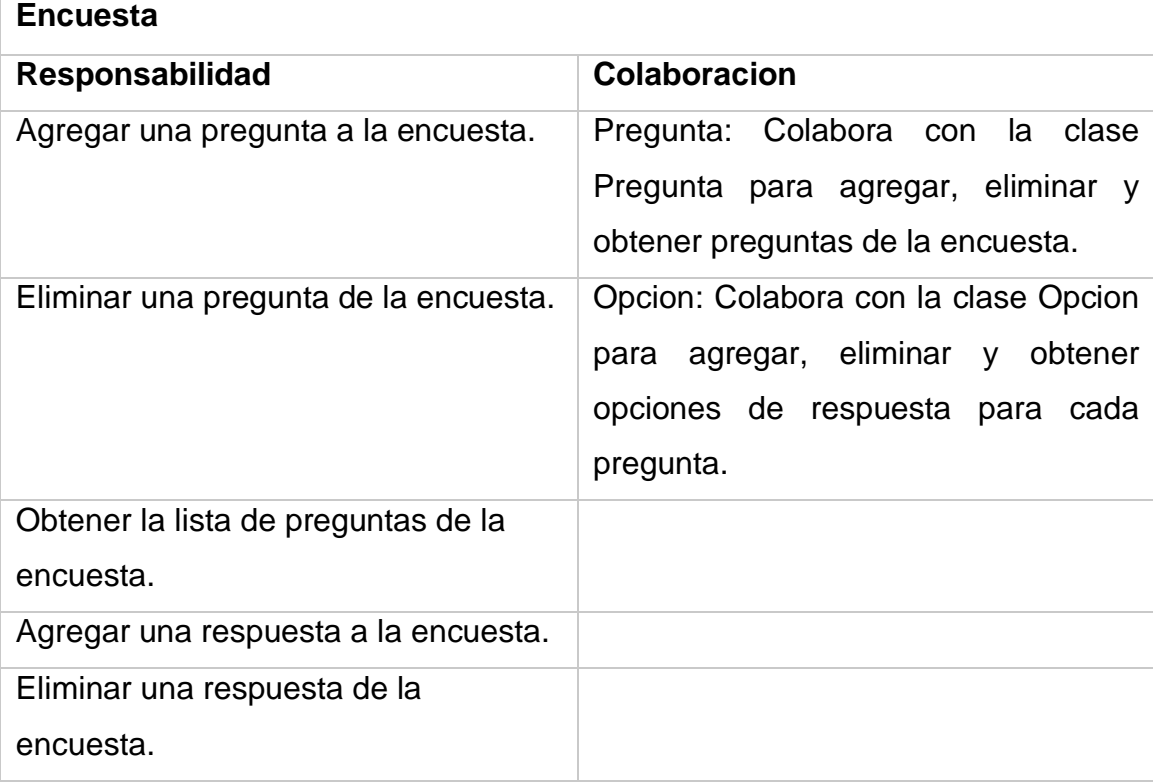

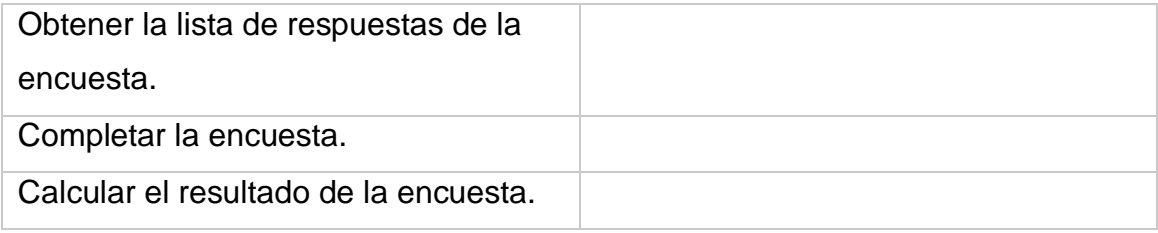

# **Fuente: Elaboración Propia**

# **Tabla\_ 28 Tarjeta CRC Pregunta**

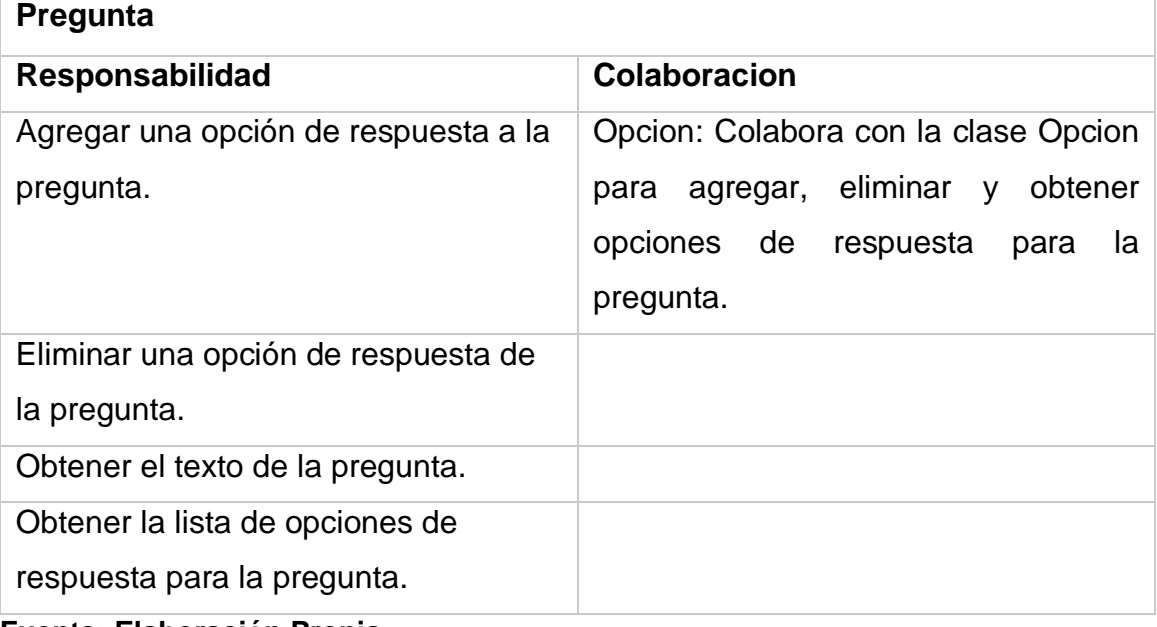

**Fuente: Elaboración Propia**

# **Tabla\_ 29 Tarjeta CRC Opcion**

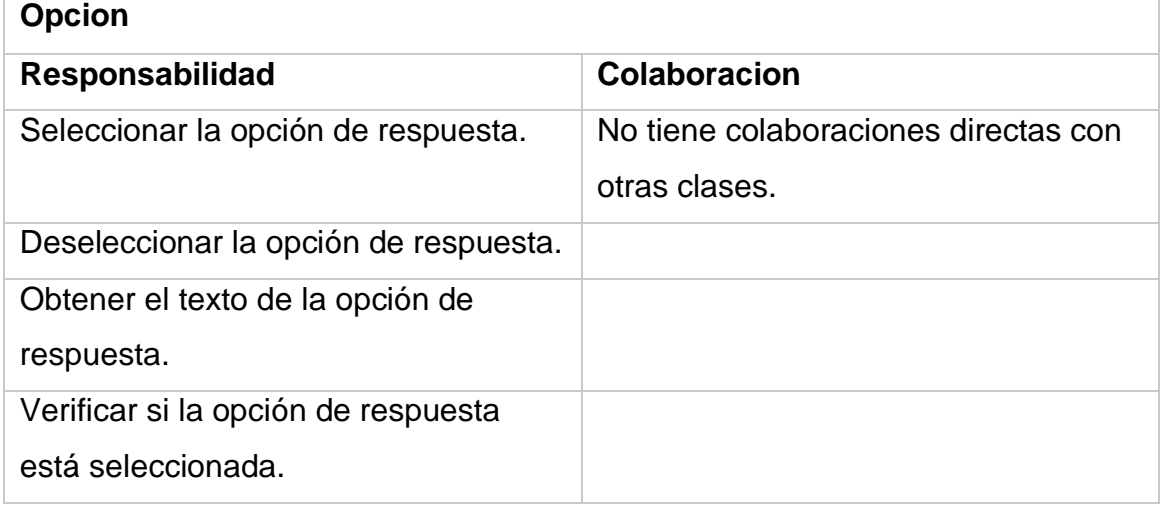

#### **14) Pruebas de aceptación**

En esta sección de la documentación, se proporcionarán las tablas que detallan cada uno de los casos de prueba que se llevaron a cabo durante el proceso de desarrollo del sistema. Estas pruebas fueron realizadas con el objetivo de verificar y asegurar el correcto funcionamiento de cada aspecto del sistema. Cada tabla correspondiente a los casos de prueba mostrará información relevante, como el número de prueba, la descripción del caso, los pasos ejecutados, los datos utilizados, los resultados esperados y los resultados reales obtenidos durante las pruebas.

En la tabla 29 se presentan de manera general las pruebas de aceptación, mientras que en las tablas 30-47 se detalla cada una de estas pruebas. Estas pruebas fueron aplicadas durante la primera iteración del proyecto.

| Número de la Prueba | Número de Historia | Nombre de la Prueba              |
|---------------------|--------------------|----------------------------------|
| <b>PA01</b>         | <b>HU01</b>        | Inicio de sesión                 |
| <b>PA02</b>         | <b>HU02</b>        | <b>Dashboard</b>                 |
| <b>PA03</b>         | <b>HU03</b>        | Gestión de usuarios              |
| <b>PA04</b>         | <b>HU04</b>        | Registro de usuarios             |
| <b>PA05</b>         | <b>HU05</b>        | Gestión de Áreas                 |
| <b>PA06</b>         | <b>HU06</b>        | Registro de Áreas                |
| <b>PA07</b>         | <b>HU07</b>        | Gestión de trámites              |
| <b>PA08</b>         | <b>HU08</b>        | Registro de trámites             |
| <b>PA09</b>         | <b>HU09</b>        | Derivar documento                |
| <b>PA10</b>         | <b>HU10</b>        | Seguimiento de trámites          |
| <b>PA11</b>         | <b>HU11</b>        | Nuevo seguimiento de<br>trámites |
| <b>PA12</b>         | <b>HU12</b>        | Inicio de sesión – móvil         |
| <b>PA13</b>         | <b>HU13</b>        | Bandeja de tramites -<br>móvil   |
| <b>PA14</b>         | <b>HU14</b>        | Nuevo trámite – móvil            |

**Tabla\_ 30 Pruebas de aceptación**

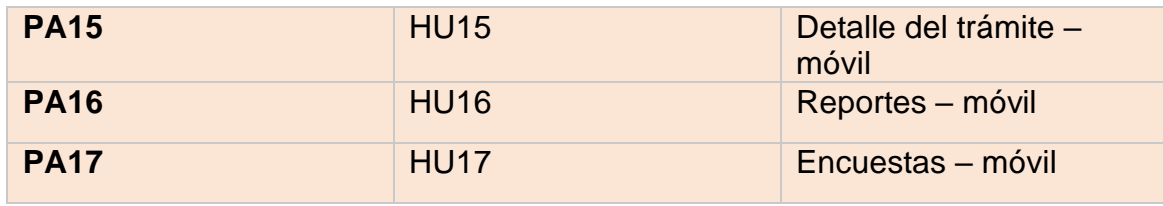

**Fuente: Elaboración Propia**

# **DESCRIPCIÓN PRUEBAS DE ACEPTACIÓN**

## **Tabla\_ 31 Caso de prueba Inicio de sesión**

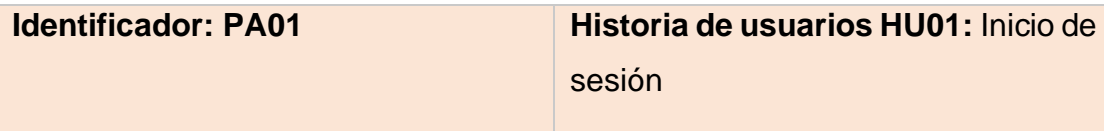

## **Nombre:** Inicio de sesión

**Descripción:** Esta funcionalidad permite a los usuarios acceder al sistema a través de tres tipos de roles: administradores, personal y clientes. Permite la autenticación y el acceso a las funcionalidades correspondientes a cada tipo de usuario.

**Condiciones de ejecución**: El usuario debe acceder al enlace de inicio de sesión correcto.

## **Entrada/Pasos de Ejecución:**

- 1. Acceder al enlace de inicio de sesión.
- 2. Ingresar la dirección de correo electrónico asociada a la cuenta.
- 3. Ingresar la contraseña correspondiente a la cuenta.

**Resultado esperado:** El sistema deberá autenticar las credenciales ingresadas y, si son válidas, redireccionar al usuario al inicio del sistema, mostrando la página principal correspondiente a su rol.

**Evaluación de prueba:** La prueba se considera exitosa si el sistema permite el acceso al usuario después de la verificación de las credenciales, mostrando la página principal correspondiente al rol del usuario.

## **Tabla\_ 32 Caso de prueba Dashboard**

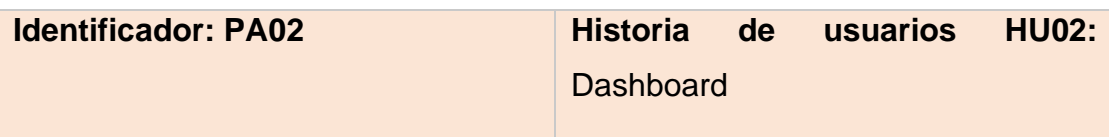

#### **Nombre:** Dashboard

**Descripción:** El sistema proporcionará un panel de control que mostrará un resumen de los reportes relevantes para los usuarios.

**Condiciones de ejecución:** Iniciar sesión correctamente con las credenciales válidas y tener los privilegios adecuados para acceder al dashboard.

## **Entrada/Pasos de Ejecución:**

- **1.** Iniciar sesión en el sistema utilizando las credenciales correctas.
- **2.** Después de la autenticación exitosa, el sistema mostrará un resumen que incluirá información sobre los clientes, personal, áreas y trámites registrados. Además, se mostrarán los trámites pendientes y finalizados.

**Resultado esperado:** El sistema debe mostrar el dashboard correctamente, proporcionando una vista resumida y clara de los datos relevantes y un menú de navegación para acceder a otras funcionalidades del sistema.

**Evaluación de prueba:** La prueba se considera exitosa si el dashboard se muestra correctamente después de iniciar sesión, mostrando el resumen de reportes y el menú del sistema para la navegación adicional.

## **Tabla\_ 33 Caso de prueba Gestión de Usuarios**

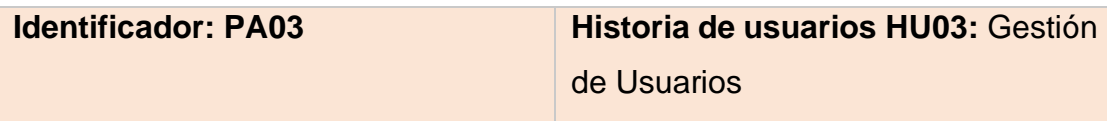

### **Nombre:** Gestión de Usuarios

**Descripción:** Esta funcionalidad permite el registro, edición, eliminación y búsqueda de cuentas de usuario en el sistema. Se distinguen tres tipos de usuarios: administrador, personal y usuario.

**Condiciones de ejecución:** Acceder al menú del sistema y seleccionar el módulo "Usuarios".

## **Entrada/Pasos de Ejecución:**

- **1.** Seleccionar el módulo "Usuarios" en el menú del sistema.
- **2.** Mostrar la lista de usuarios registrados en el sistema.
- **3.** Ingresar datos en el campo de búsqueda para encontrar un usuario específico.
- **4.** Seleccionar el botón de editar para modificar los datos del usuario.
- **5.** Realizar las modificaciones necesarias y guardar los cambios.
- **6.** Seleccionar el botón de eliminar para eliminar al usuario seleccionado.

**Resultado esperado:** El sistema debe mostrar la lista de usuarios registrados, permitir la búsqueda de usuarios, la edición de datos y la eliminación de usuarios.

**Evaluación de prueba:** La prueba se considera exitosa si el sistema muestra correctamente la lista de usuarios registrados después de acceder al módulo correspondiente en el menú del sistema y permite realizar acciones como búsqueda, edición y eliminación de usuarios según lo especificado.

## **Tabla\_ 34 Caso de prueba Registro de usuarios**

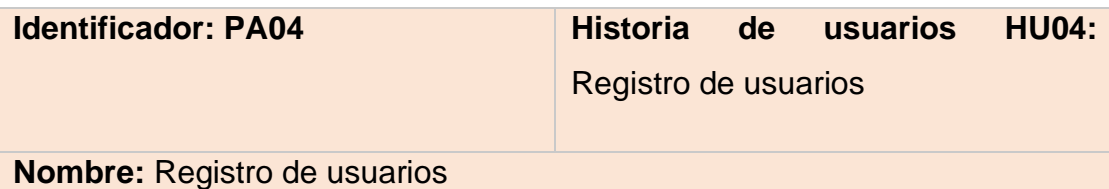

**Descripción:** Esta funcionalidad permite el registro de usuarios en el sistema, incluyendo tres tipos de usuarios: super admin, nuevo personal y nuevo cliente.

**Condiciones de ejecución:** Mostrar la lista de usuarios existentes.

## **Entrada/Pasos de Ejecución:**

- **1.** Mostrar la lista de usuarios existentes en el sistema.
- **2.** Seleccionar el botón "Agregar usuario" para iniciar el proceso de registro de un nuevo usuario.
- **3.** Seleccionar el tipo de usuario a registrar: super admin, personal o cliente.
- **4.** Completar los datos requeridos para el usuario y guardar la información.

**Resultado esperado:** El sistema debe registrar correctamente al nuevo usuario y mostrarlo en la lista de usuarios existentes.

**Evaluación de prueba:** La prueba se considera exitosa si el sistema permite el registro de un nuevo usuario con los datos ingresados y muestra al usuario registrado en la lista de usuarios existentes.
# **Tabla\_ 35 Caso de prueba Gestión de áreas**

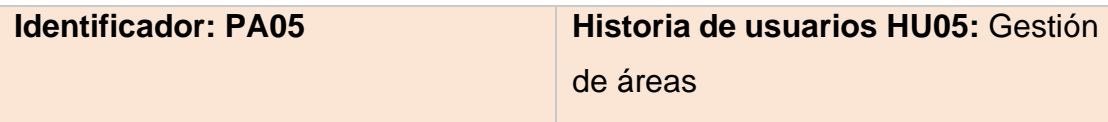

### **Nombre:** Gestión de áreas

**Descripción:** Esta funcionalidad permite la gestión de áreas en el sistema, incluyendo la modificación, eliminación, búsqueda y consulta de áreas.

**Condiciones de ejecución:** Acceder al menú del sistema y seleccionar el módulo "Áreas".

### **Entrada/Pasos de Ejecución:**

- **1.** Seleccionar el módulo "Áreas" en el menú del sistema.
- **2.** Mostrar la lista de áreas registradas en el sistema.
- **3.** Ingresar datos en el campo de búsqueda para encontrar un área específica.
- **4.** Seleccionar el botón de editar para modificar los datos del área.
- **5.** Realizar las modificaciones necesarias y guardar los cambios.
- **6.** Seleccionar el botón de eliminar para eliminar el área seleccionada.

**Resultado esperado:** El sistema debe mostrar la lista de áreas registradas y permitir realizar acciones como búsqueda, edición y eliminación de áreas. **Evaluación de prueba:** La prueba se considera exitosa si el sistema muestra correctamente la lista de áreas registradas después de acceder al módulo correspondiente en el menú del sistema y permite realizar acciones como búsqueda, edición y eliminación de áreas según lo especificado.

# **Tabla\_ 36 Caso de prueba Registro de Áreas**

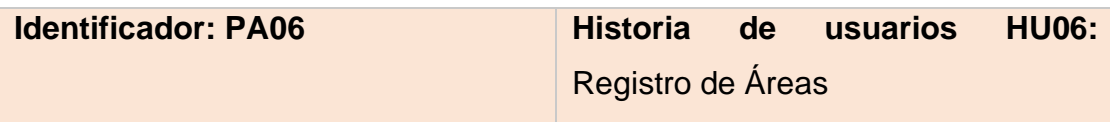

# **Nombre:** Registro de Áreas

**Descripción:** Esta funcionalidad permite el registro de áreas en el sistema, donde se pueden ingresar campos como el nombre del área y la especificación de si pertenece a un área padre.

**Condiciones de ejecución:** Mostrar la lista de áreas existentes.

# **Entrada/Pasos de Ejecución:**

- **1.** Mostrar la lista de áreas existentes en el sistema.
- **2.** Seleccionar el botón "Agregar área" para iniciar el proceso de registro de una nueva área.
- **3.** Completar los datos requeridos para el área, incluyendo el nombre del área y, opcionalmente, si pertenece a un área padre.
- **4.** Guardar la información del área registrada.

**Resultado esperado:** El sistema debe registrar correctamente el área ingresada y mostrarla en la lista de áreas existentes.

**Evaluación de prueba:** La prueba se considera exitosa si el sistema permite el registro de un nuevo área con los datos ingresados y muestra el área registrada en la lista de áreas existentes.

# **Tabla\_ 37 Caso de prueba Gestión de trámites**

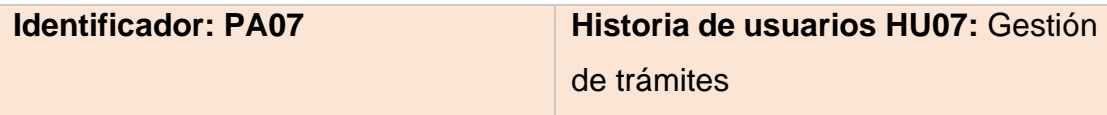

### **Nombre:** Gestión de trámites

**Descripción:** Esta funcionalidad permite la gestión de todos los trámites registrados en el sistema, incluyendo la modificación, eliminación, búsqueda y consulta de trámites. También se incluyen las opciones de derivar un trámite y realizar seguimiento del mismo.

**Condiciones de ejecución:** Acceder al menú del sistema y seleccionar el módulo "Trámites".

### **Entrada/Pasos de Ejecución:**

- **1.** Seleccionar el módulo "Trámites" en el menú del sistema.
- **2.** Mostrar la lista de trámites registrados en el sistema.
- **3.** Ingresar datos en el campo de búsqueda para encontrar un trámite específico.
- **4.** Seleccionar el botón de editar para modificar los datos del trámite.
- **5.** Realizar las modificaciones necesarias y guardar los cambios.
- **6.** Seleccionar el botón de eliminar para eliminar el trámite seleccionado.
- **7.** Mostrar el botón de derivar para realizar la acción de derivar un trámite a otro usuario o área.
- **8.** Mostrar el botón de seguimiento para acceder a información y actualizaciones del seguimiento del trámite.

**Resultado esperado:** El sistema debe mostrar la lista de trámites registrados, permitir realizar acciones como búsqueda, edición y eliminación de trámites, así como las opciones de derivar y realizar seguimiento. **Evaluación de prueba:** Correcto

# **Tabla\_ 38 Caso de prueba Registro de trámites**

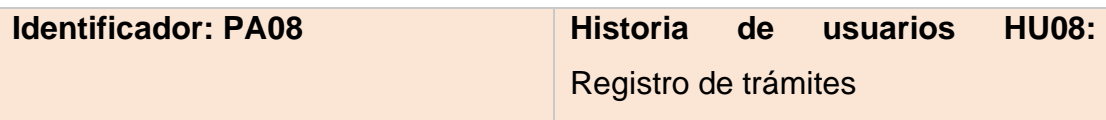

### **Nombre:** Registro de trámites

**Descripción:** Esta funcionalidad permite el registro de trámites en el sistema, donde se ingresan los datos del cliente que solicita el trámite, el asunto del trámite, una descripción detallada y se adjunta el documento correspondiente, si es necesario.

**Condiciones de ejecución:** Mostrar la lista de trámites existentes.

### **Entrada/Pasos de Ejecución:**

- **1.** Mostrar la lista de trámites existentes en el sistema.
- **2.** Seleccionar el botón "Agregar trámite" para iniciar el proceso de registro de un nuevo trámite.
- **3.** Completar los datos requeridos para el trámite, incluyendo el cliente que realiza la solicitud, el asunto del trámite, una descripción detallada y, opcionalmente, adjuntar el documento relevante.
- **4.** Guardar la información del trámite registrado.

**Resultado esperado:** El sistema debe registrar correctamente el trámite ingresado y mostrarlo en la lista de trámites existentes.

**Evaluación de prueba:** La prueba se considera exitosa si el sistema permite el registro de un nuevo trámite con los datos ingresados y muestra el trámite registrado en la lista de trámites existentes.

# **Tabla\_ 39 Caso de prueba Derivar documento**

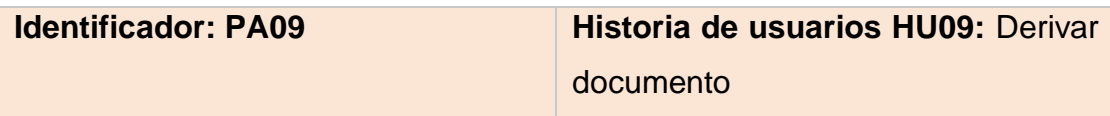

### **Nombre:** Derivar documento

**Descripción:** Esta funcionalidad permite la acción de derivar los documentos recibidos en el sistema. El usuario puede seleccionar el área a la cual se debe enviar el documento y especificar el encargado responsable en dicha área.

**Condiciones de ejecución:** Acceder a la lista de trámites con un usuario que tenga los roles de "Mesa de Partes" o "Personal".

### **Entrada/Pasos de Ejecución:**

- **1.** Ingresar a la lista de trámites y seleccionar el botón "Derivar" correspondiente al trámite deseado.
- **2.** Seleccionar el área a la cual se debe derivar el documento.
- **3.** Seleccionar el encargado responsable en el área seleccionada.
- **4.** Guardar la información mediante la selección del botón "Guardar".

**Resultado esperado:** El estado del trámite debe actualizarse para reflejar que ha sido derivado y el documento debe enviarse correctamente a la nueva área especificada.

**Evaluación de prueba:** La prueba se considera exitosa si, después de seguir los pasos mencionados, se observa que el estado del trámite ha sido actualizado y el documento se ha enviado correctamente a la nueva área designada.

# **Tabla\_ 40 Caso de prueba Seguimiento de trámites**

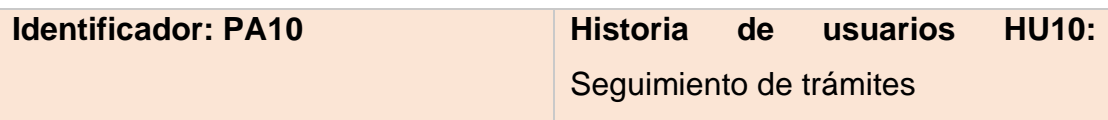

### **Nombre:** Seguimiento de trámites

**Descripción:** Esta funcionalidad permite realizar el seguimiento de cada trámite registrado en el sistema, brindando la visualización de los distintos estados por los que pasa, como pendiente, derivado o rechazado.

**Condiciones de ejecución:** El trámite debe estar registrado en el sistema y se debe acceder a la lista de trámites.

#### **Entrada/Pasos de Ejecución:**

- **1.** Ubicar el trámite deseado en la lista de trámites.
- **2.** Seleccionar el botón "Seguimiento" correspondiente al trámite ubicado.
- **3.** Visualizar el estado actual del trámite, el cual puede ser pendiente, derivado, rechazado u otro estado relevante.
- **4.** Visualizar el área en la que se encuentra el trámite en el momento del seguimiento.
- **5.** Visualizar la fecha correspondiente a cada estado registrado en el seguimiento del trámite.

**Resultado esperado:** Se debe mostrar una tabla o un detalle que brinde la información completa del seguimiento del trámite, incluyendo los estados por los que ha pasado, el área actual y las fechas correspondientes a cada estado.

**Evaluación de prueba:** La prueba se considera exitosa si, al seguir los pasos mencionados, se muestra una tabla o detalle con la información completa del seguimiento del trámite, incluyendo los estados, el área actual y las fechas correspondientes a cada estado.

## **Tabla\_ 41 Caso de prueba Nuevo seguimiento de trámites**

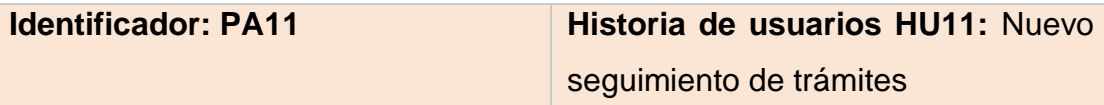

**Nombre:** Nuevo seguimiento de trámites

**Descripción:** Esta funcionalidad permite ingresar un nuevo seguimiento para un trámite, especificando el estado en el que se encuentra el requerimiento en ese momento.

**Condiciones de ejecución:** Acceder al seguimiento de trámites en el sistema.

# **Entrada/Pasos de Ejecución:**

- **1.** Ingresar al seguimiento de trámites en el sistema.
- **2.** Seleccionar el botón "Nuevo seguimiento".
- **3.** Seleccionar el estado actual del requerimiento, que puede ser "Finalizado" o "Rechazado".
- **4.** Opcionalmente, ingresar una descripción o adjuntar un archivo relevante al nuevo seguimiento.
- **5.** Guardar el nuevo seguimiento realizado.

**Resultado esperado:** El sistema debe mostrar el nuevo estado especificado en el seguimiento del trámite.

**Evaluación de prueba:** La prueba se considera exitosa si, después de seguir los pasos mencionados, el sistema muestra el nuevo estado correctamente en el seguimiento del trámite correspondiente.

# **Tabla\_ 42 Caso de prueba Inicio de sesión – móvil**

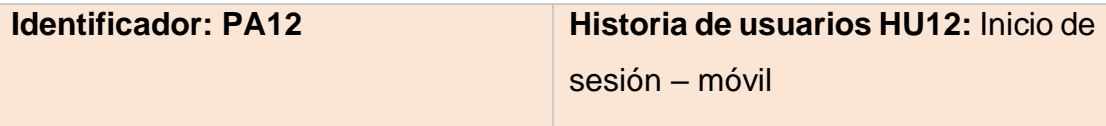

### **Nombre:** Inicio de sesión – móvil

**Descripción:** Esta funcionalidad permite a los usuarios iniciar sesión en la aplicación móvil utilizando sus credenciales de acceso.

# **Condiciones de ejecución:**

- Tener la aplicación móvil instalada en el dispositivo.
- Tener credenciales de acceso válidas (nombre de usuario y contraseña).

# **Entrada/Pasos de Ejecución:**

- **1.** Abrir la aplicación móvil en el dispositivo.
- **2.** En la pantalla de inicio de sesión, ingresar el nombre de usuario válido.
- **3.** Ingresar la contraseña correspondiente al nombre de usuario.
- **4.** Tocar el botón "Iniciar sesión" o similar.
- **5.** Esperar la validación de las credenciales y el proceso de inicio de sesión.

**Resultado esperado:** La aplicación móvil debe permitir el acceso al usuario y redirigirlo a la pantalla principal o a la interfaz de usuario correspondiente. **Evaluación de prueba:** La prueba se considera exitosa si, después de seguir los pasos mencionados, el usuario puede iniciar sesión correctamente y acceder a la funcionalidad principal de la aplicación móvil.

# **Tabla\_ 43 Caso de prueba Bandeja de trámites – móvil**

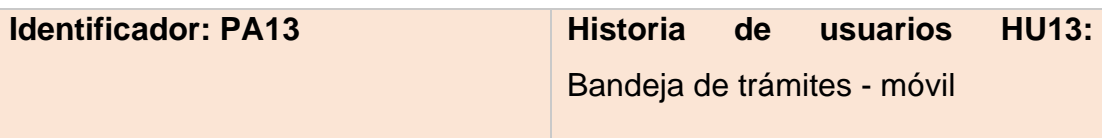

### **Nombre:** Bandeja de trámites - móvil

**Descripción:** Esta funcionalidad permite a los usuarios visualizar y gestionar los trámites en su bandeja de entrada a través de la aplicación móvil.

# **Condiciones de ejecución:**

- Tener la aplicación móvil instalada en el dispositivo.
- Tener acceso a una cuenta de usuario válida.

# **Entrada/Pasos de Ejecución:**

- **1.** Abrir la aplicación móvil en el dispositivo.
- **2.** Iniciar sesión en la aplicación, si no se ha iniciado sesión previamente.
- **3.** Navegar hasta la sección de la bandeja de trámites.
- **4.** Visualizar la lista de trámites pendientes en la bandeja de entrada.
- **5.** Interactuar con los trámites, como seleccionar un trámite específico para ver más detalles.

**Resultado esperado:** La aplicación móvil debe mostrar la bandeja de trámites con una lista de trámites pendientes y permitir la interacción con cada uno de ellos.

**Evaluación de prueba:** La prueba se considera exitosa si, después de seguir los pasos mencionados, el usuario puede ver correctamente los trámites en su bandeja de entrada y realizar acciones relacionadas.

# **Tabla\_ 44 Caso de prueba Nuevo trámite – móvil**

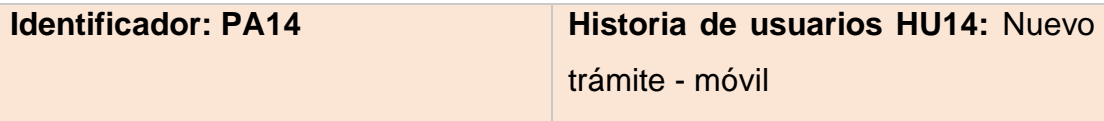

### **Nombre:** Nuevo trámite - móvil

**Descripción:** Esta funcionalidad permite a los usuarios crear y enviar un nuevo trámite utilizando la aplicación móvil.

# **Condiciones de ejecución:**

- Tener la aplicación móvil instalada en el dispositivo.
- Tener acceso a una cuenta de usuario válida.

# **Entrada/Pasos de Ejecución:**

- **1.** Abrir la aplicación móvil en el dispositivo.
- **2.** Iniciar sesión en la aplicación, si no se ha iniciado sesión previamente.
- **3.** Navegar hasta la sección de creación de nuevos trámites.
- **4.** Completar los campos requeridos del formulario de nuevo trámite, como título, descripción y adjuntos.
- **5.** Revisar y validar la información del nuevo trámite.
- **6.** Enviar el nuevo trámite.

**Resultado esperado:** La aplicación móvil debe permitir al usuario crear y enviar un nuevo trámite con la información proporcionada.

**Evaluación de prueba:** La prueba se considera exitosa si, después de seguir los pasos mencionados, el usuario puede crear y enviar correctamente un nuevo trámite a través de la aplicación móvil.

# **Tabla\_ 45 Caso de prueba Detalle del trámite – móvil**

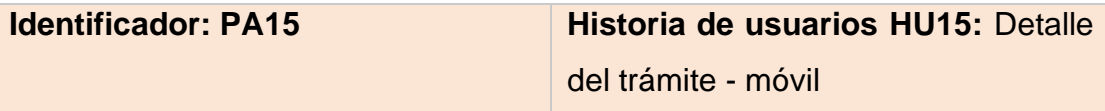

#### **Nombre:** Detalle del trámite - móvil

**Descripción:** Esta funcionalidad permite a los usuarios ver información detallada de un trámite específico en la aplicación móvil.

# **Condiciones de ejecución:**

- Tener la aplicación móvil instalada en el dispositivo.
- Tener registrado un trámite

# **Entrada/Pasos de Ejecución:**

- **1.** Abrir la aplicación móvil en el dispositivo.
- **2.** Iniciar sesión en la aplicación, si no se ha iniciado sesión previamente.
- **3.** Navegar hasta la sección de trámites o bandeja de trámites.
- **4.** Seleccionar un trámite específico de la lista.
- **5.** Ver la información detallada del trámite, como título, descripción, estado y comentarios.

**Resultado esperado:** La aplicación móvil debe mostrar la información detallada del trámite seleccionado, incluyendo los detalles relevantes y los comentarios asociados.

**Evaluación de prueba:** La prueba se considera exitosa si, después de seguir los pasos mencionados, el usuario puede ver correctamente la información detallada de un trámite específico en la aplicación móvil.

# **Tabla\_ 46 Caso de prueba Reportes – móvil**

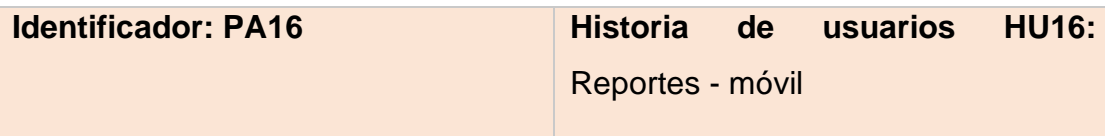

### **Nombre:** Reportes - móvil

**Descripción:** Esta funcionalidad permite a los usuarios generar y visualizar reportes en la aplicación móvil.

# **Condiciones de ejecución:**

- Tener la aplicación móvil instalada en el dispositivo.
- Tener acceso a una cuenta de usuario válida.
- Tener trámites registrados

# **Entrada/Pasos de Ejecución:**

- **1.** Abrir la aplicación móvil en el dispositivo.
- **2.** Iniciar sesión en la aplicación, si no se ha iniciado sesión previamente.
- **3.** Navegar hasta la sección de reportes o análisis.
- **4.** Visualizar sus reportes según los tramites que se haya registrado.

**Resultado esperado:** La aplicación móvil debe permitir visualizar sus reportes con respecto a sus trámites.

**Evaluación de prueba:** La prueba se considera exitosa si, después de seguir los pasos mencionados, el usuario puede visualizar sus reportes con respecto a sus trámites generados.

# **Tabla\_ 47 Caso de prueba Encuestas – móvil**

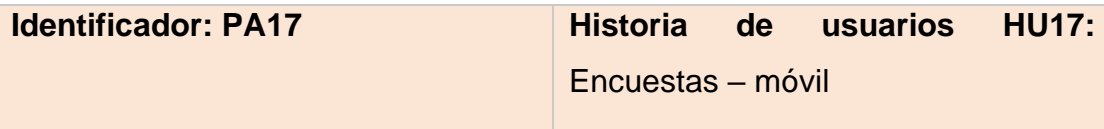

#### **Nombre:** Encuestas – móvil

**Descripción:** Esta funcionalidad permite a los usuarios completar una encuesta de satisfacción en la aplicación móvil para evaluar su nivel de satisfacción con respecto al servicio o producto proporcionado.

### **Condiciones de ejecución:**

- Tener la aplicación móvil instalada en el dispositivo.
- Ser un usuario registrado y tener acceso a la funcionalidad de encuesta.

# **Entrada/Pasos de Ejecución:**

- **1.** Abrir la aplicación móvil en el dispositivo.
- **2.** Iniciar sesión en la aplicación, si no se ha iniciado sesión previamente.
- **3.** Navegar hasta la sección de encuestas.
- **4.** Seleccionar la encuesta de satisfacción disponible para completar.
- **5.** Leer atentamente las preguntas de la encuesta y seleccionar las respuestas correspondientes.
- **6.** Enviar la encuesta completada.

**Resultado esperado:** La aplicación móvil debe permitir al usuario completar la encuesta de satisfacción y enviarla correctamente.

**Evaluación de prueba:** La prueba se considera exitosa si, después de seguir los pasos mencionados, el usuario puede completar y enviar correctamente la encuesta de satisfacción a través de la aplicación móvil.